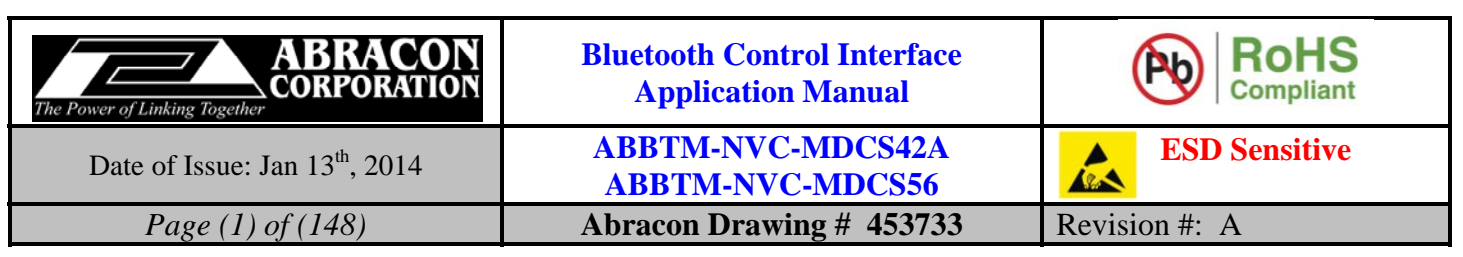

# **Source Control Drawing**

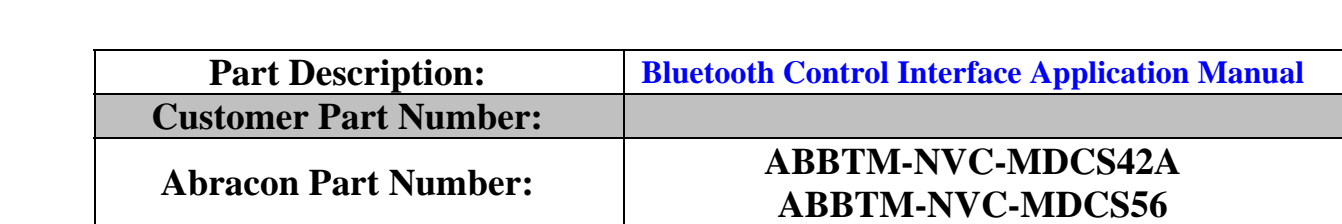

# **Customer Approval**

**(Please return this copy as a certification of your approval)** 

**Approved by:** 

**Approval Date:** 

### **PROPRIETARY NOTICE**

These documents, and the contained information herein, are proprietary and are not to be reproduced, used or disclosed to others for manufacture or for any other purpose, except as specifically authorized, in writing, by ABRACON Corporation.

### **Abracon Corporation Headquarters:**

30332 Esperanza Rancho Santa Margarita, CA-92688 Ph: (949) 546-8000 Fax: (949) 546-8001

> Internal Use Only 500245

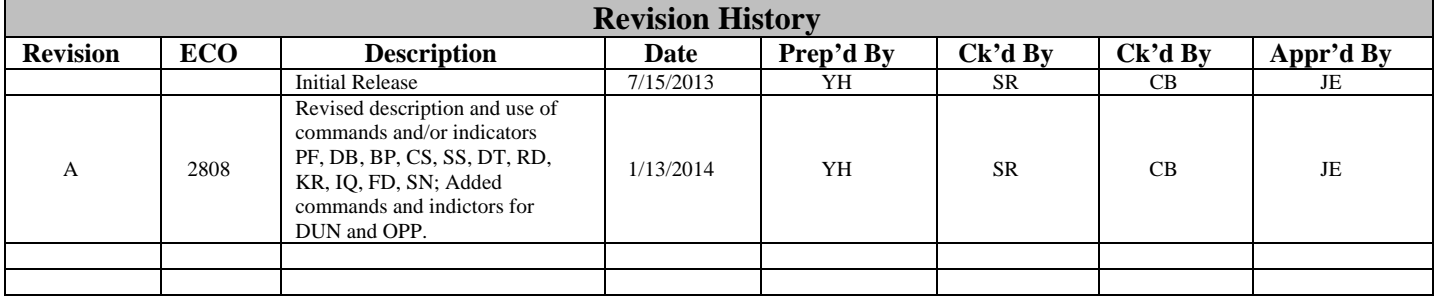

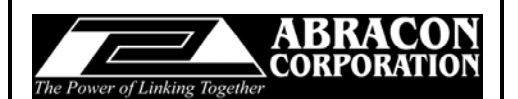

#### **Bluetooth Control Interface Application Manual**

Date of Issue: Jan 13<sup>th</sup>, 2014

Page (2) of (148)

**ABBTM-NVC-MDCS42A ABBTM-NVC-MDCS56 Abracon Drawing # 453733** 

**RoHS**<br>Compliant (Ab) **ESD Sensitive** A

Revision #: A

# **Table of Contents**

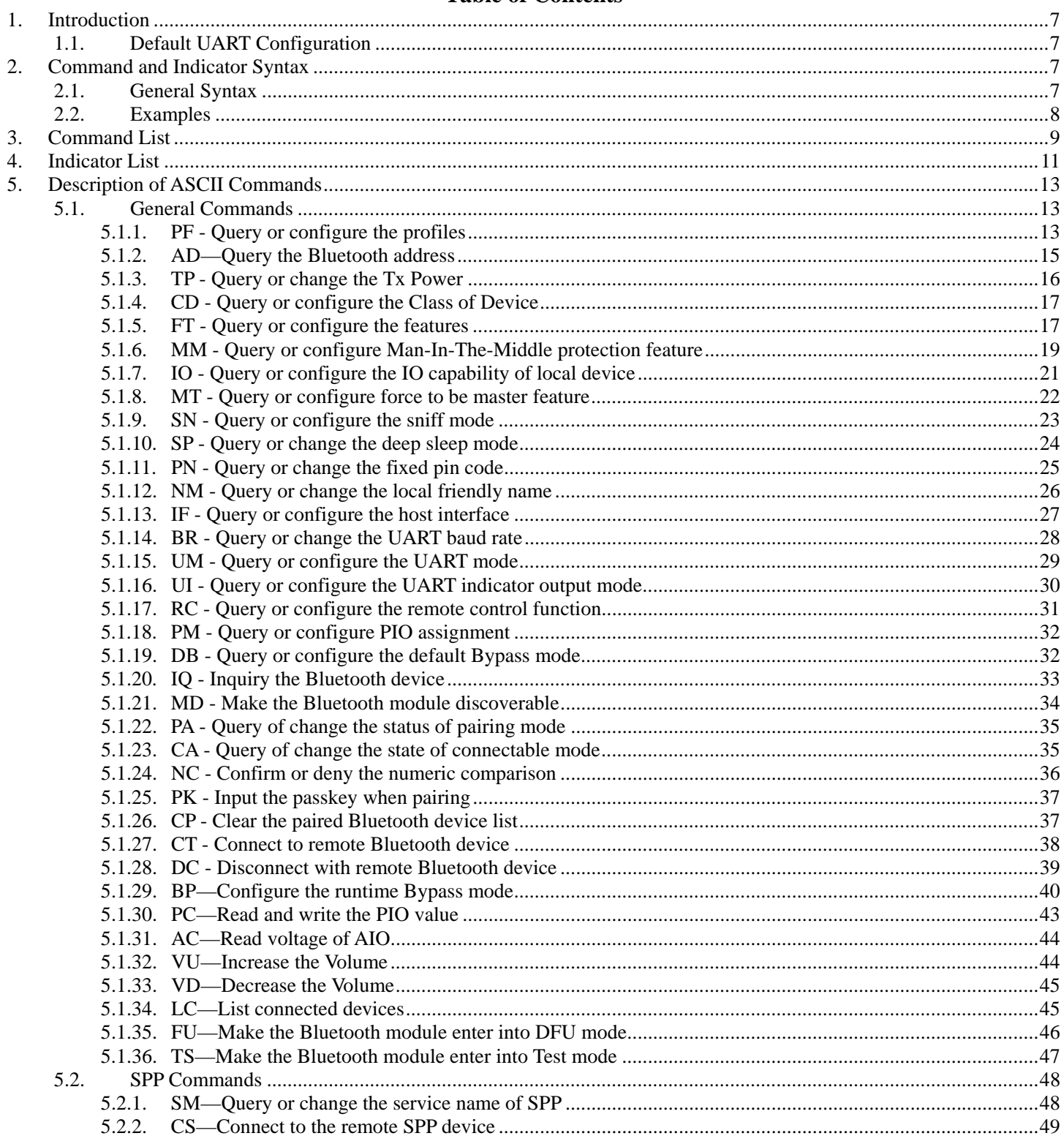

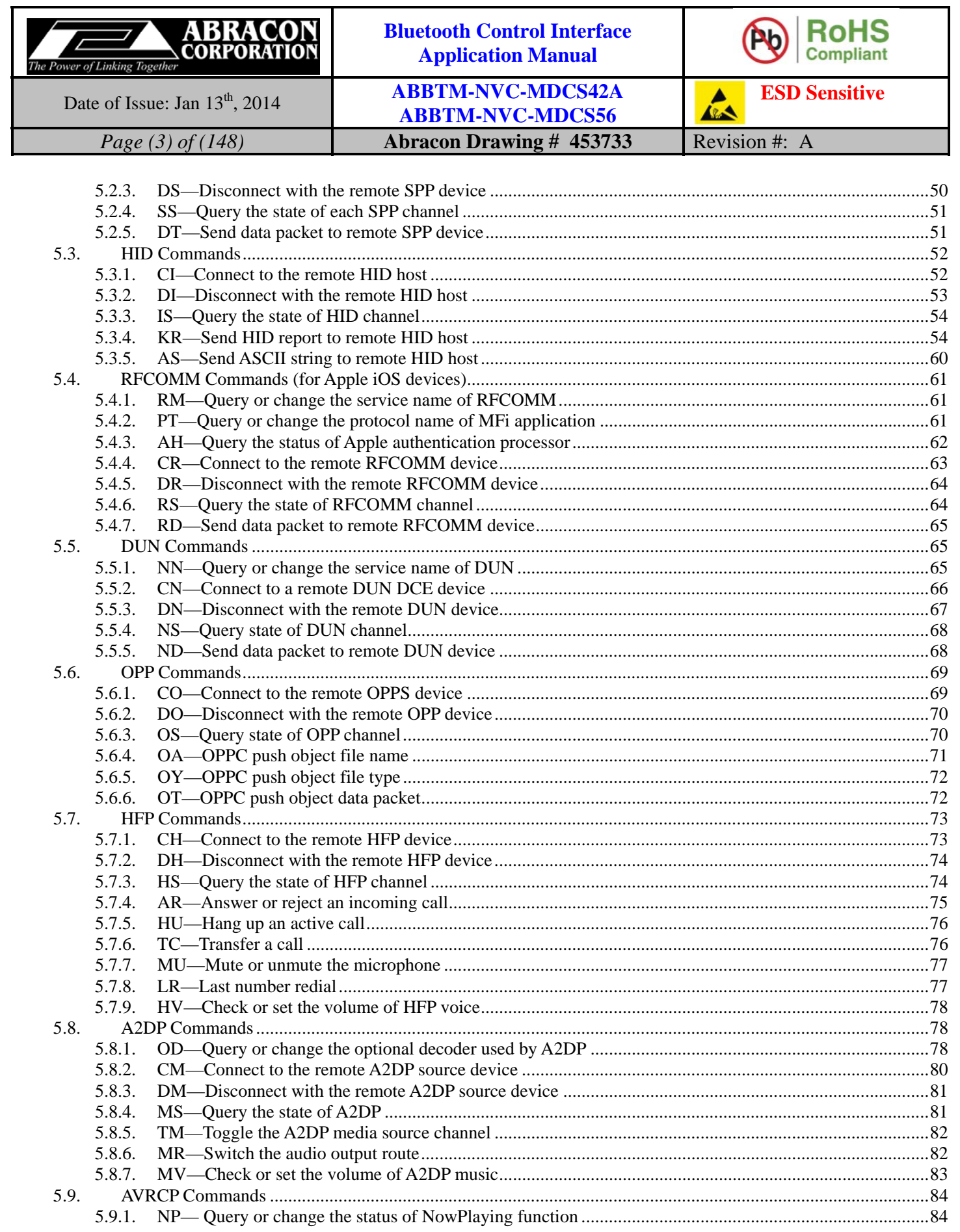

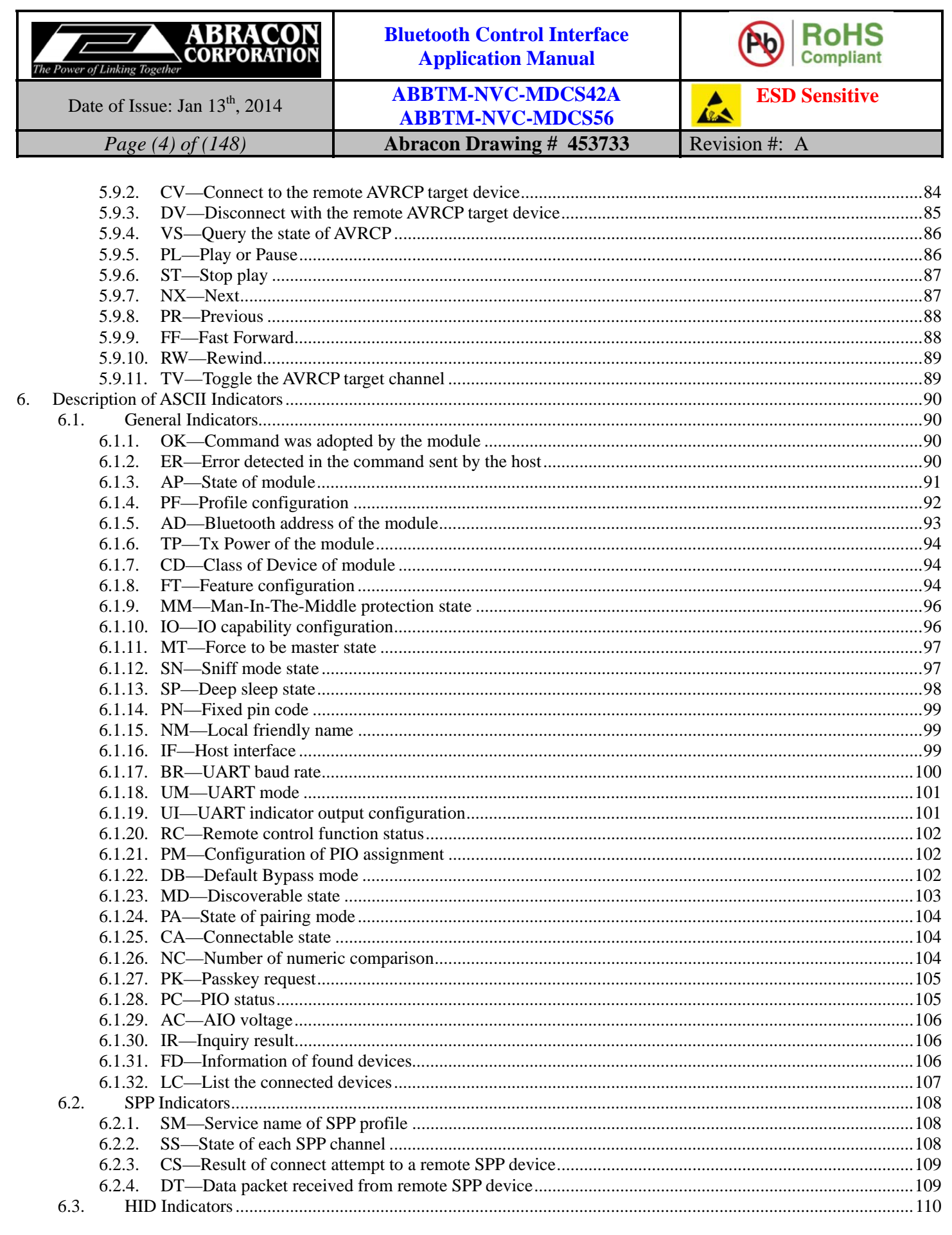

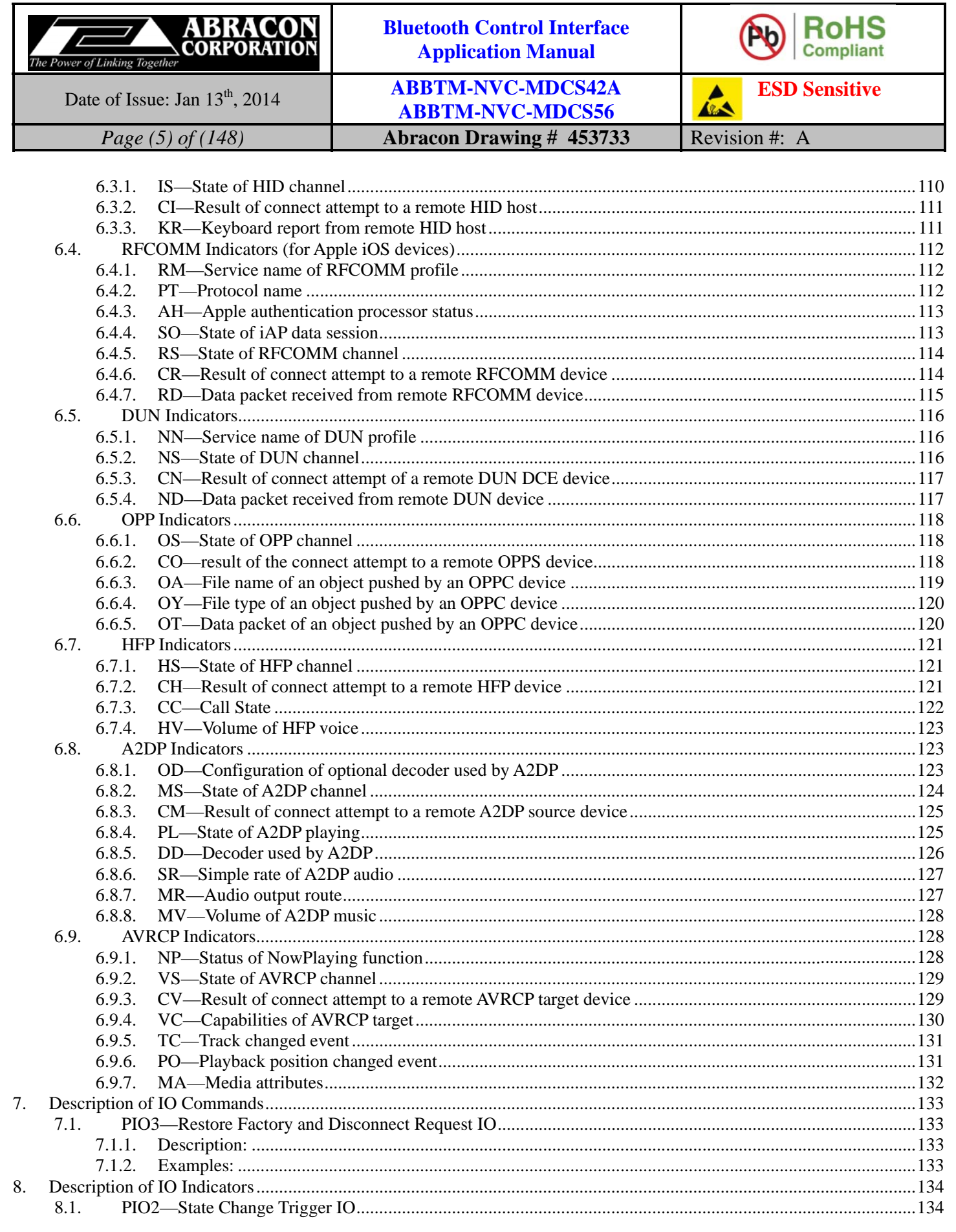

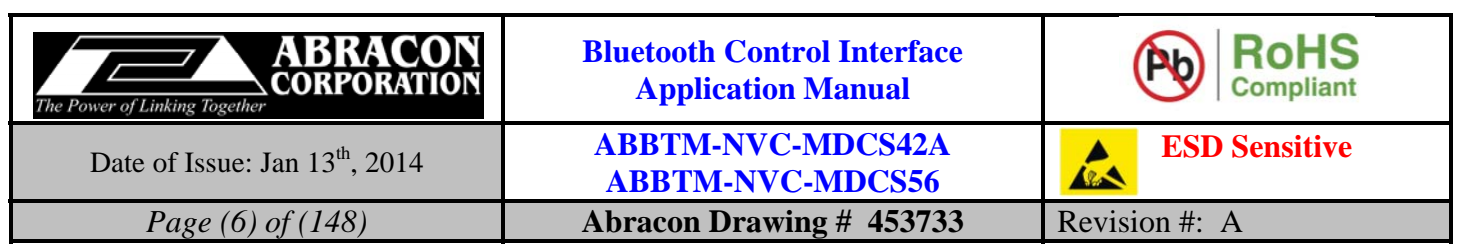

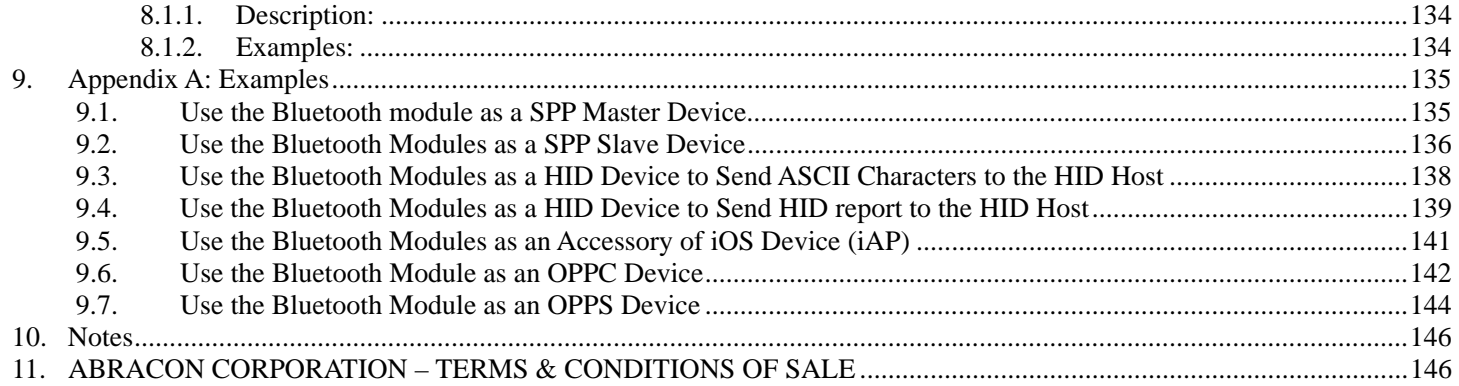

### **Table of Tables**

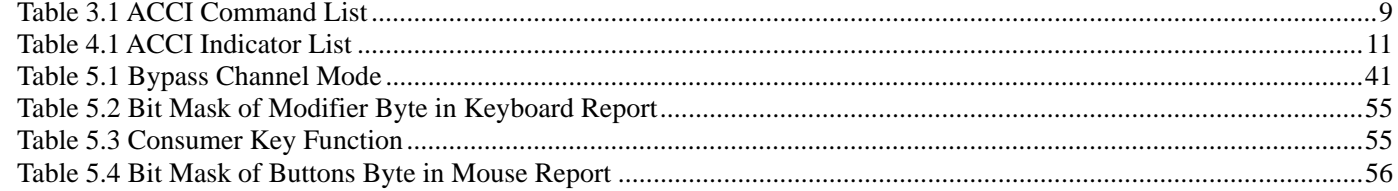

# **Table of Figures**

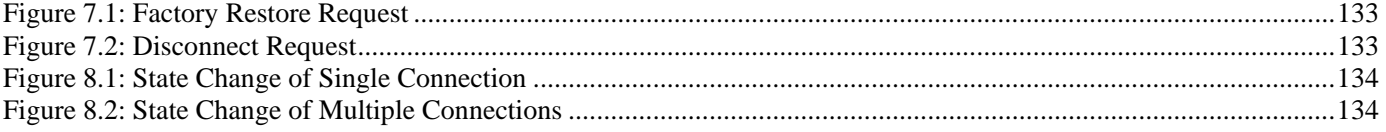

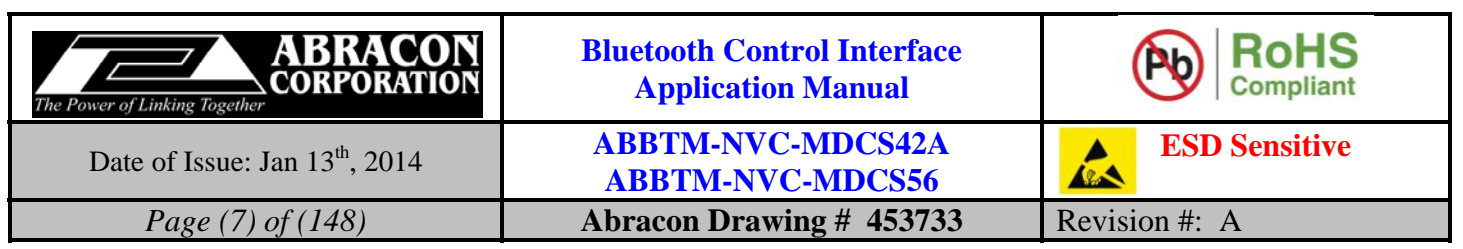

# **1. Introduction**

The Abracon Control Interface (ACCI) is a set of ASCII commands and indicators with which the user can control the Abracon's Bluetooth module via UART interface by a host (PC, MCU, etc.).

The commands are used to control the Bluetooth module sent by host. The indicators are output from the Bluetooth module to the host to indicate the status of the module.

In addition, there are some IO indicators available when the UART is used to transfer raw data (working in Bypass mode). As a complement of ASCII commands and indicators, the IO indicators are also a part of ACCI.

# **1.1. Default UART Configuration**

The default configuration of UART is given below:

Baud rate: 9600 Data bits: 8 Stop bits: 1 Parity: None Flow control: None

# **2. Command and Indicator Syntax**

# **2.1. General Syntax**

The general syntax of ACCI command is shown as below:

### **BC:CMD[=Para1][,Para2][,RawData][,…]<CR><LF>**

The general syntax of ACCI indicator is shown as below:

### **IDC[=Para1][,Para2][,RawData][,…]<CR><LF>**

Description of each field:

**BC**: is the command line prefix.

**CMD** is the basic command. All of the commands are listed in section 3.

**IDC** is the basic indicator. All of the indicators are listed in section 4.

**=** is the separator between command/indicator and parameter. It's only needed if a parameter is presented.

**Para1** is the first parameter. Not all of the commands have a parameter.

**,** is the separator between parameters. It's only needed if subsequent parameter is presented.

**Para2** is the second parameter if available.

**RawData** is the raw data which will be sent by the command. Only parts of the commands have this field.

**<CR><LF>** is the terminator of the command line.

*Notes:* 

- *1. If a parameter is mandatory, it will be surrounded by { }. If a parameter is optional, it will be surrounded by [ ].*
- *2. <CR> means Carriage Return, and <LF> means Line-Feed.*
- *3. All of the parameters are composed of ASCII characters while the RawData field can composed of any data contents.*

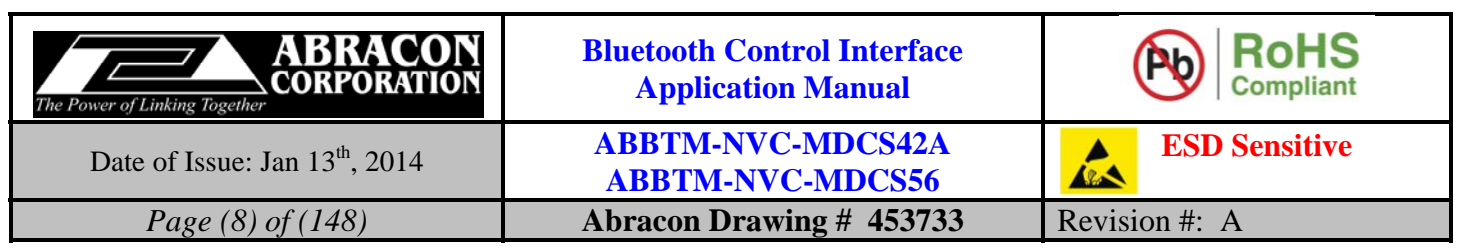

# **2.2. Examples**

Here is some examples show how to use the ACCI commands and indicators.

Ex. 2.1

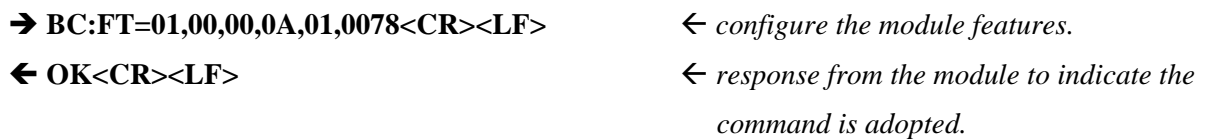

*Notes:* 

- *1. For the examples in this document, the command sent to the Bluetooth module will be shown with "" at the beginning of the line, while the indicator output by Bluetooth module will be shown with "" at the beginning of the line.*
- *2. For the examples in this document, the comments will start with a "" and be written in italic.*
- *3. For the examples in this document, only the characters in grey background color are the real content of a command or indicator.*

#### Ex. 2.2

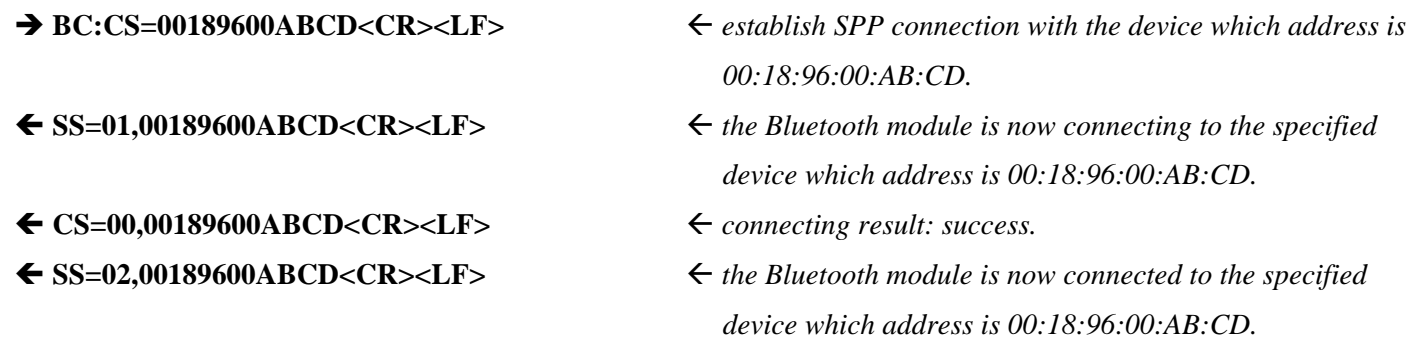

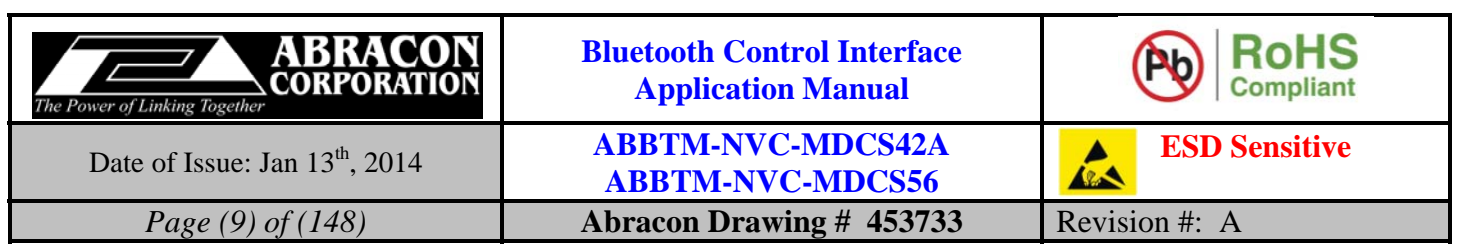

# **3. Command List**

All the available ACCI commands are listed and briefly described in the tables below. The detailed description of each command can be given in chapter 0.

#### **Table 3.1 ACCI Command List**

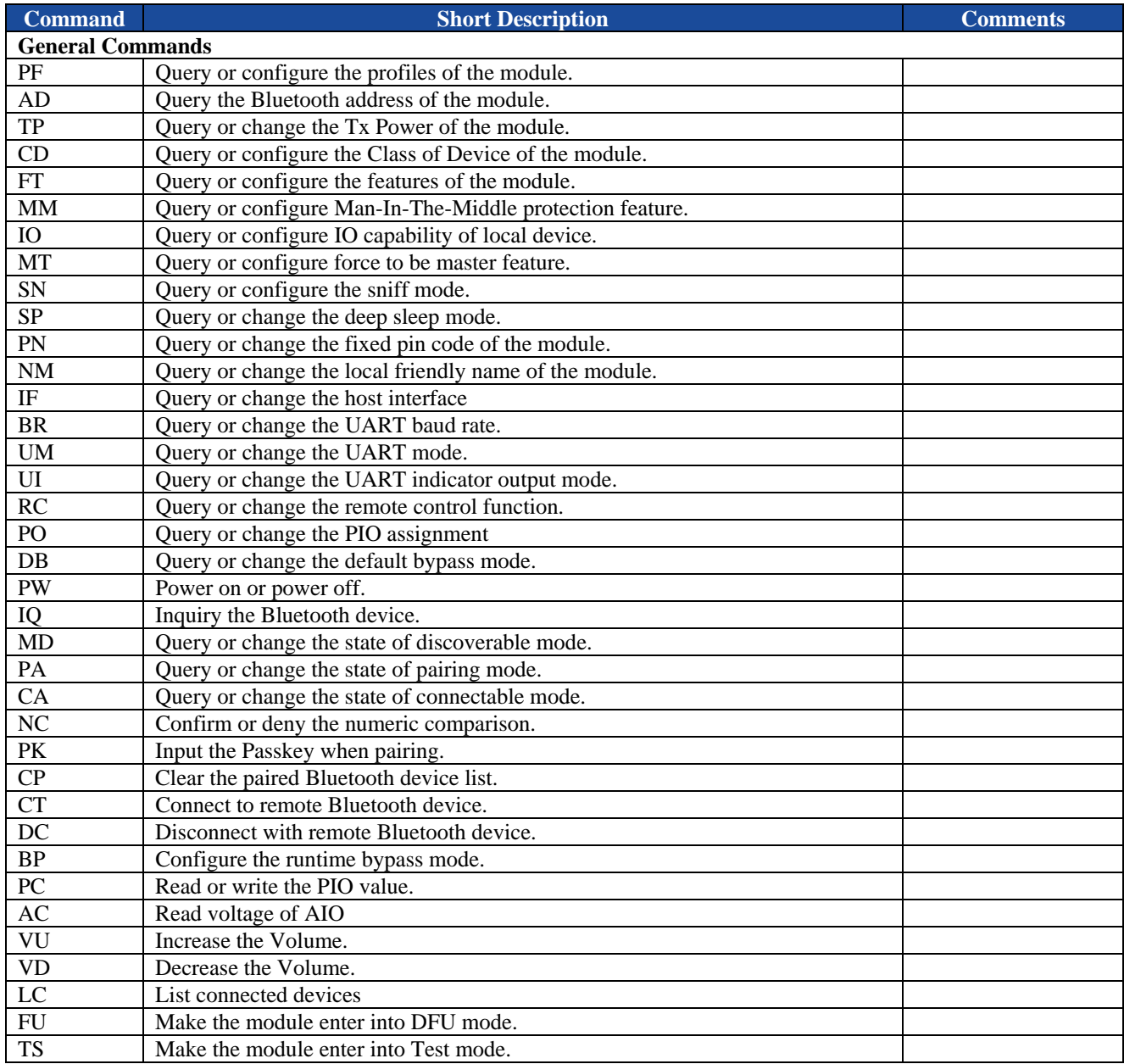

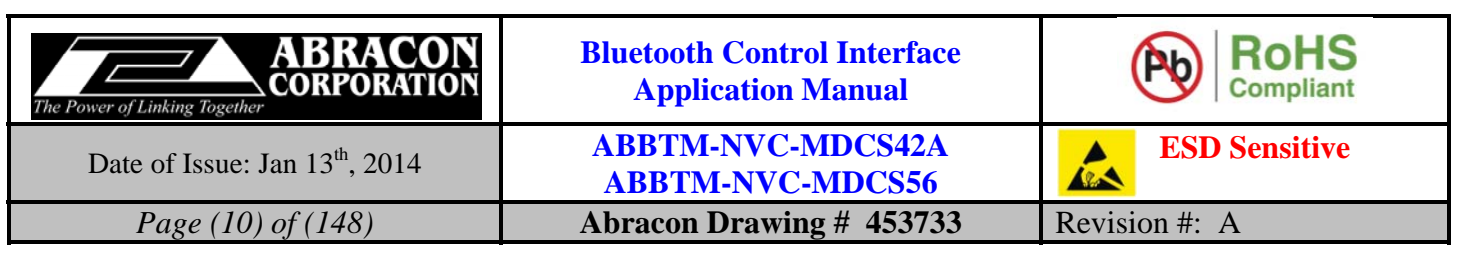

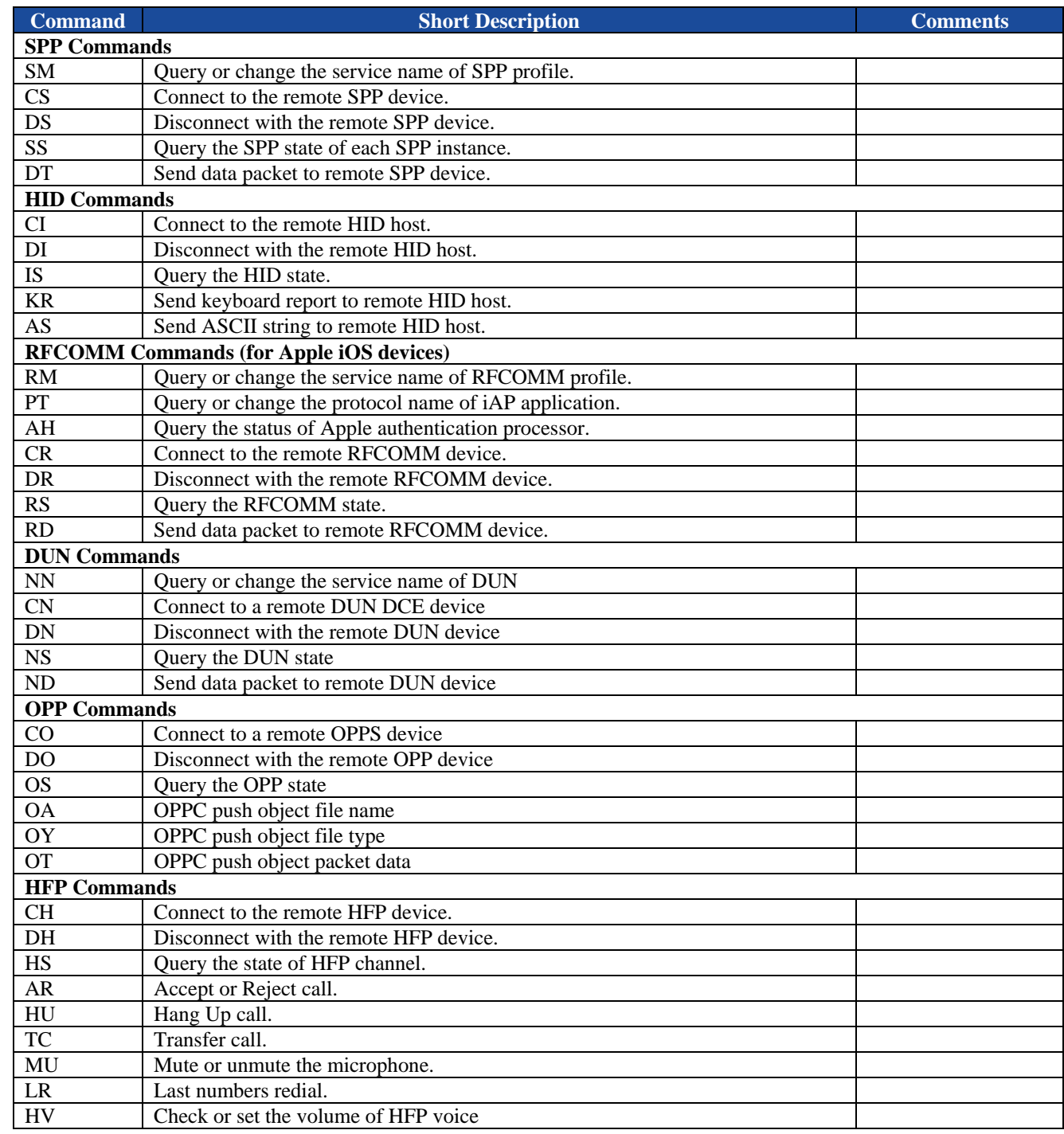

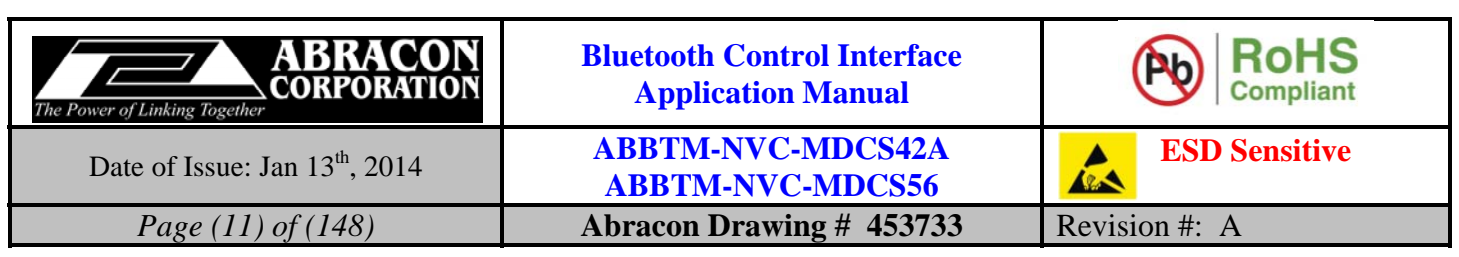

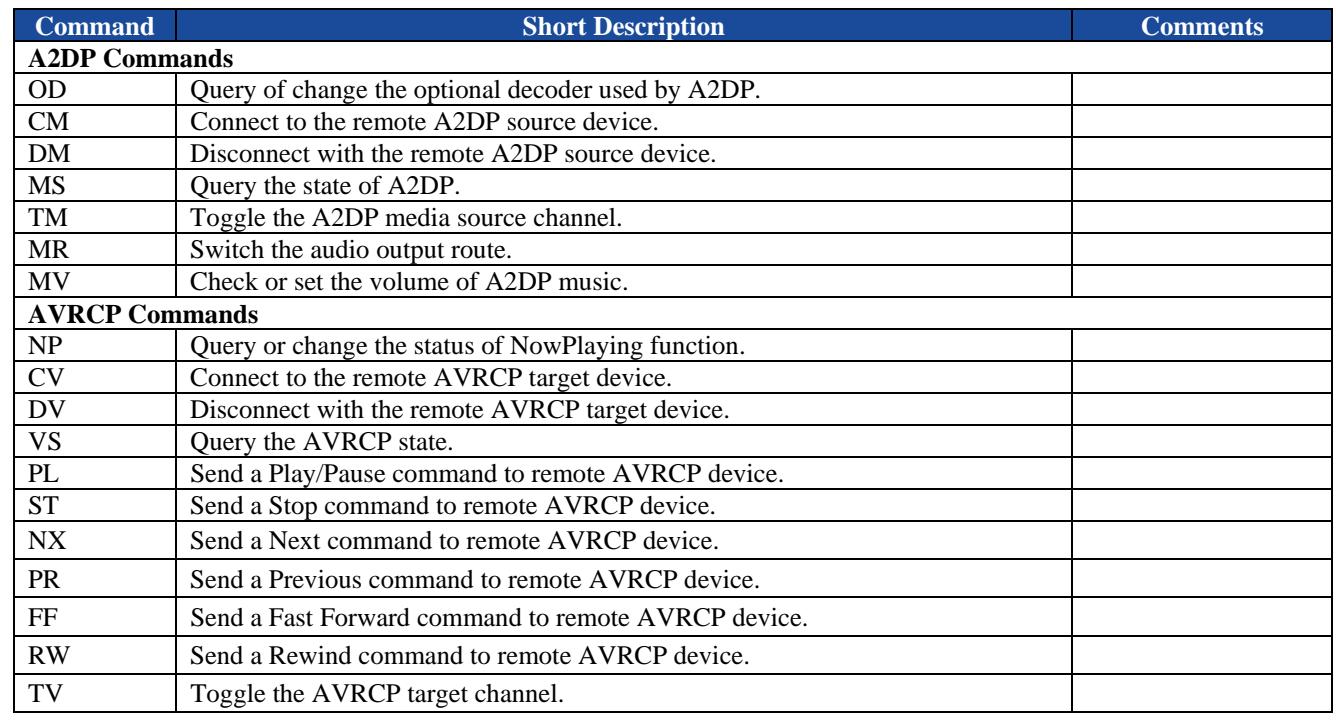

# **4. Indicator List**

All the available ACCI indicators are listed and briefly described in the tables below. The detailed description of each command can be given in chapter 6.

#### **Table 4.1 ACCI Indicator List**

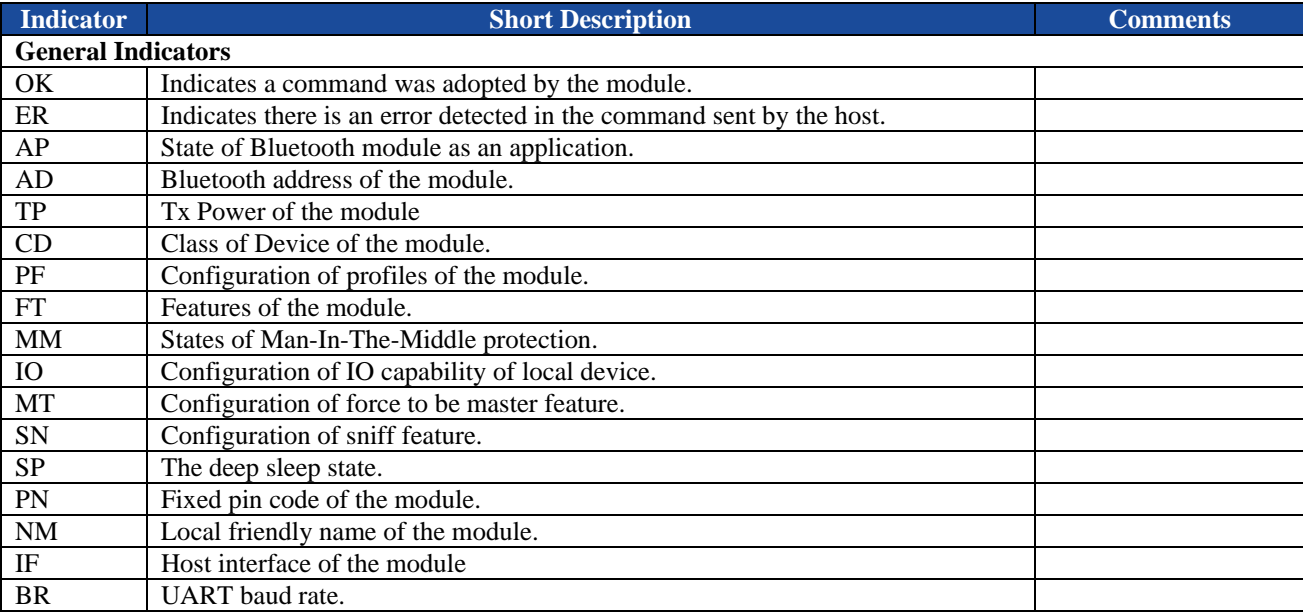

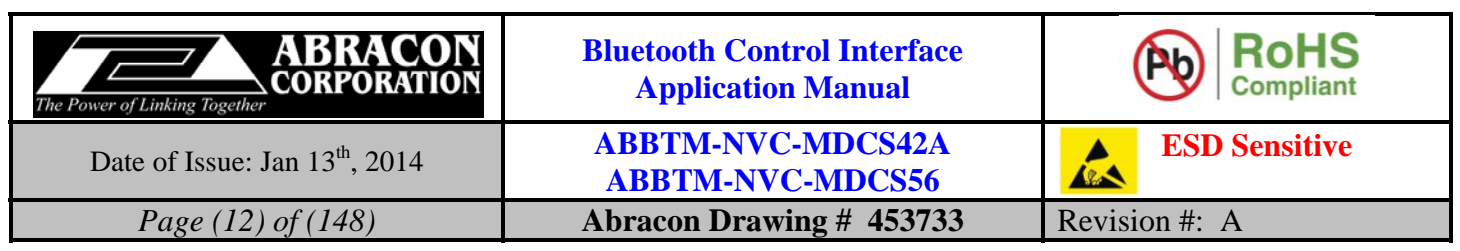

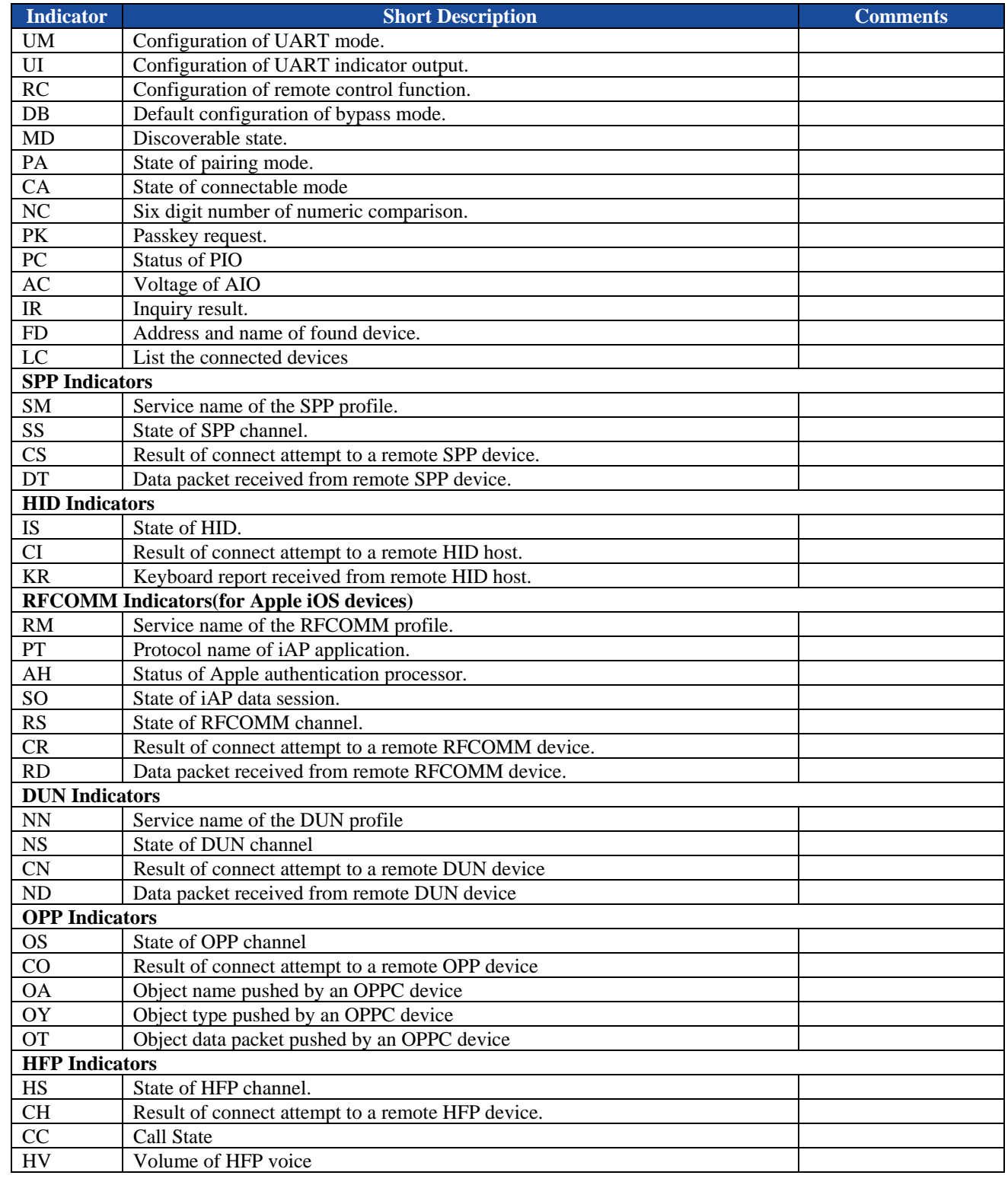

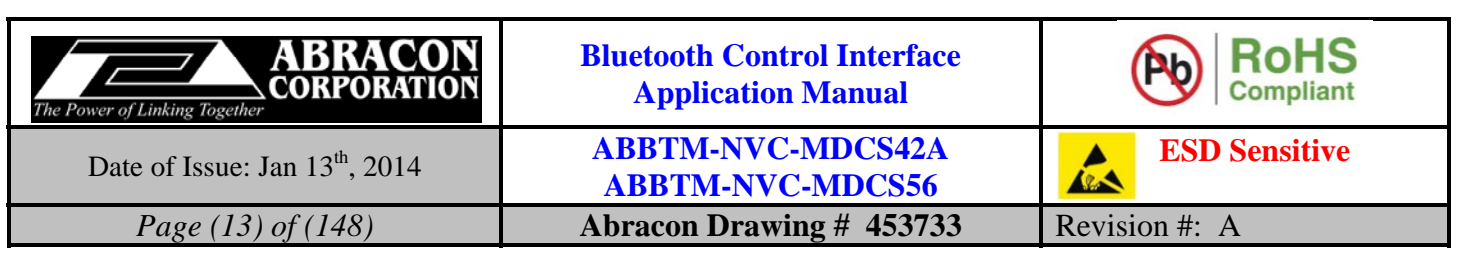

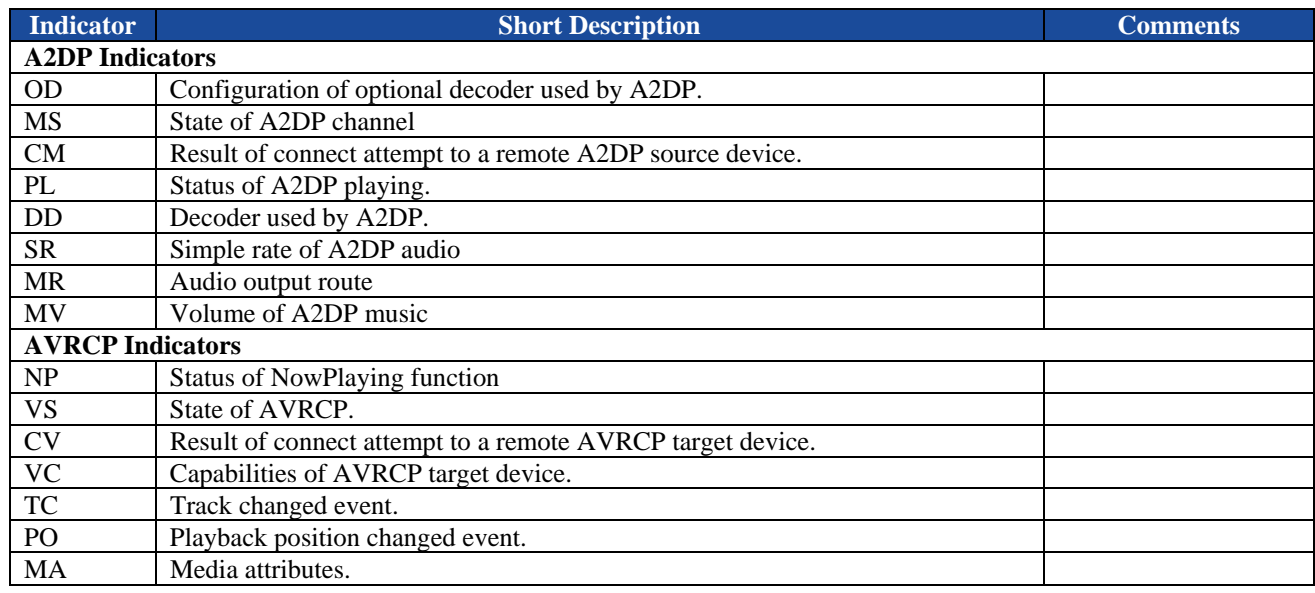

# **5. Description of ASCII Commands**

# **5.1. General Commands**

# **5.1.1. PF - Query or configure the profiles**

#### **5.1.1.1. Description:**

This command can query or configure the profiles of Bluetooth module. Once configured, the configuration will take effect immediately and until the next time the module is configured by this command. It means the Bluetooth module will remember the configuration, and even if the Bluetooth module has been powered off, the configuration will not be lost. If the new configuration is adopted by the Bluetooth module, the module will perform a reboot, the nonmemorable settings will return to their default value. Therefore, it is recommended to send this command first if necessary.

If the parameter is not presented, the Bluetooth module will report current profile configuration by the Indicator PF.

### **5.1.1.2. Syntax:**

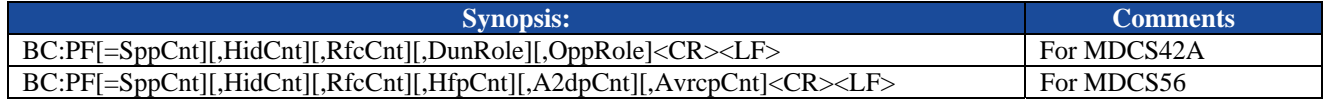

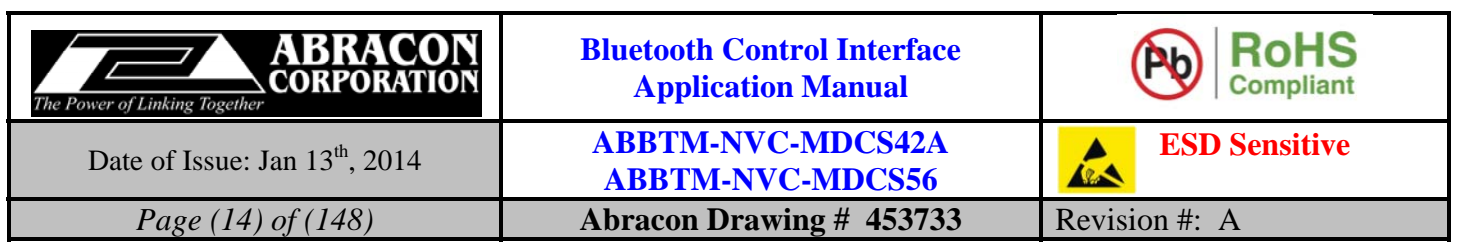

#### **5.1.1.3. Parameter Description:**

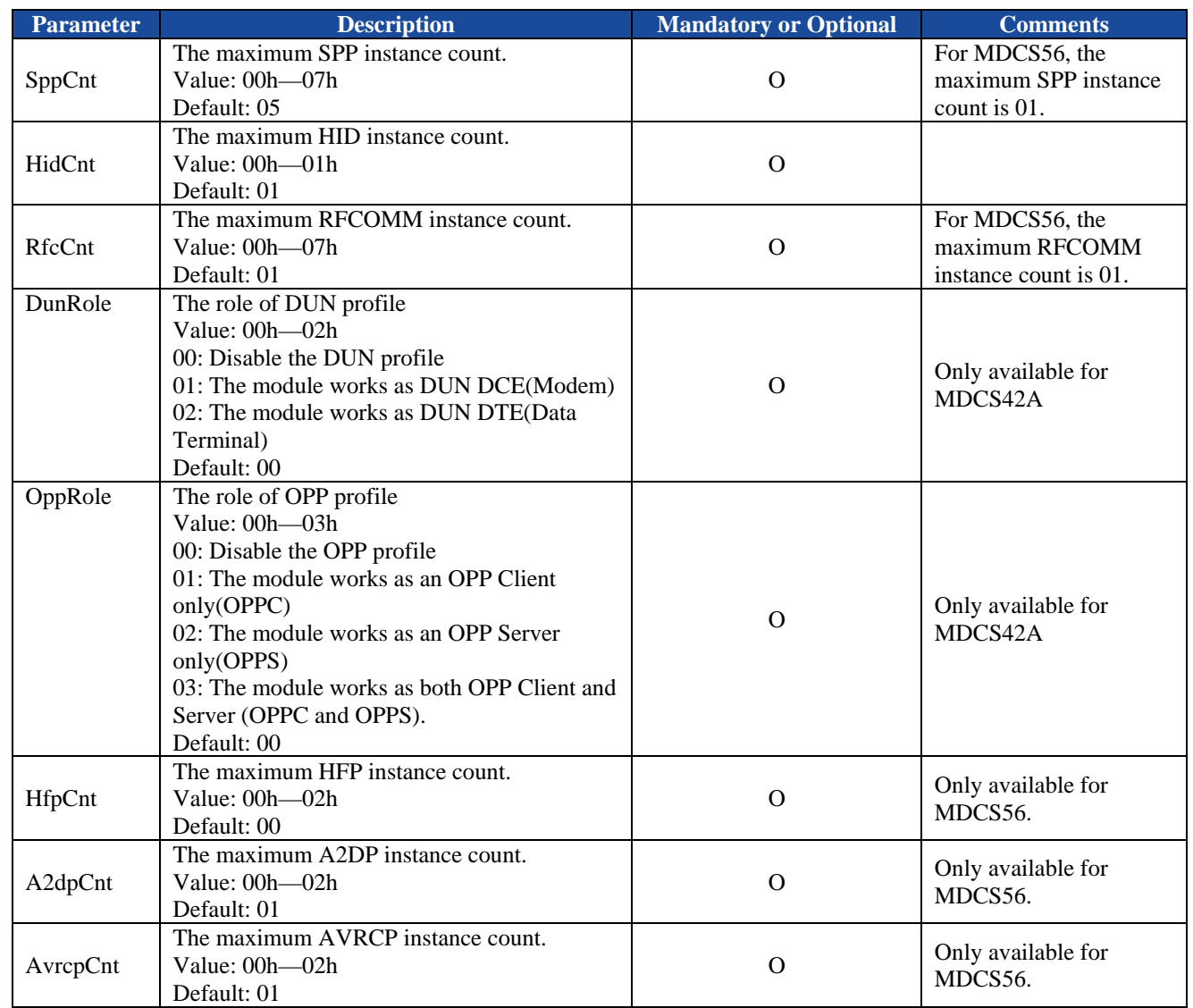

*Notes:* 

*1. The default profile configuration may be different per software version.* 

*2. The total instance of all profiles should no more than 7 according to Bluetooth Spec.* 

*3. For HFP, A2DP and AVRCP profiles, if one of them is set to 02, then the other two profiles must be set to either 00 or 02.* 

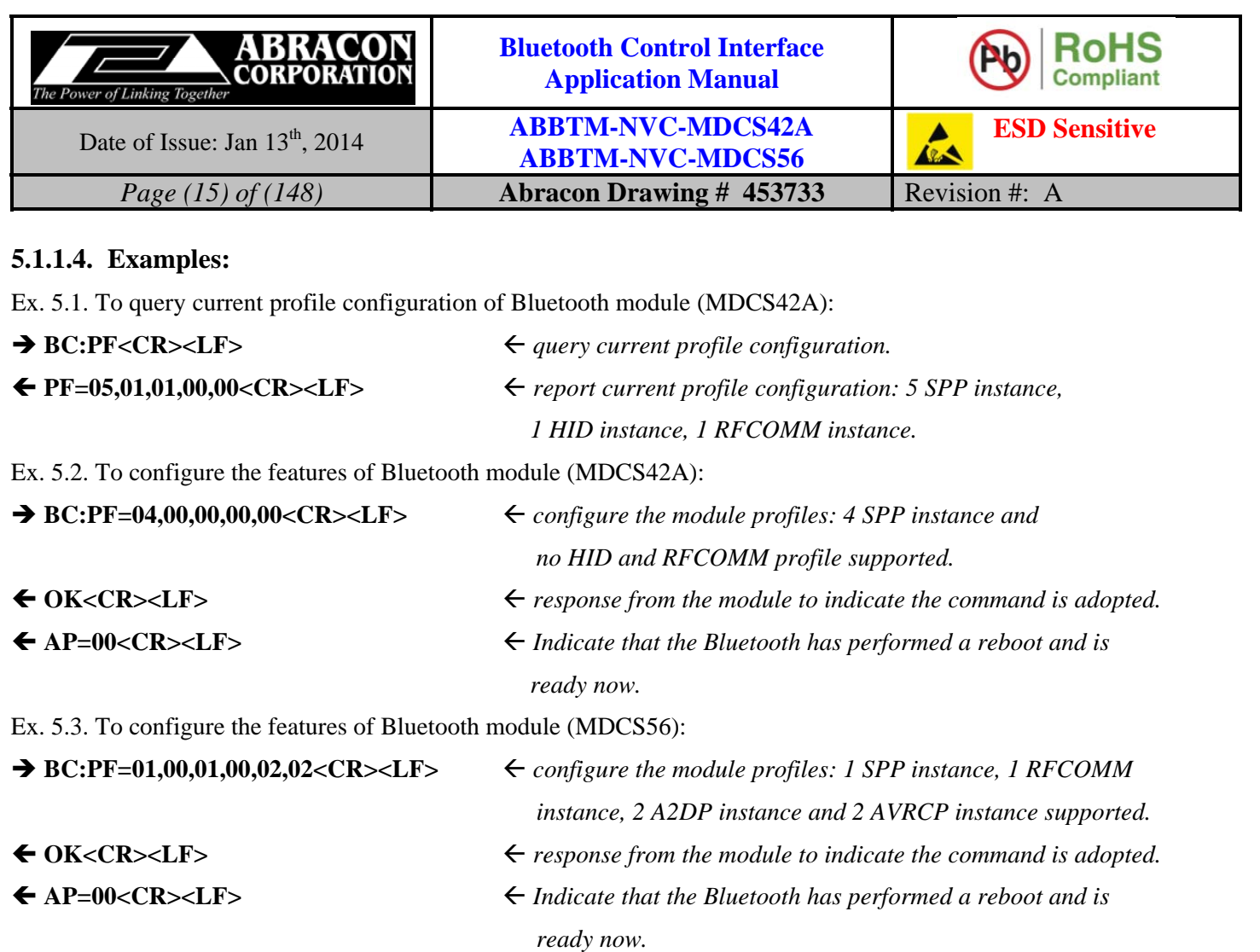

### **5.1.2. AD—Query the Bluetooth address**

#### **5.1.2.1. Description:**

This command can query the Bluetooth address of local module. Once the Bluetooth module adopted this query request, it will report its Bluetooth address by the Indicator AD.

#### **5.1.2.2. Syntax:**

**Synopsis:**  BC:AD<CR><LF>

#### **5.1.2.3. Parameter Description:**

None.

### **5.1.2.4. Examples:**

Ex. 5.4. To query the Bluetooth address of local module:

→ BC:AD<CR><LF>
<sub>→</sub> BC:AD<CR>> *→* BC:AD

**AD=00189600ABCD<CR><LF>** *report the Bluetooth address is 00:18:96:00:AB:CD.* 

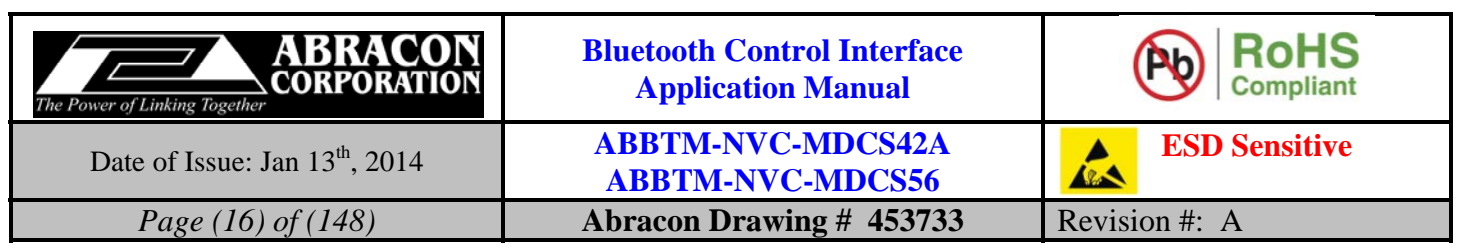

# **5.1.3. TP - Query or change the Tx Power**

#### **5.1.3.1. Description:**

This command can query or configure the transmit power of Bluetooth module. Once configured, the configuration will take effect immediately and until the next time the module is configured. It means the Bluetooth module will remember the configuration, and even if the Bluetooth module has been powered off, the configuration will not be lost.

If the parameter is not presented, the Bluetooth module will report current transmit power configuration by the Indicator TP.

#### **5.1.3.2. Syntax:**

**Synopsis:**  BC:TP[=DefaultTx][,MaximumTx]<CR><LF>

#### **5.1.3.3. Parameter Description:**

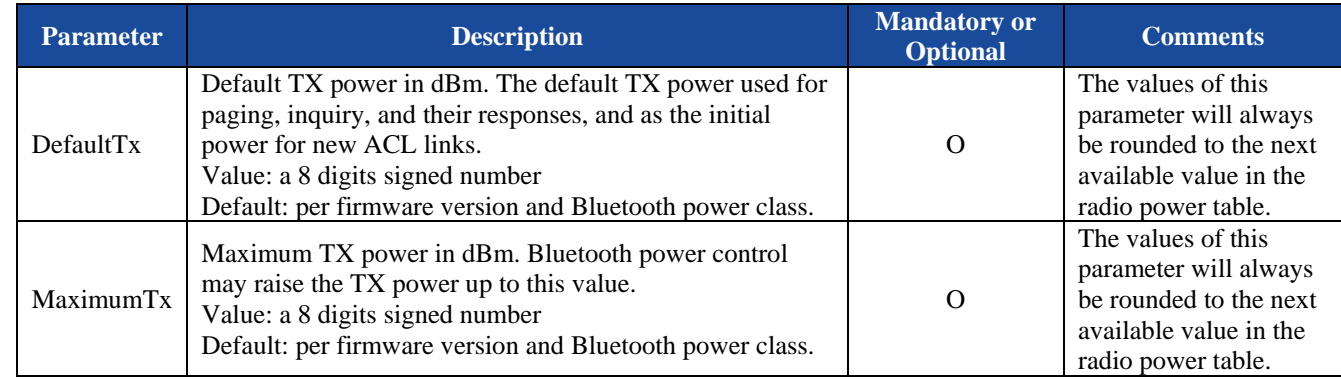

*Notes:* 

*1. Please do NOT change the default configuration of Tx Power if not necessary.* 

#### **5.1.3.4. Examples:**

Ex. 5.5. To query current Tx Power configuration of Bluetooth module:

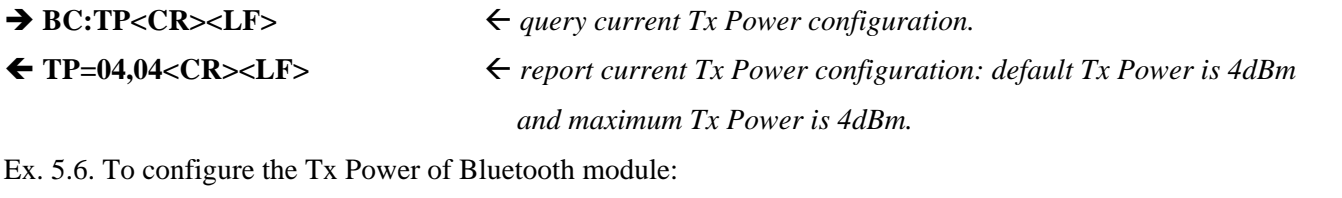

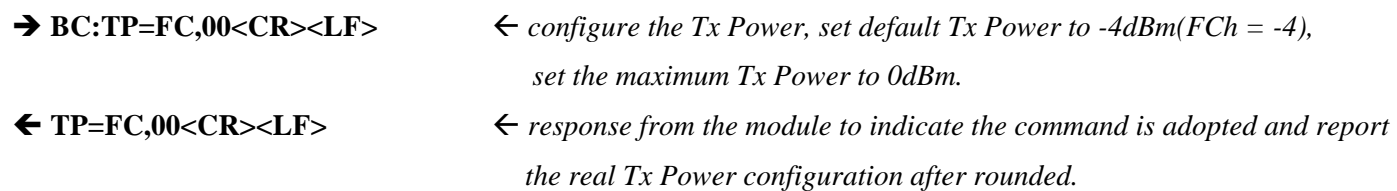

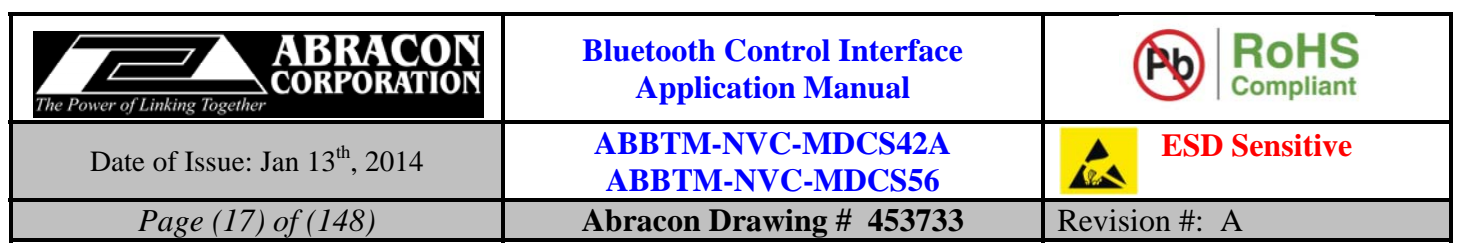

### **5.1.4. CD - Query or configure the Class of Device**

#### **5.1.4.1. Description:**

This command can query or configure the Class of Device (COD) of Bluetooth module. Once configured, the configuration will take effect immediately and until the next time the module is configured by this command or the module is rebooted. It means the Bluetooth module will not remember the configuration, and after the Bluetooth module has been powered off, the configuration will be lost.

If the parameter is not presented, the Bluetooth module will report current COD by the Indicator CD.

#### **5.1.4.2. Syntax:**

**Synopsis:**  BC:CD[=Cod]<CR><LF>

### **5.1.4.3. Parameter Description:**

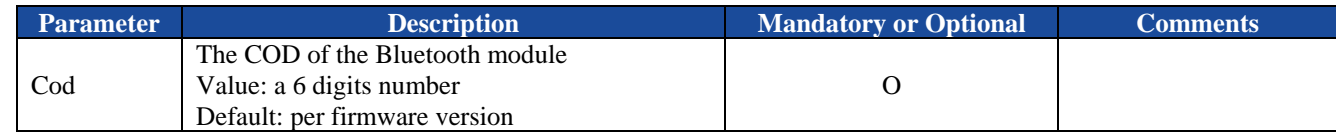

*Notes:* 

- *1. The default COD has been configured properly by the Bluetooth firmware stack, so it is not necessary for user to configure it in general.*
- *2. Some Bluetooth device will filter the devices by COD when searching for new device.*

### **5.1.4.4. Examples:**

Ex. 5.7. To query current COD configuration of Bluetooth module:

- 
- $\rightarrow$  BC:CD<CR><LF> $\leftarrow$  *query current COD configuration.*
- 
- CD=001F00<CR><LF> *report current COD configuration: 001F00.*

Ex. 5.8. To configure the COD of Bluetooth module:

- → BC:CD=000540<CR><LF>
<del>←</del> configure the module COD: 000540.
- OK<CR><LF> *response from the module to indicate the command is adopted.*

### **5.1.5. FT - Query or configure the features**

#### **5.1.5.1. Description:**

This command can query or configure the features of Bluetooth module. Once configured, the configuration will take effect immediately and until the next time the module is configured by this command. It means the Bluetooth module will remember the configuration, and even if the Bluetooth module has been powered off, the configuration will not be lost.

If the parameter is not presented, the Bluetooth module will report current feature configuration by the Indicator FT. If the user wants to configure the features, all of the parameters should be given together.

### **5.1.5.2. Syntax:**

**Synopsis:**  BC:FT[=ATPowerOn,ACPaired,ATLinkLost,Interval,DiscMode,DiscTimeout]<CR><LF>

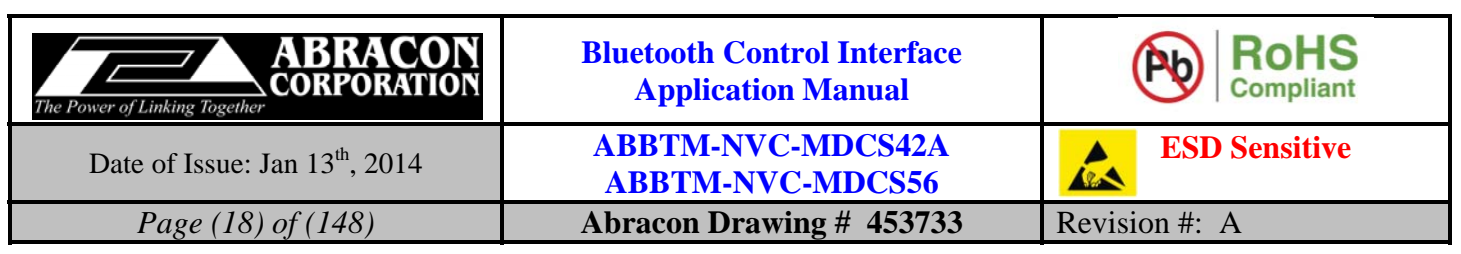

# **5.1.5.3. Parameter Description:**

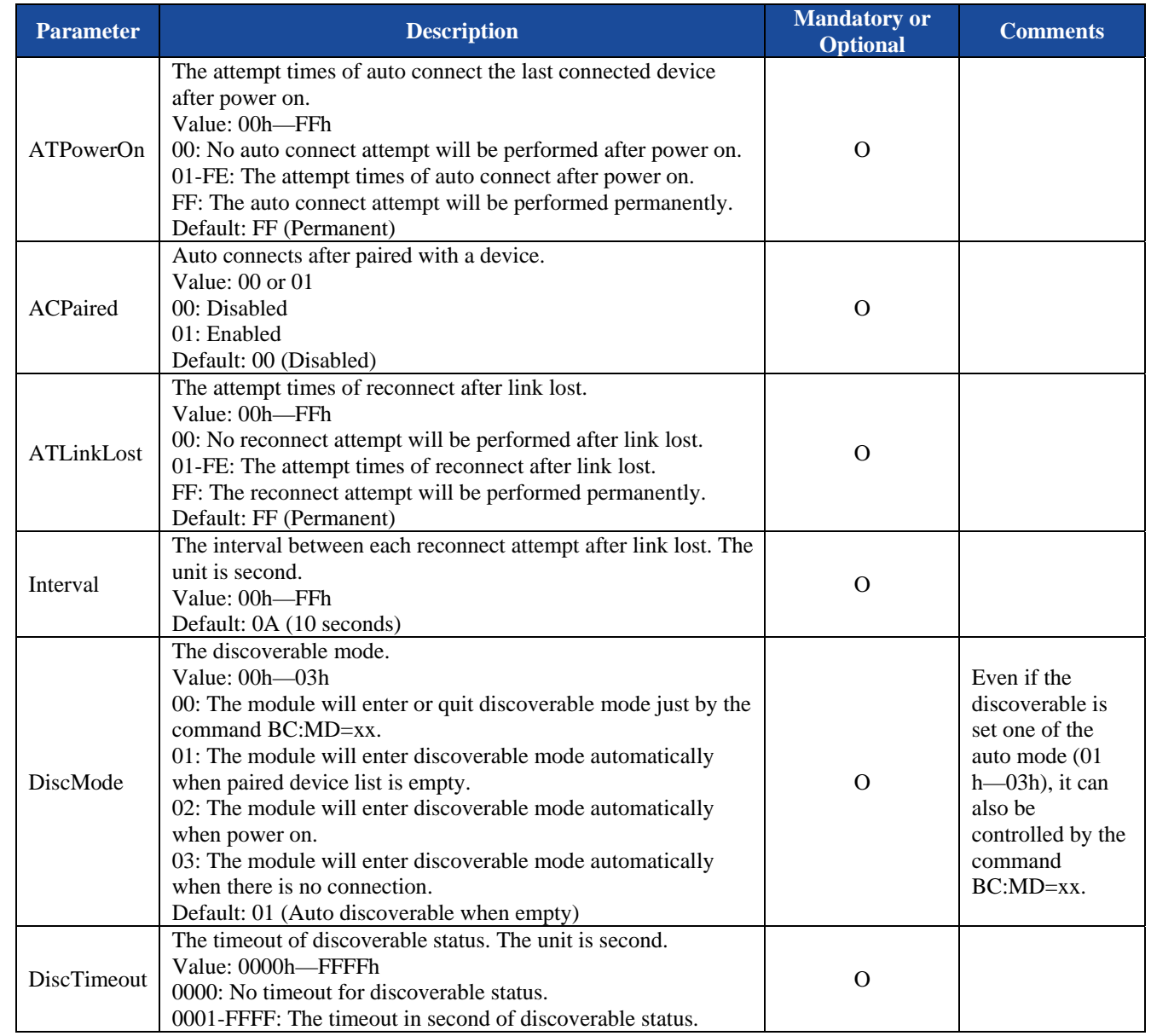

*Notes:* 

*1. The default feature configuration may be different per software version.* 

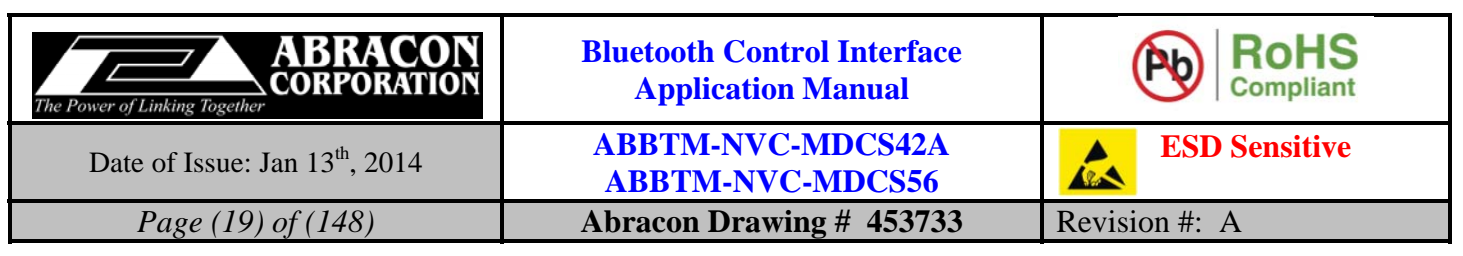

#### **5.1.5.4. Examples:**

Ex. 5.9. To query current feature configuration of Bluetooth module:

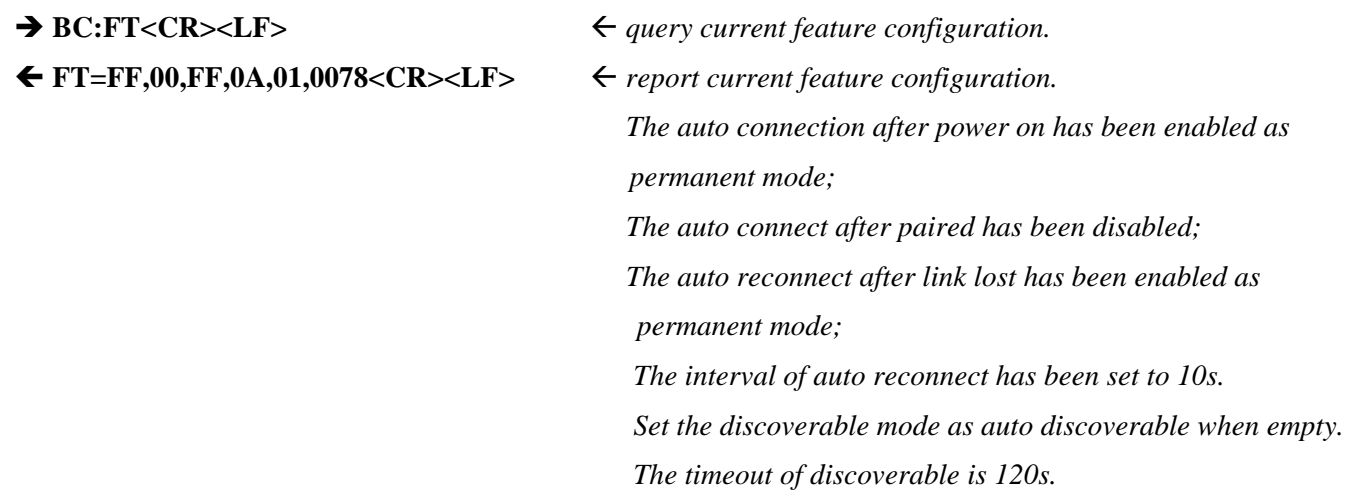

Ex. 5.10. To configure the features of Bluetooth module:

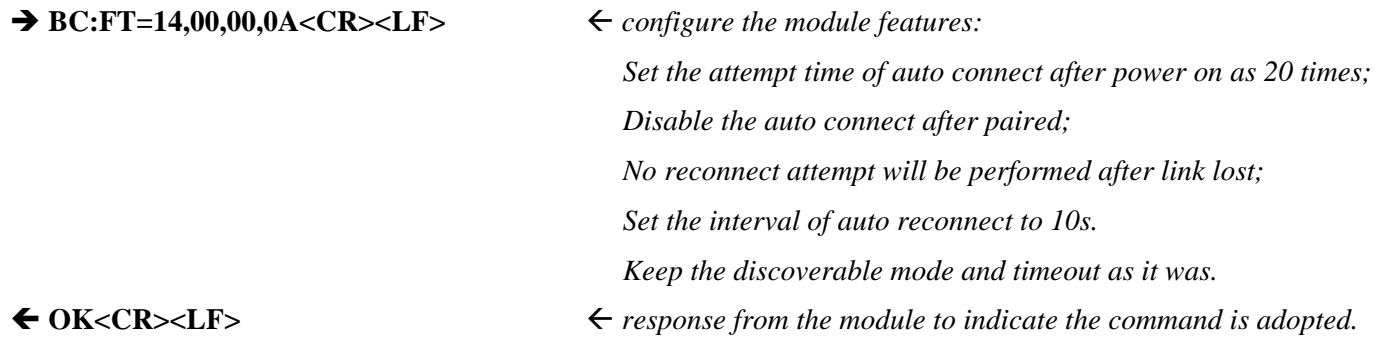

# **5.1.6. MM - Query or configure Man-In-The-Middle protection feature**

### **5.1.6.1. Description:**

This command can query or configure the Man-In-The-Middle protection feature of Bluetooth module. Once configured, the configuration will take effect immediately and until the next time the module is configured by this command. It means the Bluetooth module will remember the configuration, and even if the Bluetooth module has been powered off, the configuration will not be lost.

If the parameter is not presented, the Bluetooth module will report current configuration by the Indicator MM.

### **5.1.6.2. Syntax:**

**Synopsis:**  BC:MM[=State]<CR><LF>

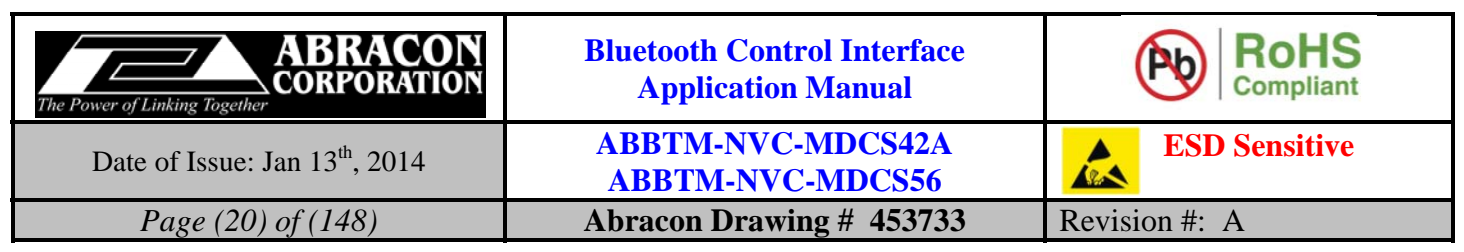

#### **5.1.6.3. Parameter Description:**

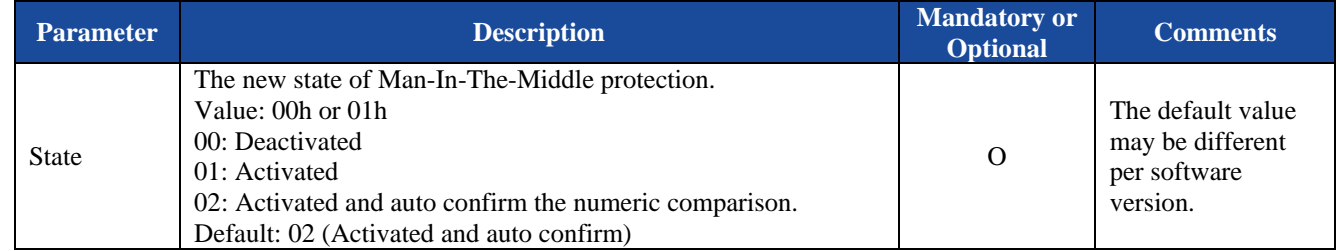

*Notes:* 

*1. A man-in-the-middle (MITM) attack occurs when a user wants to connect two devices but instead of connecting directly with each other they unknowingly connect to a third (attacking) device that plays the role of the device they are attempting to pair with. The third device then relays information between the two devices giving the illusion that they are directly connected. The attacking device may even eavesdrop on communication between the two devices (known as active eavesdropping) and is able to insert and modify information on the connection. In this type of attack, all of the information exchanged between the two devices are compromised and the attacker may inject commands and information into each of the devices thus potentially damaging the function of the devices. Devices falling victim to the attack are capable of communicating only when the attacker is present. If the attacker is not active or out range, the two victim devices will not be able to communicate directly with each other and the user will notice it.* 

*To prevent MITM attacks, Secure Simple Pairing offers two user assisted numeric methods: numerical comparison or passkey entry. If Secure Simple Pairing would use 16 decimal digit numbers, then the usability would be the same as using legacy pairing with 16 decimal digit PIN. The chance for a MITM to succeed inserting its own link keys in this case is a 1 in 1016 = 253 pairing instances, which is an unnecessarily low probability.* 

*Secure Simple Pairing protects the user from MITM attacks with a goal of offering a 1 in 1,000,000 chance that a MITM could mount a successful attack. The strength of the MITM protections was selected to minimize the user impact by using a six digit number for numerical comparison and Passkey entry. This level of MITM protection was selected since, in most cases, users can be alerted to the potential presence of a MITM attacker when the connection process fails as a result of a failed MITM attack. While most users feel that provided that they have not compromised their passkey, a 4 digit key is sufficient for authentication (i.e. bank card PIN codes), the use of six digits allows Secure Simple Pairing to be FIPS compliant and this was deemed to have little perceivable usability impact.* 

*If the Man-In-The-Middle protection feature is activated, the module may output the number for numeric comparison by indicator NC or a passkey request by indicator PK. About the command NC and PK, please refer to section 5.1.24 and 5.1.25.* 

- *2. If the Man-In-The-Middle protection feature is activated, the IO capability can only be configured to "Display Yes/No"* or "*Keyboard Only*". About the IO capability, please refer to section 5.1.7.
- *3. When connect with some Android device by the SPP profile, it is required to active the Man-In-The-Middle protection.*

### **5.1.6.4. Examples:**

Ex. 5.11. To query current Man-In-The-Middle protection state of the Bluetooth module:

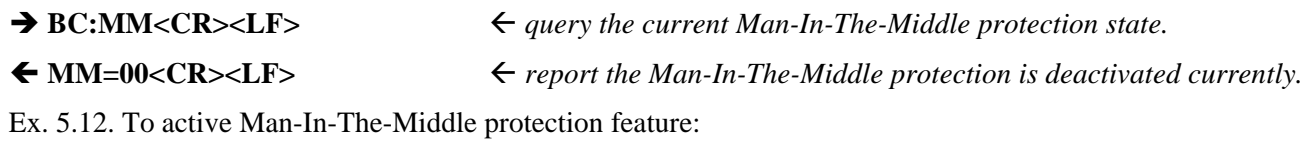

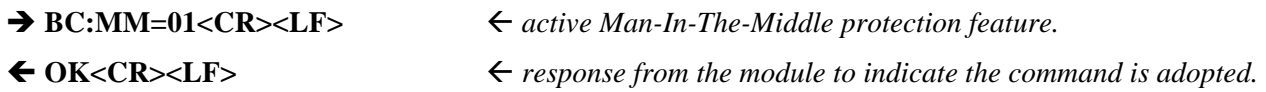

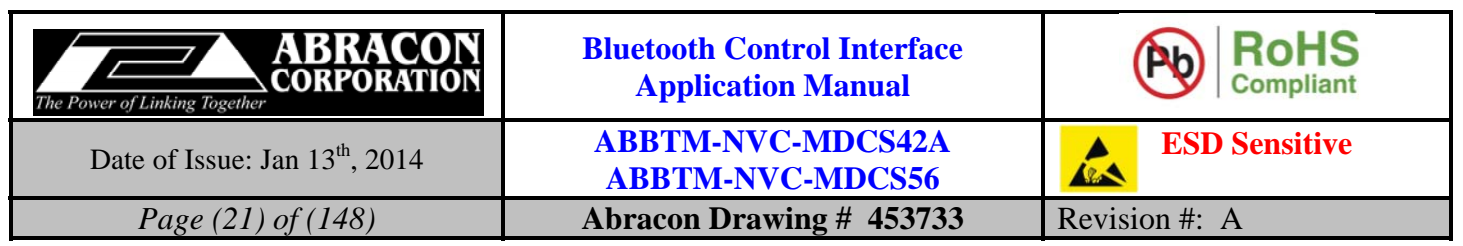

Ex. 5.13. To active Man-In-The-Middle protection feature, and let the module confirm the numeric comparison automatically:

 $\rightarrow$  **BC:MM=02<CR><LF>**  $\leftarrow$  active Man-In-The-Middle protection feature and auto confirm the

 *numeric comparison. Thus, no NC indicator will be output by the module.* 

◆ **OK<CR><LF>** *• response from the module to indicate the command is adopted.* 

# **5.1.7. IO - Query or configure the IO capability of local device**

#### **5.1.7.1. Description:**

This command can query or configure the IO (input and output) capability of local device when pairing. Once configured, the configuration will take effect immediately and until the next time the module is configured by this command. It means the Bluetooth module will remember the configuration, and even if the Bluetooth module has been powered off, the configuration will not be lost.

If the parameter is not presented, the Bluetooth module will report current configuration by the Indicator IO.

#### **5.1.7.2. Syntax:**

**Synopsis:**  BC:IO[=IoCapability]<CR><LF>

#### **5.1.7.3. Parameter Description:**

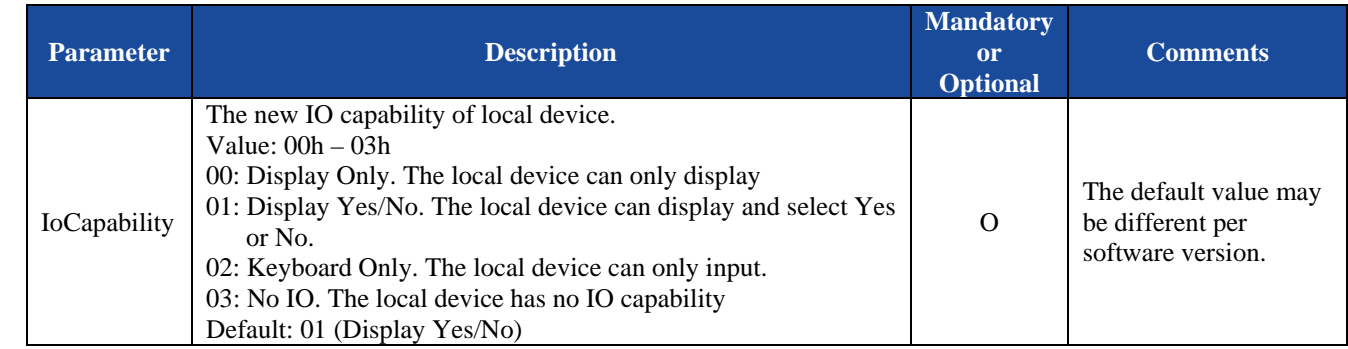

*Notes:* 

*1. When the Man-In-The-Middle protection feature is enabled, different IO capability will cause different pairing procedure. In case of "Display Yes/No", both remote and local device will prompt a six digits numbers, the user should compare and confirm if the two numbers are the same or not, and then select Yes or No on the remote device accordingly, for the module side, the host MCU should send the command BC:NC=01 or BC:NC=00 to confirm or deny the numeric comparison. In case of "Keyboard Only", the remote device will prompt a six digits number as passkey, the user should input the same number at the Bluetooth module side by command BC:PK (refer to section 5.1.25).* 

*2. The "Display Only" and "No IO" are not allowed when the Man-In-The-Middle protection feature is enabled.* 

### **5.1.7.4. Examples:**

Ex. 5.14. To query current IO capability configuration of local device:

 $\rightarrow$  BC:IO<CR><LF> $\leftarrow$  *query current IO capability configuration of local device.* 

**IO=03<CR><LF>** *report current IO capability configuration of local device is "No IO".* 

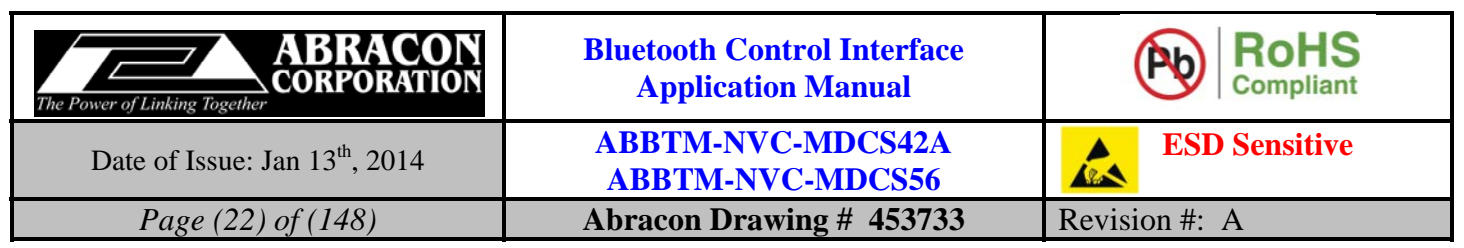

Ex. 5.15. To configure the IO capability of local device as "Keyboard Only":

 $\rightarrow BC:IO=02 < CR>< LIF>$   $\leftarrow$  configure the IO capability of local device as "Keyboard Only".

**OK<CR><LF>** *response from the module to indicate the command is adopted.* 

# **5.1.8. MT - Query or configure force to be master feature**

# **5.1.8.1. Description:**

This command can query or configure the force to be master feature of Bluetooth module. Once configured, the configuration will take effect at the next time when a Bluetooth connection is being established and until the next time the module is configured by this command. It means the Bluetooth module will remember the configuration, and even if the Bluetooth module has been powered off, the configuration will not be lost.

If the parameter is not presented, the Bluetooth module will report current configuration by the Indicator MT.

# **5.1.8.2. Syntax:**

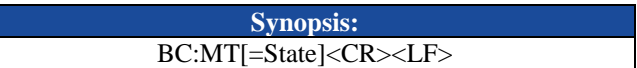

# **5.1.8.3. Parameter Description:**

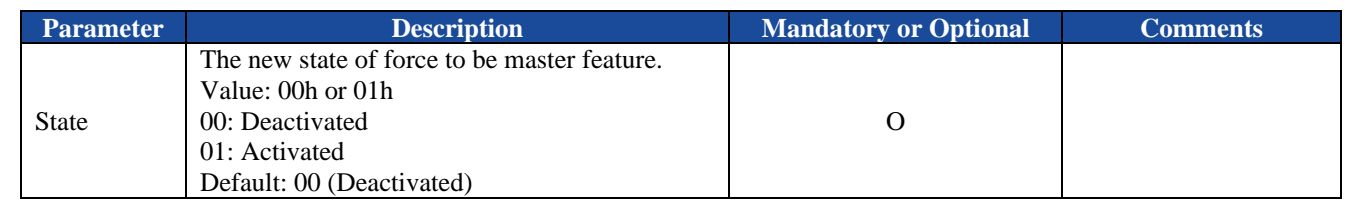

*Notes:* 

- *1. In general, the device which initiates the Bluetooth connection will act as the Master automatically. Only some special devices which cannot be a master device, in such cases, the user can use this command to make the Bluetooth module force to be master device.*
- *2. Abracon's Bluetooth module can act as either Master or Slave device, i.e. it can either initiate a Bluetooth connection or accept a connection request.*

# **5.1.8.4. Examples:**

Ex. 5.16. To query current state of force to be master feature:

- → BC:MT<CR><LF>
<del>→</del> C:MT<CR>> *+ query current state of force to be master feature.*
- **MT=00<CR><LF>** *report the force to be master feature is deactivated currently.*

Ex. 5.17. To active the force to be master feature:

- $\rightarrow$  **BC:MT=01<CR><LF>**  $\leftarrow$  active the force to be master feature.
- **OK<CR><LF>** *response from the module to indicate the command is adopted.*

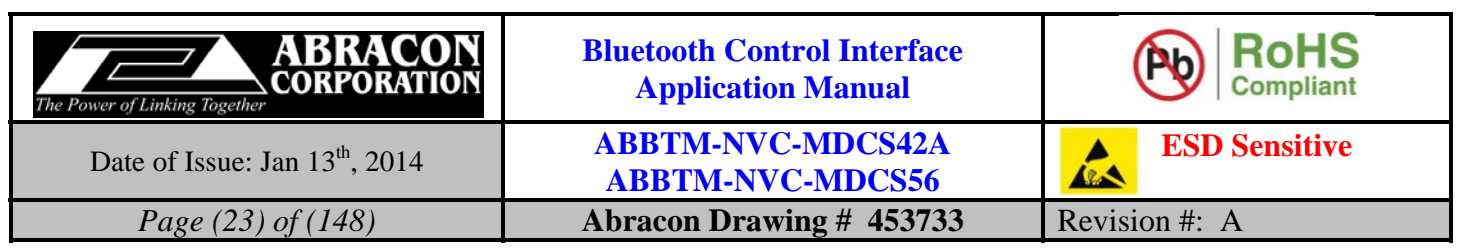

## **5.1.9. SN - Query or configure the sniff mode**

#### **5.1.9.1. Description:**

This command can query or configure the sniff mode of Bluetooth module. Once configured, the configuration will take effect at the next time when a Bluetooth connection is being established and until the next time the module is configured by this command. It means the Bluetooth module will remember the configuration, and even if the Bluetooth module has been powered off, the configuration will not be lost.

If the parameter is not presented, the Bluetooth module will report current configuration by the Indicator SN.

#### **5.1.9.2. Syntax:**

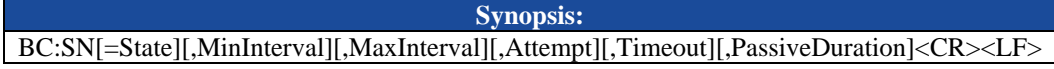

#### **5.1.9.3. Parameter Description:**

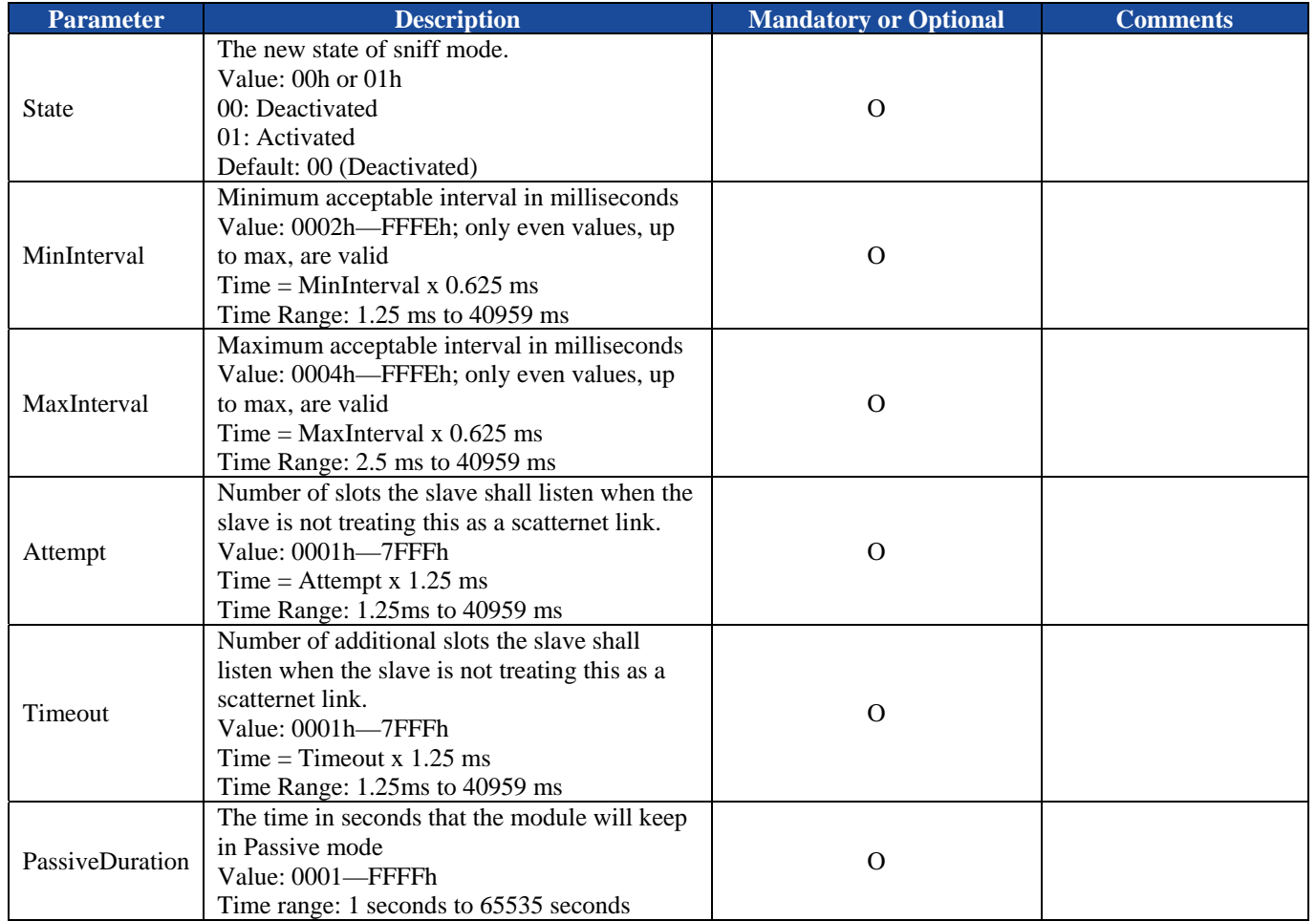

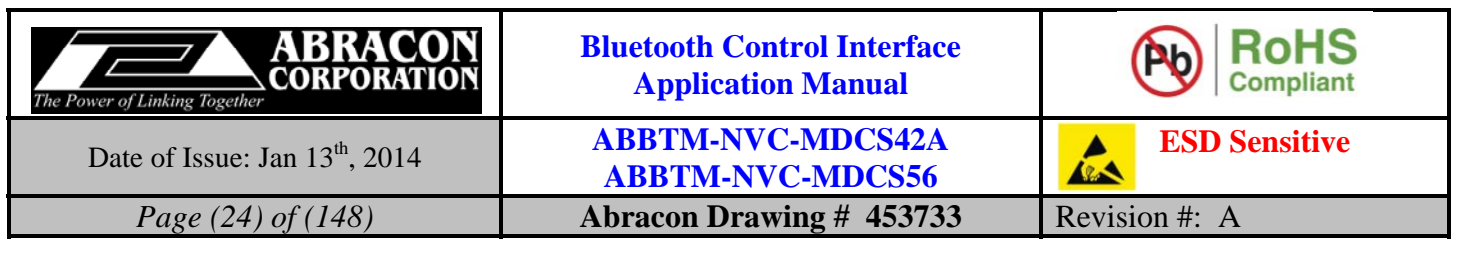

#### **5.1.9.4. Examples:**

Ex. 5.18. To query current sniff mode of the Bluetooth module:

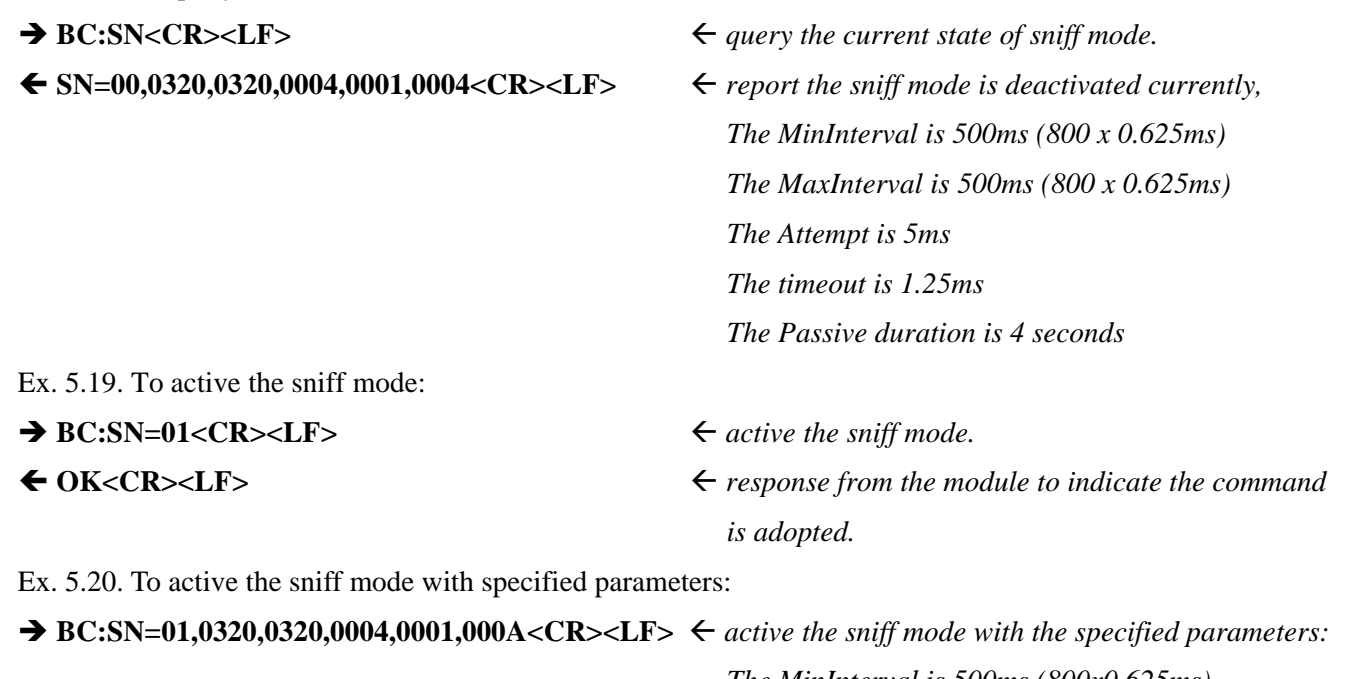

 *The MinInterval is 500ms (800x0.625ms), The MaxInterval is 500ms (800x0.625ms), The Attempt is 5ms, The Timeout is 1.25ms, The Passive duration is 10 seconds,*  ◆ OK<CR><LF> *→ response from the module to indicate the command is adopted.* 

### **5.1.10.SP - Query or change the deep sleep mode**

#### **5.1.10.1.Description:**

This command can query or change the Bluetooth module's deep sleep mode.

If the parameter is not presented, the Bluetooth module will report current deep sleep state by the Indicator SP.

### **5.1.10.2.Syntax:**

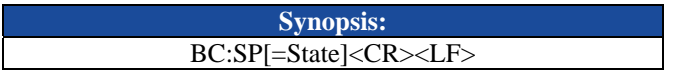

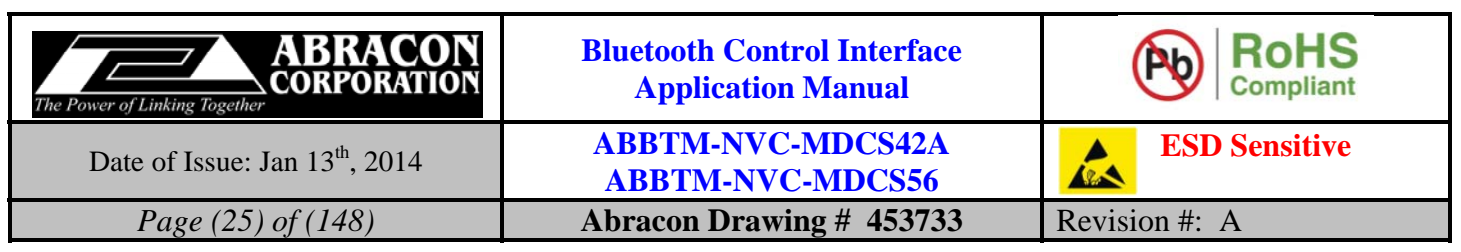

#### **5.1.10.3.Parameter Description:**

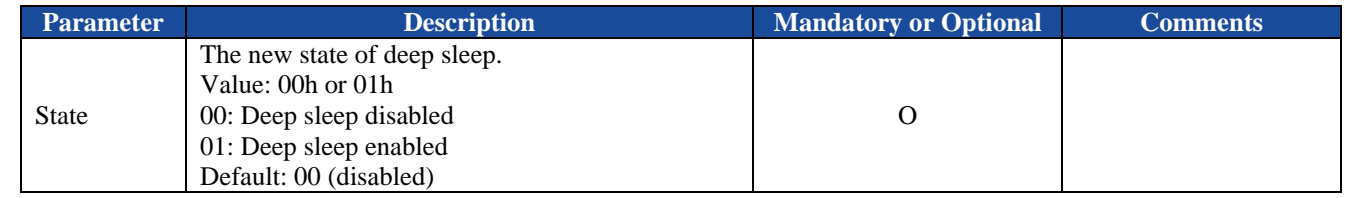

*Notes:* 

- *1. In deep sleep mode, the Bluetooth module will save power because the firmware will not need to calibrate the slow clock against the standard 20 ppm clock after the frequency of the slow clock has been determined at boot.*
- *2. Deep sleep may be entered when an ACL connection is in hold, sniff or park mode; hence accuracy may be lost when using the internal low power slow speed clock. In certain situations, where power saving is not a major priority but maintaining accuracy of the clock is (for example, a network access point which has a large number of parked connections), it may be advantageous to disable deep sleep mode with this command.*
- *3. In deep sleep mode, the data sent to UART port of the Bluetooth module maybe lost. So, it is required to wake up the module first. Therefore, the firmware is designed that any command can and can only wake up the module when it is in deep sleep mode. But, to avoid any ambiguous, it is recommended to use BC:SP=00 command to wake up the module.*

#### **5.1.10.4.Examples:**

Ex. 5.21. To query the current deep sleep state of the Bluetooth module:

→ BC:SP<CR><LF>
<del>→</del> C:SP<CR>> *→* BC:SP<CR> **SP=00<CR><LF>** *report the deep sleep is disabled currently.*  Ex. 5.22. To enable the deep sleep mode of the Bluetooth module:  $\rightarrow BC:SP=01 < CR > LF$   $\leftarrow$  enable the deep sleep mode. ← OK<CR><LF> **ACK** *CR>* Ex. 5.23. To wake up the Bluetooth module from deep sleep:  $\rightarrow BC:SP=00 < CR > LF$   $\leftarrow$  wake up the Bluetooth module from deep sleep. **SP=00<CR><LF>** *response from the module to indicate the module is waked up and the deep sleep mode has been disabled.* 

### **5.1.11.PN - Query or change the fixed pin code**

#### **5.1.11.1.Description:**

This command can query or change the fixed pin code of Bluetooth module. Once changed, the new pin code will take effect at next pairing procedure and until the next time the pin code is changed by this command. It means the Bluetooth module will remember the pin code, and even if the Bluetooth module has been powered off, the pin code will not be lost.

If the parameter is not presented, the Bluetooth module will report current pin code by the Indicator PN.

#### **5.1.11.2.Syntax:**

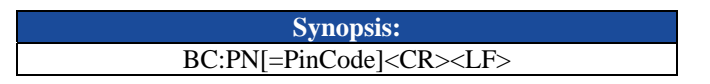

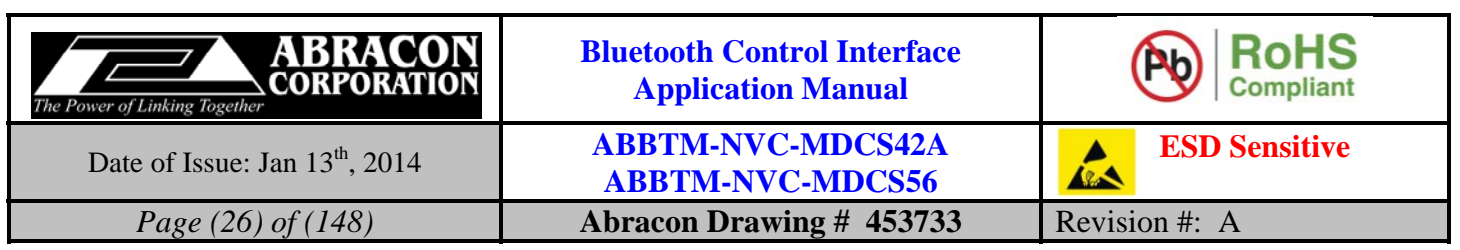

#### **5.1.11.3.Parameter Description:**

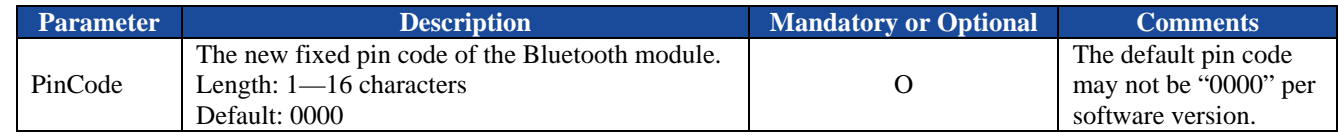

#### **5.1.11.4.Examples:**

Ex. 5.24. To query current fixed pin code of Bluetooth module:

- $\rightarrow BC:PN < CR > LF$   $\leftarrow$  *query current fixed pin code.*
- $\leftarrow P$ N=0000<CR><LF> $\leftarrow$  *report current fixed pin code, it's "0000"*.

Ex. 5.25. To change the fixed pin code of Bluetooth module:

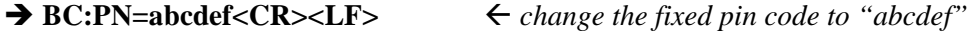

◆ OK<CR><LF>
→ *response from the module to indicate the command is adopted.* 

## **5.1.12.NM - Query or change the local friendly name**

#### **5.1.12.1.Description:**

This command can query or change the local friendly name of Bluetooth module. Once changed, the new friendly name will take effect at next time the remote device get local name and until the next time the friendly name is changed by this command. It means the Bluetooth module will remember the friendly name, and even if the Bluetooth module has been powered off, the friendly name will not be lost.

If the parameter is not presented, the Bluetooth module will report current friendly name by the Indicator NM.

#### **5.1.12.2.Syntax:**

**Synopsis:**  BC:NM[=Name]<CR><LF>

### **5.1.12.3.Parameter Description:**

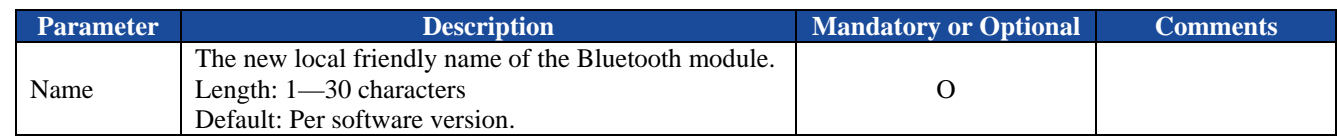

### **5.1.12.4.Examples:**

Ex. 5.26. To query current local friendly name of Bluetooth module:

 $\rightarrow$  BC:NM<CR><LF> $\leftarrow$  *query current local friendly name.* 

- $\triangle$  NM=NVC\_BT\_DEVICE<CR><LF> $\triangle$   $\triangle$  report current local friendly name, it's "NVC\_BT\_DEVICE".
- 
- 
- 

Ex. 5.27. To change the local friendly name of Bluetooth module:

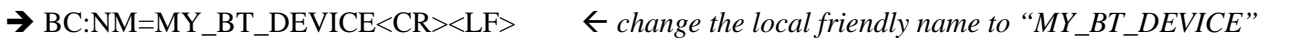

← OK<CR><LF>  $\leftarrow$  OK<CR><LF>  $\leftarrow$  *response from the module to indicate the command is adopted.* 

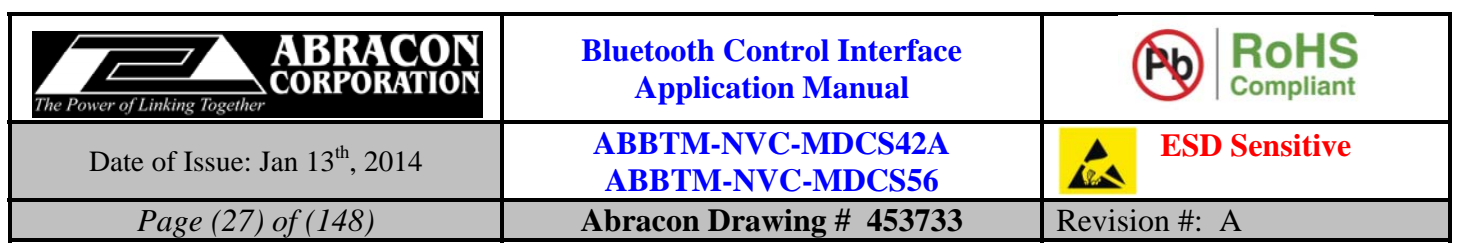

## **5.1.13.IF - Query or configure the host interface**

#### **5.1.13.1.Description:**

This command can query or configure host interface of Bluetooth module. Once configured, the configuration will take effect immediately and until the next time the module is configured by this command. It means the Bluetooth module will remember the configuration, and even if the Bluetooth module has been powered off, the configuration will not be lost.

If the parameter is not presented, the Bluetooth module will report current configuration by the Indicator IF.

#### **5.1.13.2.Syntax:**

**Synopsis:**  BC:IF[=HostInterface]<CR><LF>

#### **5.1.13.3.Parameter Description:**

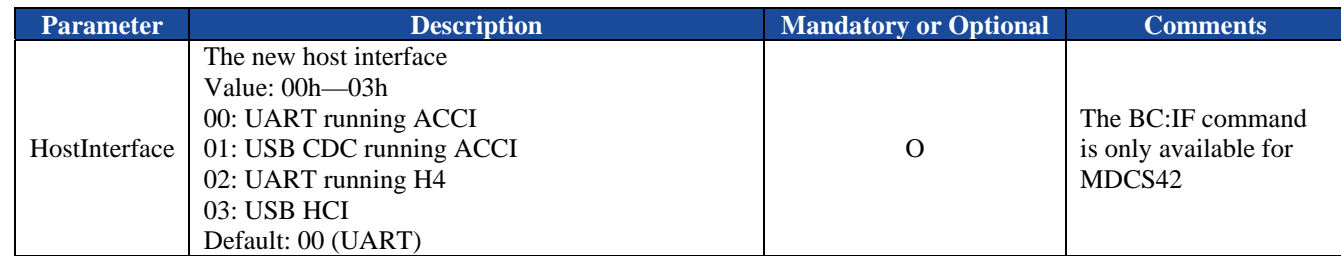

#### **5.1.13.4.Examples:**

Ex. 5.28. To query current host interface of the Bluetooth module:

 $\rightarrow BC:IF < CR > LF$   $\leftarrow$  *query current host interface.* 

**IF=00<CR><LF>** *report the current host interface is UART.* 

#### *Notes:*

*1. If the UART indicator output is disabled currently, the report will not be output.* 

Ex. 5.29. To change the host interface to USB CDC:

#### → BC:IF=01<CR><LF>
<del>→</del> Change the host interface to USB CDC.

**OK<CR><LF>** *response from the module to indicate the command is adopted.* 

*Notes:* 

- *1. Once the host interface has been changed, the communication between the module and the host (a PC or a MCU) will be handled by the new interface. That means, if you change the host interface to USB CDC, you have to use the USB communication to control the module.*
- *2. Abracon provides an USB CDC driver for Windows PC. After installed this driver, a virtual COM port will be presented in the Device Manager, the user can use a Serial Tool to open this COM port for sending and receive data between PC and module.*

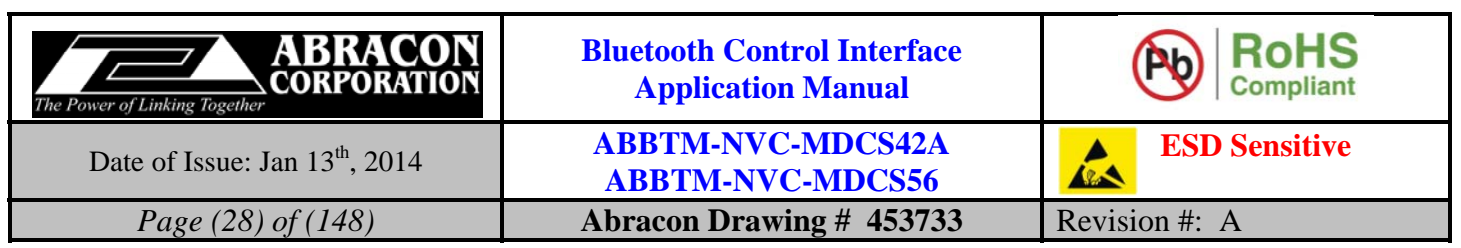

### **5.1.14.BR - Query or change the UART baud rate**

#### **5.1.14.1.Description:**

This command can query or change the UART baud rate of Bluetooth module. Once changed, the new baud rate will take effect immediately and until the next time the baud rate is changed by this command. It means the Bluetooth module will remember the baud rate, and even if the Bluetooth module has been powered off, the baud rate will not be lost.

If the parameter is not presented, the Bluetooth module will report current baud rate by the Indicator BR.

#### **5.1.14.2.Syntax:**

**Synopsis:**  BC:BR[=BaudRate]<CR><LF>

#### **5.1.14.3.Parameter Description:**

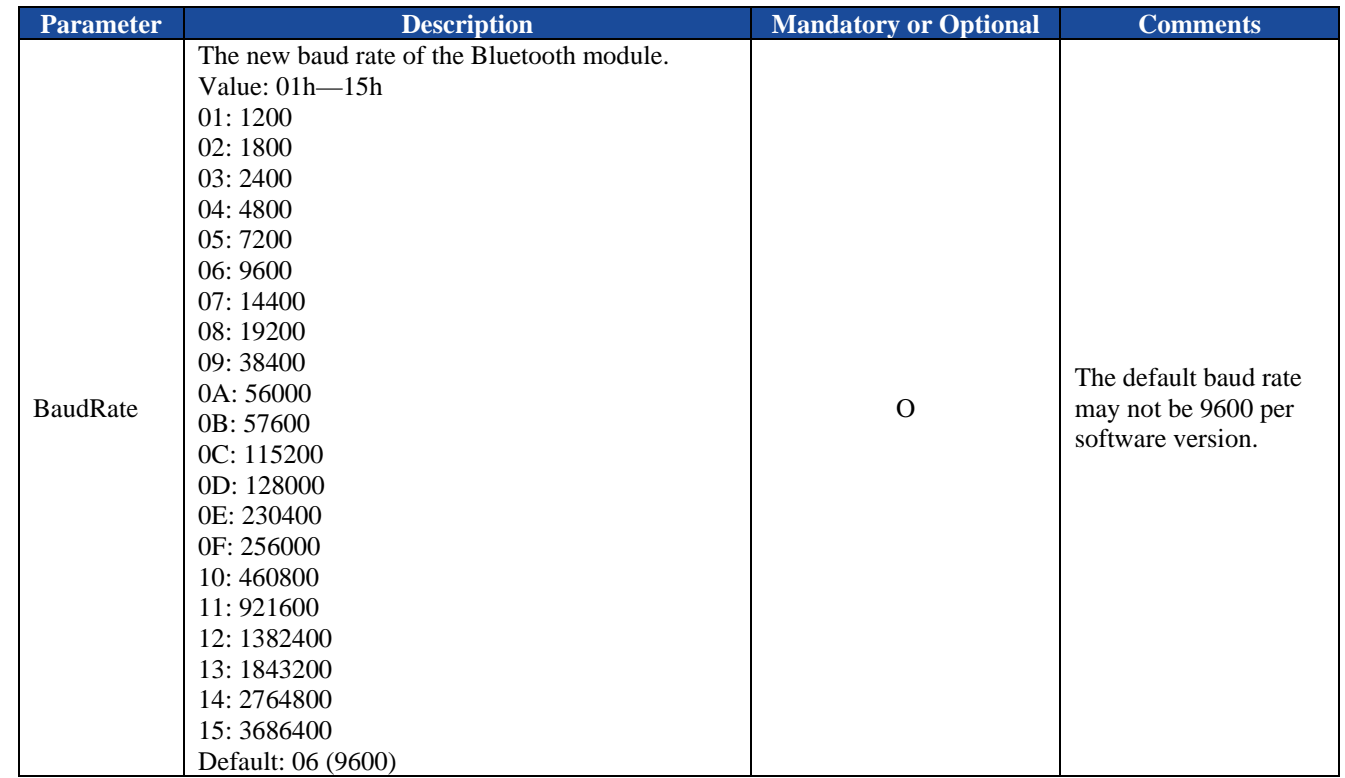

*Warning:* 

*1. Please do NOT try to change to a new baud rate if you don't have a host which can work in that baud rate, for there is no other way to restore it except for UART port.* 

#### **5.1.14.4.Examples:**

Ex. 5.30. To query the baud rate of Bluetooth module:

 $\rightarrow BC:BR < CR > LF$   $\leftarrow$  *query the baud rate.* 

**BR=06<CR><LF>** *report the baud rate, it's 9600.* 

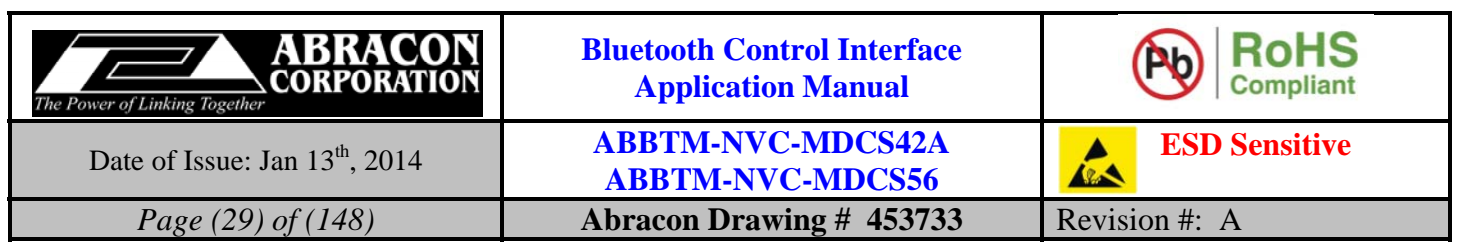

Ex. 5.31. To change the baud rate of Bluetooth module:

 $\rightarrow BC:BR=0C < CR > LF$   $\leftarrow$  *change the baud rate to 115200.* 

### ◆ OK<CR><LF> *→ response from the module to indicate the command is adopted.*

*Notes:* 

*1. The response will be sent in current baud rate.* 

# **5.1.15.UM - Query or configure the UART mode**

### **5.1.15.1.Description:**

This command can query or configure the UART mode of Bluetooth module. Once configured, the configuration will take effect immediately and until the next time the module is configured by this command. It means the Bluetooth module will remember the configuration, and even if the Bluetooth module has been powered off, the configuration will not be lost.

If the parameter is not presented, the Bluetooth module will report current configuration by the Indicator UM.

### **5.1.15.2.Syntax:**

**Synopsis:**  BC:UM[=StopBits,Parity][,Latency]<CR><LF>

#### **5.1.15.3.Parameter Description:**

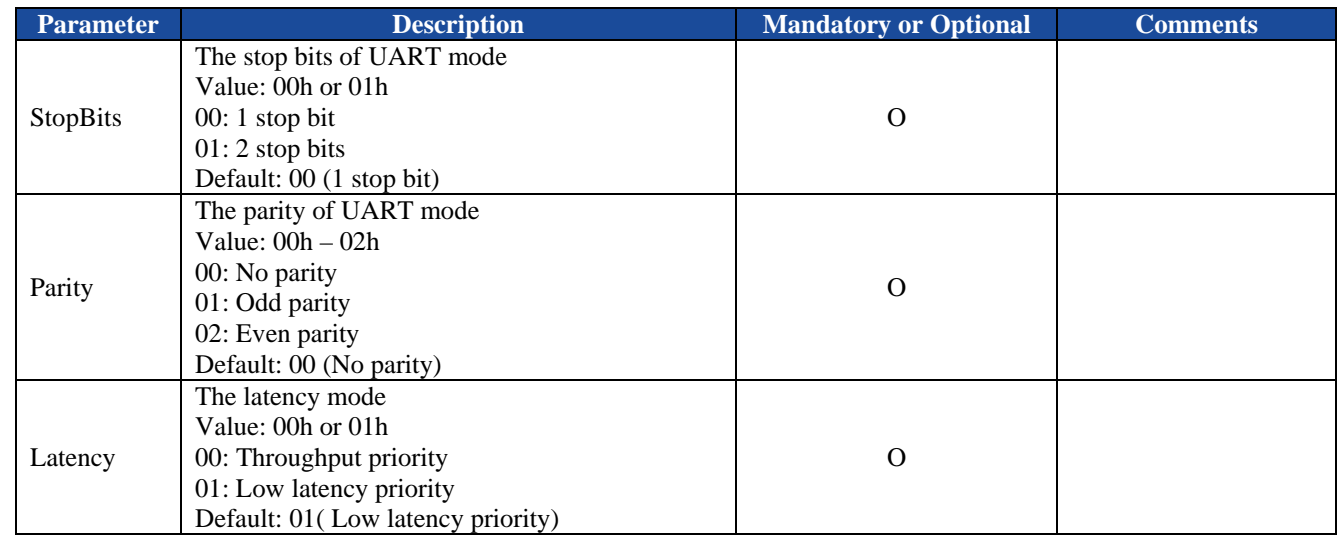

### **5.1.15.4.Examples:**

Ex. 5.32. To query the UART mode of Bluetooth module:

 $\rightarrow BC:UM < CR > LF$   $\leftarrow$  *query the UART mode.* 

 $\triangle$  **UM=00,00,01<CR><LF>**  $\triangle$  *report the UART mode, it's 1 stop bit, no parity and low latency priority.* 

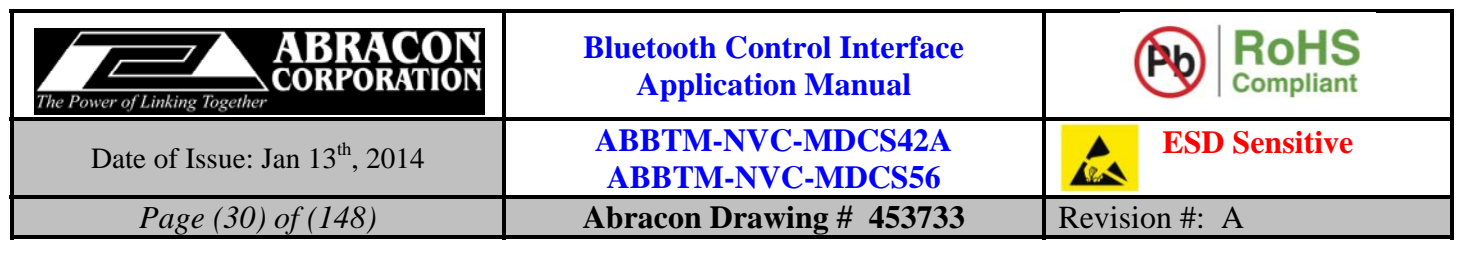

Ex. 5.33. To change the UART mode of Bluetooth module:

 $\rightarrow BC:UM=01,01F>$   $\leftarrow$  *change the UART mode to 2 stop bits and odd parity.* 

**OK<CR><LF>** *response from the module to indicate the command is adopted.* 

*Notes:* 

*1. The response will be sent in current UART mode.* 

Ex. 5.34. To change the UART mode to throughput priority:

 $\rightarrow BC:UM=00,00,00$   $\leftarrow$  *change the UART mode to 1 stop bits, no parity and throughput priority.* ← OK<CR><LF> **ACK** *CR>* 

# **5.1.16.UI - Query or configure the UART indicator output mode**

#### **5.1.16.1.Description:**

This command can query or configure (disable or enable) the UART indicator output mode of Bluetooth module. Once configured, the configuration will take effect immediately and until the next time the module is configured by this command. It means the Bluetooth module will remember the configuration, and even if the Bluetooth module has been powered off, the configuration will not be lost.

If the parameter is not presented, the Bluetooth module will report current configuration by the Indicator UI.

#### **5.1.16.2.Syntax:**

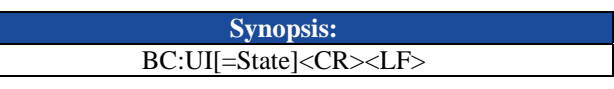

### **5.1.16.3.Parameter Description:**

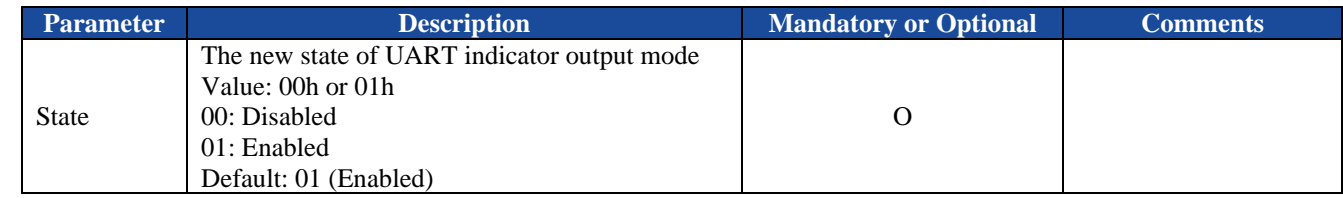

### **5.1.16.4.Examples:**

Ex. 5.35. To query current UART indicator output mode of the Bluetooth module:

 $\rightarrow BC:UI < CR > LF$ >  $\leftarrow$  *query current UART indicator output mode.* 

**UI=01<CR><LF>** *report the UART indicator output is enabled currently.* 

#### *Notes:*

*1. If the UART indicator output is disabled currently, the report will not be output.* 

Ex. 5.36. To disable the UART indicator output:

**→ BC:UI=00<CR><LF>**  $\leftarrow$  disable the UART indicator output

*no response output because the UART indicator output has been disabled*

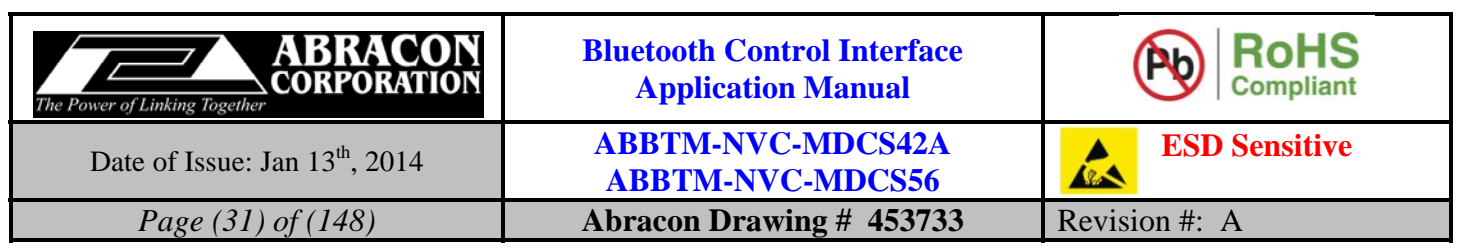

Ex. 5.37. To enable the UART indicator output:

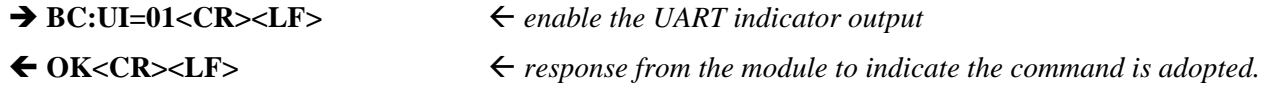

# **5.1.17.RC - Query or configure the remote control function**

# **5.1.17.1.Description:**

This command can query or configure (disable or enable) the remote control of Bluetooth module. Once configured, the configuration will take effect immediately and until the next time the module is configured by this command. It means the Bluetooth module will remember the configuration, and even if the Bluetooth module has been powered off, the configuration will not be lost.

Once the remote control function is enabled, the Bluetooth module can be controlled by remote device via SPP or iAP. That means, you can send the ACCI commands from the remote SPP or iAP device to control the Bluetooth module. In this case, the Bluetooth module will try to recognize the data received on SPP or iAP as ACCI command first, if the data comply with the rule of ACCI command (i.e. start with BC: and end by <CR><LF>), the data will be treated as a command, otherwise, the data will be treated as raw data.

If the parameter is not presented, the Bluetooth module will report current configuration by the Indicator RC.

# **5.1.17.2.Syntax:**

**Synopsis:**  BC:RC[=State]<CR><LF>

# **5.1.17.3.Parameter Description:**

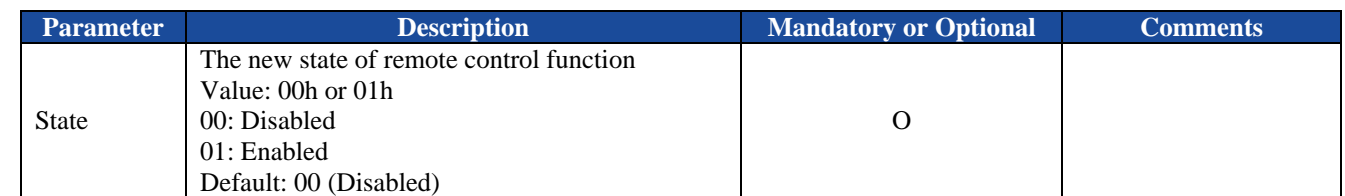

# **5.1.17.4.Examples:**

Ex. 5.38. To query current configuration of remote control function of the Bluetooth module:

**BC:RC<CR><LF>**  $\leftarrow$  *query current configuration of remote control function.* 

**RC=00<CR><LF>** *report the remote control function is currently disabled.* 

- Ex. 5.39. To enable the remote control function:
- 
- **→ BC:RC=01<CR><LF>**  $\leftarrow$  enable the remote control function.
- 
- 
- ← OK<CR><LF>
<del>→ *PCK*</del>  *response from the module to indicate the command is adopted.*

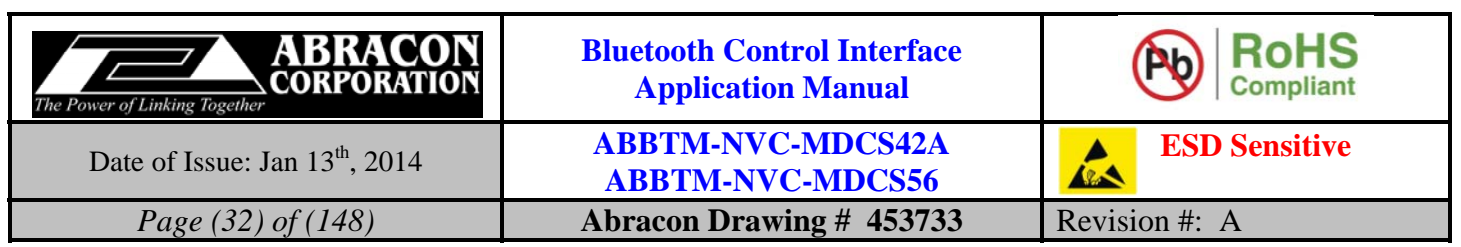

## **5.1.18.PM - Query or configure PIO assignment**

#### **5.1.18.1.Description:**

This command can query or configure the PIO assignment. Once configured, the configuration will take effect immediately and until the next time the module is configured by this command. It means the Bluetooth module will remember the configuration, and even if the Bluetooth module has been powered off, the configuration will not be lost. If the new configuration is adopted by the Bluetooth module, the module will perform a reboot, the non-memorable settings will return to their default value. Therefore, it is recommended to send this command first if necessary.

If the parameter is not presented, the Bluetooth module will report current configuration by the Indicator PM.

#### **5.1.18.2.Syntax:**

**Synopsis:**  BC:PM[=DSR,DTR,RI,DCD]<CR><LF>

#### **5.1.18.3.Parameter Description:**

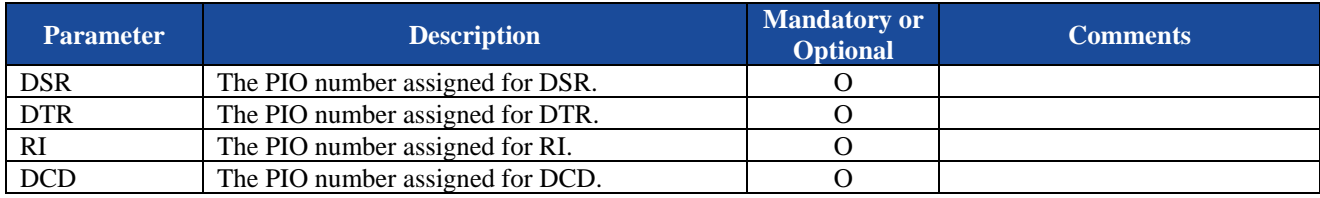

#### **5.1.18.4.Examples:**

Ex. 5.40. To query current configuration of PIO assignment:

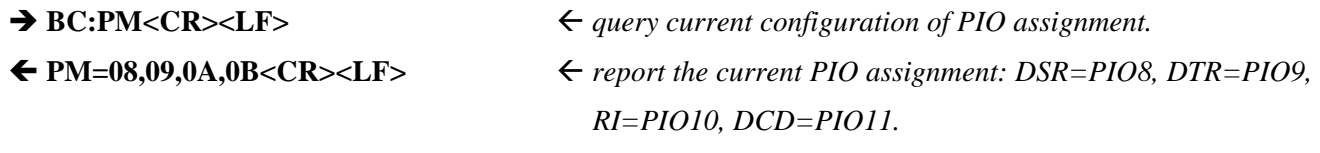

Ex. 5.41. To configure the PIO assignment:

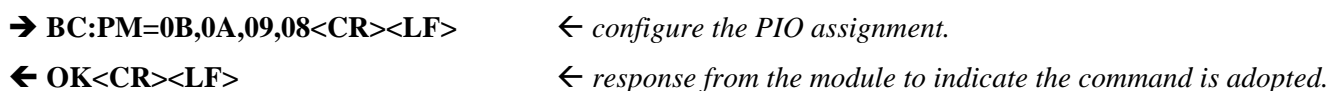

### **5.1.19.DB - Query or configure the default Bypass mode**

#### **5.1.19.1.Description:**

This command can query or configure the default bypass mode of Bluetooth module. Once configured, the configuration will take effect at the next time the module is power on. It means the Bluetooth module will remember the configuration and even if the Bluetooth module has been powered off, the configuration will not be lost, but the configuration will NOT take effect immediately. To change the runtime bypass mode, use the command **BP** instead.

For more information of bypass mode, refer to the section 5.1.29.

If all of the parameters are not presented, the Bluetooth module will report current configuration by the Indicator DB.

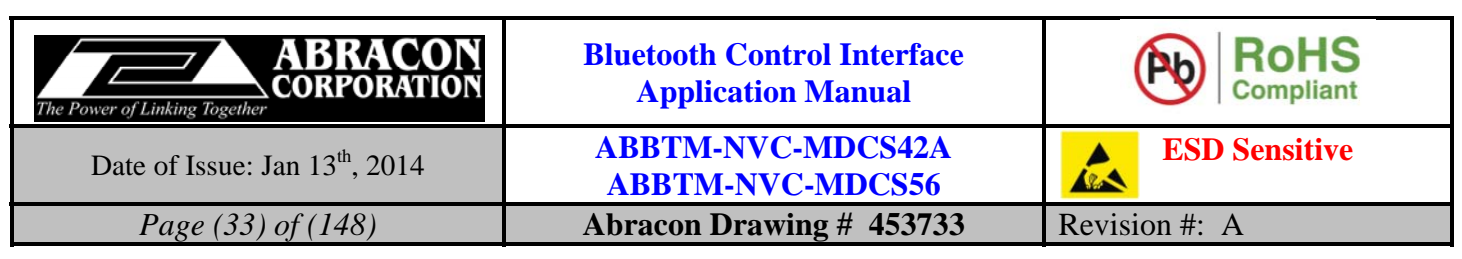

#### **5.1.19.2.Syntax:**

**Synopsis:**  BC:DB[=ChannelMode][,Channel][,SpeedMode]<CR><LF>

#### **5.1.19.3.Parameter Description:**

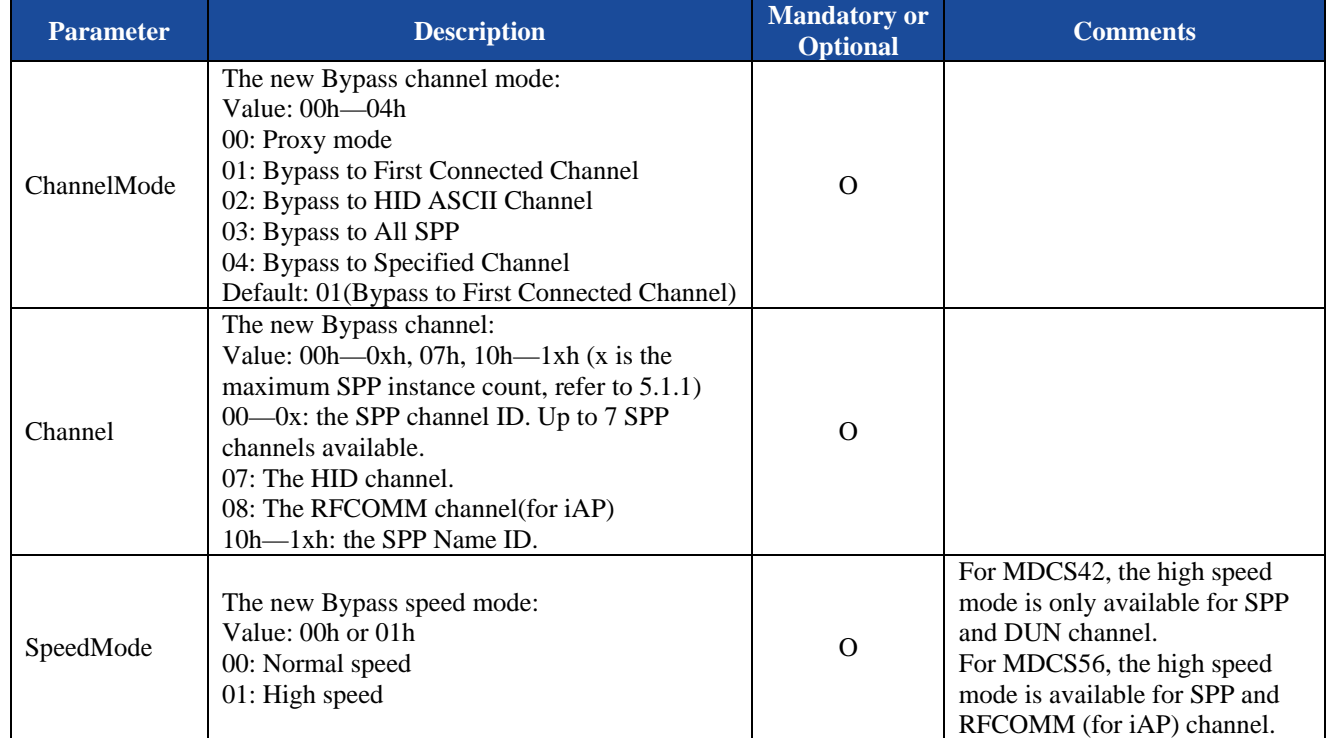

### **5.1.19.4.Examples:**

Ex. 5.42. To query current configuration of default Bypass mode of the Bluetooth module:

- 
- → BC:DB<CR><LF>
<del>→</del> C:DB<CR>> *→* BC:DB<CR>> *→* BC:DB<CR>> *→* BC:DB
- **DB=01,00,00<CR><LF>** *report the configuration of default Bypass mode.*

Ex. 5.43. To configure the default Bypass mode:

- **→ BC:DB=01,00,01<CR><LF>**  $\leftarrow$  configure the default Bypass mode.
- 

# **OK<CR><LF>** *response from the module to indicate the command is adopted.*

# **5.1.20.IQ - Inquiry the Bluetooth device**

# **5.1.20.1.Description:**

This command makes the Bluetooth module to inquiry the Bluetooth device in its visible range.

### **5.1.20.2.Syntax:**

**Synopsis:**  BC:IQ<CR><LF>

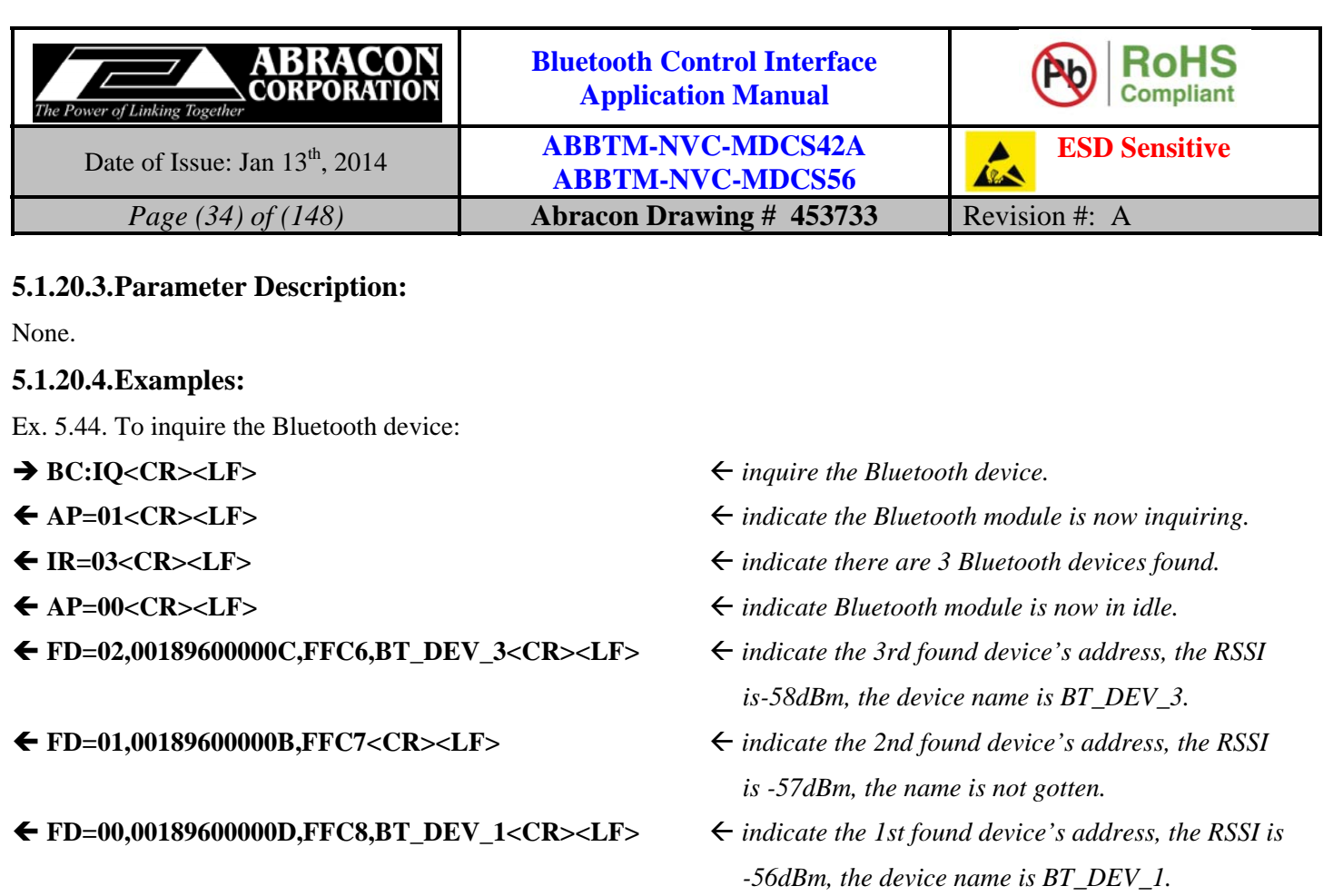

# **5.1.21.MD - Make the Bluetooth module discoverable**

# **5.1.21.1.Description:**

This command can query or change the Bluetooth module's discoverable status. Only when the Bluetooth module is discoverable, it can be found by other Bluetooth device.

If the parameter is not presented, the Bluetooth module will report current discover status by the Indicator MD.

### **5.1.21.2.Syntax:**

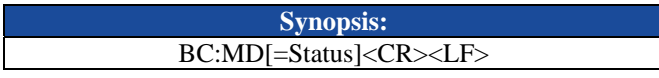

# **5.1.21.3.Parameter Description:**

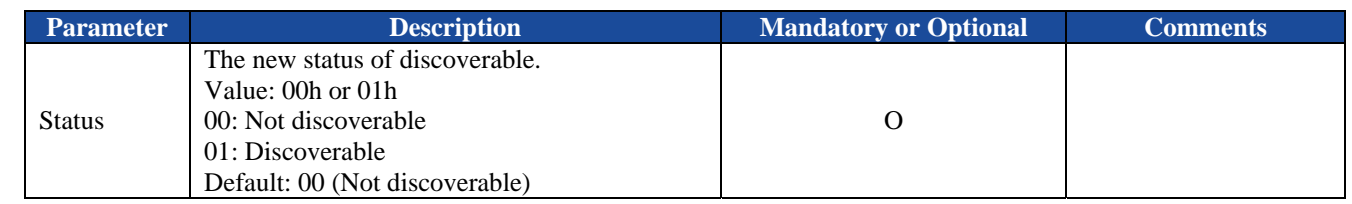

# **5.1.21.4.Examples:**

Ex. 5.45. To query the current discoverable status of the Bluetooth module:

- → BC:MD<CR><LF><br> *G* query the current discoverable status.
- 
- ◆ MD=00<CR><LF><br>  *report the Bluetooth module is not discoverable*

 *currently.* 

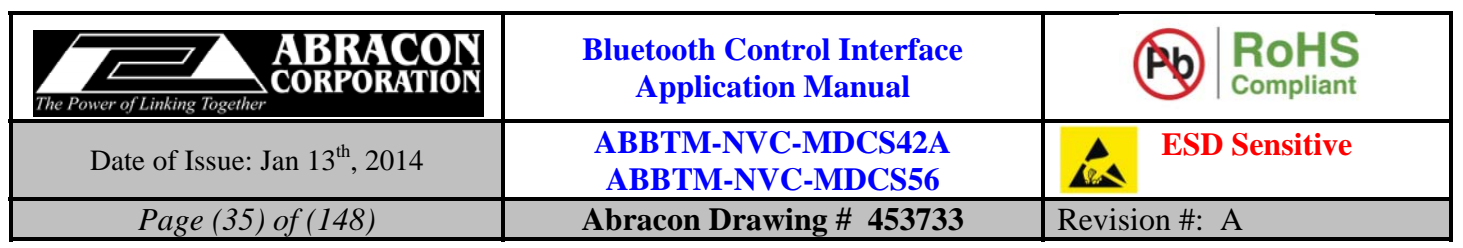

Ex. 5.46. To make Bluetooth module discoverable:

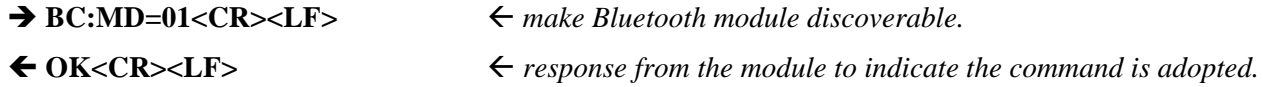

# **5.1.22.PA - Query of change the status of pairing mode**

## **5.1.22.1.Description:**

This command can query or change the Bluetooth module's pairing mode status. Only when the pairing mode is enabled, it can be paired/bonded with other Bluetooth device.

If the parameter is not presented, the Bluetooth module will report current status of pairing mode by the Indicator PA.

## **5.1.22.2.Syntax:**

**Synopsis:**  BC:PA[=Status]<CR><LF>

### **5.1.22.3.Parameter Description:**

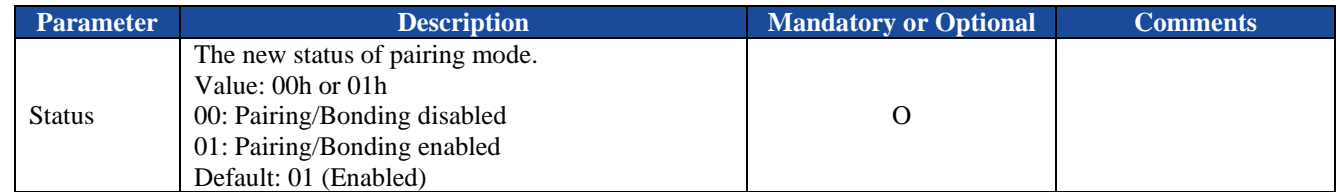

### **5.1.22.4.Examples:**

Ex. 5.47. To query the current pairing mode status of the Bluetooth module:

 $\rightarrow BC:PA < CR > LF$ >  $\leftarrow$  *query the current pairing mode status.* 

**PA=01<CR><LF>** *report the pairing is enabled currently.* 

Ex. 5.48. To disable the pairing mode of the Bluetooth module:

 $\rightarrow BC:PA=00 < CR > LF$   $\leftarrow$  disable the pairing mode.

**OK<CR><LF>** *response from the module to indicate the command is adopted.* 

# **5.1.23.CA - Query of change the state of connectable mode**

### **5.1.23.1.Description:**

This command can query or change the Bluetooth module's connectable mode state. Only when the connectable mode is enabled, it can be connected with other Bluetooth device.

If the parameter is not presented, the Bluetooth module will report current state of connectable mode by the Indicator CA.

# **5.1.23.2.Syntax:**

**Synopsis:**  BC:CA[=State]<CR><LF>

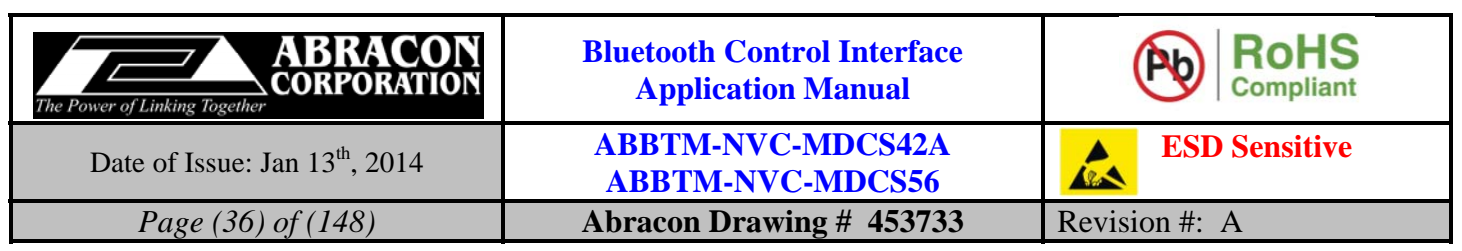

### **5.1.23.3.Parameter Description:**

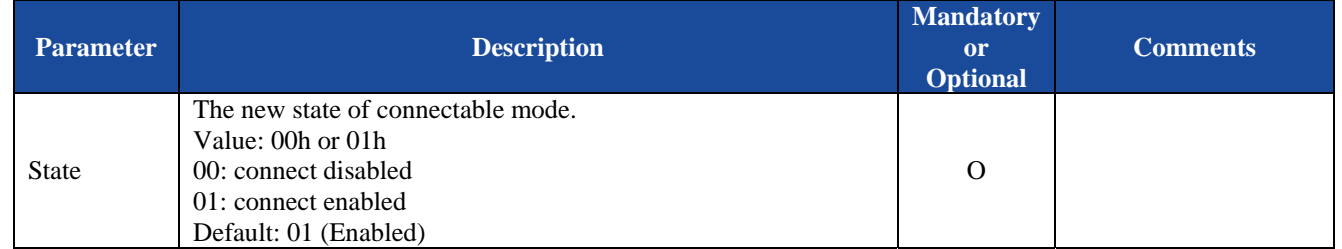

#### **5.1.23.4.Examples:**

Ex. 5.49. To query the current connectable mode state of the Bluetooth module:

◆ BC:CA<CR><LF> <del> $\leftarrow$  *query the current connectable mode state.*</del>

#### ← CA=01<CR><LF>
→ export the connectable mode is enabled currently.

Ex. 5.50. To disable the connectable mode of the Bluetooth module:

→ BC:CA=00<CR><LF>
<del>←</del> disable the connectable mode.

← OK<CR><LF> **ACK** *CR>* 

## **5.1.24.NC - Confirm or deny the numeric comparison**

### **5.1.24.1.Description:**

If the Man-In-The-Middle protection is activated and the IO capability is configured as "**Display Yes/No**", the module may output the number for numeric comparison by the indicator NC. The command NC is used to confirm or deny the numeric comparison as a response of indicator NC when pairing.

About the numeric comparison, please refer to 5.1.6. and 5.1.7.

### **5.1.24.2.Syntax:**

**Synopsis:**  BC:NC{=Confirmation}<CR><LF>

### **5.1.24.3.Parameter Description:**

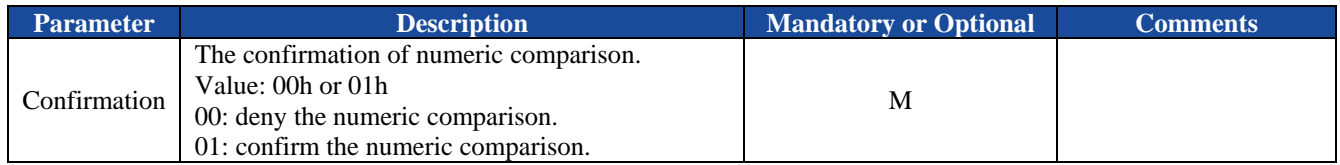
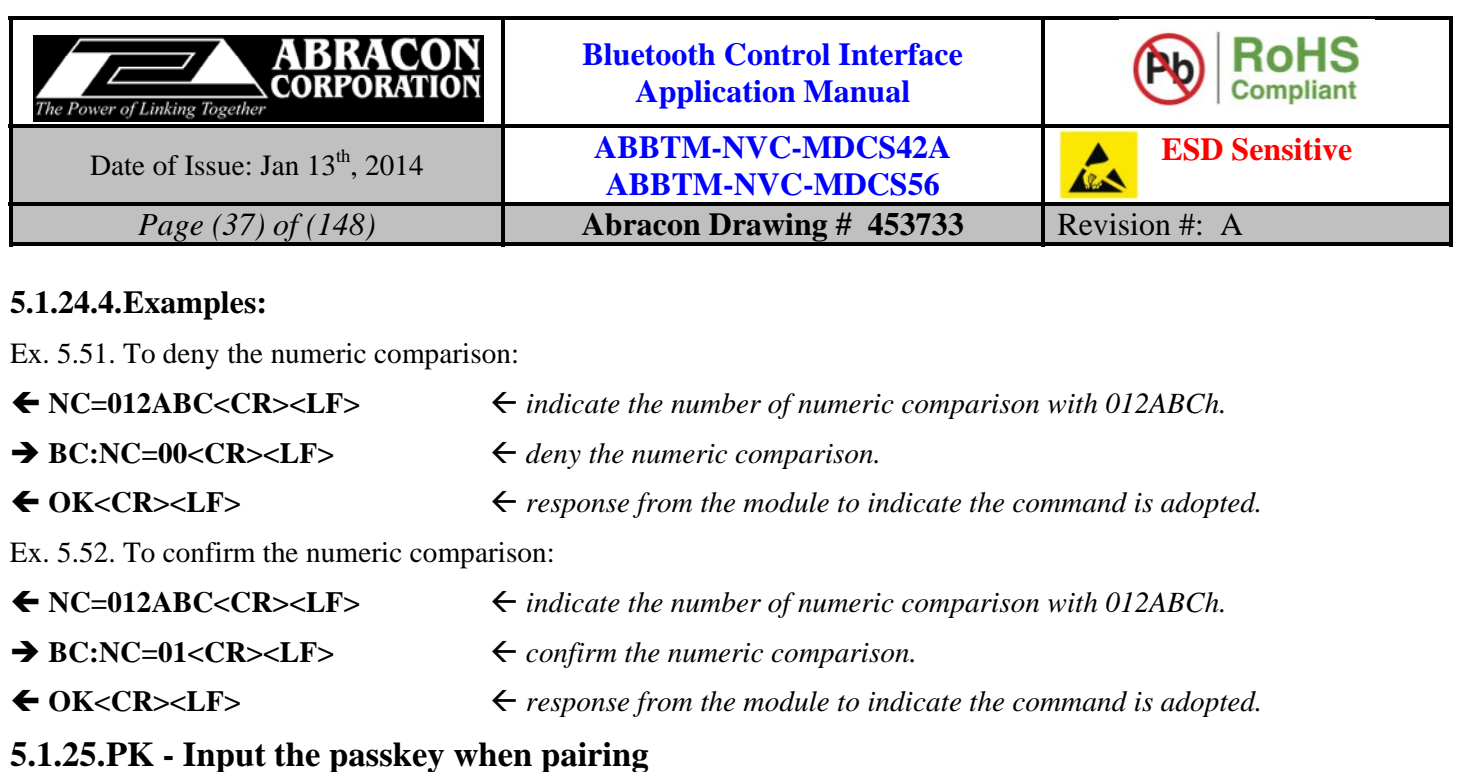

# **5.1.25.1.Description:**

This command is used to input the passkey being displayed on the remote device when pairing.

About the passkey entry, please refer to 5.1.6. and 5.1.7.

## **5.1.25.2.Syntax:**

**Synopsis:**  BC:PK{=Number}<CR><LF>

## **5.1.25.3.Parameter Description:**

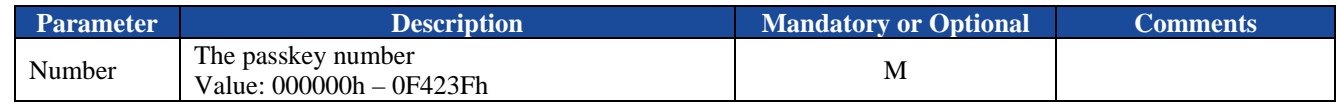

## **5.1.25.4.Examples:**

Ex. 5.53. To input the passkey number when pairing:

**PK<CR><LF>** *indicates there is a Bluetooth device is passkey request* 

**BC:PK=012ABC<CR><LF>** *input the passkey number: 012ABCh* 

### ← OK<CR><LF>
→ esponse from the module to indicate the command is adopted.

**5.1.26.CP - Clear the paired Bluetooth device list** 

# **5.1.26.1.Description:**

This command can clear the paired device list stored in the Bluetooth module. If there is some Bluetooth device is connected with the Bluetooth module, it will perform a disconnection before clear the paired device list.

## **5.1.26.2.Syntax:**

**Synopsis:**  BC:CP<CR><LF>

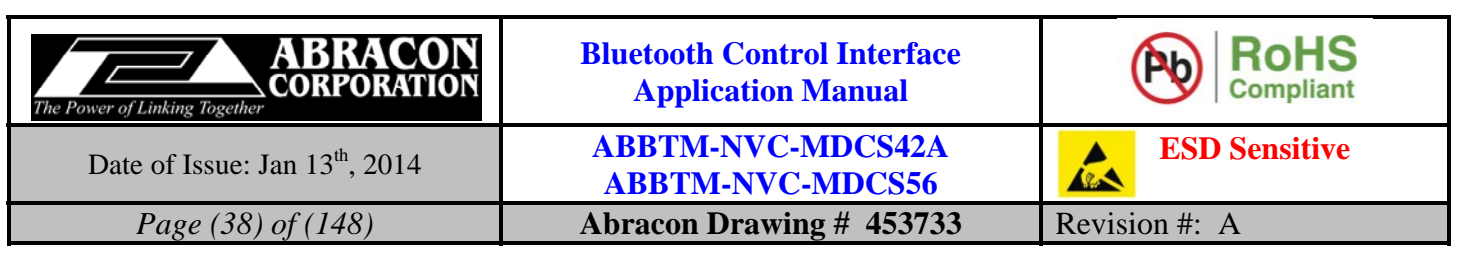

## **5.1.26.3.Parameter Description:**

None.

## **5.1.26.4.Examples:**

Ex. 5.54. To clear the paired device list:

 $\rightarrow BC:CP < CR > LF$   $\leftarrow$  clear the paired device list.

◆ OK<CR><LF>
→ CR> *esponse from the module to indicate the command is adopted.* 

# **5.1.27.CT - Connect to remote Bluetooth device**

# **5.1.27.1.Description:**

This command will make Bluetooth module to connect to the remote Bluetooth device. If the Bluetooth address parameter is not presented, the Bluetooth module will attempt to connect to the last connected device. If the specified Bluetooth device has never connected with the Bluetooth module, it will attempt to connect to the specified device with all profiles supported by the Bluetooth module, otherwise, it will attempt to connect with the last connected profile.

# **5.1.27.2.Syntax:**

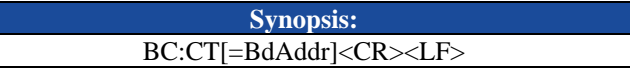

# **5.1.27.3.Parameter Description:**

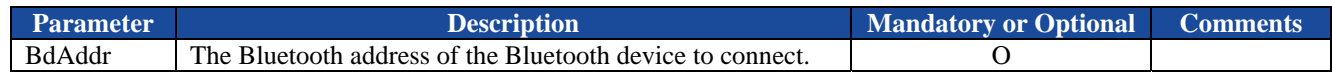

# **5.1.27.4.Examples:**

Ex. 5.55. To connect to the last connected device with the last connected profile:

- 
- → BC:CT<CR><LF>  $\leftarrow$  *connect to the last connected device with the last connected profile.*

- **SS=01,00189600ABCD<CR><LF>** *the Bluetooth module is now connecting to the last connected device which address is 00:18:96:00:AB:CD, and the last connected profile is SPP.*
- **CS=00,00189600ABCD<CR><LF>** *connecting result: success.*

 **SS=02,00189600ABCD<CR><LF>** *the Bluetooth module is now connected to the last connected device.* 

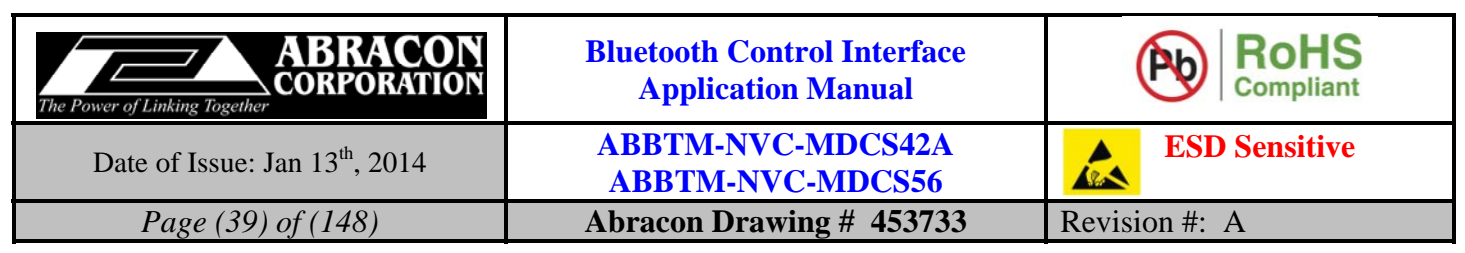

Ex. 5.56. To connect to the specified device with the last connected profile:

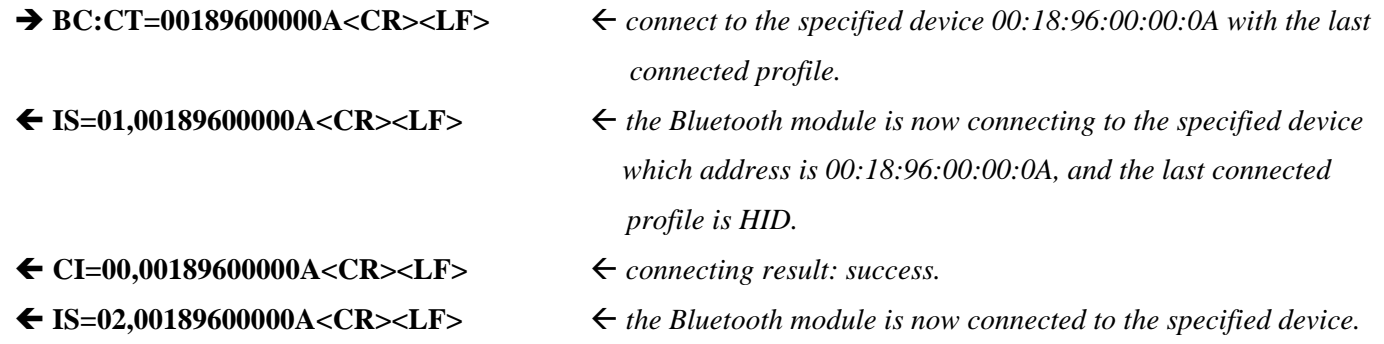

# **5.1.28.DC - Disconnect with remote Bluetooth device**

# **5.1.28.1.Description:**

This command will make Bluetooth module to disconnect with the remote Bluetooth device. If the Bluetooth address parameter is not presented, the Bluetooth module will disconnect with all of the connected devices.

# **5.1.28.2.Syntax:**

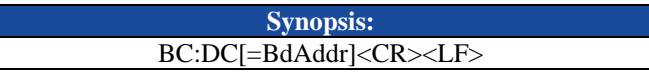

# **5.1.28.3.Parameter Description:**

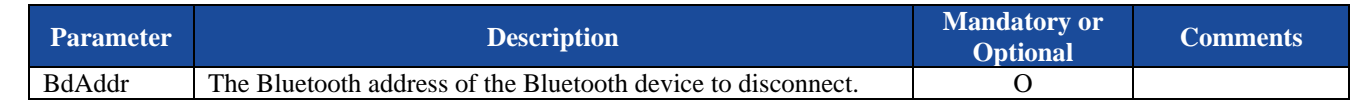

# **5.1.28.4.Examples:**

Ex. 5.57. To disconnect with all of the connected devices:

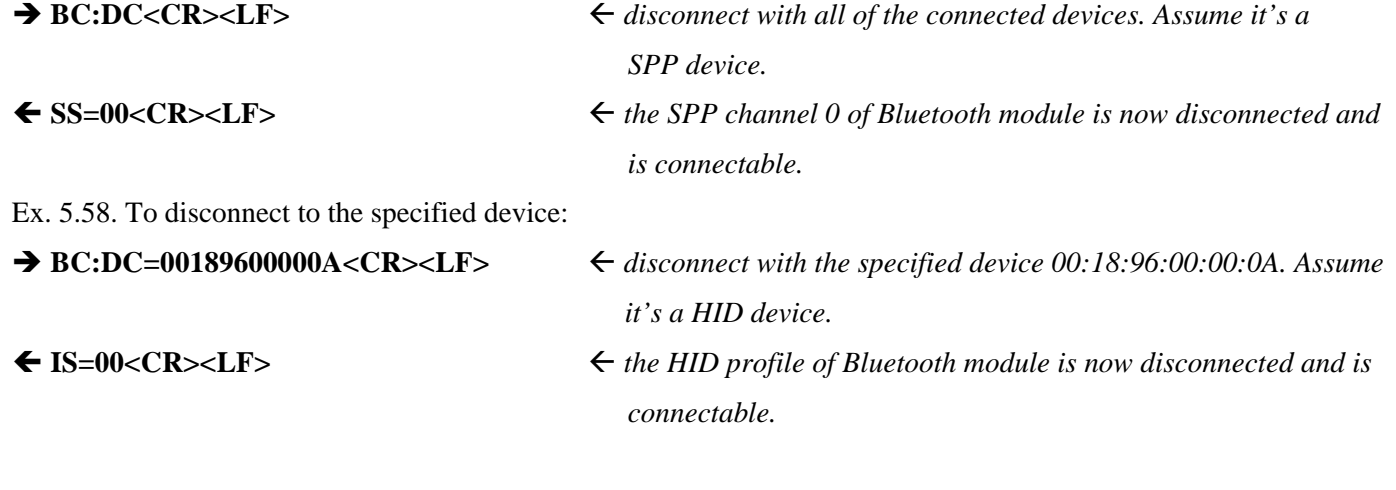

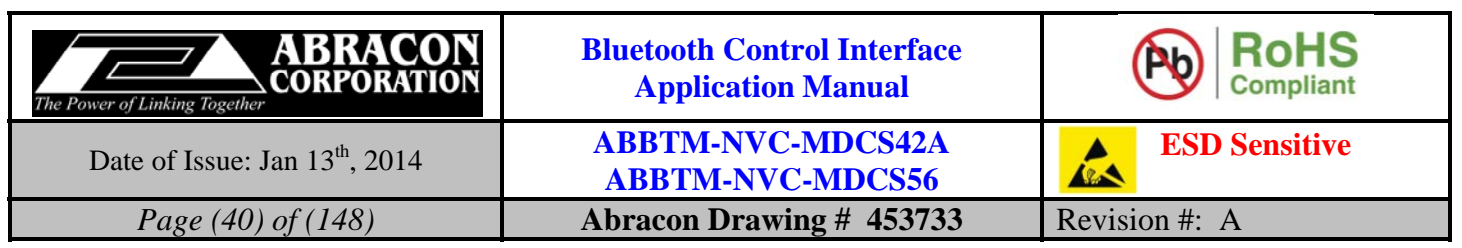

# **5.1.29.BP—Configure the runtime Bypass mode**

## **5.1.29.1.Description:**

This command can configure the runtime Bypass mode of the Bluetooth module. Once configured, the new configuration will take effect immediately until the Bluetooth module reboot. It means this command is a nonmemorable command, the configuration will be lost (i.e. return to its default value) after reboot.

There are 5 different channel mode explained below:

#### **0. Proxy mode**

When working in this mode, the content sent to the Bluetooth module via UART port will be treated as ASCII command. And the content sent from the Bluetooth module should be treated ASCII indicator. When there is not any connection has been established, the Bluetooth module is working in this mode.

### **1. Bypass to First Connected Channel**

When working in this mode, the content sent to the Bluetooth module via UART port will be treated as raw data, and will be transparent transfer to Bypass channel. At the same time, if the Bypass channel is connected with a SPP device, the content received from the remote SPP device will be output by the Bluetooth module via UART port. So, when working in this mode the local host should treat the content output from the Bluetooth module as raw data. But, if the Bypass channel is connected with a HID device, the content output from the module should be treated as ASCII Indicators.

In this mode, if the bypass channel is connected with a SPP device, the content received from a non-Bypass channel will be thrown away.

In this mode, the Bypass channel will be automatically selected to the first connected channel.

If there are more than one connection have been established, the host cannot configure the Bluetooth module to this Bypass mode since it's hard to determine which is the first connected channel.

### **2. Bypass to HID ASCII Channel**

When working in this mode, the content sent to the Bluetooth module via UART port can only be ASCII characters 20h—7Eh and 0Dh, the Bluetooth module will send these ASCII characters to remote Bluetooth host directly.

In this mode, the content sent from the Bluetooth module should be treated as ASCII indicator. In this mode, the Bypass channel will be automatically selected to HID channel.

### **3. Bypass to All SPP Channel (Mixture)**

When working in this mode, the content sent to the Bluetooth module via UART port will be treated as raw data, and will be transparent transfer to all of the connected SPP devices. At the same time, the content received from each of the remote SPP device will be transparent output by the Bluetooth module via UART port without a channel identifier to indicate the data source.

### **4. Bypass to Specified Channel**

Like the **Bypass to First Connected Channel** mode, but the Bypass channel will be specified by the parameter [BypassChannel]

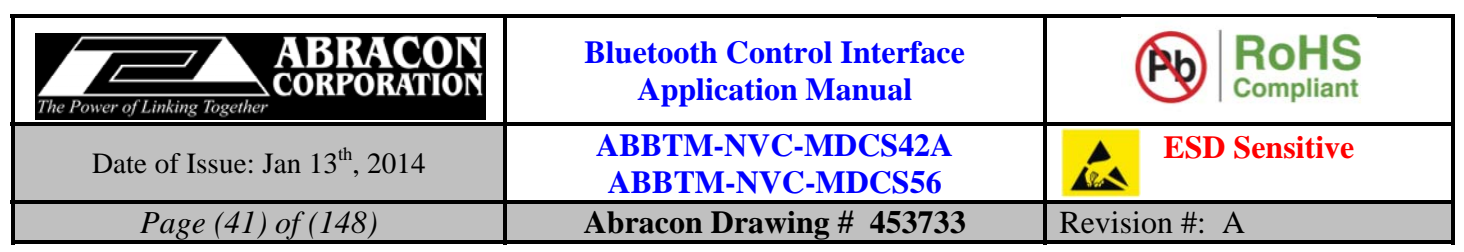

#### **Table 5.1 Bypass Channel Mode**

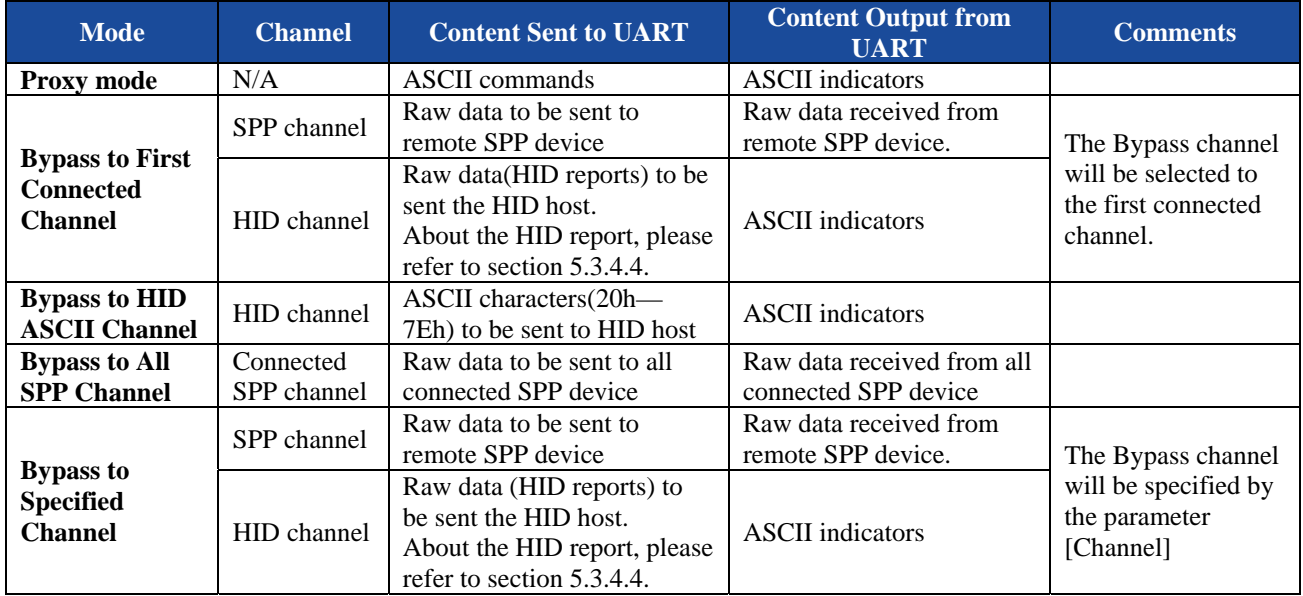

There are 2 different speed mode explained below:

#### **0. Normal speed mode**

When working in this mode, the Bluetooth module will try to parse the content received from UART to find if there is a **BP** command, so the speed is affected accordingly.

#### **1. High speed mode**

When working in this mode, the Bluetooth module will transfer the content received from UART to bypass channel directly. In this case the Bluetooth module will not parse the content, so the host cannot change the bypass mode by **BP** command.

#### *Notes:*

- *1. When the Bluetooth module is configured to one of the Bypass modes, it does NOT mean the Bluetooth module will work in the specified Bypass mode immediately. Only when the configured Bypass channel is connected with a remote Bluetooth device, the Bluetooth module will work in Bypass mode automatically. But, there is an exception, for iAP application, only when the data session has been opened by the application on iOS device(see 6.4.3 for data session open state), the Bluetooth module will work in Bypass mode.*
- *2. When the Bluetooth module is working in Bypass mode, the Bluetooth module will quit Bypass mode automatically once the Bypass channel is disconnected with the remote Bluetooth device.*
- *3. When the Bluetooth module is working in Bypass mode, only this command is available to send to the Bluetooth module via UART port. If the user/host wants to send any other command to the module, the user/host has to change the working mode to Proxy Mode by this command first.*
- *4. To send this command to the Bluetooth module when working in Bypass mode, a Change Bypass Sequence condition must be matched, the Change Bypass Sequence is shown as below:*

*<1 second idle on UART> BC:BP=00,00<CR><LF> <1 second idle on UART>* 

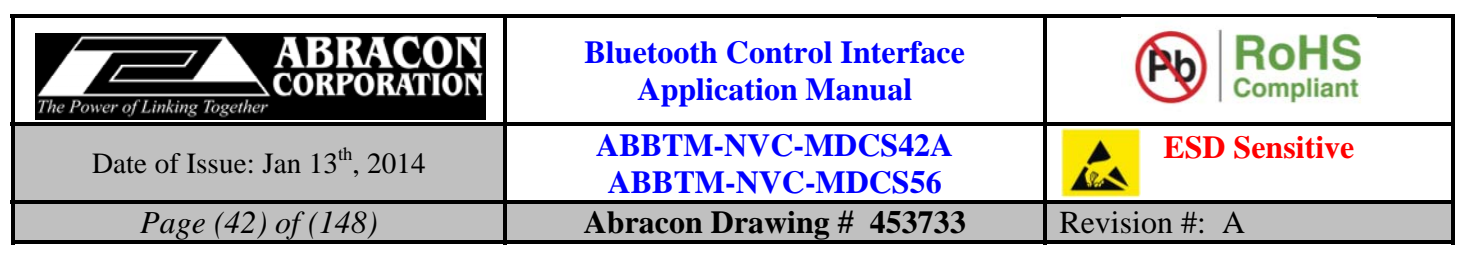

**5.1.29.2.Syntax:** 

**Synopsis:**  BC:BP{=ChannelMode,Channel}[,SpeedMode]<CR><LF>

## **5.1.29.3.Parameter Description:**

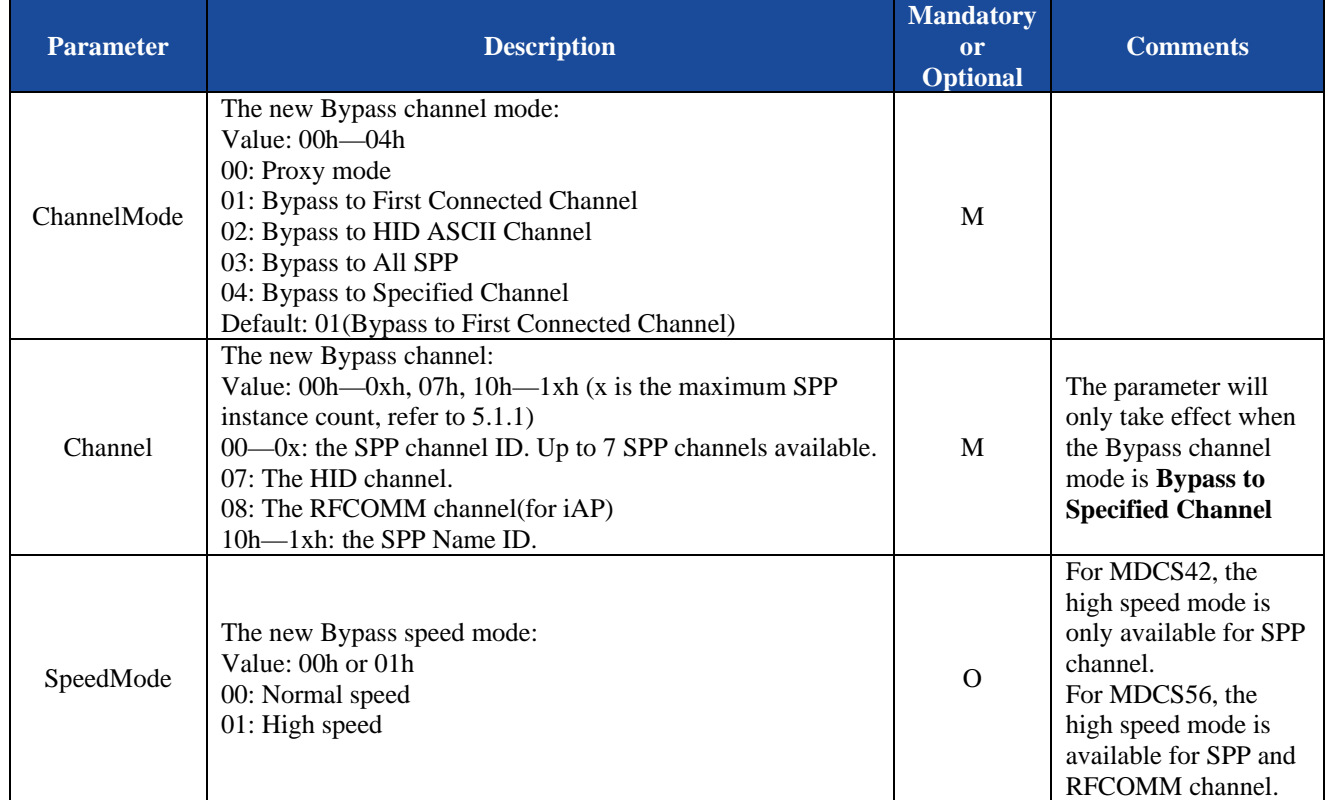

## **5.1.29.4.Examples:**

Ex. 5.59. To change the bypass mode to **Proxy Mode** when working in one of the Bypass mode:

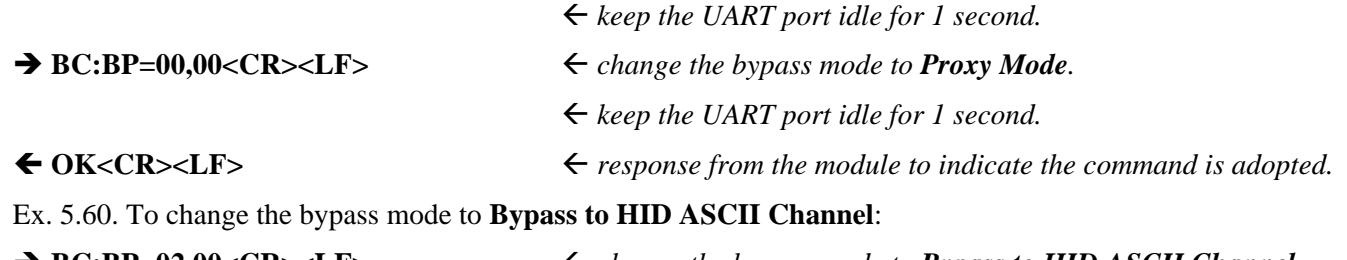

# → BC:BP=02,00<CR><LF>
<br>  $\leftarrow$  change the bypass mode to Bypass to HID ASCII Channel. **OK<CR><LF>** *response from the module to indicate the command is adopted.*

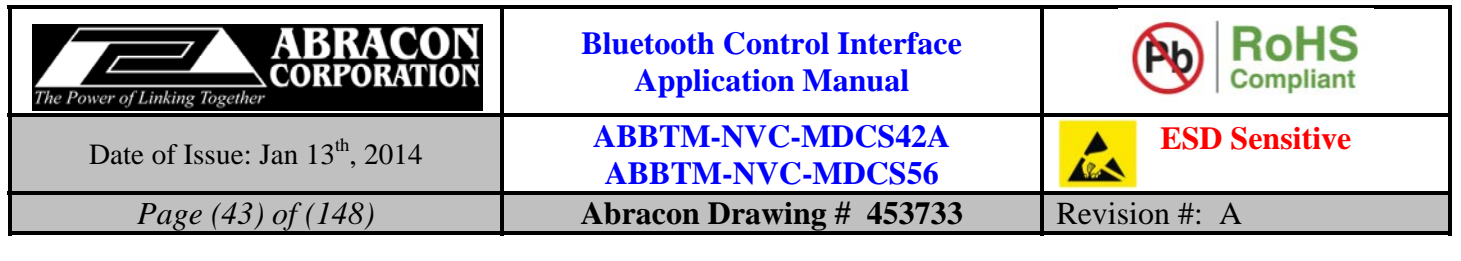

Ex. 5.61. To change the bypass mode to **Bypass to Specified Channel**:

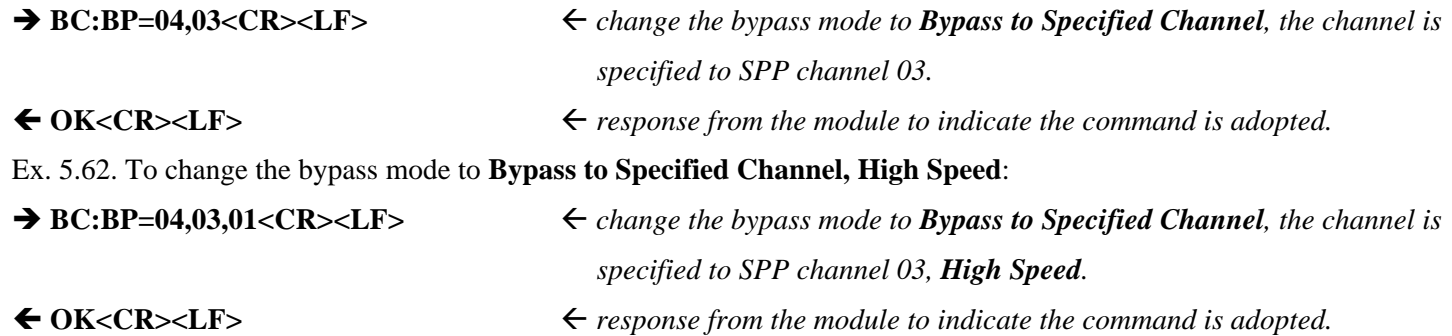

# **5.1.30.PC—Read and write the PIO value**

## **5.1.30.1.Description:**

This command can read and write the value of a specified PIO.

If the parameter [value] is not presented, the Bluetooth module will read and report the value of specified PIO by the Indicator PC.

# **5.1.30.2.Syntax:**

**Synopsis:**  BC:PC{=Pio}[,Val]<CR><LF>

# **5.1.30.3.Parameter Description:**

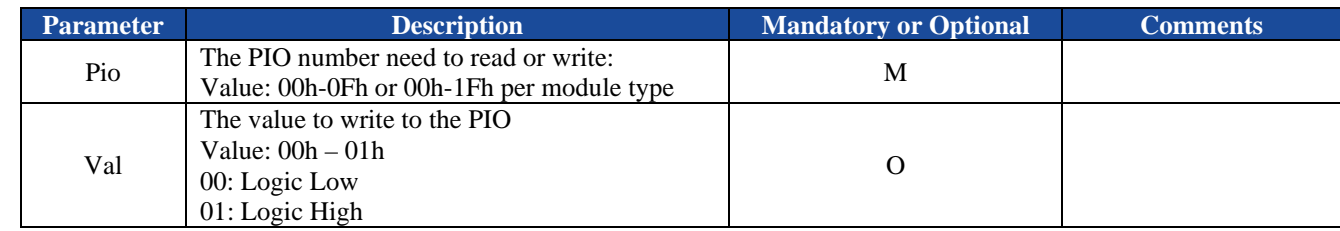

*Notes:* 

*1. Different module has different number of PIOs available, and parts of the PIOs are assigned for internal function usage by the Bluetooth module. See the datasheet of the Bluetooth module for more information.* 

# **5.1.30.4.Examples:**

Ex. 5.63. To read the status of PIO 2 of Bluetooth module:

 $\rightarrow BC:PC=02 < CR> \leq LF>$   $\leftarrow$  *read the status of PIO 2.* **PC=02,01<CR><LF>** *report the PIO 2 is currently logic high.* 

Ex. 5.64. To write the PIO 3 of Bluetooth module to logic high:

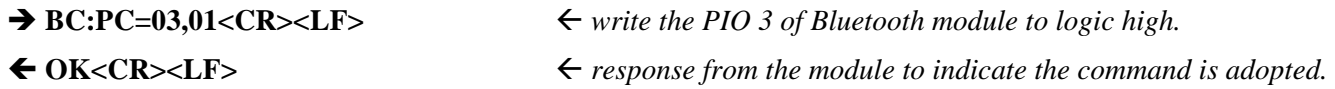

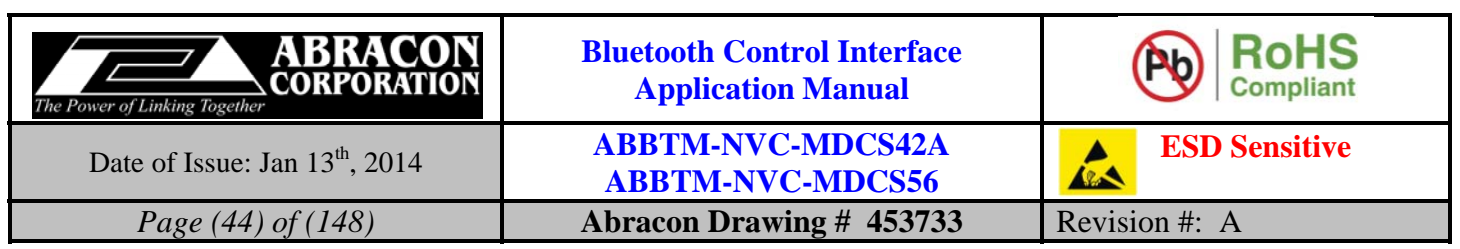

# **5.1.31.AC—Read voltage of AIO**

# **5.1.31.1.Description:**

This command can read the voltage of a specified AIO pin.

The Bluetooth module will read and report the voltage of specified AIO by the Indicator AC.

# **5.1.31.2.Syntax:**

**Synopsis:**  BC:AC{=Aio}<CR><LF>

# **5.1.31.3.Parameter Description:**

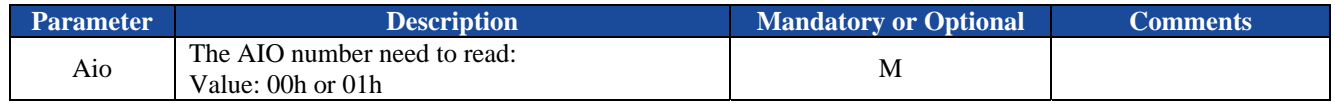

# **5.1.31.4.Examples:**

Ex. 5.65. To read the voltage on AIO 0 of Bluetooth module:

- $\rightarrow BC:AC=00 < CR > LF$   $\leftarrow$  *read the voltage on AIO0.*
- **AC=00,0022<CR><LF>** *report the voltage on AIO0 is 34mV.*

Ex. 5.66. To read the voltage on AIO 1 of Bluetooth module:

- → BC:AC=01<CR><LF>
<br>  $\leftarrow$  read the voltage on AIO0.
- **AC=01,05F6<CR><LF>** *report the voltage on AIO0 is 1526mV.*

# **5.1.32.VU—Increase the Volume**

# **5.1.32.1.Description:**

This command is used to increase the volume of HFP voice or A2DP music by 1 step.

Only the volume of currently output will be increased, that means if it is in a phone call, the volume of HFP voice will be increased while the volume of A2DP music will not be affected. Otherwise, if it is playing A2DP music, the volume of A2DP music will be increased while the volume of HFP voice will not be affected.

# **5.1.32.2.Syntax:**

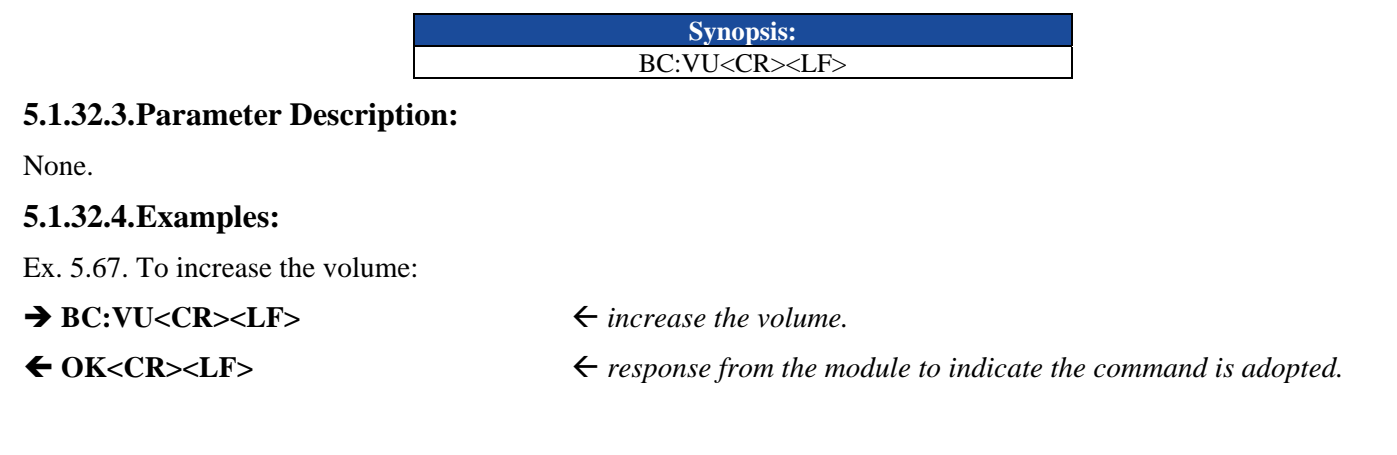

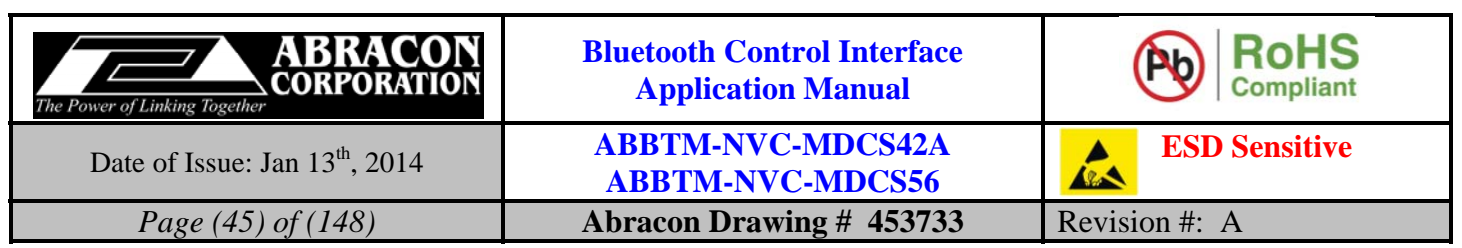

# **5.1.33.VD—Decrease the Volume**

# **5.1.33.1.Description:**

This command is used to decrease the volume of HFP voice or A2DP music by 1 step.

Only the volume of currently output will be decreased, that means if it is in a phone call, the volume of HFP voice will be decreased while the volume of A2DP music will not be affected. Otherwise, if it is playing A2DP music, the volume of A2DP music will be decreased while the volume of HFP voice will not be affected.

# **5.1.33.2.Syntax:**

**Synopsis:**  BC:VD<CR><LF>

# **5.1.33.3.Parameter Description:**

None.

# **5.1.33.4.Examples:**

Ex. 5.68. To decrease the volume:

# → BC:VD<CR><LF>
→ BC:VD<CR>

← OK<CR><LF> *• response from the module to indicate the command is adopted.* 

# **5.1.34.LC—List connected devices**

# **5.1.34.1.Description:**

This command is used to list the connected devices.

# **5.1.34.2.Syntax:**

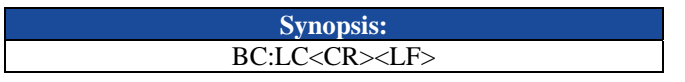

# **5.1.34.3.Parameter Description:**

None.

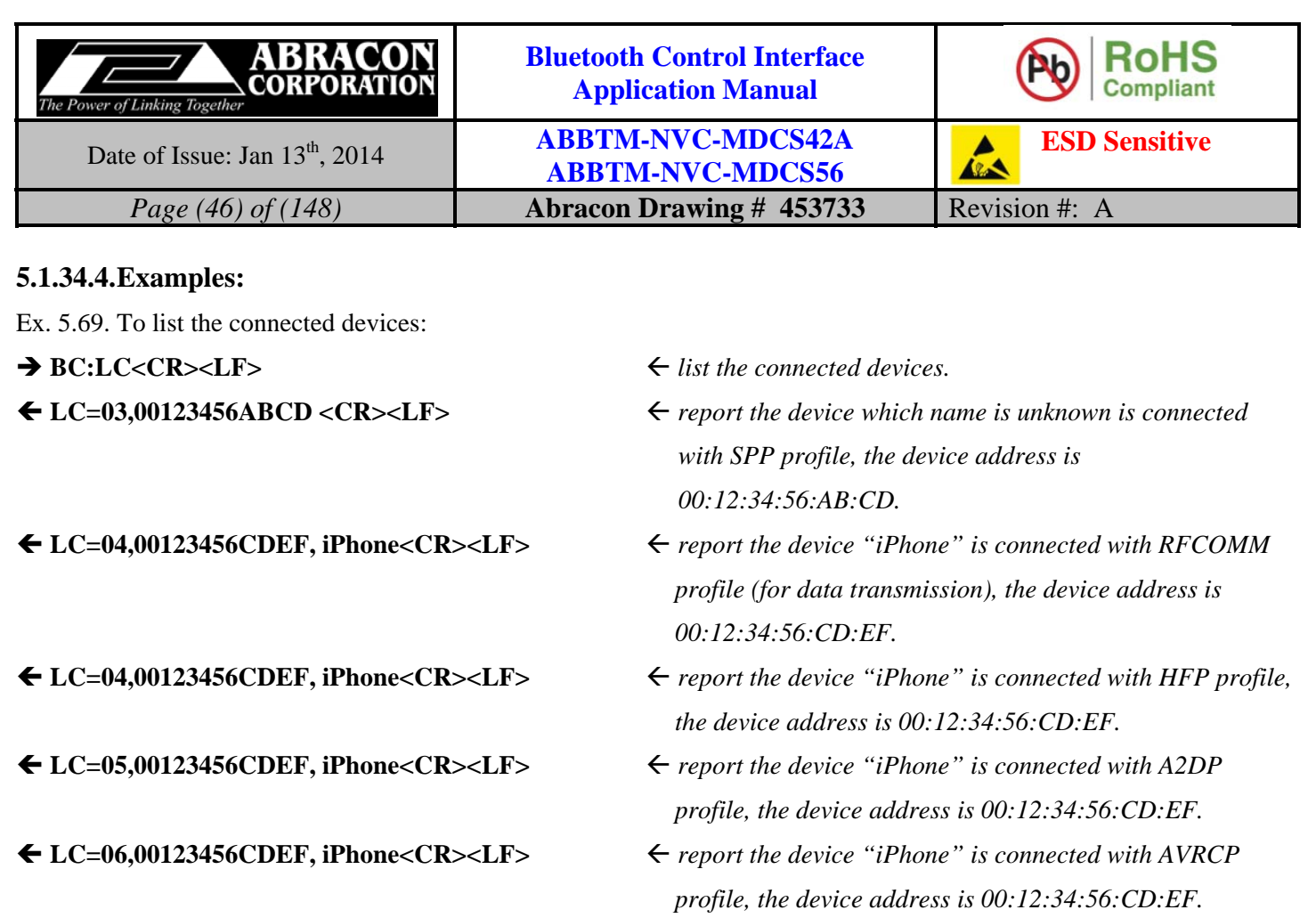

# **5.1.35.FU—Make the Bluetooth module enter into DFU mode**

# **5.1.35.1.Description:**

This command is used to make the module enter into DFU (Device Firmware Upgrade) mode. In DFU mode, the user can upgrade the firmware via USB port.

# **5.1.35.2.Syntax:**

**Synopsis:**  BC:FU<CR><LF>

# **5.1.35.3.Parameter Description:**

None.

# **5.1.35.4.Examples:**

Ex. 5.70. To make the module enter into DFU mode:

- → BC:FU<CR><LF>
→ BC:FU<CR><LF>
→ make the module enter into DFU mode.
- ◆ OK<CR><LF> *→ response from the module to indicate the command is*

 *adopted.* 

### *Notes:*

- *1. Once enter into DFU mode, the module will not response any command.*
- *2. If the module has been rebooted before the DFU process start, it will quit DFU mode. This is the only way to quit DFU mode. The user can resent the command BC:FU to make the module enter into DFU mode.*
- *3. In case of a failure of DFU, the module will stay in DFU mode, the user can perform a DFU process again.*
- *4. Please refer to the DFU guide document for more detailed description of DFU operation.*

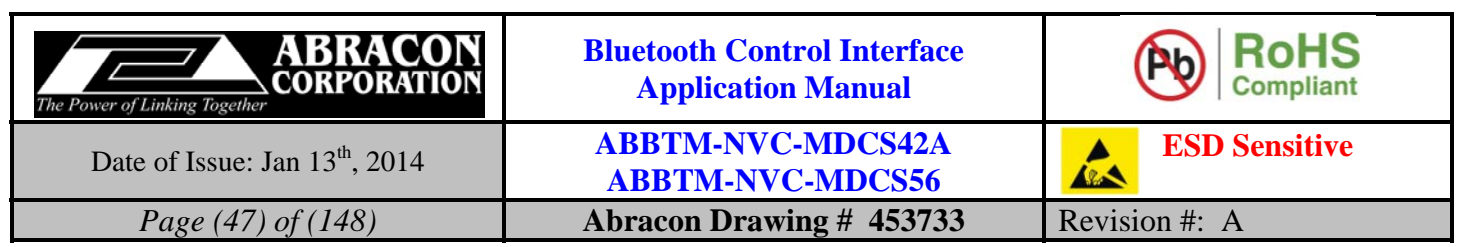

# **5.1.36.TS—Make the Bluetooth module enter into Test mode**

# **5.1.36.1.Description:**

This command is used to make the module enter into Test mode. In Test mode, the user can do the radio test of BQB.

## **5.1.36.2.Syntax:**

**Synopsis:**  BC:TS{=CmdId}[,LocalFreq][,Gain][,ModulateFreq]<CR><LF>

# **5.1.36.3.Parameter Description:**

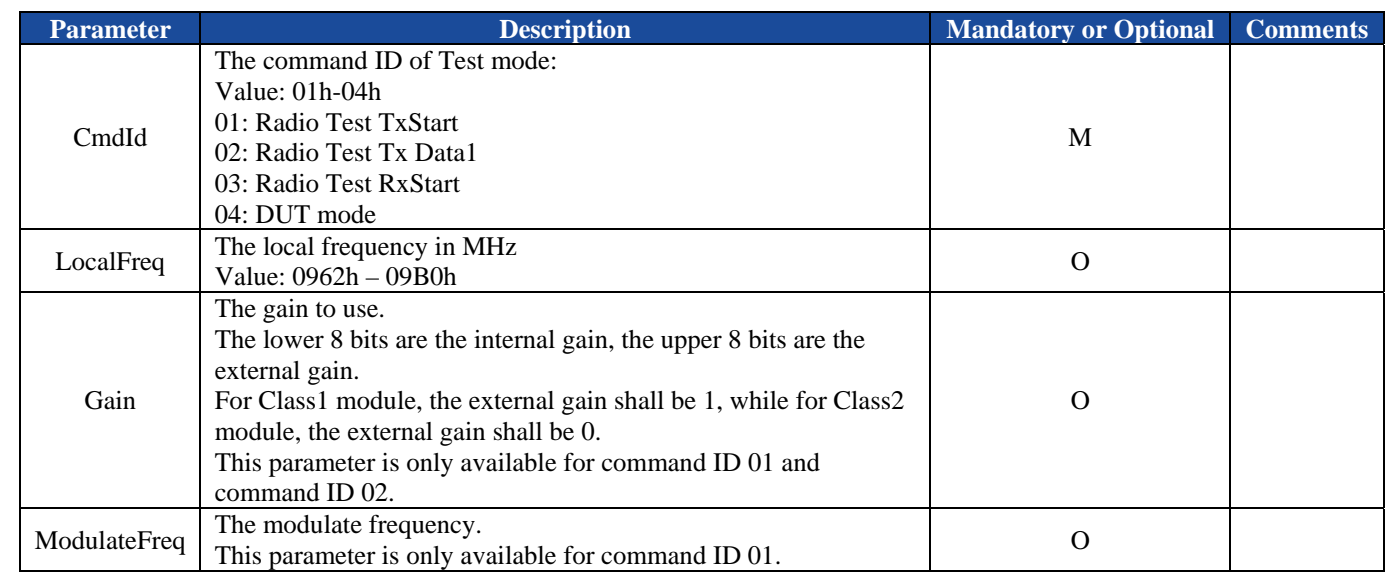

## **5.1.36.4.Examples:**

Ex. 5.71. To make the module enter into Radio Test mode:TxStart:

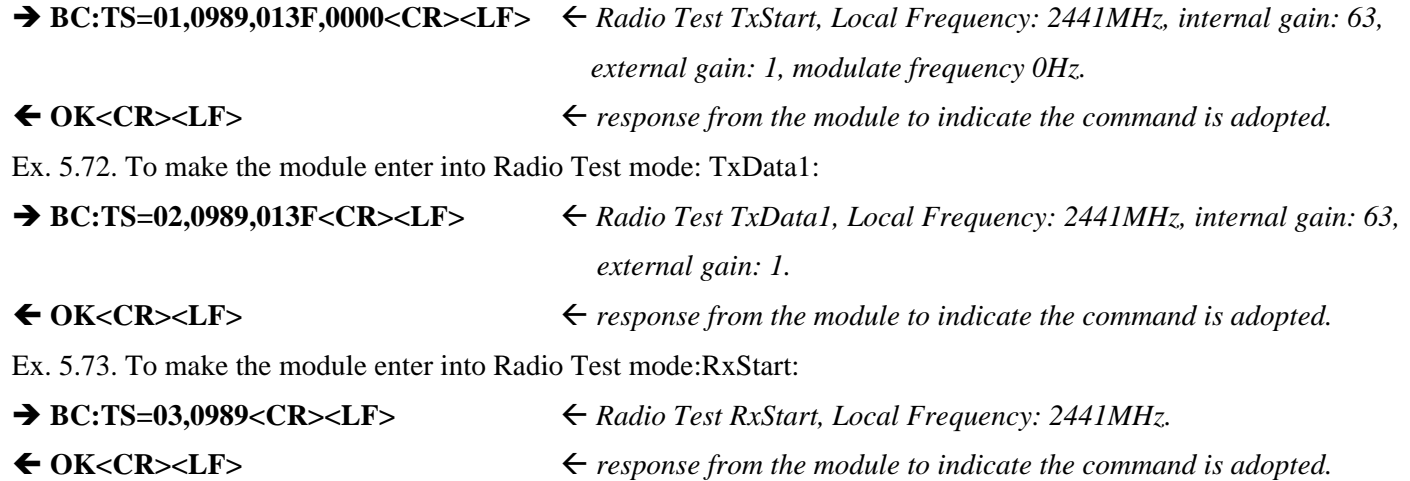

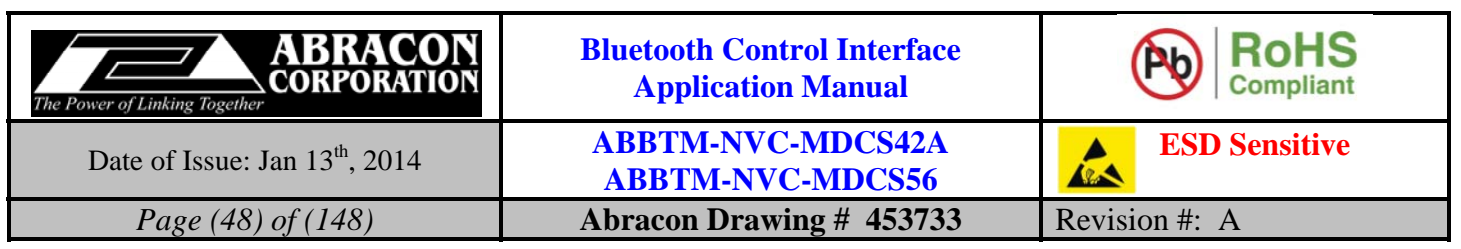

Ex. 5.74. To make the module enter into DUT mode:

### → BC:TS=04<CR><LF>
<del>← Enter into DUT mode</del>

## ◆ OK<CR><LF> *• response from the module to indicate the command is adopted.*

*Notes:* 

- *1. Once enter into Test mode, the module will not response any command.*
- *2. If the module has been rebooted, it will quit Test mode. This is the only way to quit Test mode.*

# **5.2. SPP Commands**

# **5.2.1. SM—Query or change the service name of SPP**

# **5.2.1.1. Description:**

This command can query or change the service name of SPP profile. Once configured, the configuration will take effect immediately and until the next time the module is configured by this command. It means the Bluetooth module will remember the configuration, and even if the Bluetooth module has been powered off, the configuration will not be lost. If the new configuration is adopted by the Bluetooth module, the module will perform a reboot, the nonmemorable settings will return to their default value. Therefore, it is recommended to send this command first if necessary.

If the parameter is not presented, the Bluetooth module will report current profile configuration by the Indicator SM.

## **5.2.1.2. Syntax:**

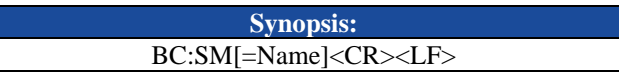

## **5.2.1.3. Parameter Description:**

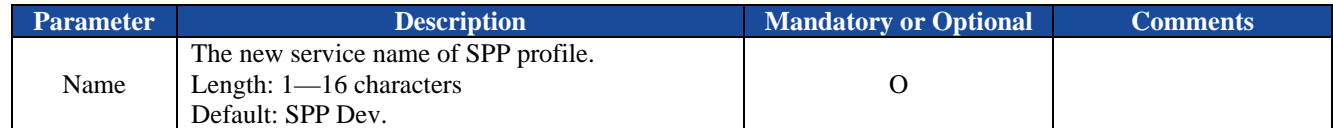

## **5.2.1.4. Examples:**

Ex. 5.75. To query current service name of SPP profile:

**→ BC:SM<CR><LF>**  $\leftarrow$  *query current service name.* 

**SM=SPP Dev<CR><LF>** *report current service name, it's "SPP Dev".* 

Ex. 5.76. To change the service name of SPP profile:

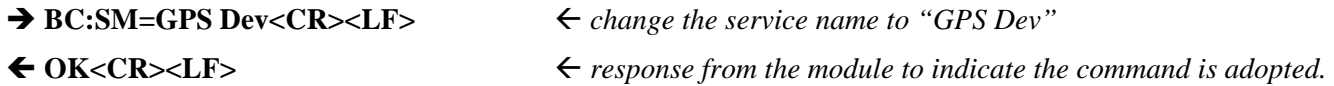

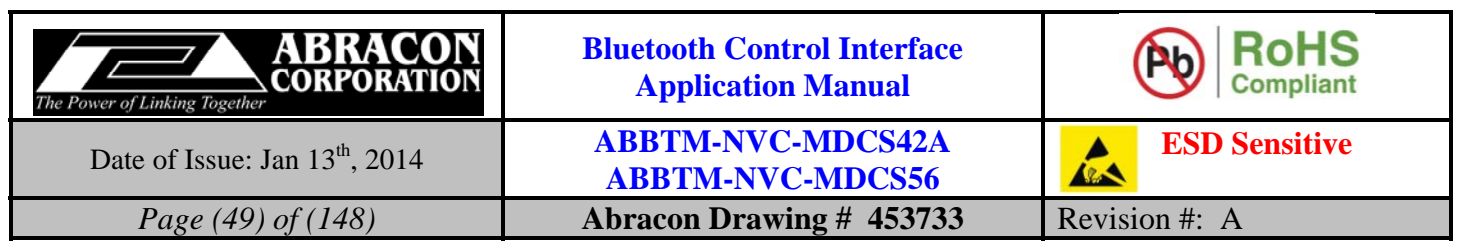

# **5.2.2. CS—Connect to the remote SPP device**

# **5.2.2.1. Description:**

This command will make the Bluetooth module to connect to the remote Bluetooth SPP device. If the Bluetooth address parameter is not presented, the Bluetooth module will attempt to connect to the last connected SPP device.

# **5.2.2.2. Syntax:**

**Synopsis:**  BC:CS[=BdAddr][,NameId]<CR><LF>

# **5.2.2.3. Parameter Description:**

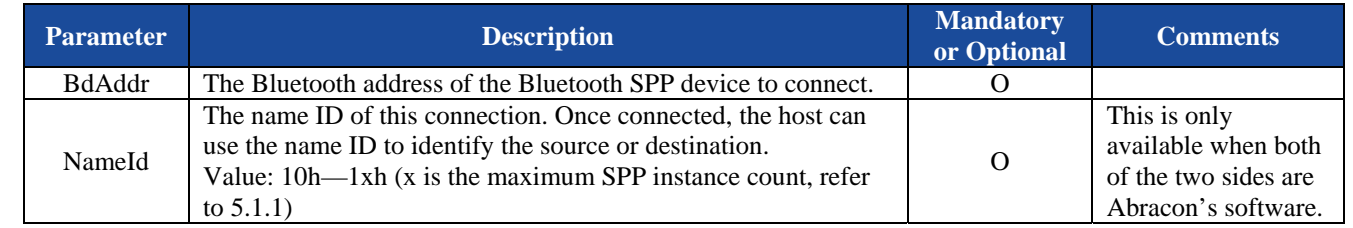

*Notes:* 

*1. If either local or remote device has already established a SPP connection with some other device use the same Name ID, the remote device will disconnect with local device immediately.* 

*2. Once the connection with a specified Name ID has been successfully established, the Bluetooth module will remember the Name ID and use this Name ID to auto connect after power on and auto reconnect after link lost (if these features are enabled).* 

# **5.2.2.4. Examples:**

Ex. 5.77. To connect to the last connected SPP device:

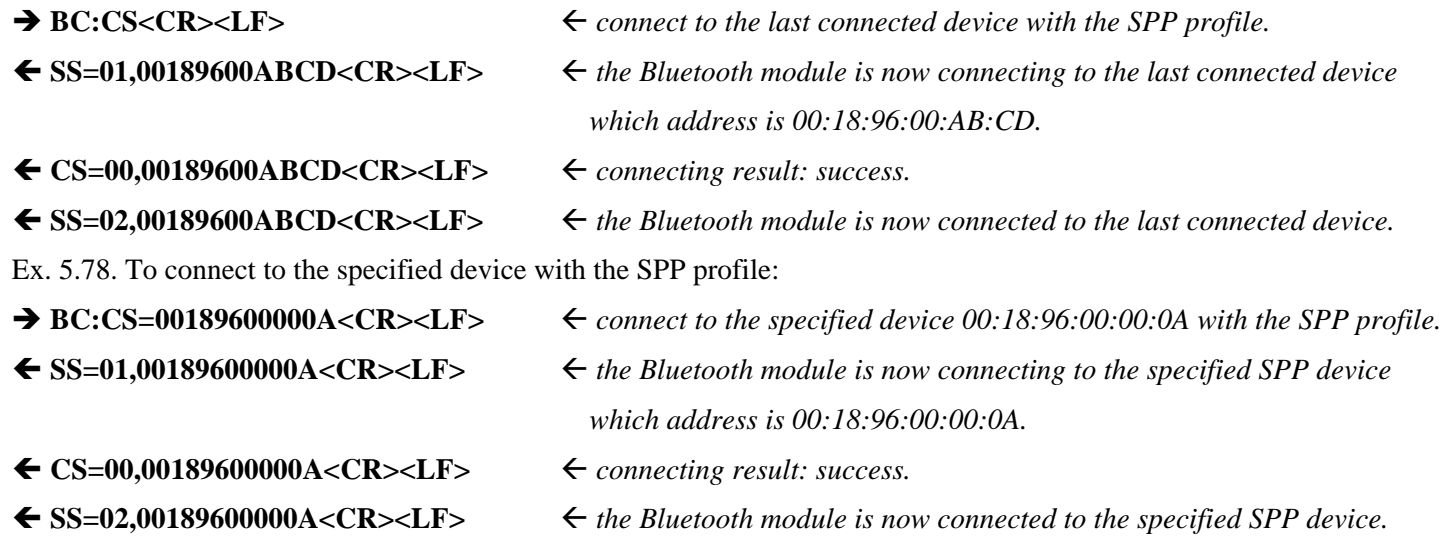

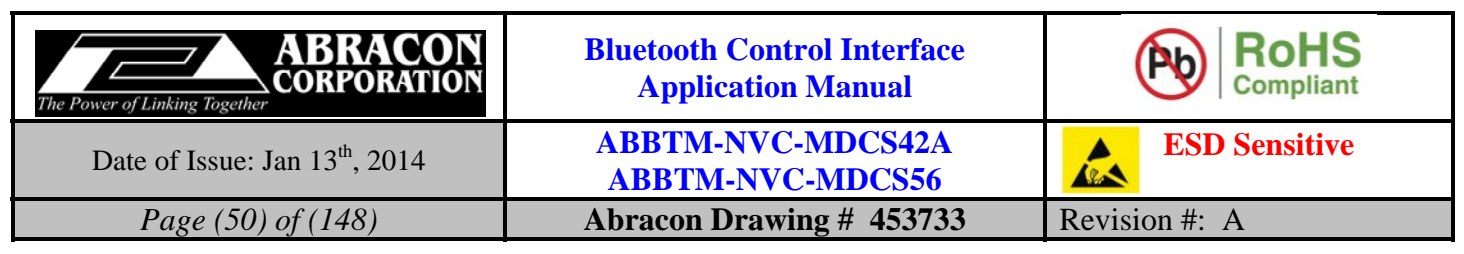

Ex. 5.79. To connect to the specified SPP device with the Name ID 13:

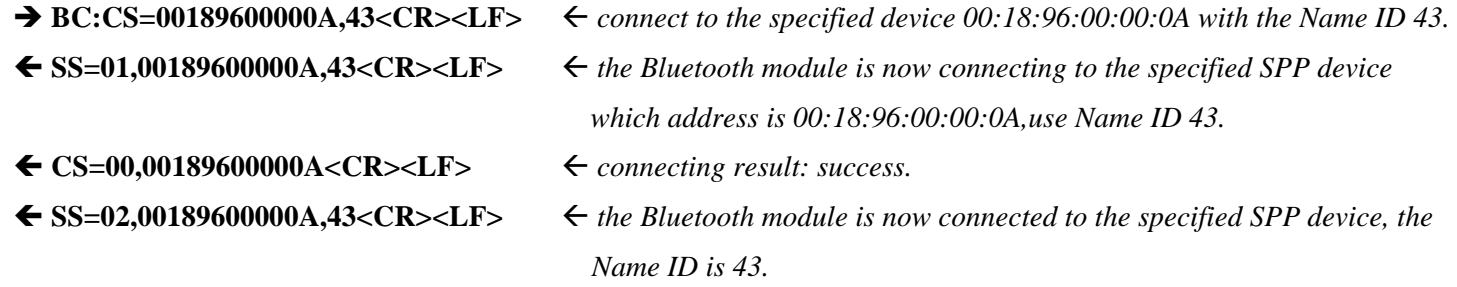

# **5.2.3. DS—Disconnect with the remote SPP device**

# **5.2.3.1. Description:**

This command will make Bluetooth module to disconnect with the remote Bluetooth SPP device. If the Bluetooth address parameter is not presented, the Bluetooth module will disconnect with all of the connected SPP devices.

# **5.2.3.2. Syntax:**

**Synopsis:**  BC:DS[=BdAddr]<CR><LF>

# **5.2.3.3. Parameter Description:**

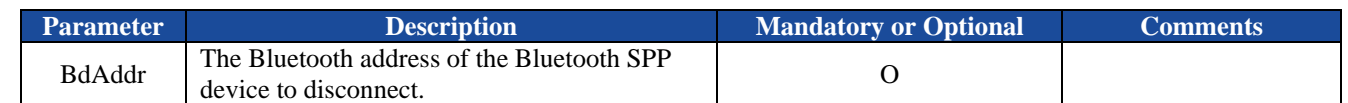

# **5.2.3.4. Examples:**

Ex. 5.80. To disconnect with all of the connected SPP devices:

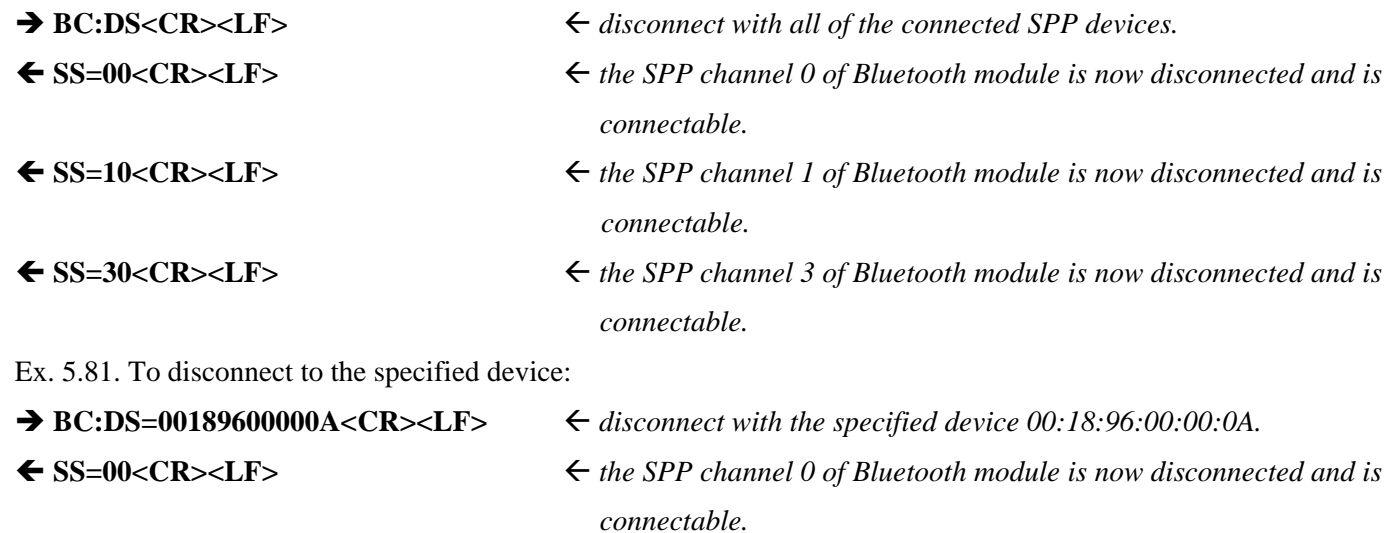

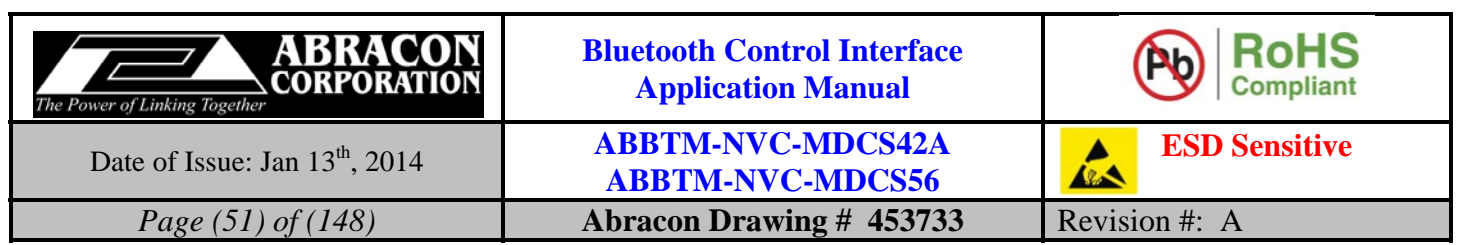

# **5.2.4. SS—Query the state of each SPP channel**

# **5.2.4.1. Description:**

This command is used to query the state of each SPP channel.

# **5.2.4.2. Syntax:**

**Synopsis:**  BC:SS<CR><LF>

## **5.2.4.3. Parameter Description:**

None.

# **5.2.4.4. Examples:**

Ex. 5.82. To query the state of each SPP channel:

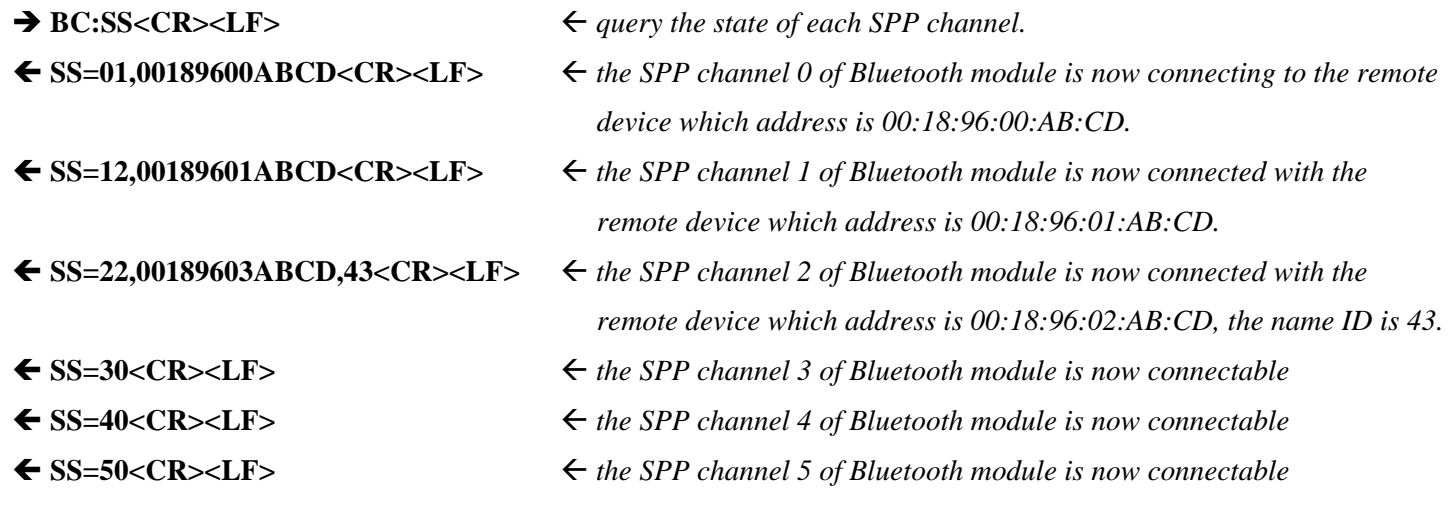

# **5.2.5. DT—Send data packet to remote SPP device**

# **5.2.5.1. Description:**

This command is used to send a data packet to the remote SPP device.

## **5.2.5.2. Syntax:**

**Synopsis:**  BC:DT{=ChannelOrNameId,DataLen,Data}<CR><LF>

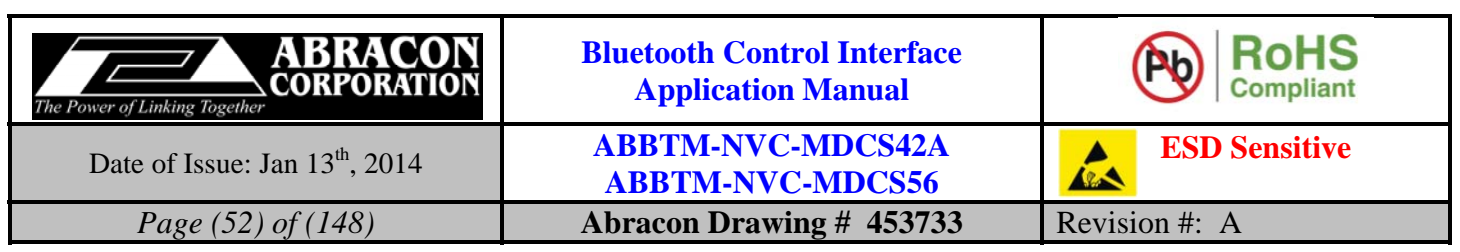

# **5.2.5.3. Parameter Description:**

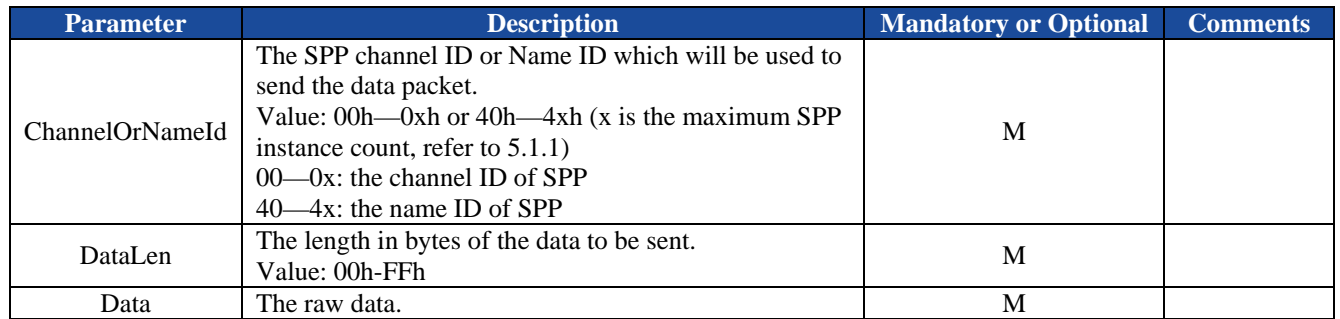

# **5.2.5.4. Examples:**

Ex. 5.83. To send data use SPP channel 0:

# $\rightarrow BC:DT=00,0A,1234567890LE> \leftarrow$  send a data packet use SPP channel 0, the data length is 10 (Dec).

**OK<CR><LF>** *response from the module to indicate the command is adopted.* 

Ex. 5.84. To send data use SPP Name ID 13h:

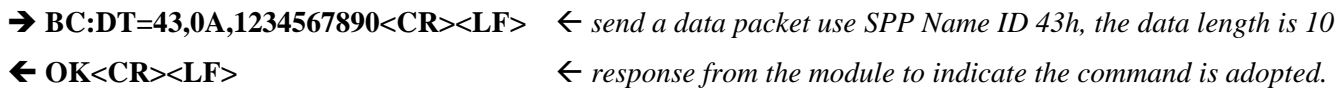

# **5.3. HID Commands**

# **5.3.1. CI—Connect to the remote HID host**

# **5.3.1.1. Description:**

This command will make the Bluetooth module to connect to the remote Bluetooth HID host. If the Bluetooth address parameter is not presented, the Bluetooth module will attempt to connect to the last connected HID host.

# **5.3.1.2. Syntax:**

**Synopsis:**  BC:CI[=BdAddr]<CR><LF>

# **5.3.1.3. Parameter Description:**

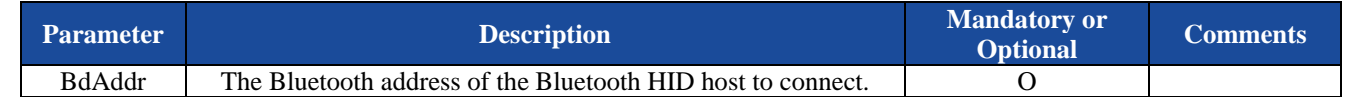

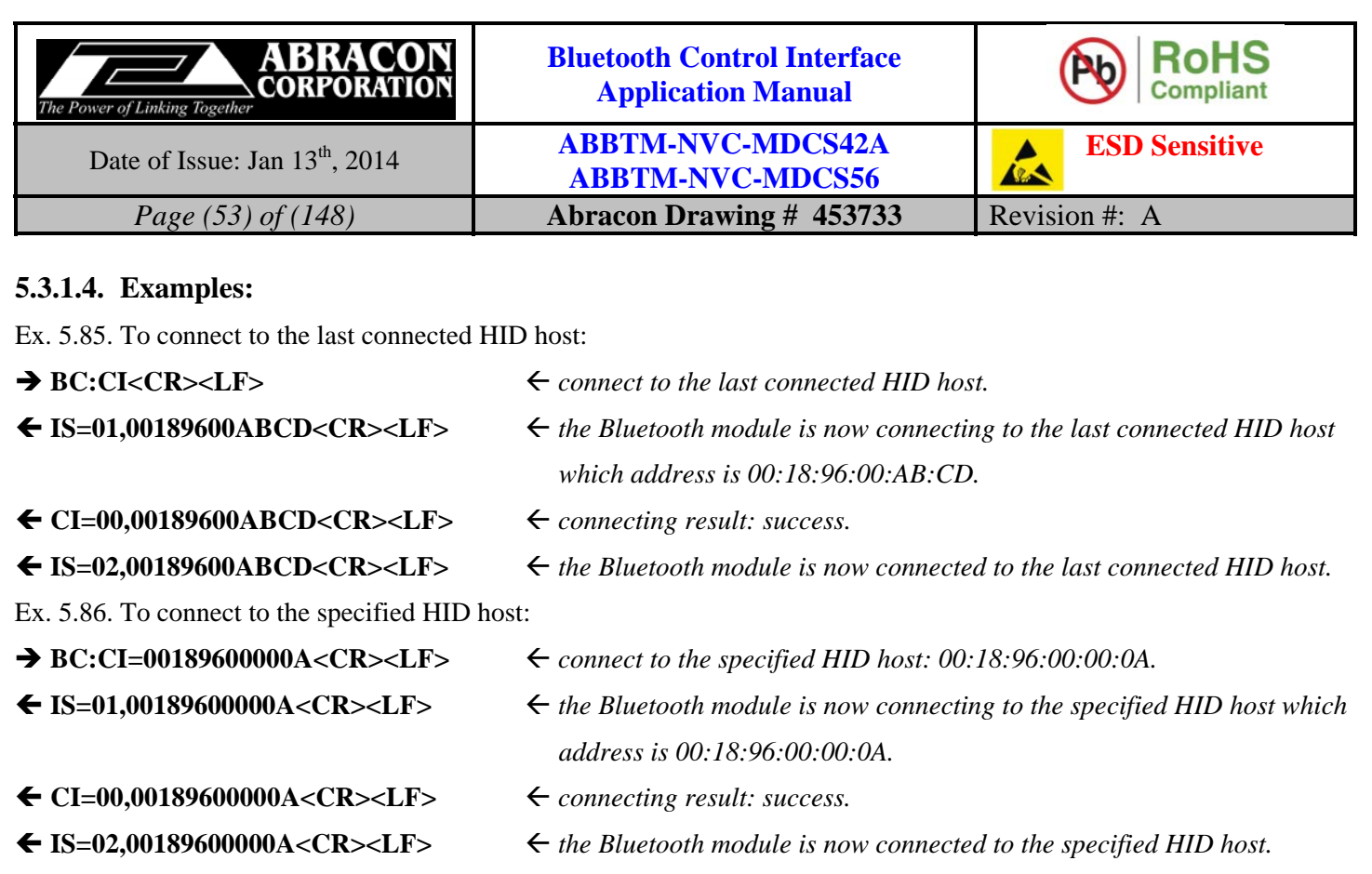

# **5.3.2. DI—Disconnect with the remote HID host**

## **5.3.2.1. Description:**

This command will make Bluetooth module to disconnect with the remote Bluetooth HID host. If the Bluetooth address parameter is not presented, the Bluetooth module will disconnect with all of the connected HID host.

# **5.3.2.2. Syntax:**

**Synopsis:**  BC:DI[=BdAddr]<CR><LF>

# **5.3.2.3. Parameter Description:**

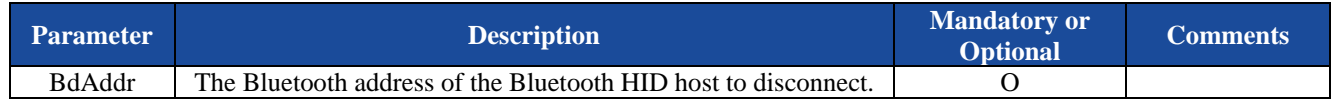

# **5.3.2.4. Examples:**

Ex. 5.87. To disconnect with all of the connected HID host:

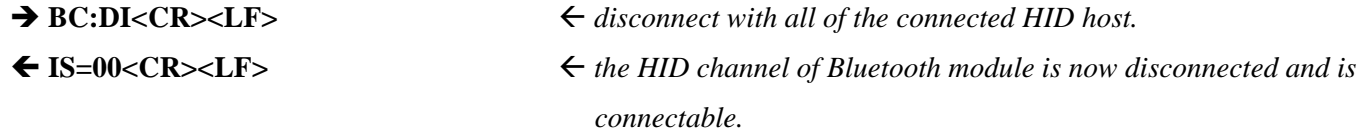

Ex. 5.88. To disconnect to the specified device:

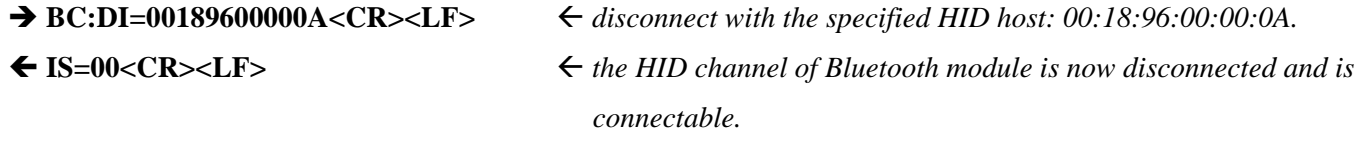

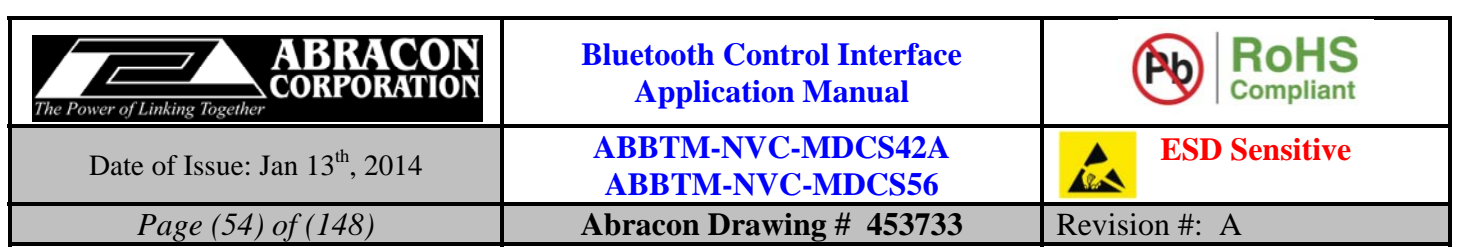

# **5.3.3. IS—Query the state of HID channel**

# **5.3.3.1. Description:**

This command is used to query the state of HID channel.

# **5.3.3.2. Syntax:**

**Synopsis:**  BC:IS<CR><LF>

# **5.3.3.3. Parameter Description:**

None.

# **5.3.3.4. Examples:**

Ex. 5.89. To query the state of HID channel:

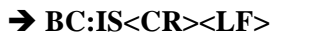

 $\leftarrow$  **query the state of HID channel. IS=01,00189600ABCD<CR><LF>** *the HID channel of Bluetooth module is now connecting to the remote HID host which address is 00:18:96:00:AB:CD.* 

# **5.3.4. KR—Send HID report to remote HID host**

# **5.3.4.1. Description:**

This command is used to send a HID report to the remote HID host.

# **5.3.4.2. Syntax:**

**Synopsis:**  BC:KR{=HidReport}<CR><LF>

# **5.3.4.3. Parameter Description:**

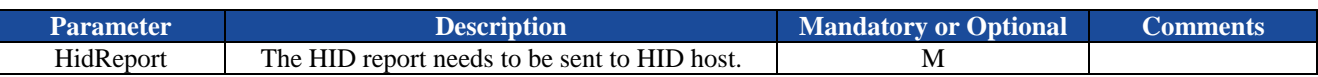

# **5.3.4.4. Report Format and Examples:**

**Start** (1Byte) Report Id (1Byte) Data (8 Bytes for Keyboard Report and Joystick/Gamepad, 2 Bytes for Consumer Report, 5 Bytes for Mouse)

*Notes:* 

*1. In Proxy mode, all of the data field in HID report should be given in ASCII characters and separated by comma, while in Bypass mode, all of the data field should be given in raw data (binary) and no separator is needed. About the Proxy mode and Bypass mode, please refer to section 5.1.19 and 5.1.29.* 

## **1. Keyboard Report:**

A1 01 Modifier 00 ScanCode1 ScanCode2 ScanCode3 ScanCode4 ScanCode5 ScanCode6

The **Modifier** byte is a bit mask interpreted as shown in Table 5.2. For example, you can use 02h or 20h to turn a lower case 'a' into an upper case 'A'.

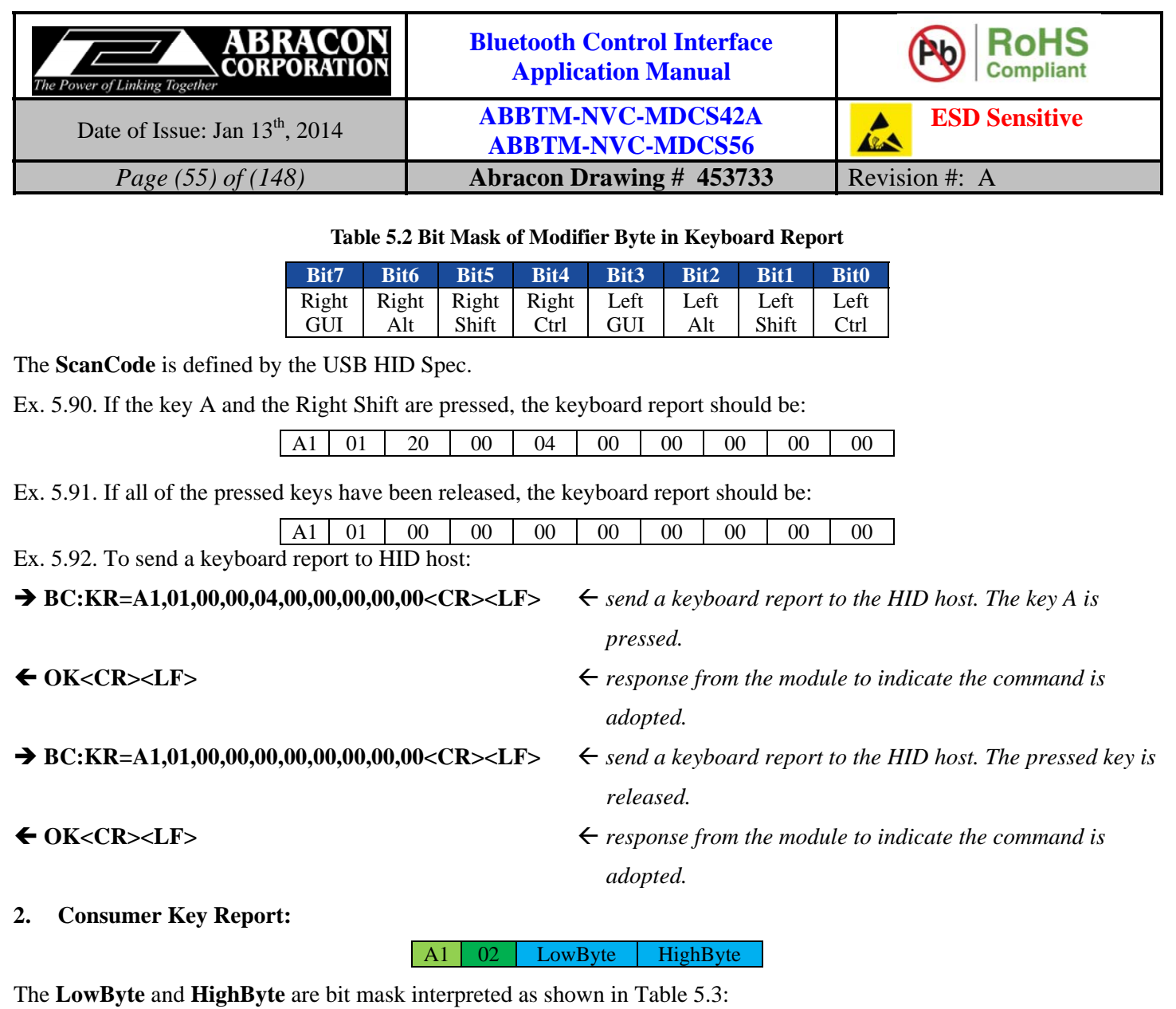

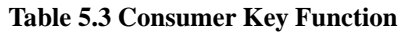

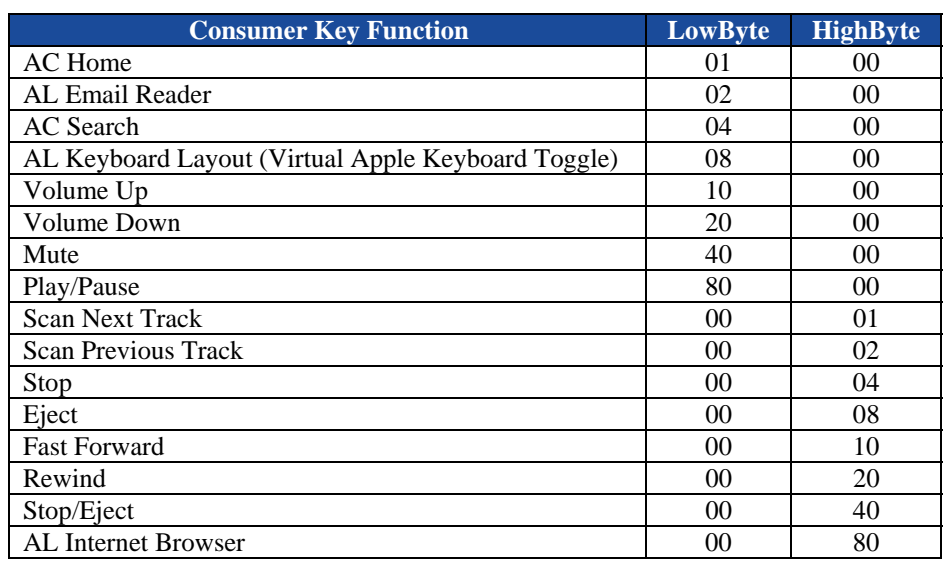

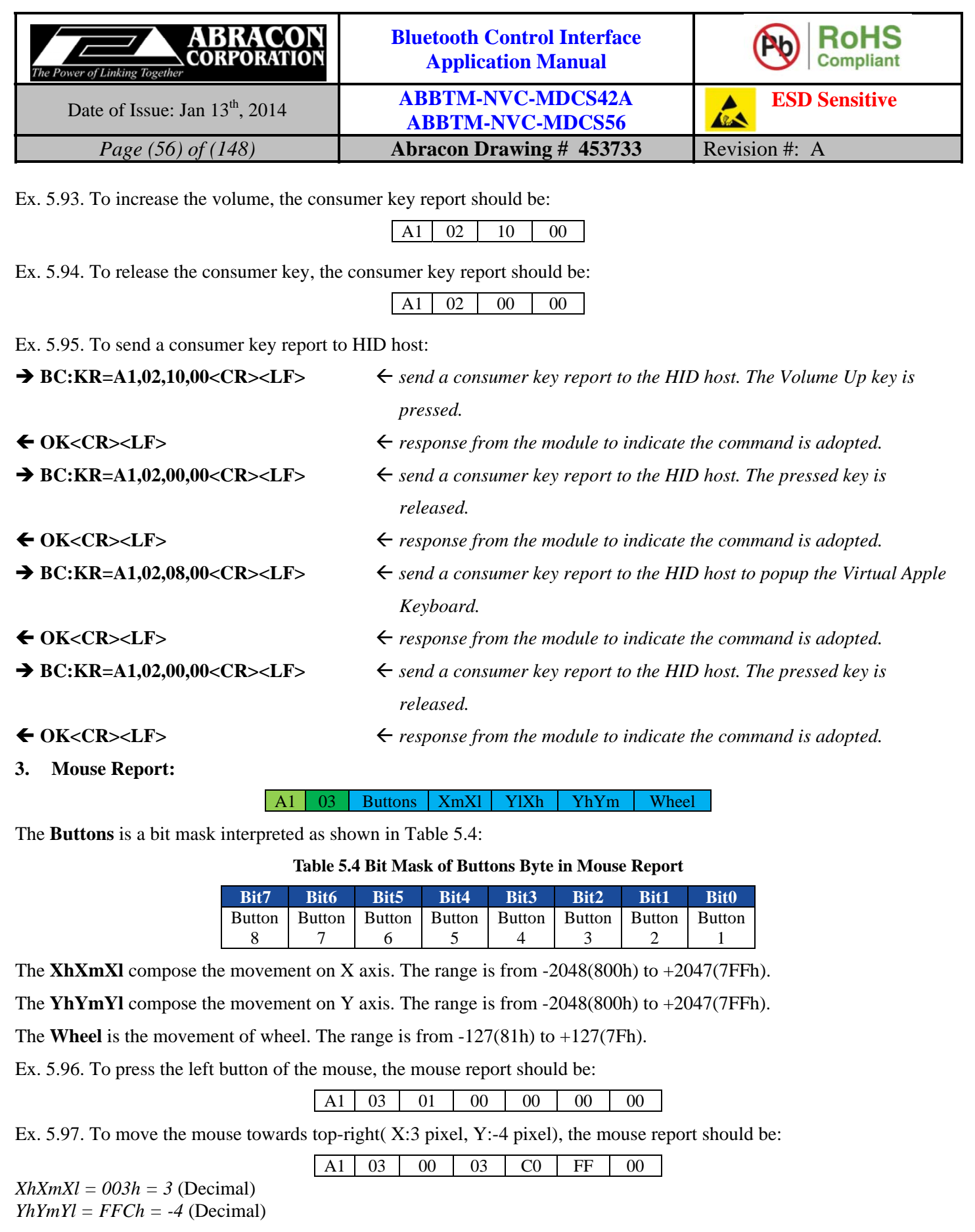

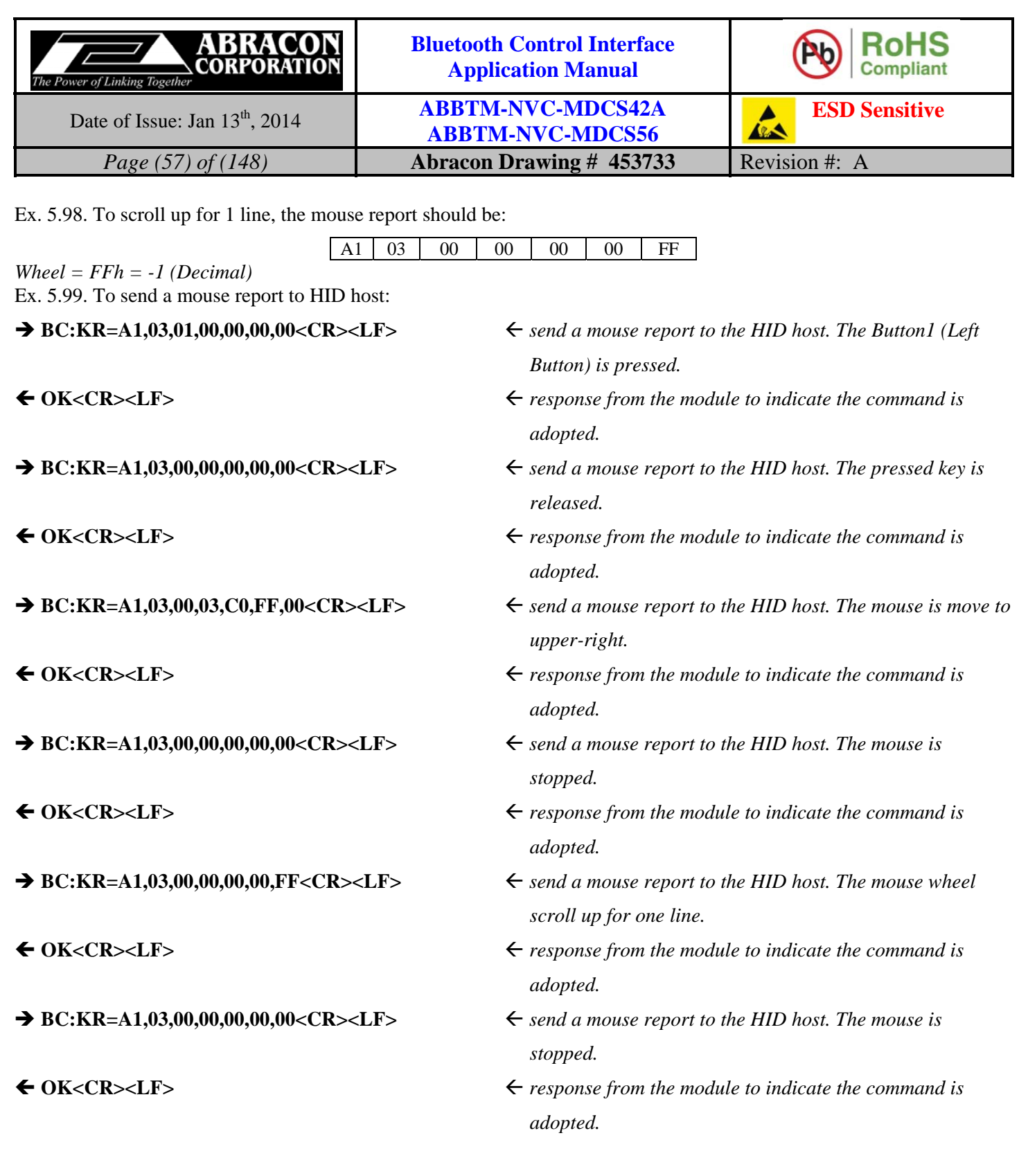

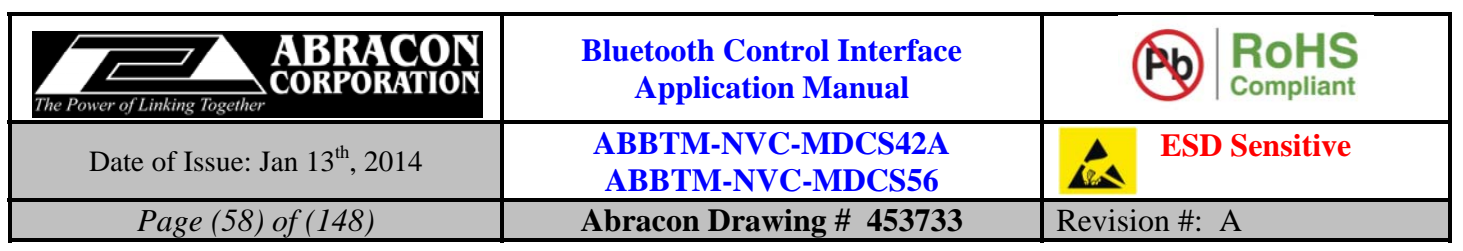

#### **4. Joystick/Gamepad:**

A1 04 Throttle X Y Z Rz HatSwitch Buttons1 Buttons2

The **Throttle** is the throttle value. The range is from  $-127(81h)$  to  $+127(7Fh)$ .

The **X** is the position of X axis of left stick. The range is from  $-127(81h)$  to  $+127(7Fh)$ .

The **Y** is the position of Y axis of left stick. The range is from  $-127(81h)$  to  $+127(7Fh)$ .

The **Z** is the position of Z axis (generally, it is used as X axis of right stick). The range is from -127(81h) to  $+127(7Fh)$ .

The **Rz** is the rotation of Z axis (generally, it is used as Y axis of right stick). The range is from -127(81h) to  $+127(7Fh)$ .

The **HatSwitch** is the direction of hat switch. The range is from 00h to 07h, represents Top(00h), Top-right(01h),  $Right(02h)$ , Bottom-right(03h), Bottom(04h), Bottom-left(05h), Left(06h), Top-Left(07h). The value out of range is invalid, and the hat switch will not move.

The **Buttons1** is a bit mask of first 8 buttons (Button1—Button8). Each bit represents one button.

The **Buttons2** is a bit mask of second 8 buttons (Button9—Button16). Each bit represents one button.

Ex. 5.100. To set the Throttle to 5, Left X to -2, Left Y to 3, Right X to 2, Right Y to -5, the joystick report should be:

 $|$  A1 | 04 | 05 | FE | 03 | 02 | FB | 08 | 00 | 00

Throttle = 05h = 5 *(Decimal)*

 $X = \text{Left } X = \text{F}} = -2$  *(Decimal)* 

 $Y = Left Y = 03h = 3 (Decimal)$ 

Z = Right X = 02h = 2 *(Decimal)*

 $Rz = Right Y = FBh = -5$  *(Decimal)* 

 $H$ atSwitch = 08 = No movement

Buttons $1 = 00h = No$  button be pressed.

Buttons $2 = 00h = No$  button be pressed

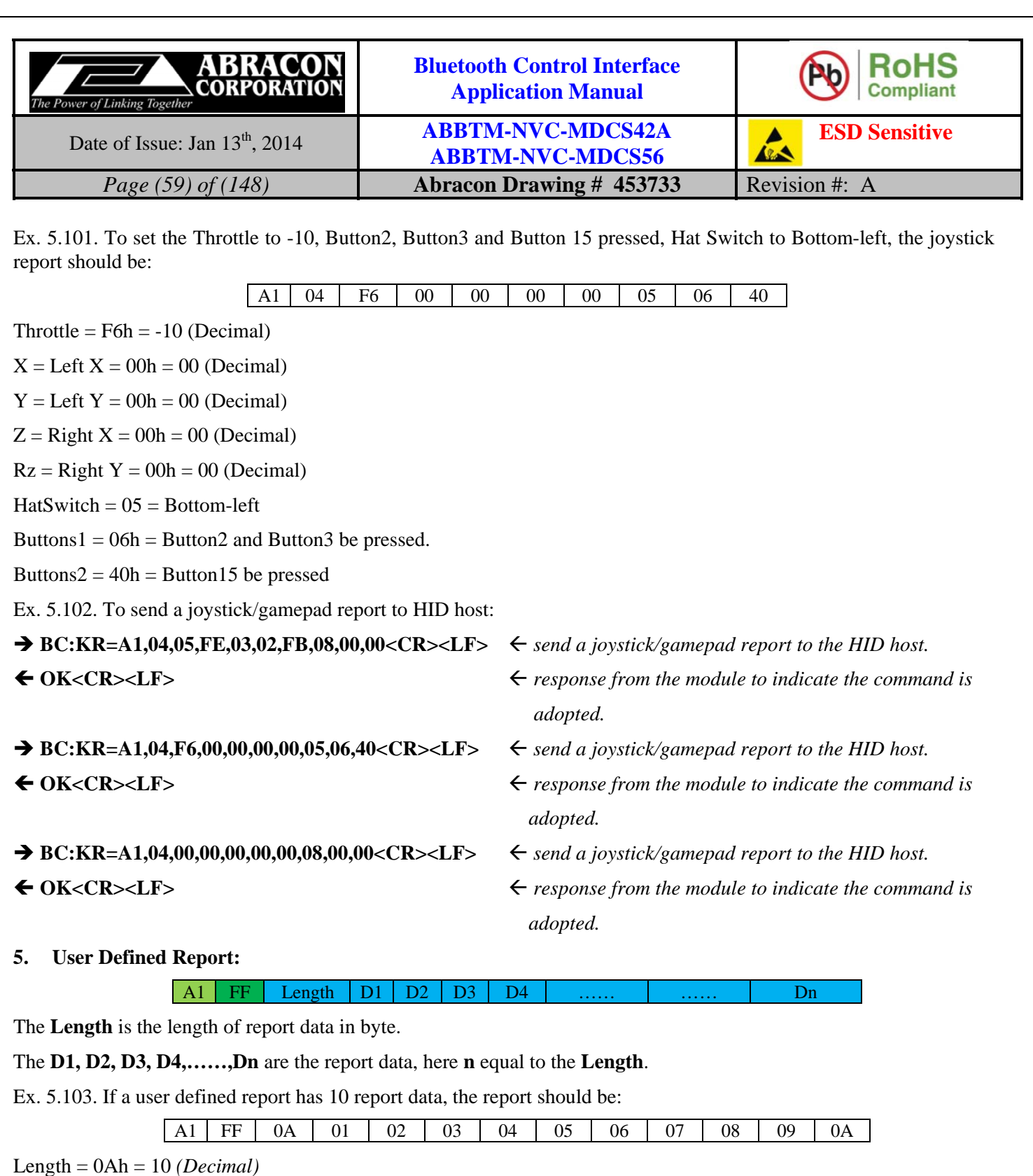

Report data = 01 02 03 04 05 06 07 08 09 0A

*Note:* 

*1. For Bypass mode, the Length can up to FFh (255 in decimal), while for Proxy mode, the maximum Length is 55h (85 in decimal).* 

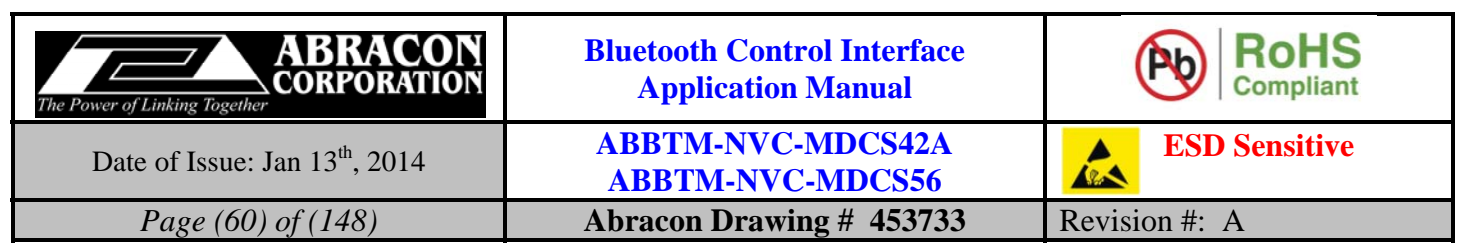

# **5.3.5. AS—Send ASCII string to remote HID host**

# **5.3.5.1. Description:**

This command is used to send an ASCII string to the remote HID host.

# **5.3.5.2. Syntax:**

**Synopsis:**  BC:AS{=AsciiStr}<CR><LF>

# **5.3.5.3. Parameter Description:**

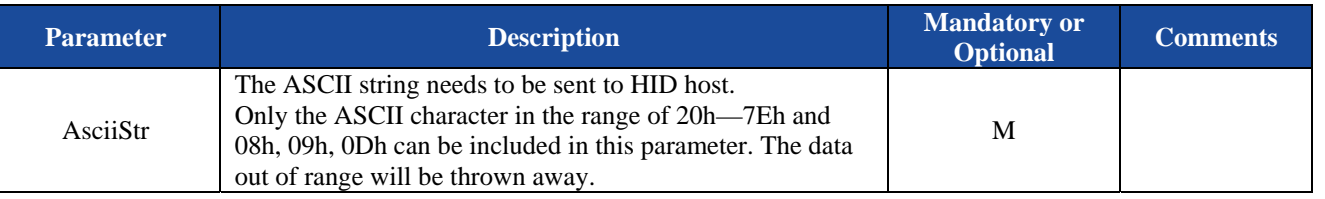

*Note:* 

*1. An escape character ('\') is available like which has been widely used in C/C++ language. In this case, "\r" or "\R" represents Enter(0Dh), "\b" or "\B" represents Backspace(08h), "\t" or "\T" represents Tab(09h), and "\\" represents '\' character.* 

# **5.3.5.4. Examples:**

Ex. 5.104. To send an ASCII string to HID host:

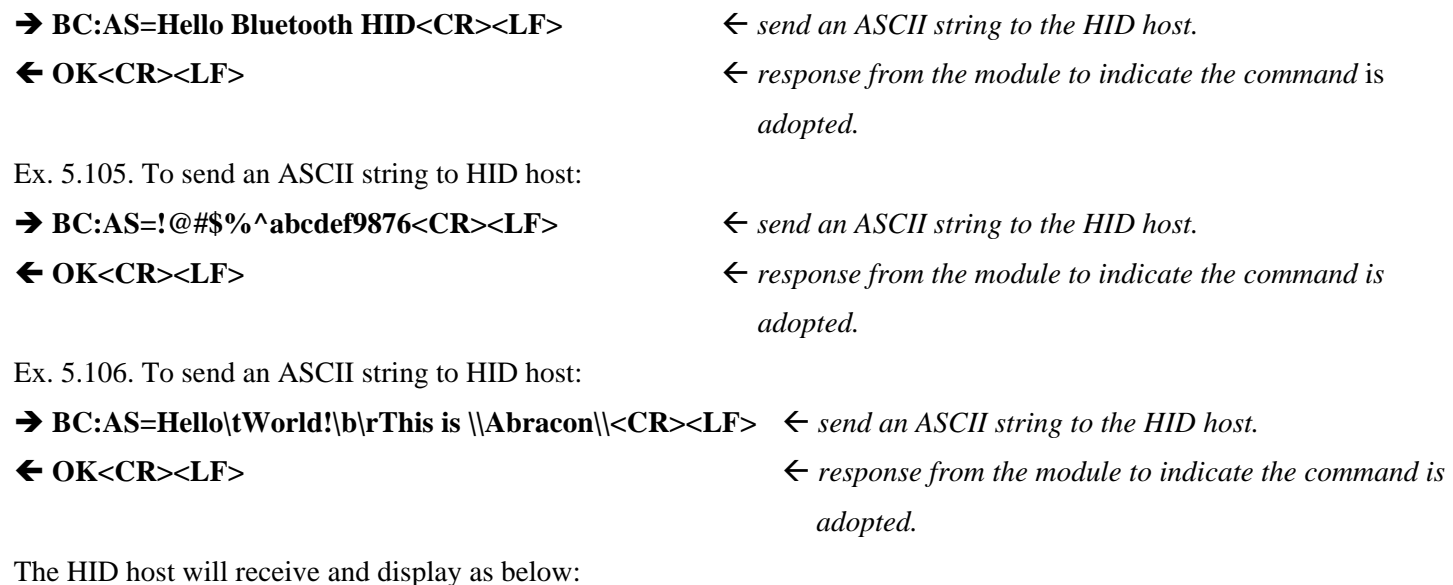

The HID host will receive and display as below:

Hello World

This is \Abracon\

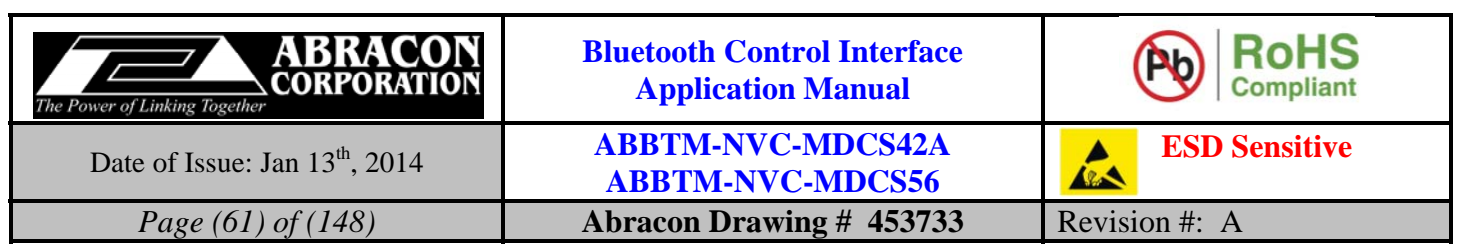

# **5.4. RFCOMM Commands (for Apple iOS devices)**

The RFCOMM commands are mainly used to connect and communicate with an iOS device, such as iPod, iPhone and iPad.

# **5.4.1. RM—Query or change the service name of RFCOMM**

# **5.4.1.1. Description:**

This command can query or change the service name of RFCOMM profile. Once configured, the configuration will take effect immediately and until the next time the module is configured by this command. It means the Bluetooth module will remember the configuration, and even if the Bluetooth module has been powered off, the configuration will not be lost. If the new configuration is adopted by the Bluetooth module, the module will perform a reboot, the non-memorable settings will return to their default value. Therefore, it is recommended to send this command first if necessary.

If the parameter is not presented, the Bluetooth module will report current profile configuration by the Indicator RM.

# **5.4.1.2. Syntax:**

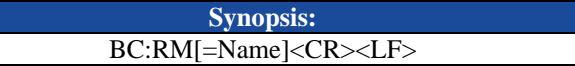

## **5.4.1.3. Parameter Description:**

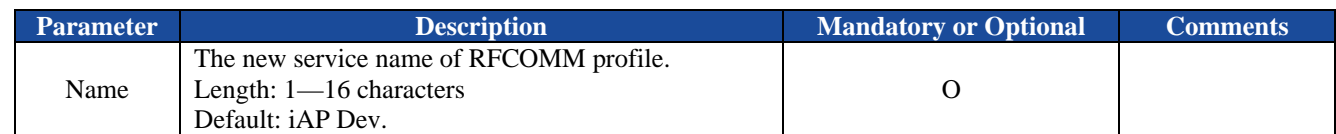

## **5.4.1.4. Examples:**

Ex. 5.107. To query current service name of RFCOMM profile:

→ BC:RM<CR><LF>
→ C:RM<CR>>
→ C:RM<CR>>
→ C:RM

### **RM=iAP Dev<CR><LF>** *report current service name, it's "iAP Dev".*

Ex. 5.108. To change the service name of RFCOMM profile:

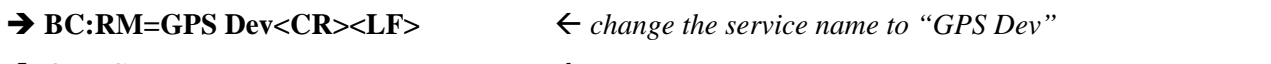

**OK<CR><LF>** *response from the module to indicate the command is adopted.* 

# **5.4.2. PT—Query or change the protocol name of MFi application**

# **5.4.2.1. Description:**

This command can query or change the protocol name of MFi application. Once changed, the new protocol name will take effect at next time the Bluetooth module connect with an iOS device and until the next time the protocol name is changed by this command. It means the Bluetooth module will remember the protocol name, and even if the Bluetooth module has been powered off, the friendly name will not be lost.

If the parameter is not presented, the Bluetooth module will report current protocol name by the Indicator PT.

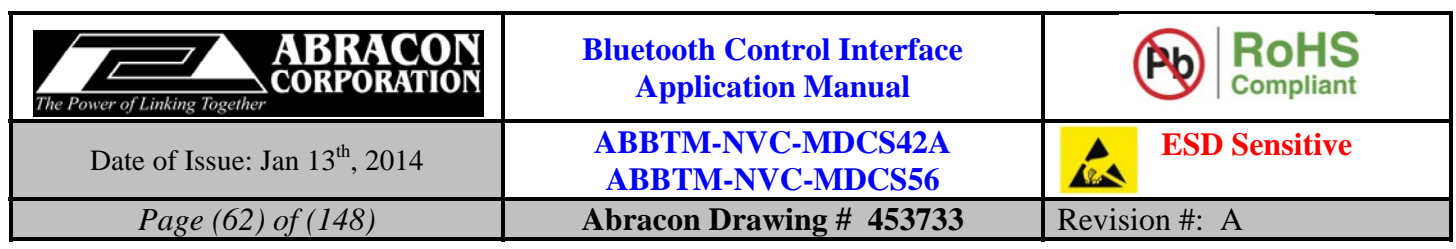

# **5.4.2.2. Syntax:**

**Synopsis:**  BC:PT [=ProtocolName]<CR><LF>

# **5.4.2.3. Parameter Description:**

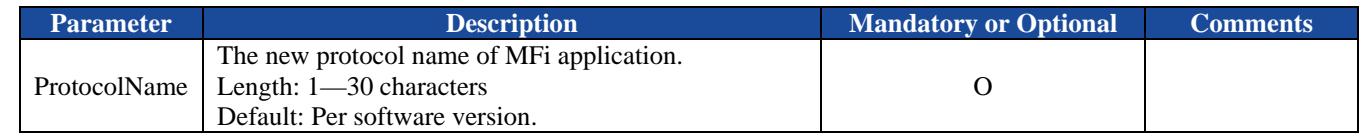

*Notes:* 

*1. The protocol name string will be compared (without considering case) to strings presented by applications on the iOS device. The recommended format of protocol name is revise-DNS string (e.g. "com.Abracon.protocol").* 

# **5.4.2.4. Examples:**

Ex. 5.109. To query current protocol name of iAP application:

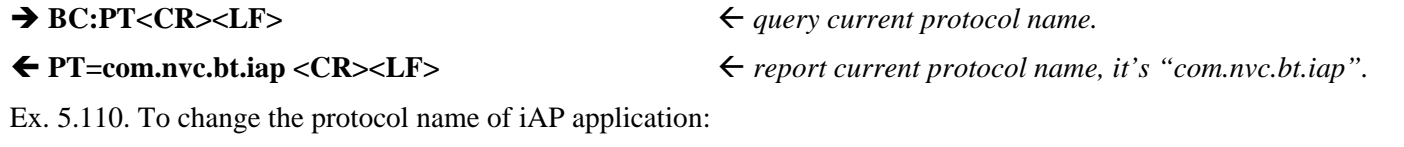

**→ BC:PT=com.Abracon.protocol <CR><LF>**  $\leftarrow$  change the local friendly name to com.Abracon.protocol".

◆ OK<CR><LF> *→ response from the module to indicate the command is adopted.* 

# **5.4.3. AH—Query the status of Apple authentication processor**

# **5.4.3.1. Description:**

This command is used to query the status of Apple authentication processor.

# **5.4.3.2. Syntax:**

**Synopsis:**  BC:AH<CR><LF>

# **5.4.3.3. Parameter Description:**

None.

# **5.4.3.4. Examples:**

Ex. 5.111. To query the status of Apple authentication processor:

◆ BC:AH<CR><LF>  $\leftrightarrow$  *query the status of Apple authentication processor.* 

← AH=01<CR><LF>
<br>  $\leftarrow$  Report the Apple authentication processor works normally.

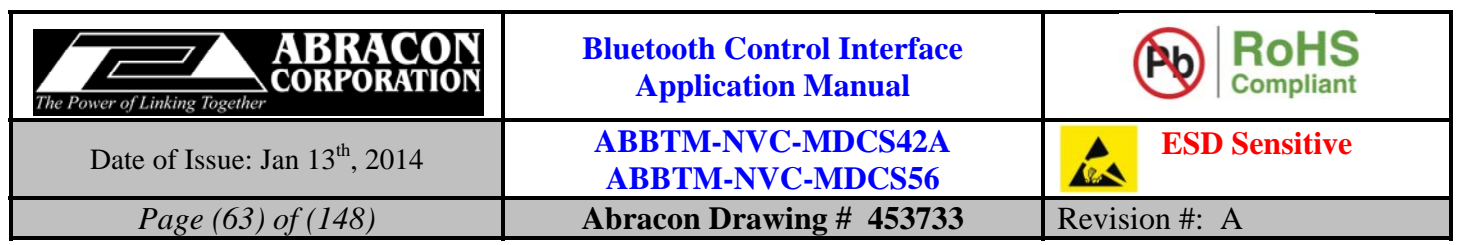

# **5.4.4. CR—Connect to the remote RFCOMM device**

# **5.4.4.1. Description:**

This command will make the Bluetooth module to connect to the remote Bluetooth RFCOMM device. If the Bluetooth address parameter is not presented, the Bluetooth module will attempt to connect to the last connected RFCOMM device.

# **5.4.4.2. Syntax:**

**Synopsis:**  BC:CR[=BdAddr]<CR><LF>

# **5.4.4.3. Parameter Description:**

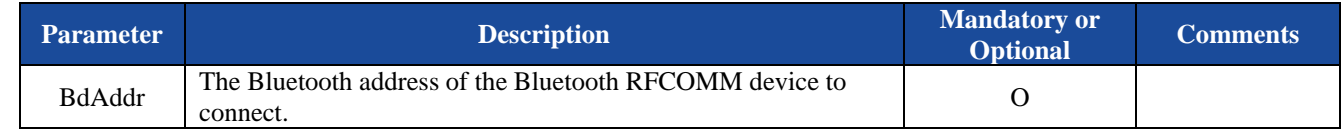

# **5.4.4.4. Examples:**

Ex. 5.112. To connect to the last connected RFCOMM device:

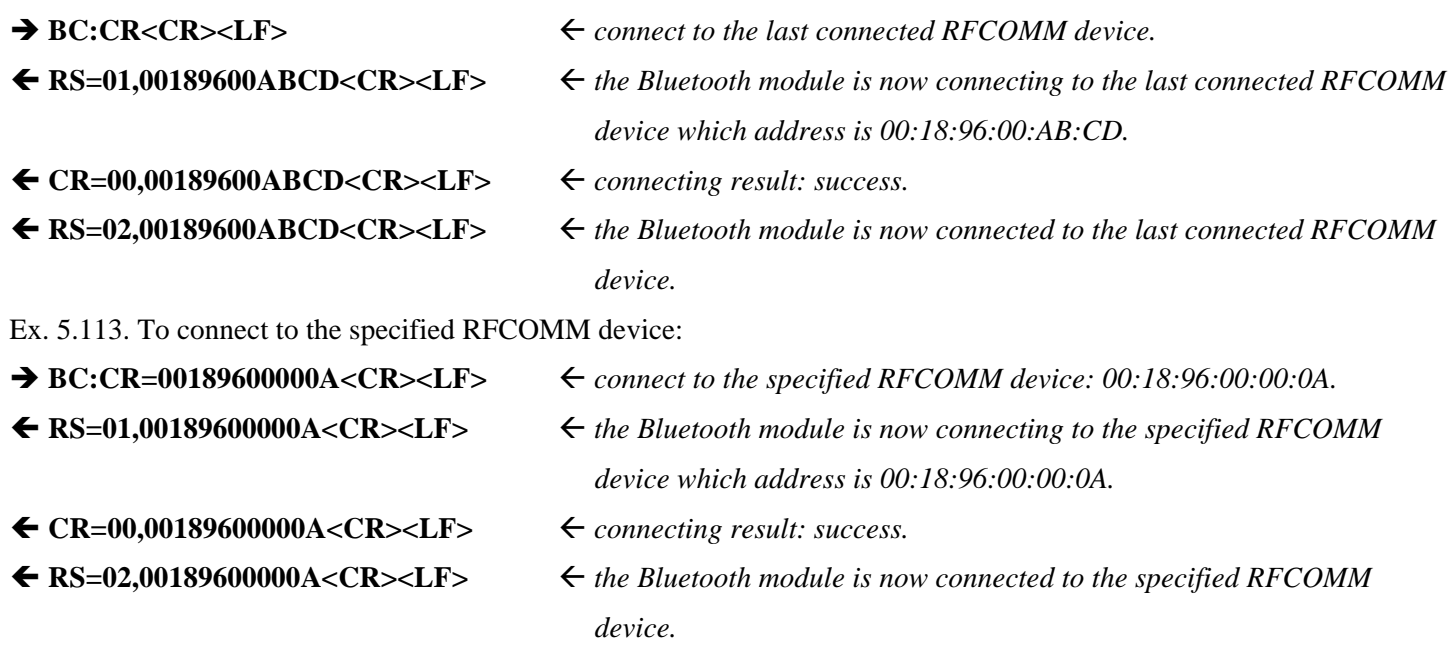

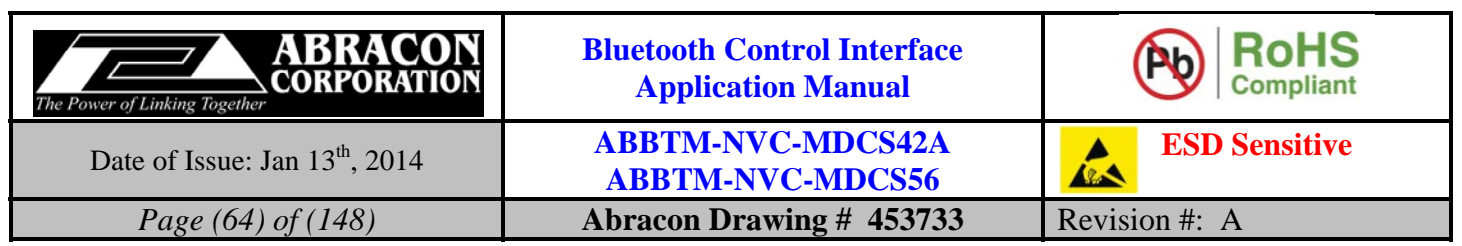

# **5.4.5. DR—Disconnect with the remote RFCOMM device**

## **5.4.5.1. Description:**

This command will make Bluetooth module to disconnect with the remote Bluetooth RFCOMM device. If the Bluetooth address parameter is not presented, the Bluetooth module will disconnect with all of the connected RFCOMM devices.

# **5.4.5.2. Syntax:**

**Synopsis:**  BC:DR[=BdAddr]<CR><LF>

# **5.4.5.3. Parameter Description:**

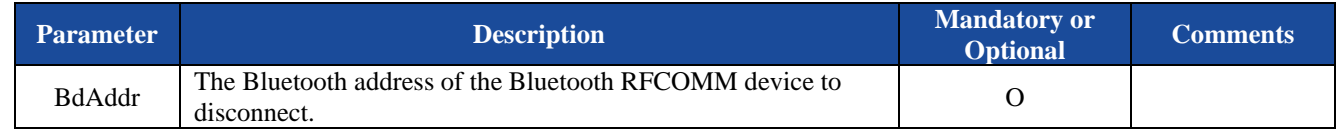

# **5.4.5.4. Examples:**

Ex. 5.114. To disconnect with all of the connected RFCOMM devices:

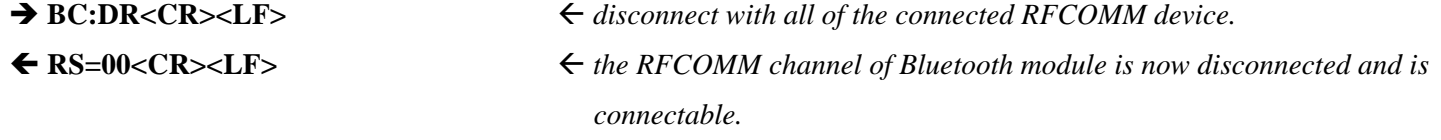

Ex. 5.115. To disconnect to the specified RFCOMM device:

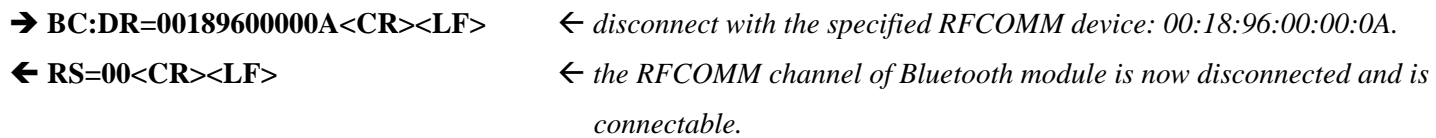

# **5.4.6. RS—Query the state of RFCOMM channel**

# **5.4.6.1. Description:**

This command is used to query the state of RFCOMM channel.

## **5.4.6.2. Syntax:**

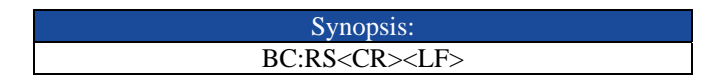

# **5.4.6.3. Parameter Description:**

None.

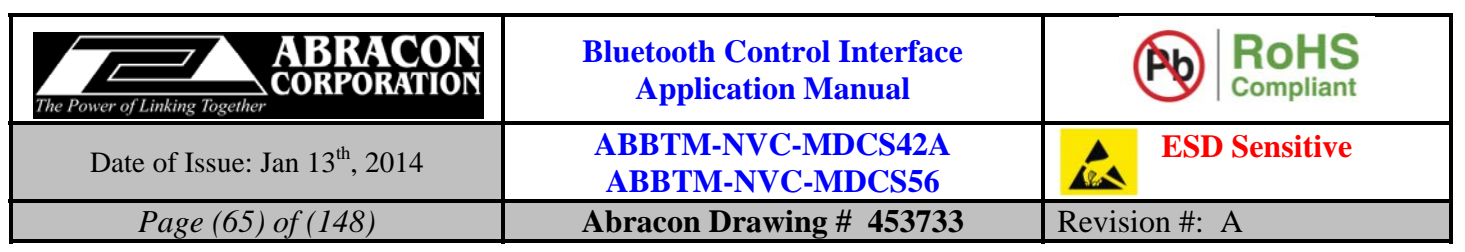

## **5.4.6.4. Examples:**

Ex. 5.116. To query the state of RFCOMM channel:

# → BC:RS<CR><LF>
<sub>→</sub> BC:RS<CR>> *→* BC:RS **RS=01,00189600ABCD<CR><LF>** *the RFCOMM channel of Bluetooth module is now connecting to the remote RFCOMM device which address is 00:18:96:00:AB:CD.*

# **5.4.7. RD—Send data packet to remote RFCOMM device**

# **5.4.7.1. Description:**

This command is used to send a data packet to the remote RFCOMM device.

## **5.4.7.2. Syntax:**

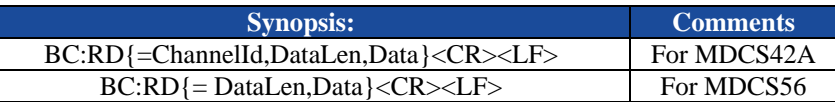

## **5.4.7.3. Parameter Description:**

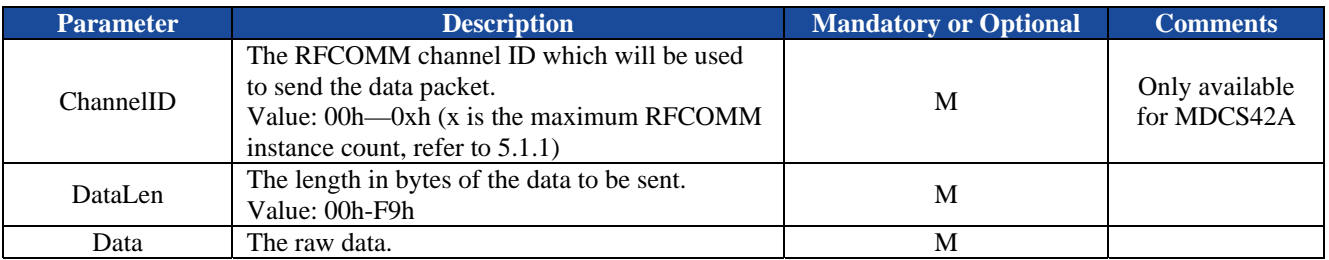

## **5.4.7.4. Examples:**

Ex. 5.117. To send data to remote RFCOMM device:

 $\rightarrow BC:RD=0A,1234567890 < CR>$   $\leftarrow$  *send a data packet, the data length is 10 (Dec).* 

◆ OK<CR><LF> <sub>→</sub> *response from the module to indicate the command is adopted.* 

# **5.5. DUN Commands**

The DUN commands are only available for MDCS42A.

# **5.5.1. NN—Query or change the service name of DUN**

# **5.5.1.1. Description:**

This command can query or change the service name of DUN profile. Once configured, the configuration will take effect immediately and until the next time the module is configured by this command. It means the Bluetooth module will remember the configuration, and even if the Bluetooth module has been powered off, the configuration will not be lost. If the new configuration is adopted by the Bluetooth module, the module will perform a reboot, the nonmemorable settings will return to their default value. Therefore, it is recommended to send this command first if necessary.

If the parameter is not presented, the Bluetooth module will report current profile configuration by the Indicator NN.

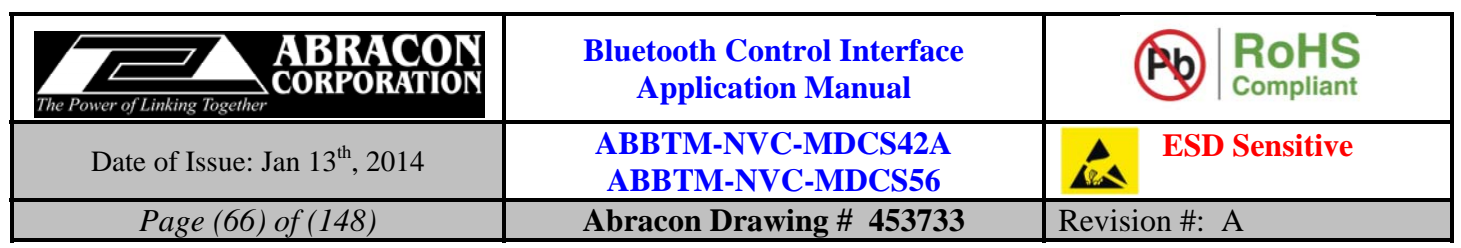

# **5.5.1.2. Syntax:**

**Synopsis:**  BC:NN[=Name]<CR><LF>

# **5.5.1.3. Parameter Description:**

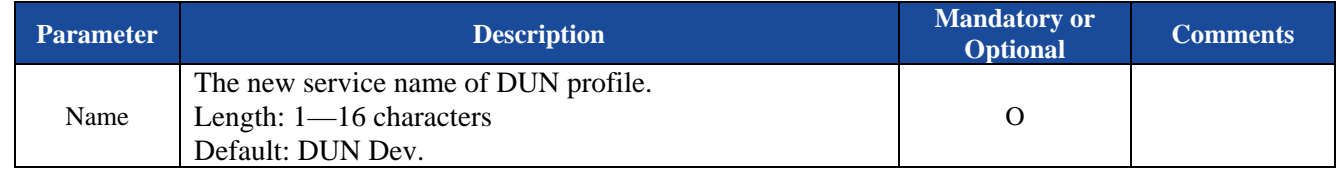

# **5.5.1.4. Examples:**

Ex. 5.118. To query current service name of DUN profile:

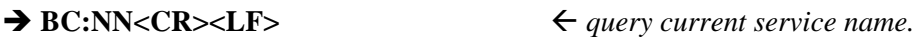

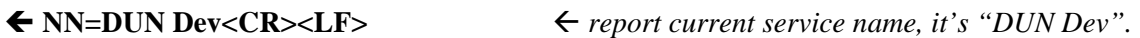

Ex. 5.119. To change the service name of DUN profile:

 $\rightarrow$  **BC:NN=Modem<CR><LF>**  $\leftarrow$  *change the service name to "Modem"* ◆ OK<CR><LF> *→ response from the module to indicate the command is adopted.* 

# **5.5.2. CN—Connect to a remote DUN DCE device**

# **5.5.2.1. Description:**

This command will make the Bluetooth module to connect to the remote Bluetooth DUN DCE device. If the Bluetooth address parameter is not presented, the Bluetooth module will attempt to connect to the last connected DUN DCE device.

This command is only available when the module works as a DUN DTE (Data Terminal) device.

# **5.5.2.2. Syntax:**

**Synopsis:**  BC:CN[=BdAddr]<CR><LF>

# **5.5.2.3. Parameter Description:**

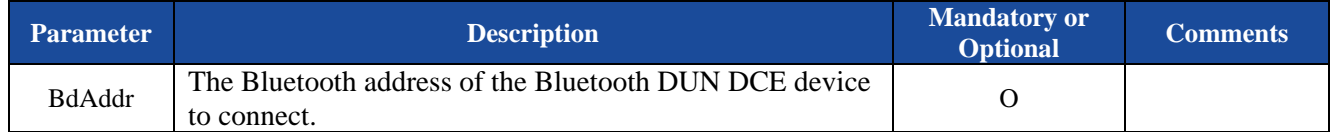

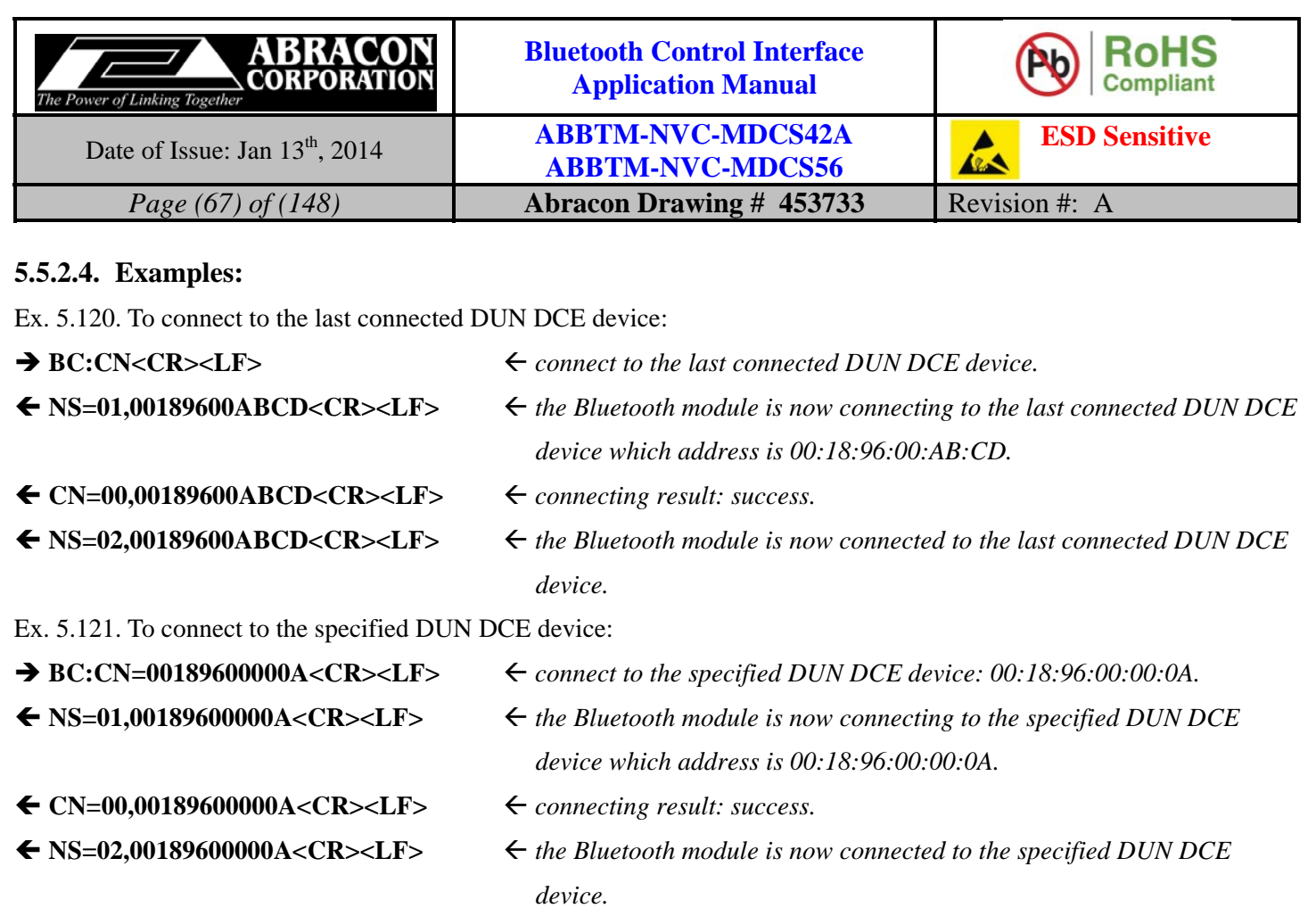

# **5.5.3. DN—Disconnect with the remote DUN device**

## **5.5.3.1. Description:**

This command will make Bluetooth module to disconnect with the remote Bluetooth DUN device. If the Bluetooth address parameter is not presented, the Bluetooth module will disconnect with all of the connected DUN devices.

# **5.5.3.2. Syntax:**

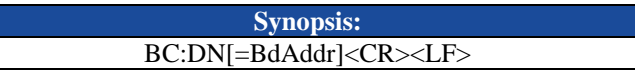

## **5.5.3.3. Parameter Description:**

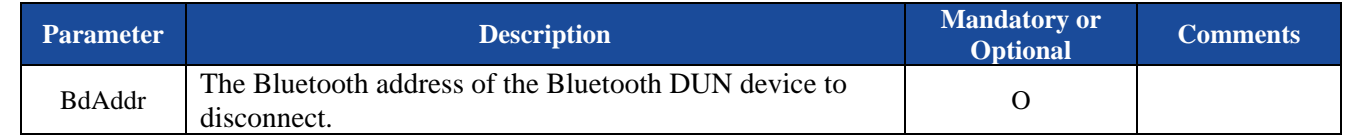

## **5.5.3.4. Examples:**

Ex. 5.122. To disconnect with all of the connected DUN devices:

◆ BC:DN<CR><LF> *→ BC:DN*<CR>> *→ disconnect with all of the connected DUN devices.* 

 **NS=00<CR><LF>** *the DUN channel of Bluetooth module is now disconnected and is connectable.*

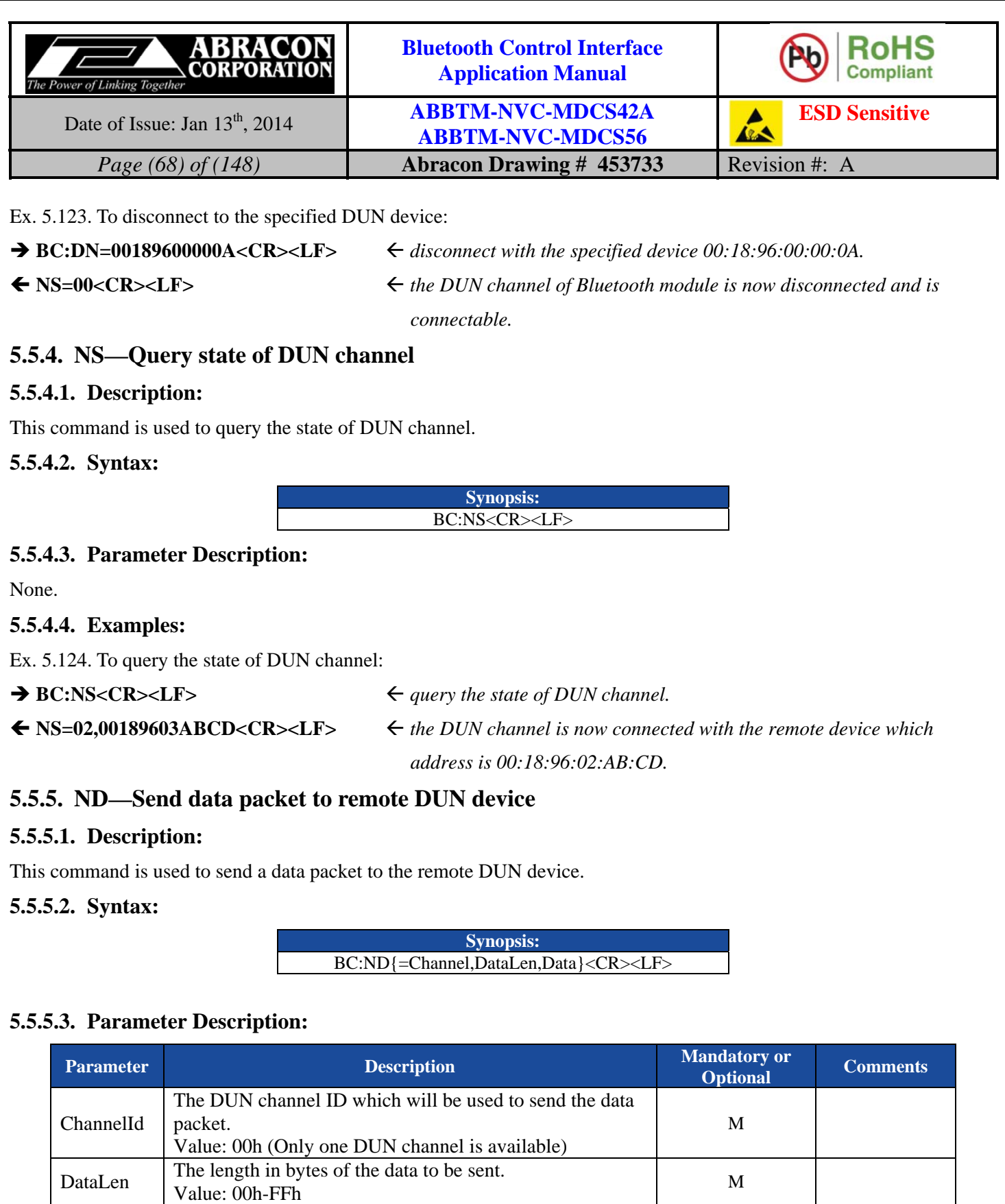

Data The raw data. M

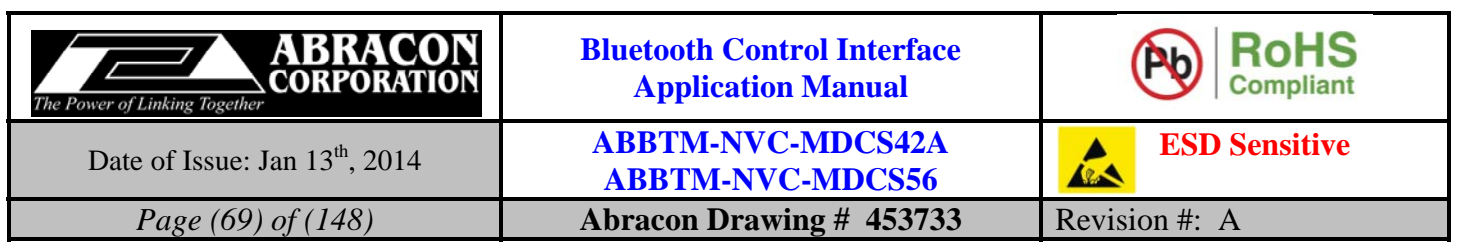

# **5.5.5.4. Examples:**

Ex. 5.125. To send data to remote DUN device:

 $\rightarrow BC:ND=00,04, AT$   $\leq$  send a data packet, the data length is 04(Dec), the data to be sent is:

 *"AT<CR><LF>".* 

◆ OK<CR><LF> *→ response from the module to indicate the command is adopted.* 

# **5.6. OPP Commands**

The OPP commands are only available for the module/firmware which supports OPP profiles.

# **5.6.1. CO—Connect to the remote OPPS device**

# **5.6.1.1. Description:**

This command will make the Bluetooth module to connect to the remote Bluetooth OPPS (OPP Server) device. If the Bluetooth address parameter is not presented, the Bluetooth module will attempt to connect to the last connected OPPS device.

This command is only available when OPPC (OPP Client) function is enabled.

# **5.6.1.2. Syntax:**

**Synopsis:**  BC:CO[=BdAddr]<CR><LF>

# **5.6.1.3. Parameter Description:**

![](_page_68_Picture_187.jpeg)

# **5.6.1.4. Examples:**

Ex. 5.126. To connect to the last connected OPPS device:

**BC:CO<CR><LF>**  $\leftarrow$  connect to the last connected OPPS device.

 **OS=01,00189600ABCD<CR><LF>** *the Bluetooth module is now connecting to the last connected OPPS device which address is 00:18:96:00:AB:CD.* 

# **CO=00,00189600ABCD<CR><LF>** *connecting result: success.*

 **OS=02,00189600ABCD<CR><LF>** *the Bluetooth module is now connected to the last connected OPPS device.* 

![](_page_69_Picture_191.jpeg)

Ex. 5.127. To connect to the specified OPPS device:

![](_page_69_Picture_192.jpeg)

# **5.6.2. DO—Disconnect with the remote OPP device**

### **5.6.2.1. Description:**

This command will make Bluetooth module to disconnect with the remote Bluetooth OPP device. If the Bluetooth address parameter is not presented, the Bluetooth module will disconnect with all of the connected OPP devices.

## **5.6.2.2. Syntax:**

![](_page_69_Picture_7.jpeg)

# **5.6.2.3. Parameter Description:**

![](_page_69_Picture_193.jpeg)

## **5.6.2.4. Examples:**

Ex. 5.128. To disconnect with all of the connected OPP devices:

![](_page_69_Picture_194.jpeg)

Ex. 5.129. To disconnect to the specified OPP device:

![](_page_69_Picture_195.jpeg)

# **5.6.3. OS—Query state of OPP channel**

## **5.6.3.1. Description:**

This command is used to query the state of OPP channel.

## **5.6.3.2. Syntax:**

**Synopsis:**  BC:OS<CR><LF>

![](_page_70_Picture_191.jpeg)

## **5.6.3.3. Parameter Description:**

None.

## **5.6.3.4. Examples:**

Ex. 5.130. To query the state of OPP channel:

 $\rightarrow BC:OS < CR > LF$   $\leftarrow$  query the state of OPP channel.

 **OS=02,00189602ABCD<CR><LF>**  *the OPP channel is now connected with the remote device which address is 00:18:96:02:AB:CD.*

# **5.6.4. OA—OPPC push object file name**

# **5.6.4.1. Description:**

This command is used to send the file size and file name of the object which will be pushed to the remote OPPS device. This command is only available when OPPC (OPP Client) function is enabled and a remote OPPS device is connected.

# **5.6.4.2. Syntax:**

![](_page_70_Picture_192.jpeg)

# **5.6.4.3. Parameter Description:**

![](_page_70_Picture_193.jpeg)

# **5.6.4.4. Examples:**

Ex. 5.131. To send the file size and file name of the object, the example is shown in HEX mode:

### **42 43 3A 4F 41 3D 30 30 30 30 30 30 33 30 2C 31 30 2C 00 43 00 61 00 72 00 64 00 2E 00 76 00 63 00 66 0D 0A**

 *the object size is 48 Bytes(30 30 30 30 30 30 33 30=00000030h). the name length is 16 Bytes(31 30 = 10h). The file name is "Card.vcf"*  $(0043 = 'C', 0061 = 'a', 0072 = 'r',$ *00 64 = 'd', 00 2E = '.', 00 76 = 'v', 00 63 = 'c', 00 66 = 'f' ).* 

◆ OK<CR><LF> *→ response from the module to indicate the command is adopted.* 

![](_page_71_Picture_207.jpeg)

# **5.6.5. OY—OPPC push object file type**

# **5.6.5.1. Description:**

This command is used to send the file type of the object which will be pushed to the remote OPPS device.

This command is only available when OPPC (OPP Client) function is enabled and a remote OPPS device is connected.

# **5.6.5.2. Syntax:**

**Synopsis:**  BC:OY{=TypeLen,Type}<CR><LF>

# **5.6.5.3. Parameter Description:**

![](_page_71_Picture_208.jpeg)

# **5.6.5.4. Examples:**

Ex. 5.132. To send the file type of the object:

 $\rightarrow BC:OY=0C$ , text/x-vcard<CR><LF>  $\leftarrow$  the type length is 12(0Ch).  *the object type is "text/x-vcard".* 

# **5.6.6. OT—OPPC push object data packet**

# **5.6.6.1. Description:**

This command is used to send a data packet of the object which will be pushed to the remote OPPS device.

This command is only available when OPPC (OPP Client) function is enabled and a remote OPPS device is connected.

# **5.6.6.2. Syntax:**

![](_page_71_Picture_19.jpeg)

# **5.6.6.3. Parameter Description:**

![](_page_71_Picture_209.jpeg)

◆ OK<CR><LF> *• response from the module to indicate the command is adopted.*
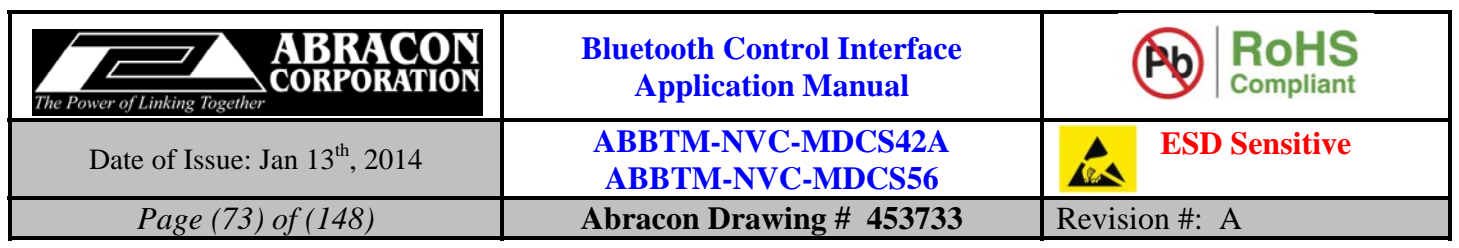

#### **5.6.6.4. Examples:**

Ex. 5.133. To send a data packet of the object, the example is shown in HEX mode:

#### **42 43 3A 4F 54 3D 30 31 2C 33 30 2C 42 45 47 49 4E 3A 56 43 41 52 44 0D 0A 56 45 52 53 49 4F 4E3A 32 2E 31 0D 0A 4E 3A 4D 69 63 68 61 65 6C 0D 0A 45 4E 44 3A 56 43 41 52 44 0D 0A 0D 0A**

 $\leftarrow$  this is the final/only packet of this object (30 31 = 01h)  *the length of this packet is 48 Bytes (33 30 = 30h). the raw data of the packet is displayed in red(42 45 47…… 52 44 0D 0A).* 

◆ OK<CR><LF> *→ response from the module to indicate the command is adopted.* 

# **5.7. HFP Commands**

The HFP commands are only available for ABBTM-NVC-MDCS56 module.

# **5.7.1. CH—Connect to the remote HFP device**

#### **5.7.1.1. Description:**

This command will make the Bluetooth module to connect to the remote Bluetooth HFP device (generally, it's a mobile phone, tablet or laptop, etc.). If the Bluetooth address parameter is not presented, the Bluetooth module will attempt to connect to the last connected HFP device.

#### **5.7.1.2. Syntax:**

**Synopsis:**  BC:CH[=BdAddr]<CR><LF>

#### **5.7.1.3. Parameter Description:**

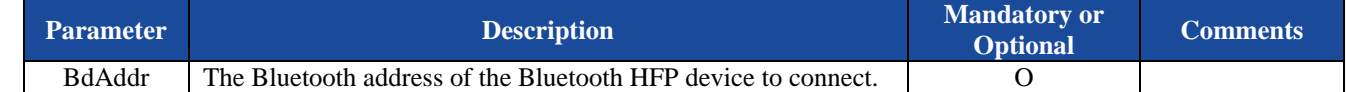

#### **5.7.1.4. Examples:**

Ex. 5.134. To connect to the last connected HFP device:

**BC:CH<CR><LF>**  $\leftarrow$  connect to the last connected HFP device.

**HS=01,00189600ABCD<CR><LF>** *the Bluetooth module is now connecting to the last connected HFP* 

 *device which address is 00:18:96:00:AB:CD.* 

**CH=00,00189600ABCD<CR><LF>** *connecting result: success.* 

 **HS=02,00189600ABCD<CR><LF>** *the Bluetooth module is now connected to the last connected HFP device.* 

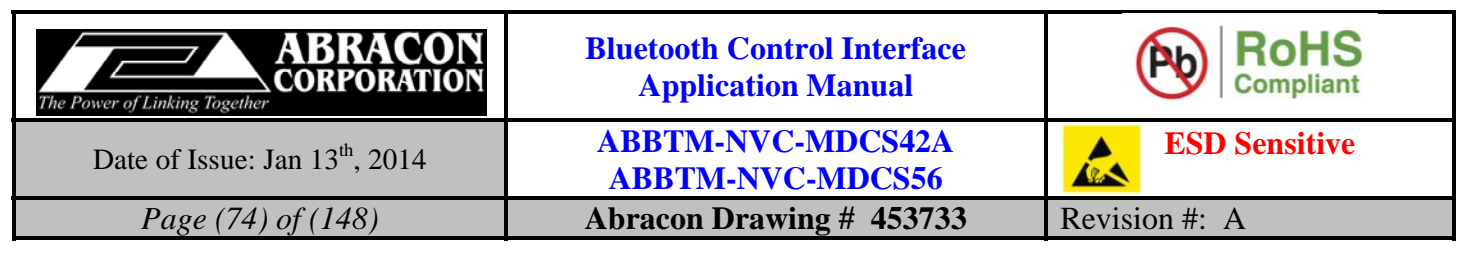

Ex. 5.135. To connect to the specified HFP device:

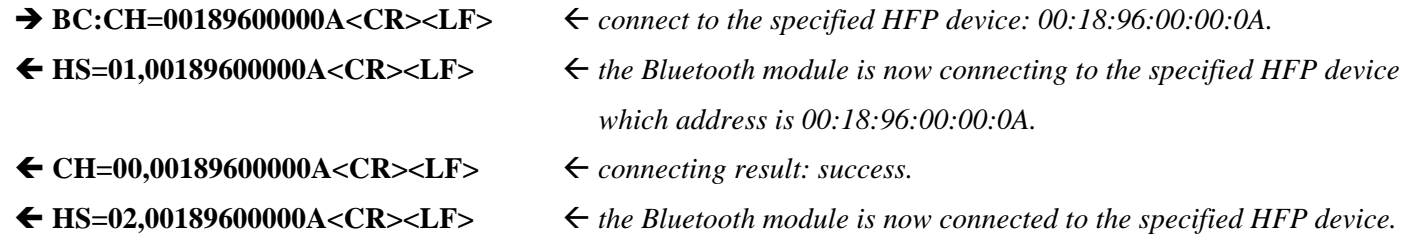

# **5.7.2. DH—Disconnect with the remote HFP device**

#### **5.7.2.1. Description:**

This command will make Bluetooth module to disconnect with the remote Bluetooth HFP device. If the Bluetooth address parameter is not presented, the Bluetooth module will disconnect with all of the connected HFP devices.

# **5.7.2.2. Syntax:**

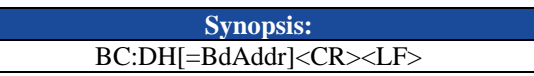

## **5.7.2.3. Parameter Description:**

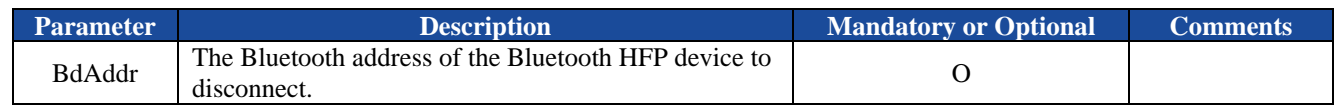

# **5.7.2.4. Examples:**

Ex. 5.136. To disconnect with all of the connected HFP devices:

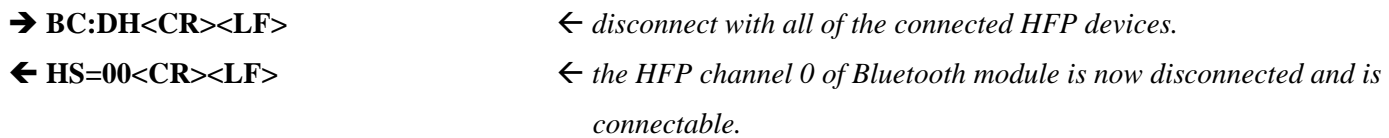

Ex. 5.137. To disconnect to the specified A2DP source device:

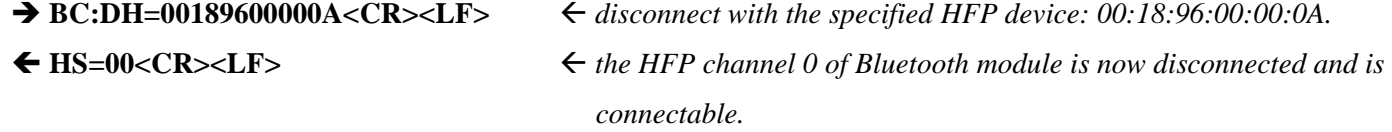

# **5.7.3. HS—Query the state of HFP channel**

# **5.7.3.1. Description:**

This command is used to query the state of HFP channel.

# **5.7.3.2. Syntax:**

**Synopsis:**  BC:HS<CR><LF>

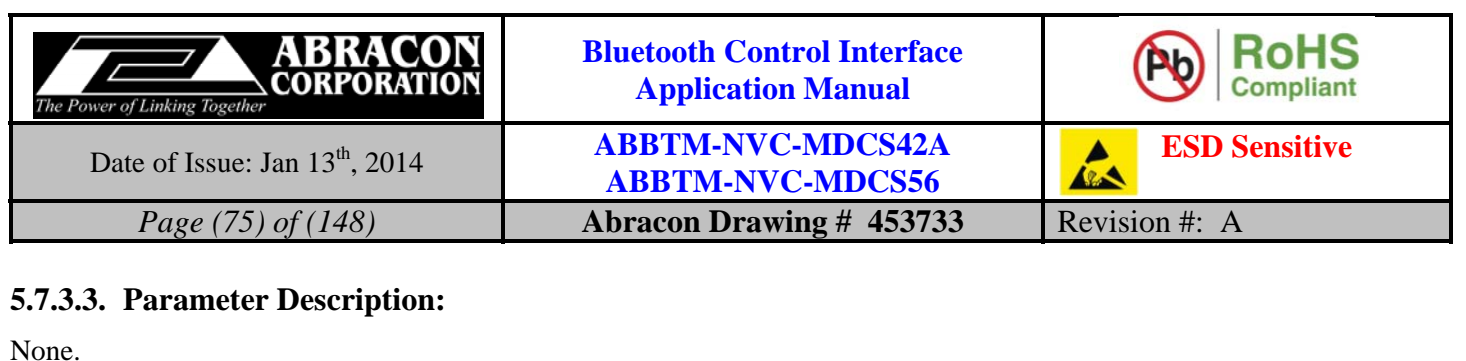

## **5.7.3.4. Examples:**

Ex. 5.138. To query the state of HFP channel:

 $\rightarrow BC: HS$   $\leftarrow$  *query the state of HFP channel.* 

 **HS=01,00189600ABCD<CR><LF>** *the HFP channel of Bluetooth module is now connecting to the remote HFP device which address is 00:18:96:00:AB:CD.* 

# **5.7.4. AR—Answer or reject an incoming call**

# **5.7.4.1. Description:**

This command is used to accept or reject an incoming call.

# **5.7.4.2. Syntax:**

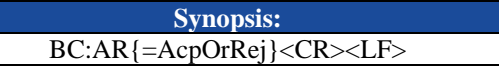

# **5.7.4.3. Parameter Description:**

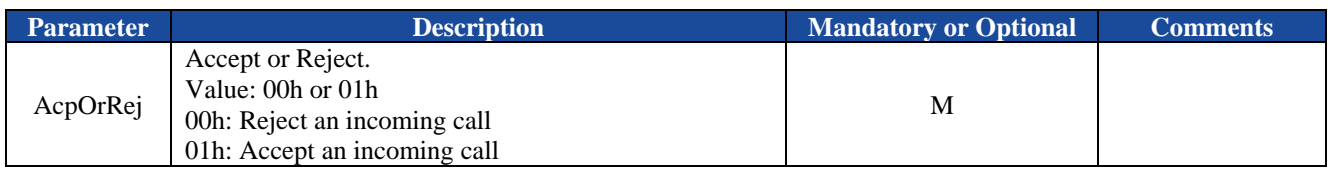

# **5.7.4.4. Examples:**

Ex. 5.139. To accept an incoming call:

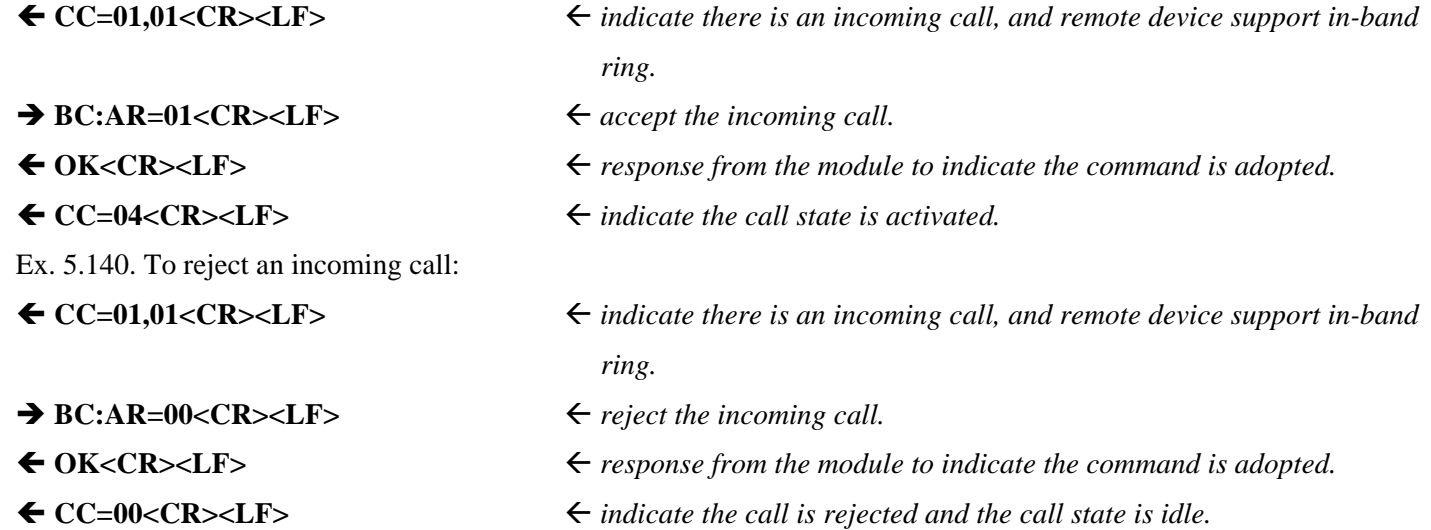

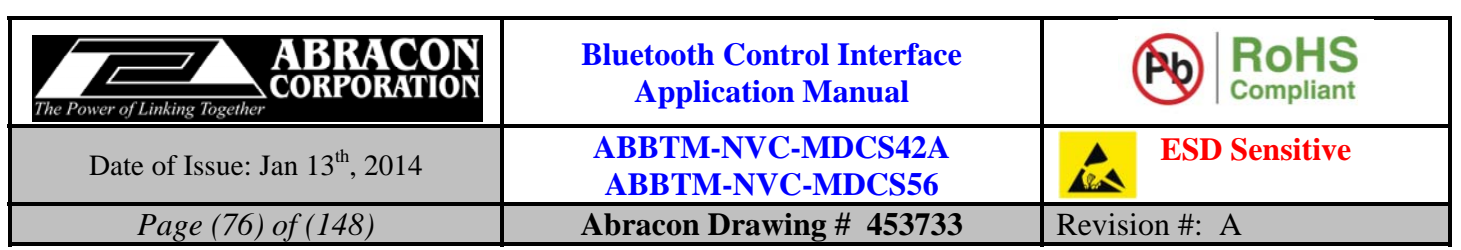

# **5.7.5. HU—Hang up an active call**

# **5.7.5.1. Description:**

This command is used to hang up an active call.

**5.7.5.2. Syntax:** 

**Synopsis:**  BC:HU<CR><LF>

# **5.7.5.3. Parameter Description:**

None.

# **5.7.5.4. Examples:**

Ex. 5.141. To hang up an active call:

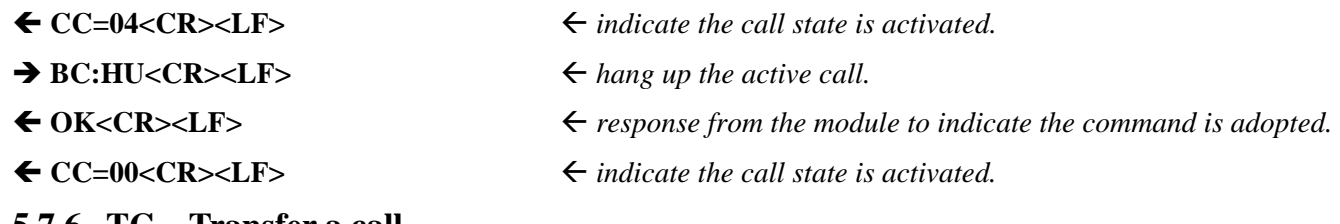

# **5.7.6. TC—Transfer a call**

# **5.7.6.1. Description:**

This command is used to transfer a call between the Bluetooth module and remote HFP device (the mobile phone).

# **5.7.6.2. Syntax:**

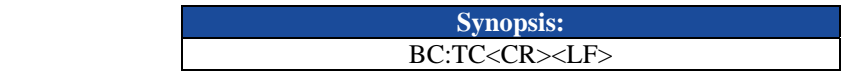

# **5.7.6.3. Parameter Description:**

None.

# **5.7.6.4. Examples:**

Ex. 5.142. To transfer the active call between the Bluetooth module and mobile phone:

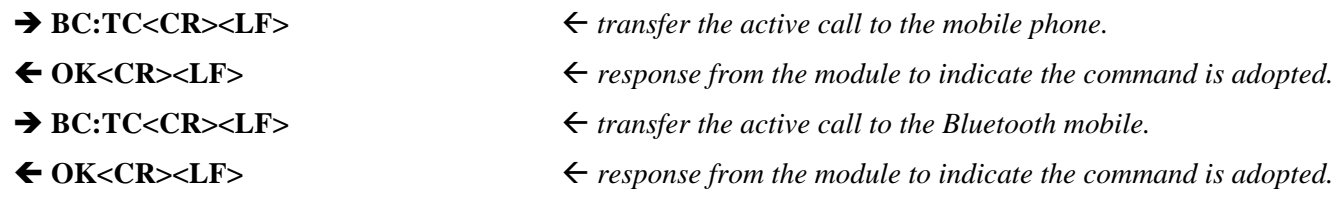

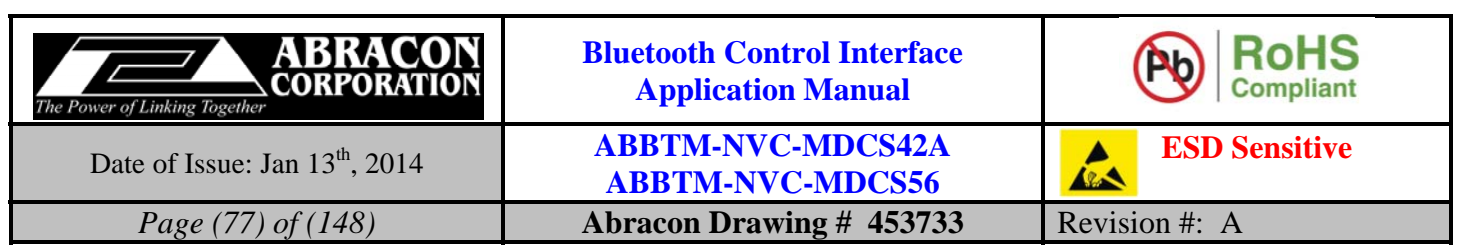

# **5.7.7. MU—Mute or unmute the microphone**

# **5.7.7.1. Description:**

This command is used to mute or unmute the microphone.

# **5.7.7.2. Syntax:**

**Synopsis:**  BC:MU<CR><LF>

# **5.7.7.3. Parameter Description:**

None.

# **5.7.7.4. Examples:**

Ex. 5.143. To mute or unmute the microphone:

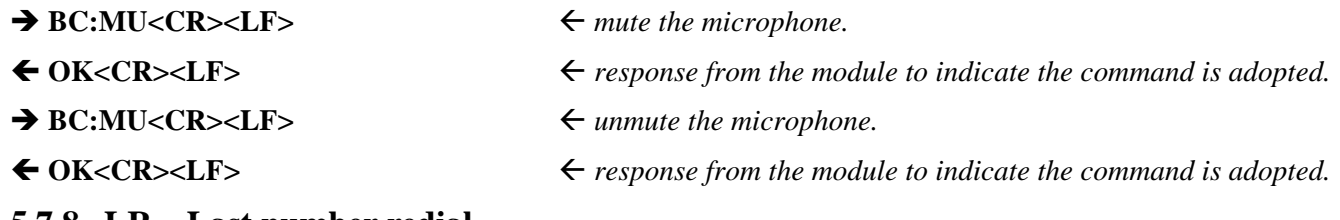

# **5.7.8. LR—Last number redial**

# **5.7.8.1. Description:**

This command is used to redial the last number.

**5.7.8.2. Syntax:** 

**Synopsis:**  BC:LR<CR><LF>

# **5.7.8.3. Parameter Description:**

None.

# **5.7.8.4. Examples:**

Ex. 5.144. To redial the last number:

- 
- 
- $\rightarrow BC:LR < CR > LF$   $\leftarrow$  *redial the last number.*
- ◆ OK<CR><LF> <sub>→</sub> *response from the module to indicate the command is adopted.*
- **CC=03<CR><LF>** *indicate the call state is outgoing (dialing).*

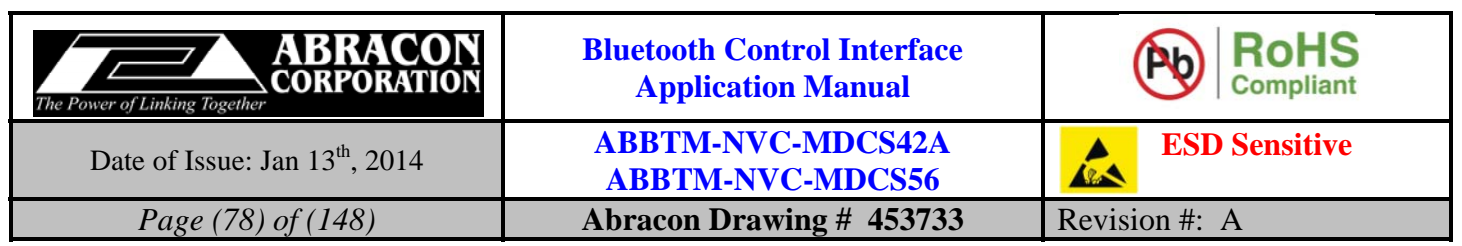

## **5.7.9. HV—Check or set the volume of HFP voice**

## **5.7.9.1. Description:**

This command is used to check or set the volume level of specified HFP channel.

If the parameter is not presented, the module will report the current volume level of each available HFP channel.

#### **5.7.9.2. Syntax:**

**Synopsis:**  BC:HV{=ChVol}<CR><LF>

#### **5.7.9.3. Parameter Description:**

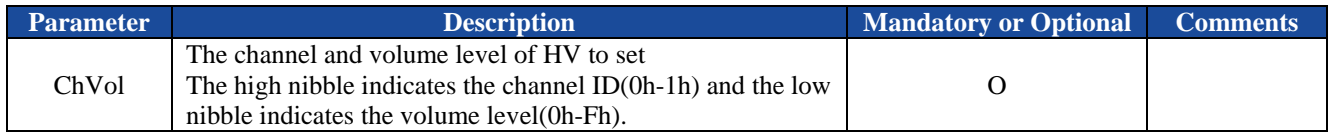

## **5.7.9.4. Examples:**

Ex. 5.145. To check current volume level of each HFP channel:

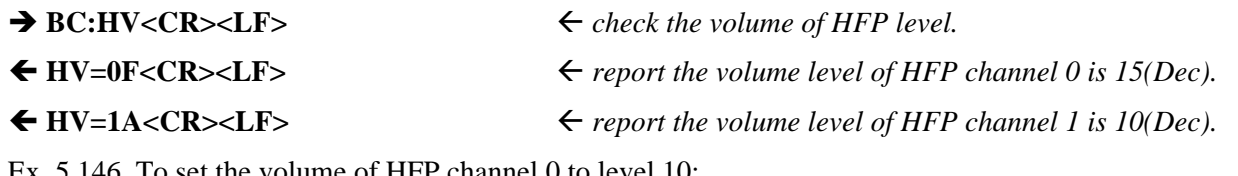

Ex. 5.146. To set the volume of HFP channel 0 to level 10:

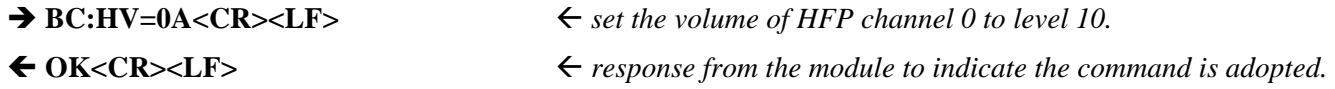

# **5.8. A2DP Commands**

The A2DP commands are only available for MDCS56 module.

# **5.8.1. OD—Query or change the optional decoder used by A2DP**

#### **5.8.1.1. Description:**

This command can query or change the configuration of optional decoder used by A2DP. Once configured, the configuration will take effect at the next boot and until the next time the module is configured by this command. Therefore, a manually reboot is needed to make the new configuration take effect and the Bluetooth module will remember the configuration, and even if the Bluetooth module has been powered off, the configuration will not be lost.

If the parameter is not presented, the Bluetooth module will report current profile configuration by the Indicator OD.

#### **5.8.1.2. Syntax:**

**Synopsis:**  BC:OD[=Mp3,Aac,FastStream,AptX,AptXLL]<CR><LF>

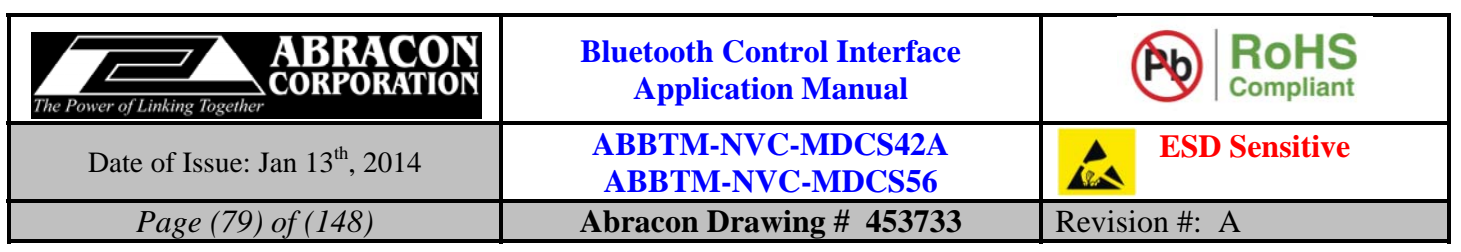

#### **5.8.1.3. Parameter Description:**

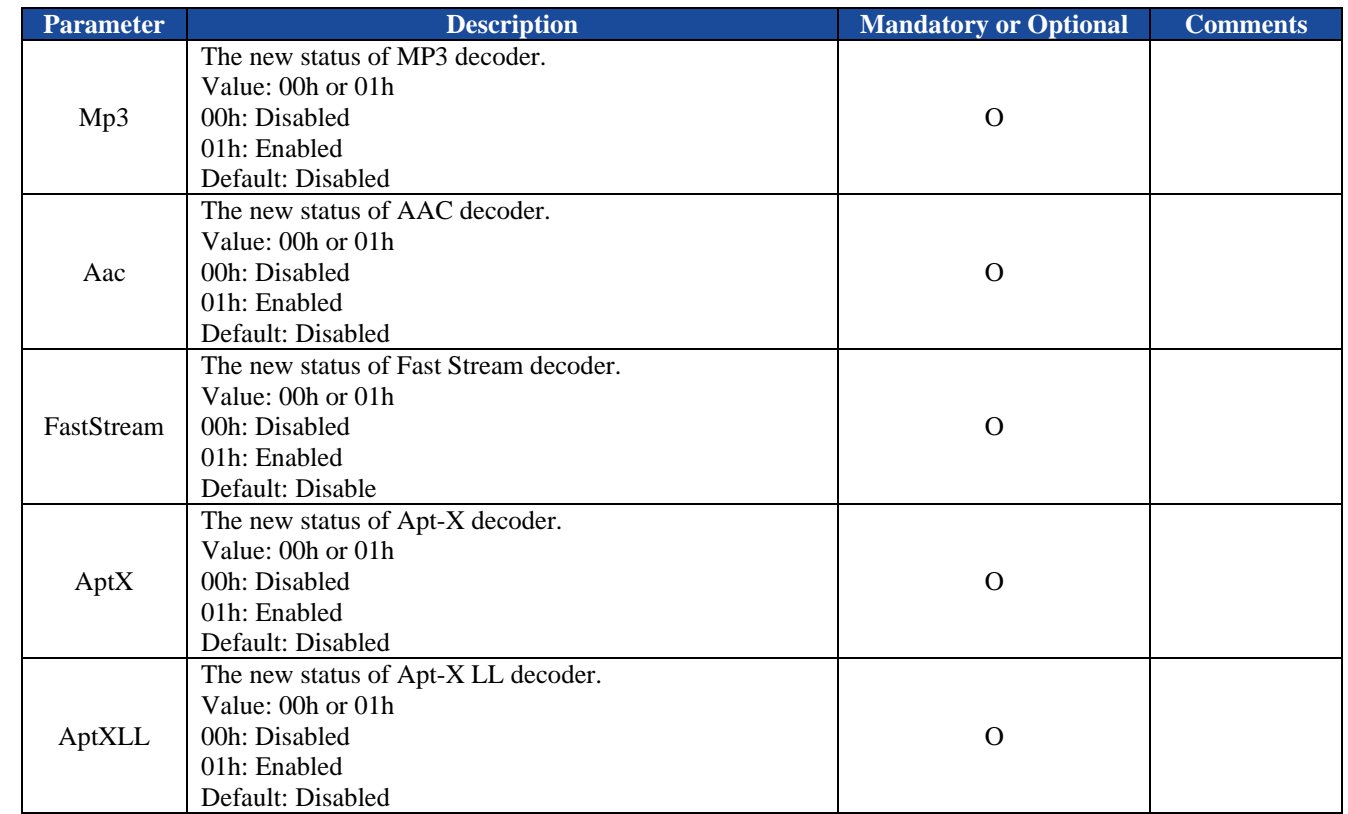

*Notes:* 

*1. Even if the module has implemented the function of optional decoder, it is illegal to use it and/or may not work in your product without the corresponding license from its owner. It is the customer's responsibility to get the license from the owner of the decoder.* 

#### **5.8.1.4. Examples:**

Ex. 5.147. To query current configuration of optional decoder:

◆ BC:OD<CR><LF>  $\leftarrow$  *query current configuration of optional decoder.* 

**OD=00,00,00,00,00<CR><LF>** *report current configuration of optional decoder: all optional decoder is* 

 *disabled* 

Ex. 5.148. To change the configuration of optional decoder:

**→ BC:OD=00,01,00,01,00<CR><LF>**  $\leftarrow$  *change the configuration of optional decoder: enable the AAC and Apt- X decoder.*  ◆ OK<CR><LF>
→ esponse from the module to indicate the command is adopted.

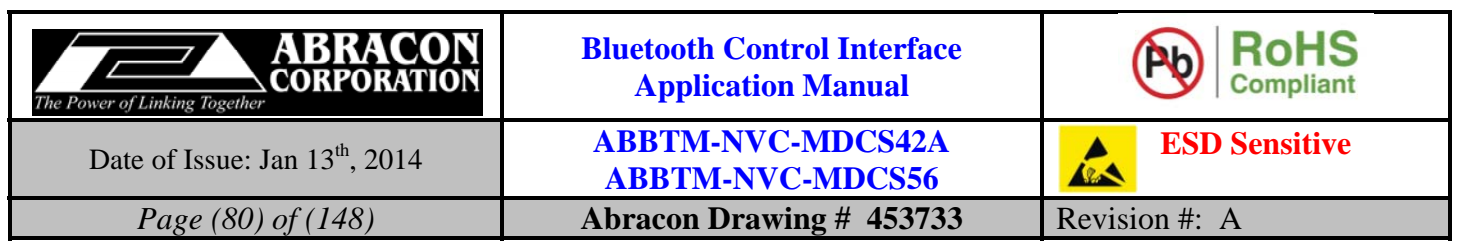

# **5.8.2. CM—Connect to the remote A2DP source device**

## **5.8.2.1. Description:**

This command will make the Bluetooth module to connect to the remote Bluetooth A2DP source device (generally, it's a mobile phone, tablet or laptop, etc.). If the Bluetooth address parameter is not presented, the Bluetooth module will attempt to connect to the last connected A2DP source device.

# **5.8.2.2. Syntax:**

**Synopsis:**  BC:CM[=BdAddr]<CR><LF>

# **5.8.2.3. Parameter Description:**

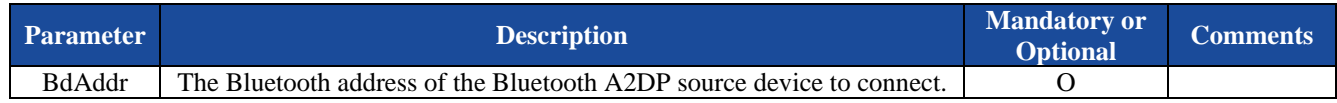

## **5.8.2.4. Examples:**

Ex. 5.149. To connect to the last connected A2DP source device:

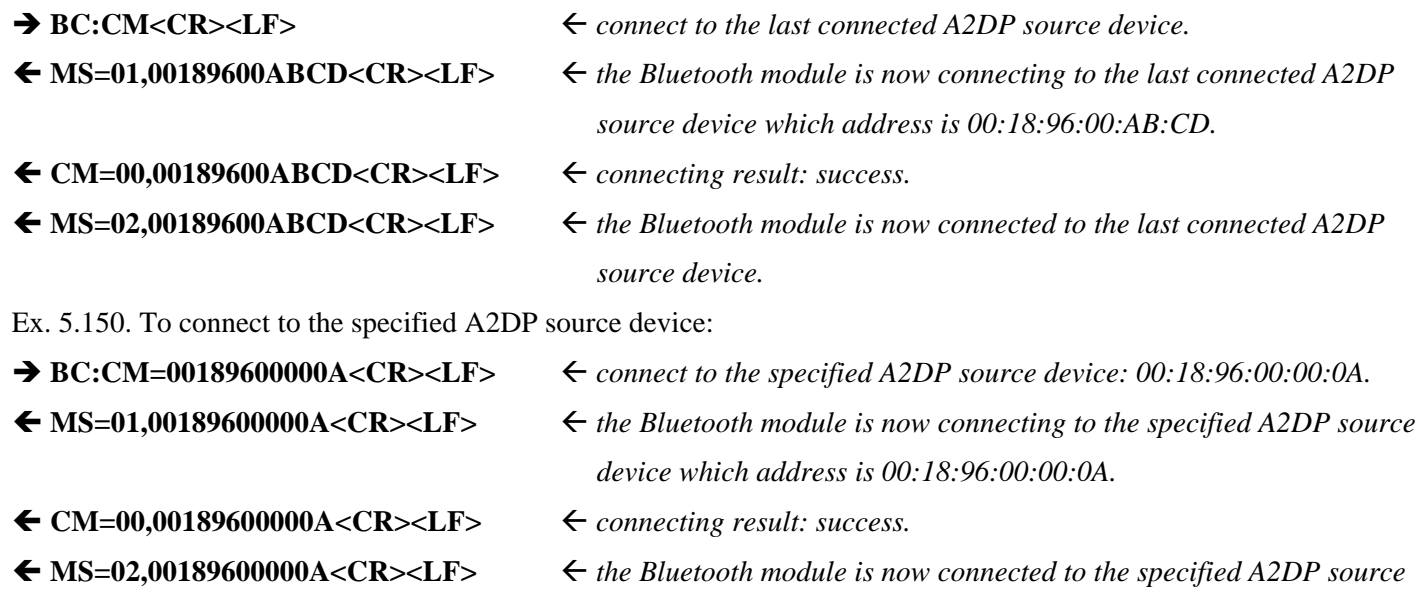

 *device.* 

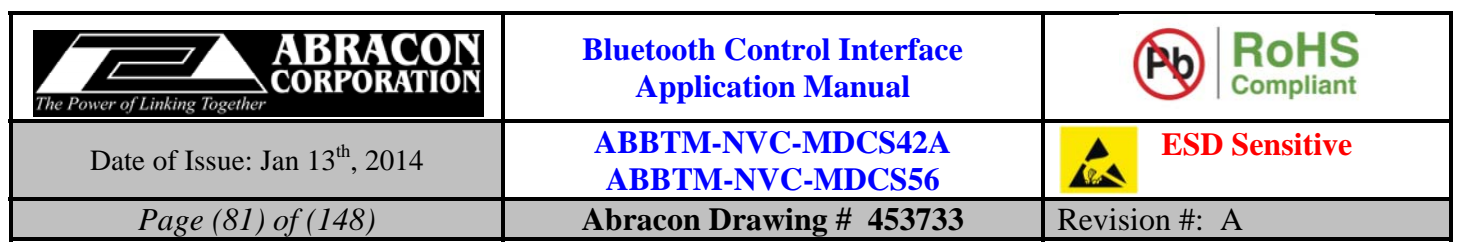

## **5.8.3. DM—Disconnect with the remote A2DP source device**

## **5.8.3.1. Description:**

This command will make Bluetooth module to disconnect with the remote Bluetooth A2DP source device. If the Bluetooth address parameter is not presented, the Bluetooth module will disconnect with all of the connected A2DP source devices.

# **5.8.3.2. Syntax:**

**Synopsis:**  BC:DM[=BdAddr]<CR><LF>

# **5.8.3.3. Parameter Description:**

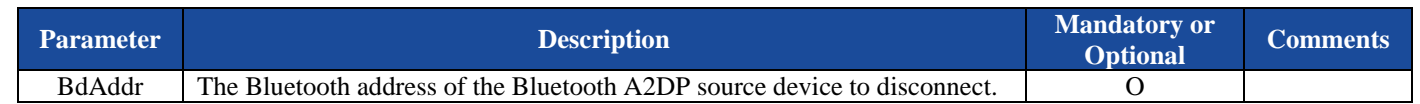

## **5.8.3.4. Examples:**

Ex. 5.151. To disconnect with all of the connected A2DP source devices:

**BC:DM<CR><LF>**  $\leftarrow$  *disconnect with all of the connected A2DP source devices.*  **MS=00<CR><LF>** *the A2DP channel 0 of Bluetooth module is now disconnected and is connectable.* 

Ex. 5.152. To disconnect to the specified A2DP source device:

 $\rightarrow$  **BC:DM=00189600000A<CR><LF>**  $\leftarrow$  disconnect with the specified A2DP source device: 00:18:96:00:00:0A. **MS=00<CR><LF>** *the A2DP channel 0 of Bluetooth module is now disconnected and is connectable.* 

# **5.8.4. MS—Query the state of A2DP**

# **5.8.4.1. Description:**

This command is used to query the state of A2DP.

#### **5.8.4.2. Syntax:**

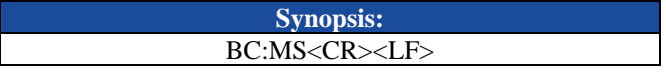

#### **5.8.4.3. Parameter Description:**

None.

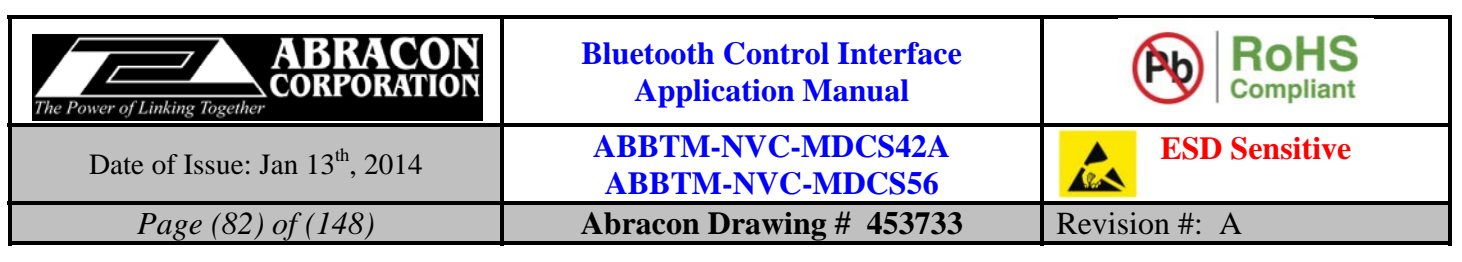

**5.8.4.4. Examples:** 

Ex. 5.153. To query the state of A2DP:

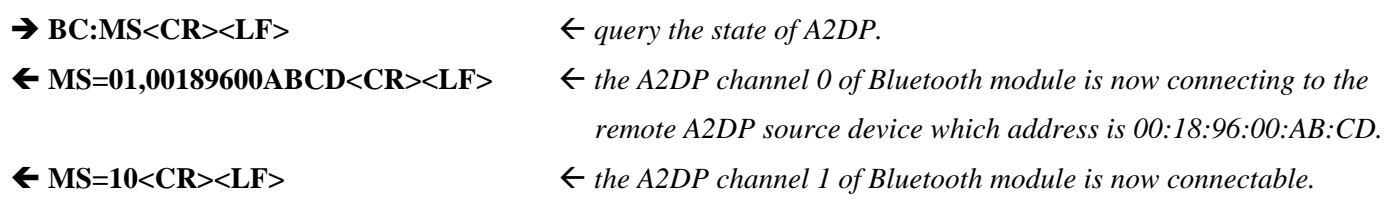

## **5.8.5. TM—Toggle the A2DP media source channel**

#### **5.8.5.1. Description:**

This command is used to toggle the A2DP media source channel in double link. When the module is connected with two A2DP source, only one media stream which is the active source can be played on the module side, in such case, the host can send this command to toggle between the two media source.

#### **5.8.5.2. Syntax:**

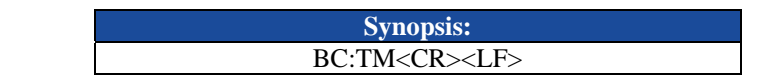

#### **5.8.5.3. Parameter Description:**

None.

#### **5.8.5.4. Examples:**

Ex. 5.154. Toggle the A2DP media source channel:

→ BC:TM<CR><LF>
<sub>→</sub> BC:TM<CR>>
→ BC:TM<CR>>
→ BC:TM<CR>>
→ toggle the A2DP media source channel.

**OK<CR><LF>** *response from the module to indicate the command is adopted.* 

#### *Notes:*

- *1. Only when both connected A2DP media sources are playing, the toggle operation can be adopted by the module, otherwise, an ER=01 will output by the module.*
- *2. When the active A2DP source has been Paused, Stopped or disconnected, the other playing A2DP source will be set as the active source automatically.*
- *3. By default, the first playing device will be set as the active source.*

# **5.8.6. MR—Switch the audio output route**

#### **5.8.6.1. Description:**

This command is used to switch the audio output route between Analog output, I2S digital output and SPDIF digital output. Once configured, the configuration will take effect immediately and until the next time the module is configured by this command. It means the Bluetooth module will remember the configuration, and even if the Bluetooth module has been powered off, the configuration will not be lost.

If the parameter is not presented, the Bluetooth module will report current profile configuration by the Indicator MR.

#### **5.8.6.2. Syntax:**

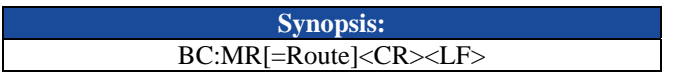

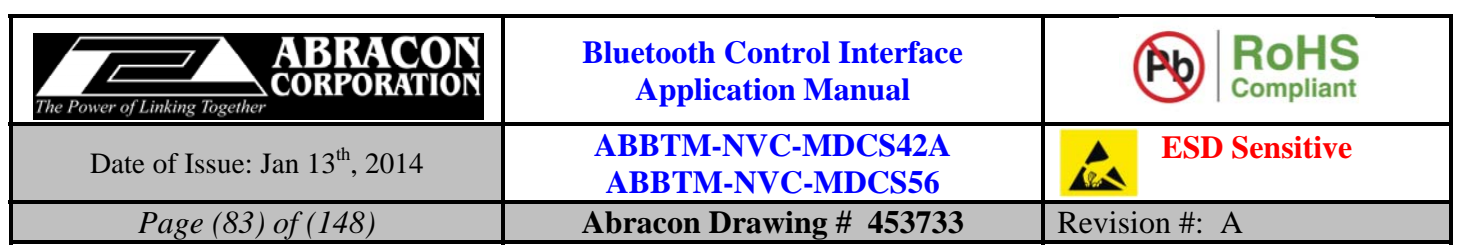

## **5.8.6.3. Parameter Description:**

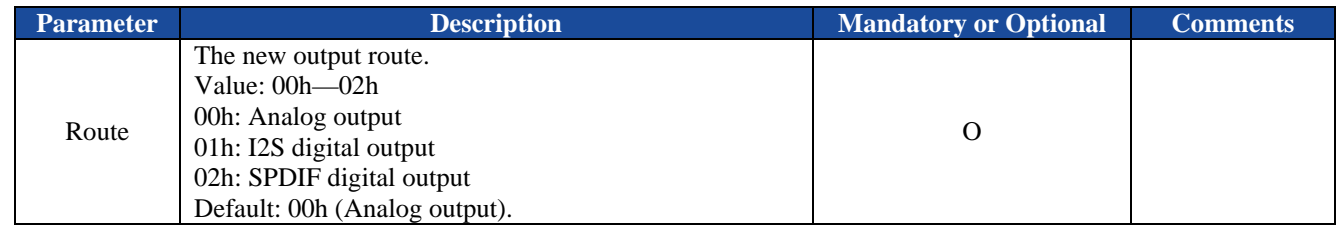

## **5.8.6.4. Examples:**

Ex. 5.155. Query the audio route configuration:

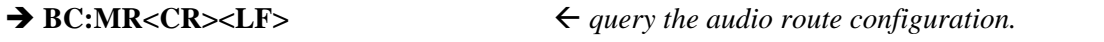

◆ MR=00<CR><LF><br>  $\leftarrow$  *report the current audio route is Analog output.* 

Ex. 5.156. Switch the audio route to I2S digital output:

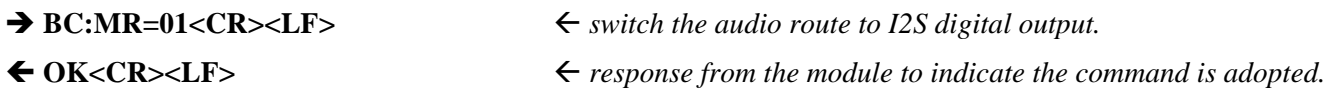

# **5.8.7. MV—Check or set the volume of A2DP music**

# **5.8.7.1. Description:**

This command is used to check or set the volume level of specified A2DP channel.

If the parameter is not presented, the module will report the current volume level of each available A2DP channel.

# **5.8.7.2. Syntax:**

**Synopsis:**  BC:MV{=ChVol}<CR><LF>

# **5.8.7.3. Parameter Description:**

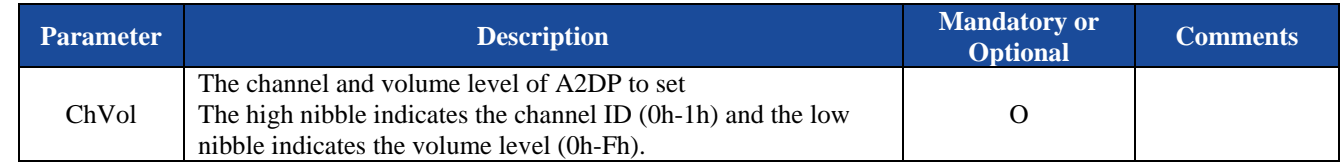

# **5.8.7.4. Examples:**

Ex. 5.157. To check current volume level of each A2DP channel:

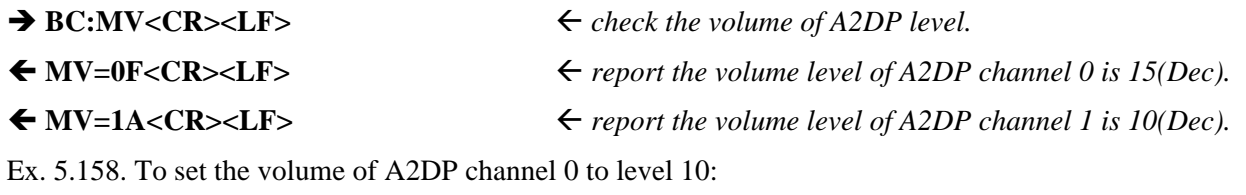

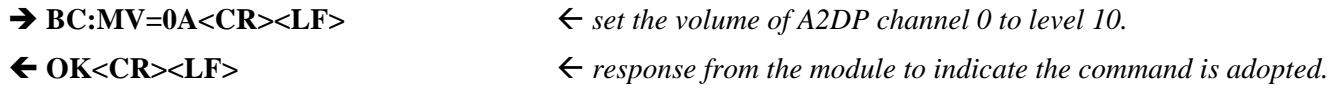

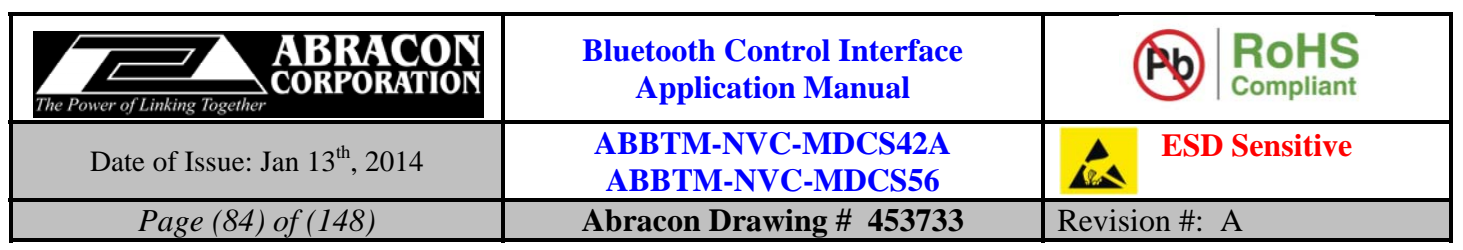

# **5.9. AVRCP Commands**

The AVRCP commands are only available for MDCS56 module.

# **5.9.1. NP— Query or change the status of NowPlaying function**

## **5.9.1.1. Description:**

This command can query or change the status of NowPlaying function of AVRCP. Once configured, the configuration will take effect at the next boot and until the next time the module is configured by this command. Therefore, a manually reboot is needed to make the new configuration take effect and the Bluetooth module will remember the configuration, and even if the Bluetooth module has been powered off, the configuration will not be lost.

If the parameter is not presented, the Bluetooth module will report current profile configuration by the Indicator NP.

## **5.9.1.2. Syntax:**

**Synopsis:**  BC:NP[=NowPlayingStatus]<CR><LF>

## **5.9.1.3. Parameter Description:**

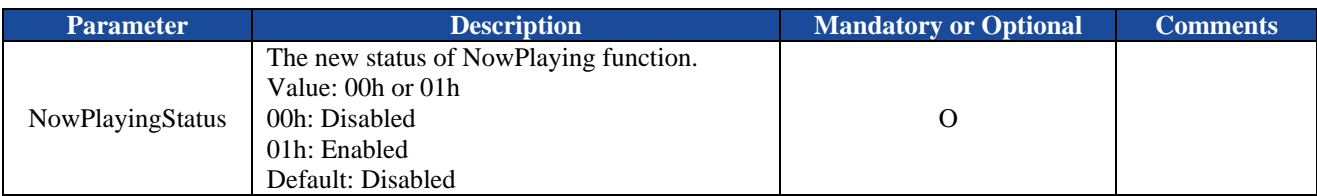

# **5.9.1.4. Examples:**

Ex. 5.159. To query current configuration of NowPlaying function:

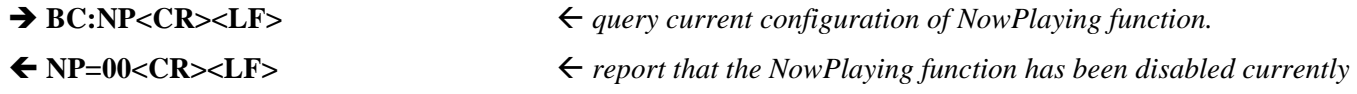

Ex. 5.160. To enable the NowPlaying function:

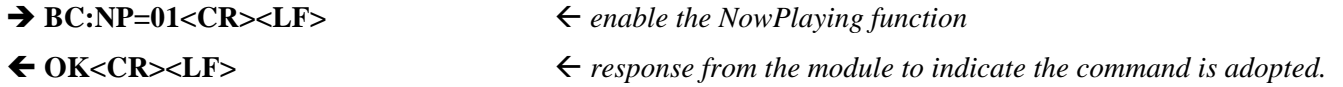

# **5.9.2. CV—Connect to the remote AVRCP target device**

# **5.9.2.1. Description:**

This command will make the Bluetooth module to connect to the remote Bluetooth AVRCP target device (generally, it's a mobile phone or laptop, etc.). If the Bluetooth address parameter is not presented, the Bluetooth module will attempt to connect to the last connected AVRCP target device.

# **5.9.2.2. Syntax:**

**Synopsis:**  BC:CV[=BdAddr]<CR><LF>

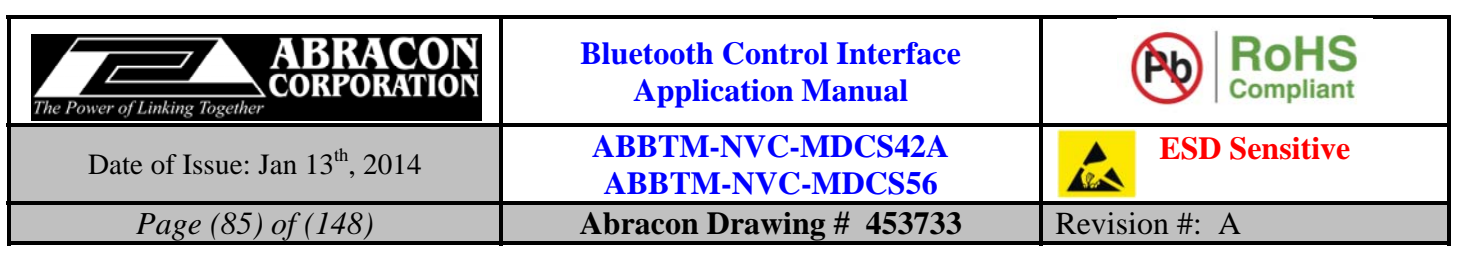

## **5.9.2.3. Parameter Description:**

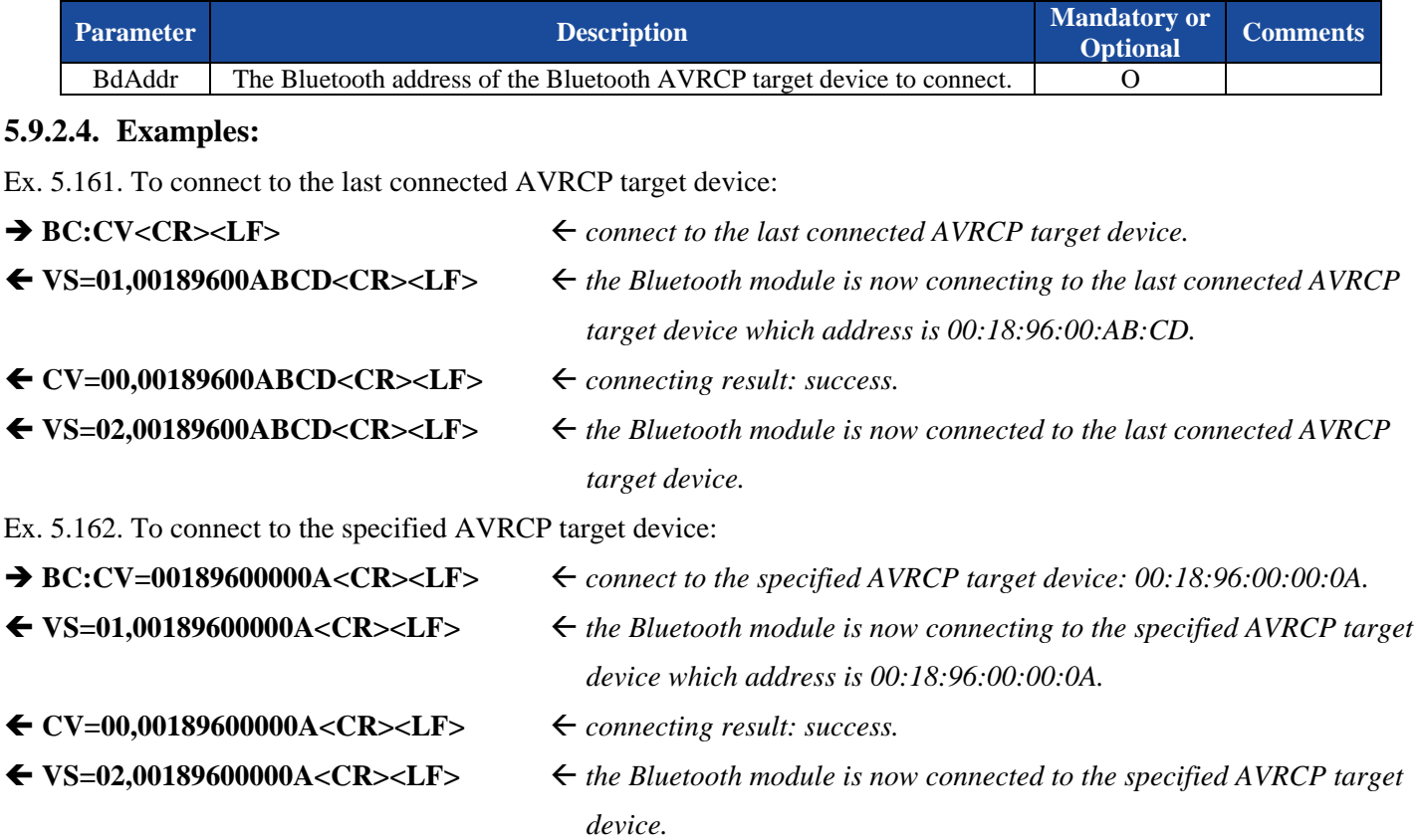

# **5.9.3. DV—Disconnect with the remote AVRCP target device**

## **5.9.3.1. Description:**

This command will make Bluetooth module to disconnect with the remote Bluetooth AVRCP target device. If the Bluetooth address parameter is not presented, the Bluetooth module will disconnect with all of the connected AVRCP target devices.

#### **5.9.3.2. Syntax:**

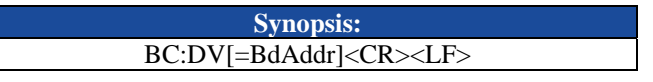

#### **5.9.3.3. Parameter Description:**

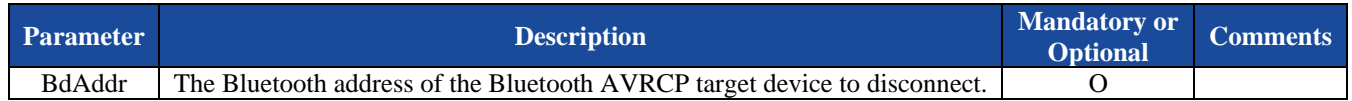

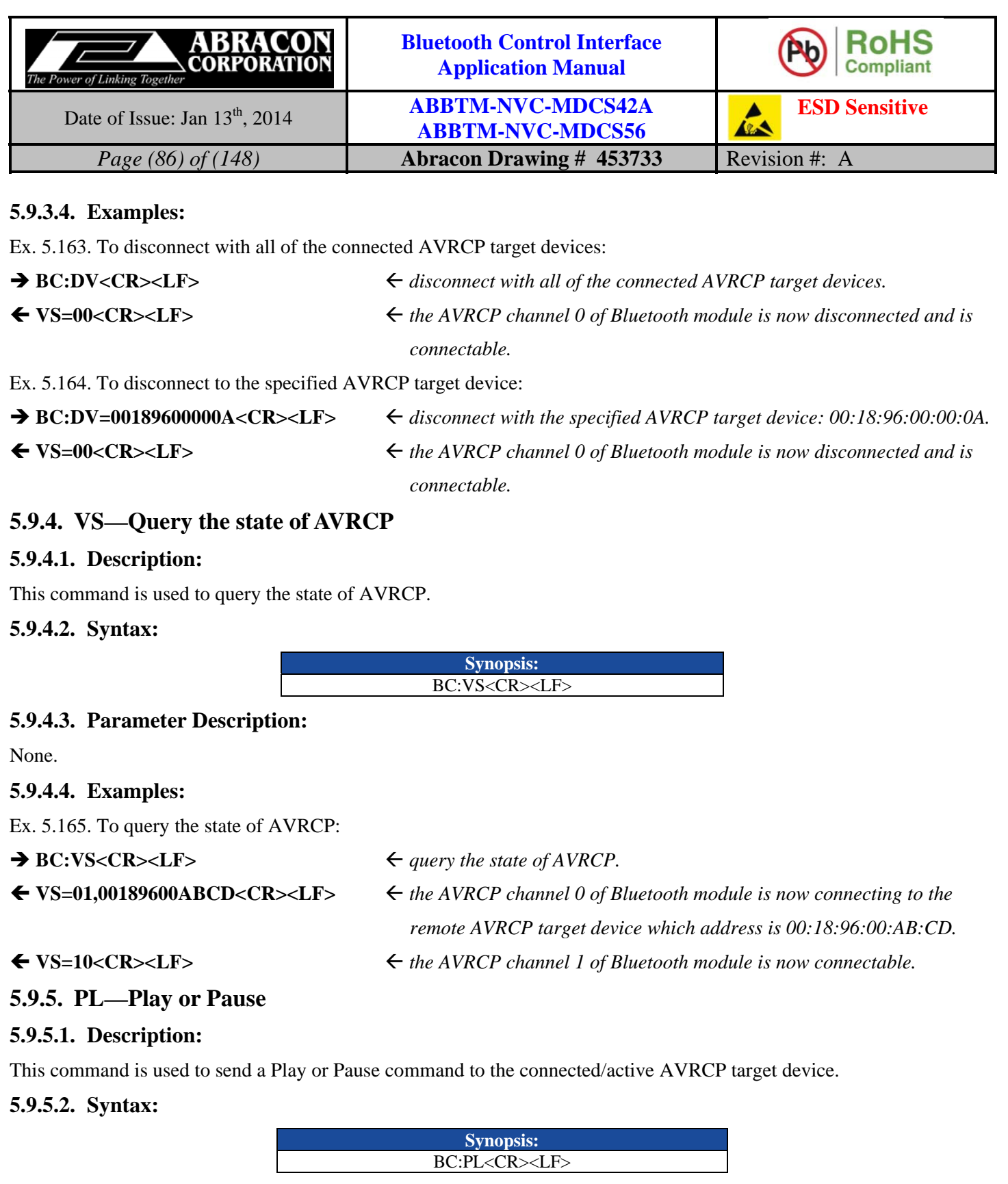

# **5.9.5.3. Parameter Description:**

None.

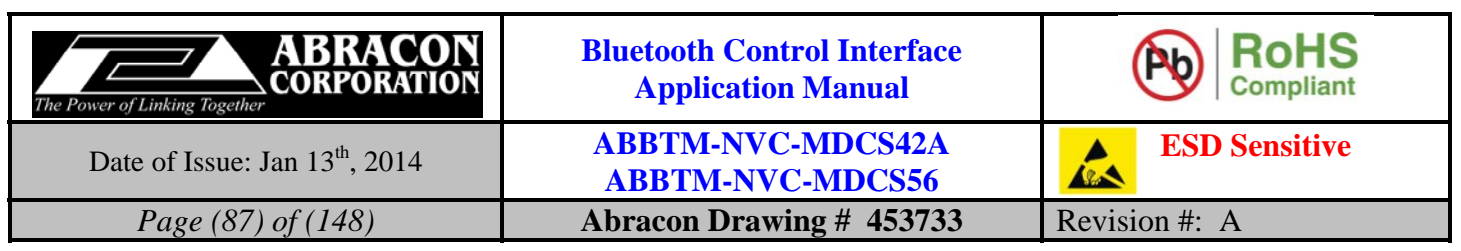

## **5.9.5.4. Examples:**

Ex. 5.166. To send a Play or Pause command to the connected/active AVRCP target device:

#### $\rightarrow BC:PL < CR > LF$   $\leftarrow$  *send a Play or Pause command.*

◆ OK<CR><LF> *• response from the module to indicate the command is adopted.* 

# **5.9.6. ST—Stop play**

#### **5.9.6.1. Description:**

This command is used to send a Stop command to the connected/active AVRCP target device.

#### **5.9.6.2. Syntax:**

**Synopsis:**  BC:ST<CR><LF>

## **5.9.6.3. Parameter Description:**

None.

## **5.9.6.4. Examples:**

Ex. 5.167. To send a Stop command to the connected/active AVRCP target device:

- $\rightarrow BC:ST < CR > LF$   $\leftarrow$  *send a Stop command.*
- 
- **OK<CR><LF>** *response from the module to indicate the command is adopted.*

# **5.9.7. NX—Next**

# **5.9.7.1. Description:**

This command is used to send a Next command to the connected/active AVRCP target device.

#### **5.9.7.2. Syntax:**

**Synopsis:**  BC:NX<CR><LF>

# **5.9.7.3. Parameter Description:**

None.

# **5.9.7.4. Examples:**

Ex. 5.168. To send a Next command to the connected/active AVRCP target device:

- $\rightarrow BC:NX$   $\leftarrow$  send a Next command.
	-
- ← OK<CR><LF>  *response from the module to indicate the command is adopted.*

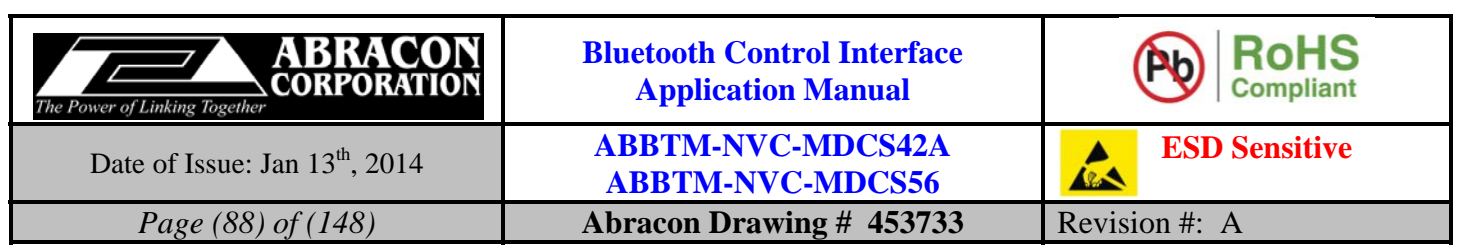

# **5.9.8. PR—Previous**

# **5.9.8.1. Description:**

This command is used to send a Previous command to the connected/active AVRCP target device.

# **5.9.8.2. Syntax:**

**Synopsis:**  BC:PR<CR><LF>

# **5.9.8.3. Parameter Description:**

None.

# **5.9.8.4. Examples:**

Ex. 5.169. To send a Previous command to the connected/active AVRCP target device:

# **BC:PR<CR><LF>**  *send a Previous command.*

← OK<CR><LF>
<br>
<del></del> *response from the module to indicate the command is adopted.* 

# **5.9.9. FF—Fast Forward**

# **5.9.9.1. Description:**

This command is used to send a Fast Forward command to the connected/active AVRCP target device.

# **5.9.9.2. Syntax:**

**Synopsis:**  BC:FF{=State}<CR><LF>

# **5.9.9.3. Parameter Description:**

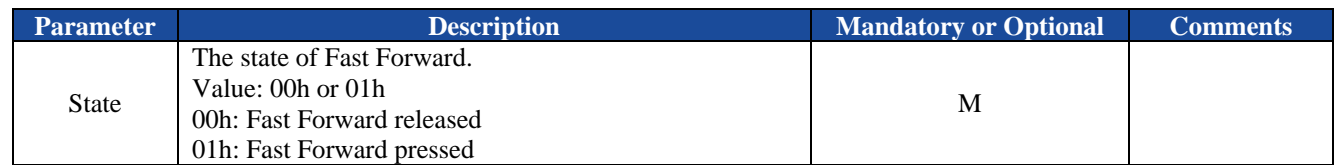

# **5.9.9.4. Examples:**

Ex. 5.170. To send a Fast Forward command to the connected/active AVRCP target device:

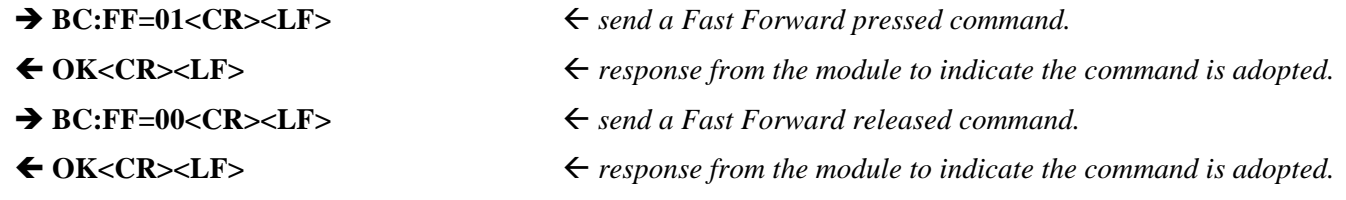

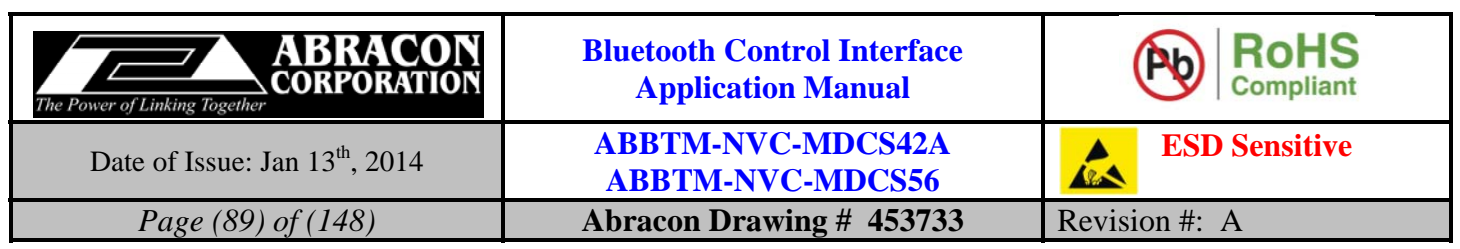

# **5.9.10.RW—Rewind**

# **5.9.10.1.Description:**

This command is used to send a Rewind command to the connected/active AVRCP target device.

### **5.9.10.2.Syntax:**

**Synopsis:**  BC:RW{=State}<CR><LF>

# **5.9.10.3.Parameter Description:**

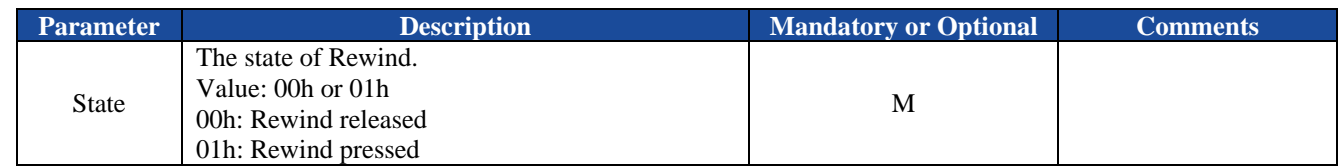

## **5.9.10.4.Examples:**

Ex. 5.171. To send a Rewind command to the connected/active AVRCP target device:

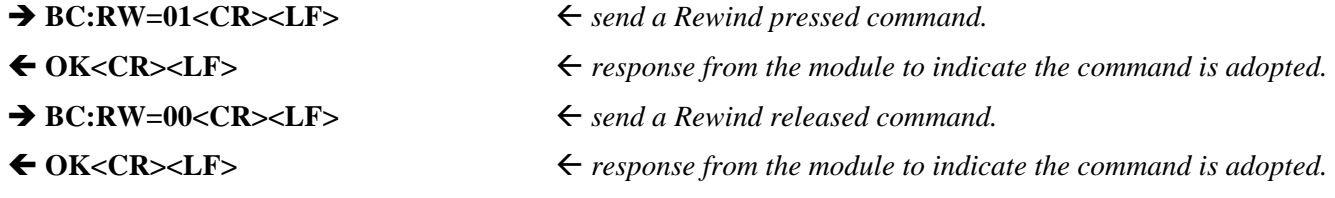

# **5.9.11.TV—Toggle the AVRCP target channel**

# **5.9.11.1.Description:**

This command is used to toggle the AVRCP target channel in double link. When the module is connected with two AVRCP target, only one AVRCP target which is the active target can be controlled by the module, in such case, the host can send this command to toggle between the two AVRCP targets.

# **5.9.11.2.Syntax:**

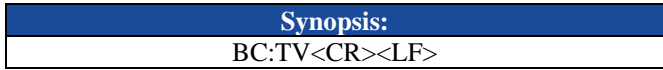

# **5.9.11.3.Parameter Description:**

None.

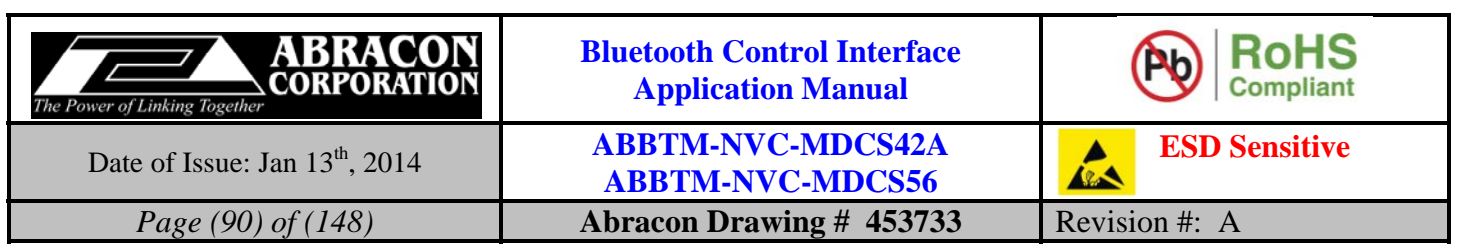

## **5.9.11.4.Examples:**

Ex. 5.172. Toggle the AVRCP target channel:

 $\rightarrow BC:TV < CR > LF$   $\leftarrow$  toggle the AVRCP target channel.

**OK<CR><LF>** *response from the module to indicate the command is adopted.* 

*Notes:* 

- *1. Only when there are 2 AVRCP target devices are connected with the module, the toggle operation can be adopted by the module, otherwise, an ER=01 will output by the module.*
- *2. When the active device of A2DP source has been changed for some reason, the active AVRCP target will be changed correspondingly.*

# **6. Description of ASCII Indicators**

# **6.1. General Indicators**

# **6.1.1. OK—Command was adopted by the module**

## **6.1.1.1. Description:**

This indicator indicates a command was adopted by the Bluetooth module successfully.

# **6.1.1.2. Syntax:**

**Synopsis:**  OK<CR><LF>

# **6.1.1.3. Parameter Description:**

None.

# **6.1.1.4. Examples:**

Ex. 6.1. To make Bluetooth module discoverable:

**→ BC:MD=01<CR><LF>**  $\leftarrow$  make Bluetooth module discoverable.

◆ OK<CR><LF>
→ CR<CR>>
→ *response from the module to indicate the command is adopted.* 

# **6.1.2. ER—Error detected in the command sent by the host**

# **6.1.2.1. Description:**

This indicator indicates there is an error detected in the command sent by the host.

# **6.1.2.2. Syntax:**

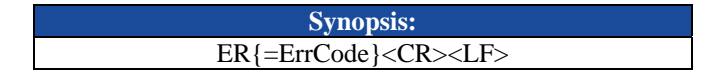

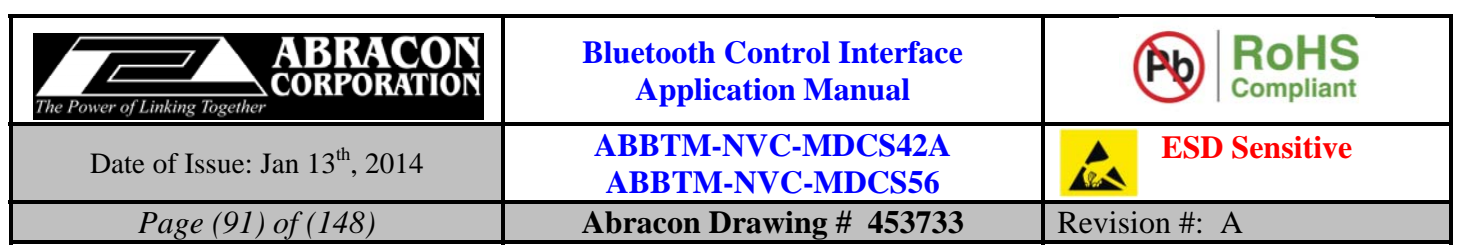

# **6.1.2.3. Parameter Description:**

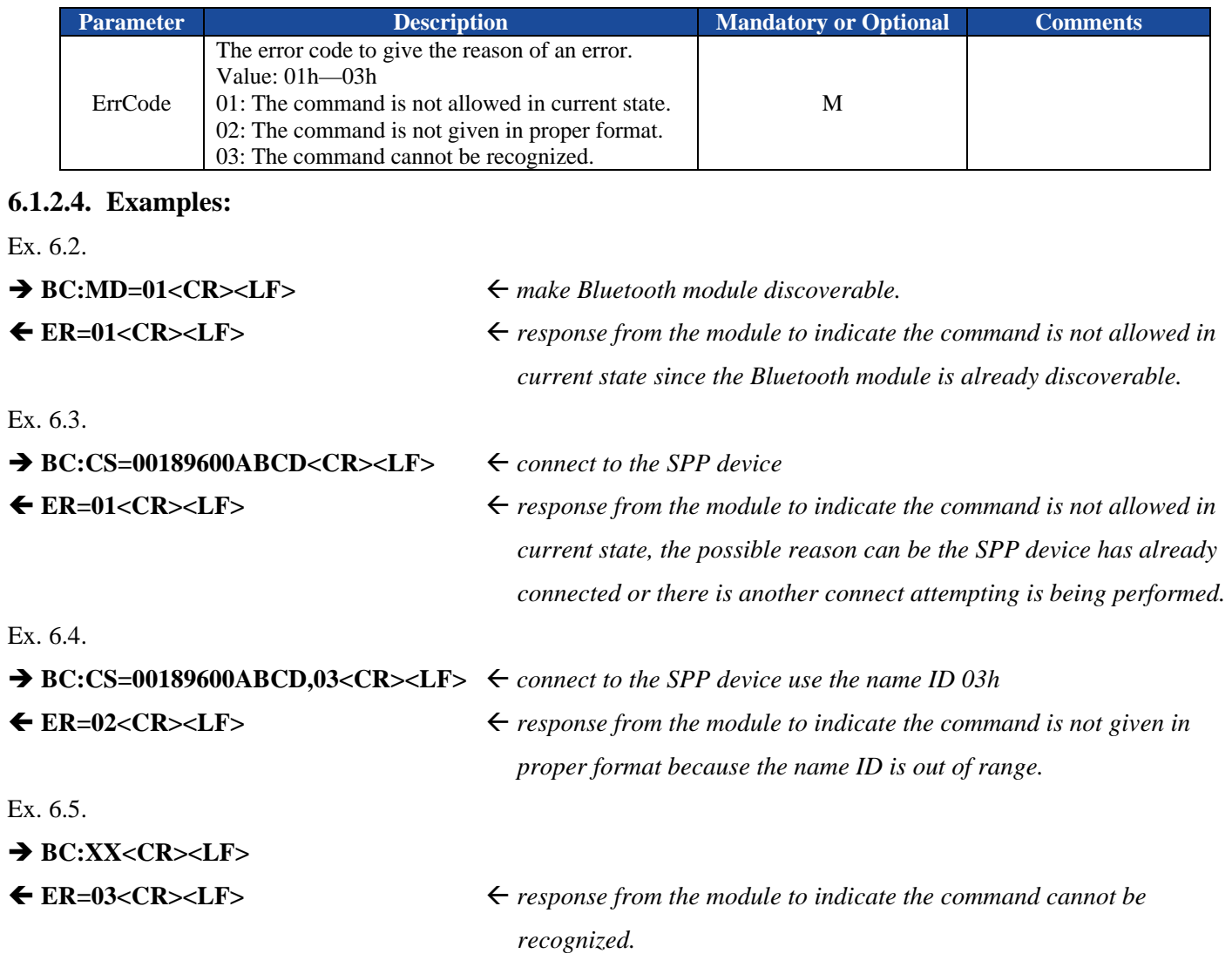

# **6.1.3. AP—State of module**

# **6.1.3.1. Description:**

This indicator indicates the state of the Bluetooth module.

# **6.1.3.2. Syntax:**

**Synopsis:**  AP{=StateCode}<CR><LF>

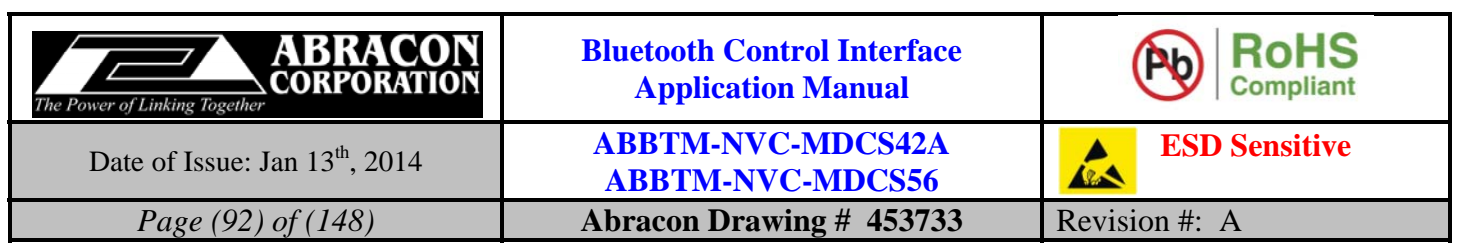

# **6.1.3.3. Parameter Description:**

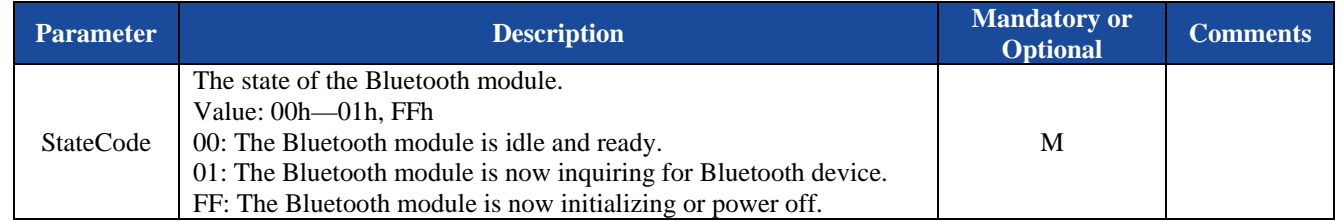

## **6.1.3.4. Examples:**

Refer to the examples in section 5.1.20.4.

# **6.1.4. PF—Profile configuration**

# **6.1.4.1. Description:**

This indicator will report current feature configuration of the Bluetooth module.

# **6.1.4.2. Syntax:**

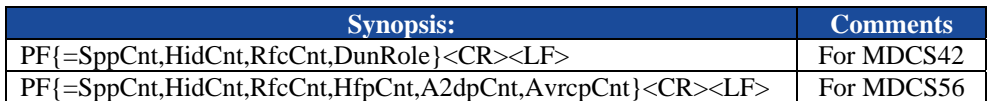

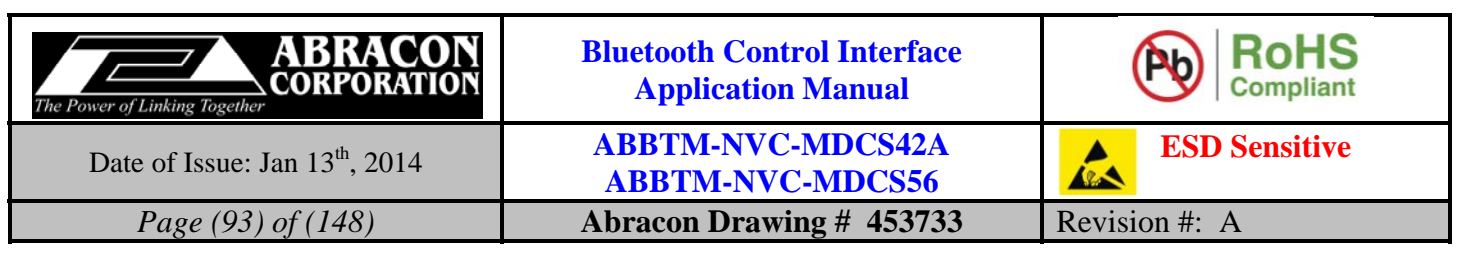

## **6.1.4.3. Parameter Description:**

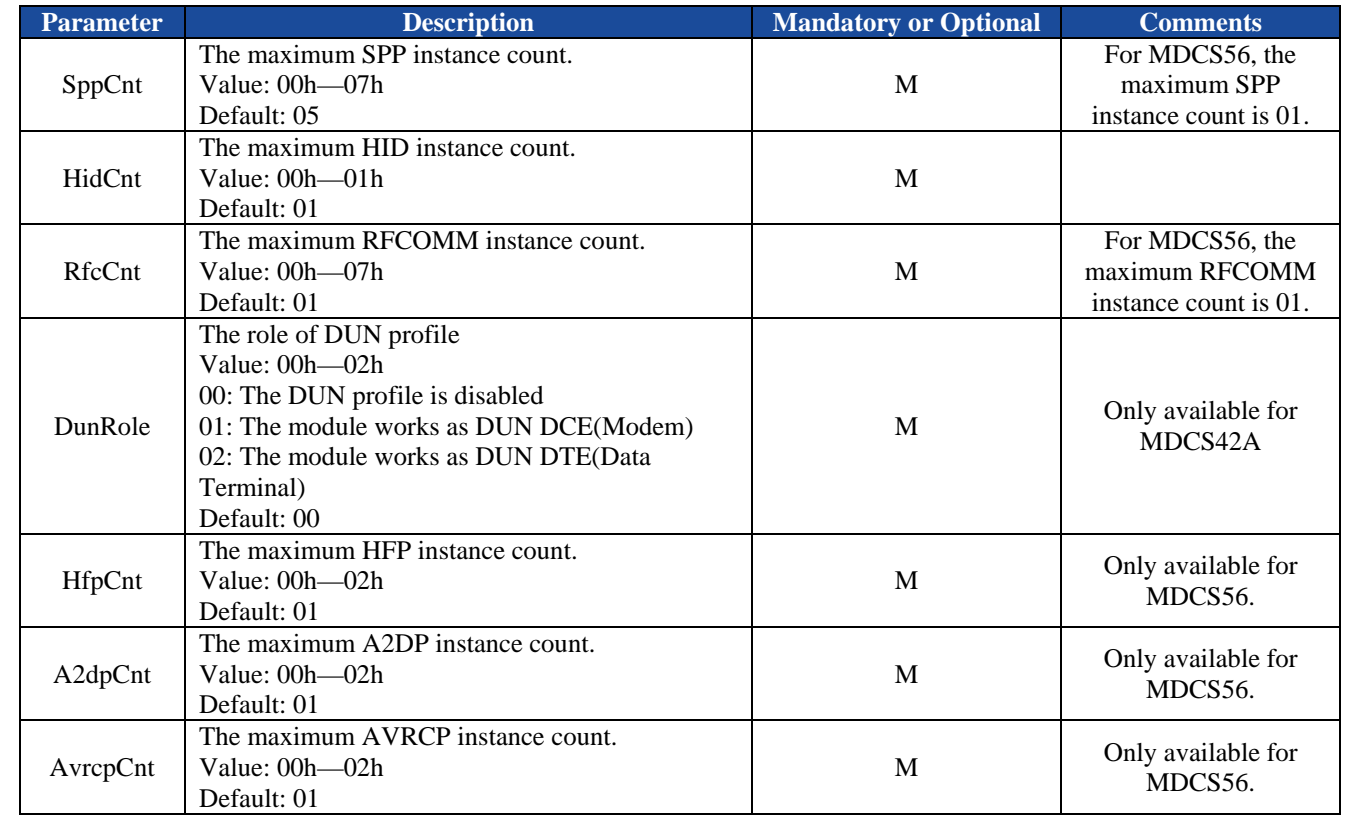

*Notes:* 

*1. The default profile configuration may be different per software version.* 

# **6.1.4.4. Examples:**

Refer to the examples in section 5.1.1.4.

# **6.1.5. AD—Bluetooth address of the module**

#### **6.1.5.1. Description:**

This indicator reports the Bluetooth address of the module.

#### **6.1.5.2. Syntax:**

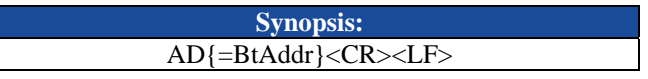

# **6.1.5.3. Parameter Description:**

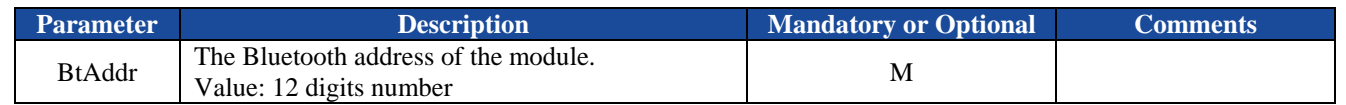

## **6.1.5.4. Examples:**

Refer to the examples in section 5.1.2.4.

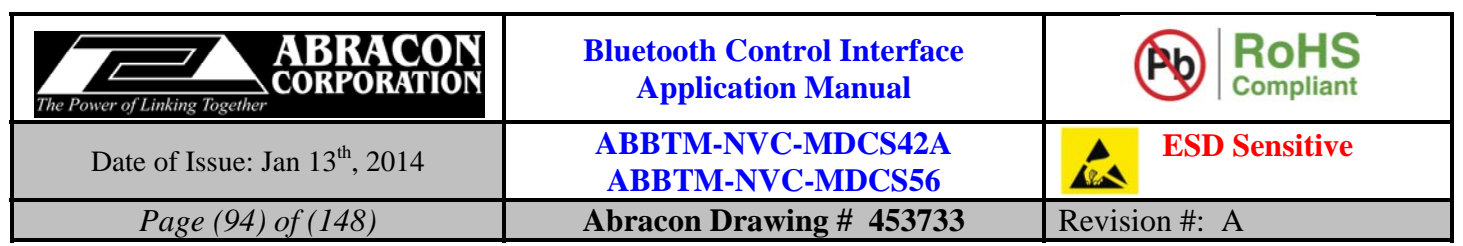

# **6.1.6. TP—Tx Power of the module**

## **6.1.6.1. Description:**

This indicator reports the transmit power of the module.

## **6.1.6.2. Syntax:**

**Synopsis:**  BC:TP[=DefaultTx][,MaximumTx]<CR><LF>

## **6.1.6.3. Parameter Description:**

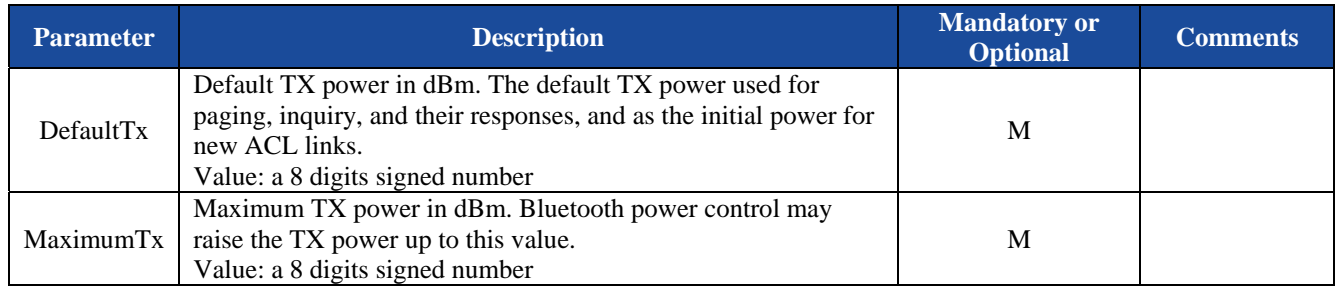

## **6.1.6.4. Examples:**

Refer to the examples in section 5.1.3.4.

# **6.1.7. CD—Class of Device of module**

# **6.1.7.1. Description:**

This indicator reports the COD (Class of Device) of the Bluetooth module.

#### **6.1.7.2. Syntax:**

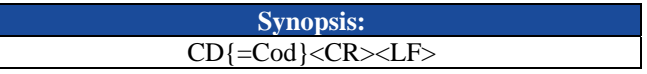

# **6.1.7.3. Parameter Description:**

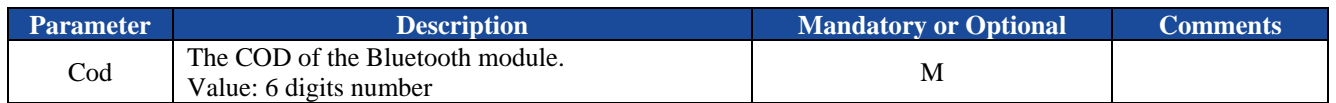

# **6.1.7.4. Examples:**

Refer to the examples in section 5.1.4.4.

# **6.1.8. FT—Feature configuration**

# **6.1.8.1. Description:**

This indicator will report current feature configuration of the Bluetooth module.

#### **6.1.8.2. Syntax:**

**Synopsis:** 

FT{=ATPowerOn,ACPaired,ATLinkLost,Interval,DiscMode,DiscTimeout}<CR><LF>

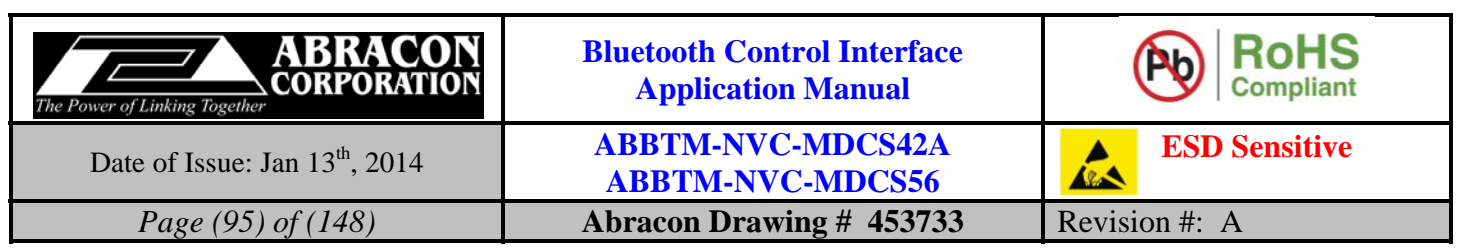

# **6.1.8.3. Parameter Description:**

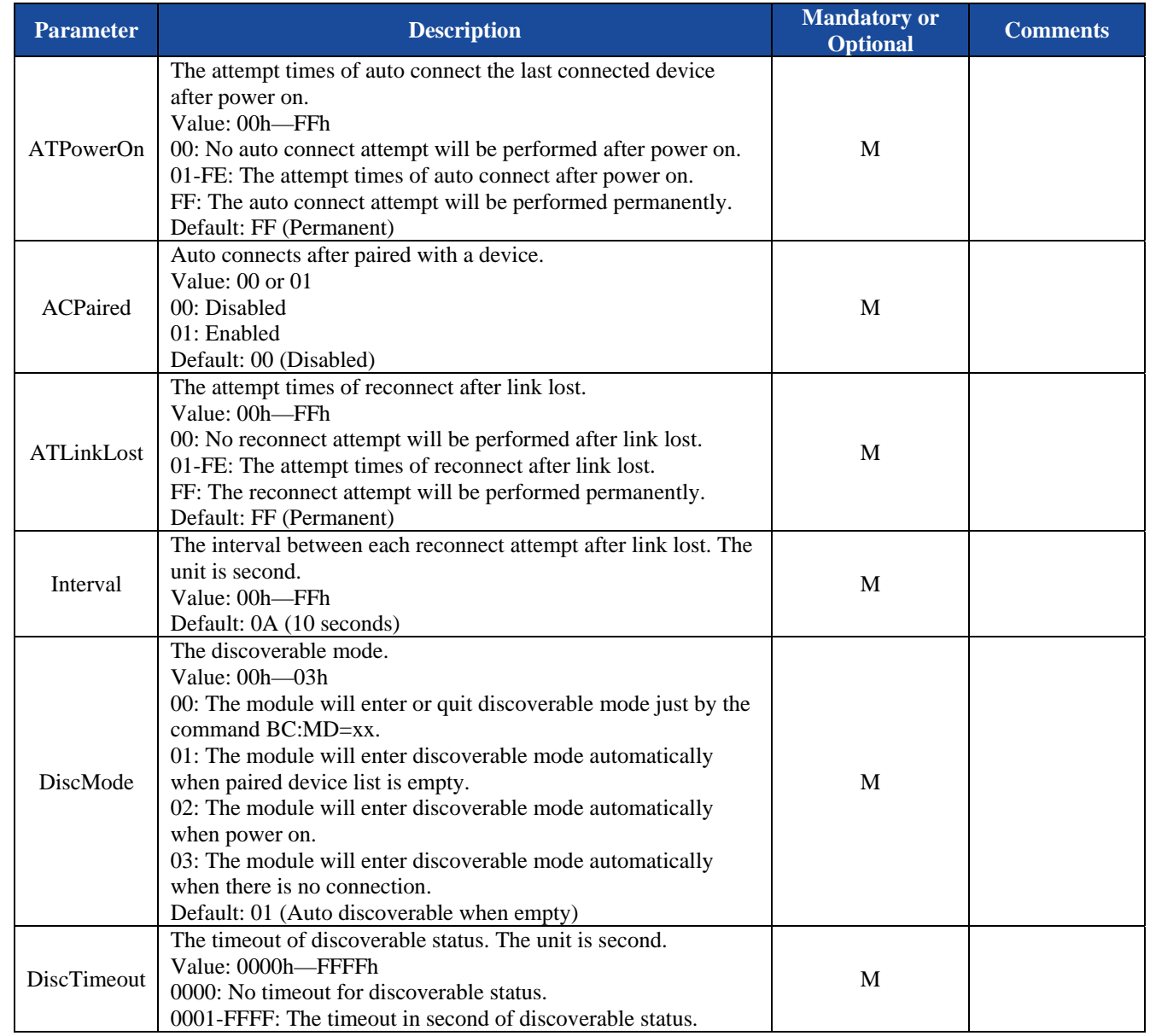

#### *Notes:*

*1. The default feature configuration may be different per software version.* 

# **6.1.8.4. Examples:**

Refer to the examples in section 5.1.5.4.

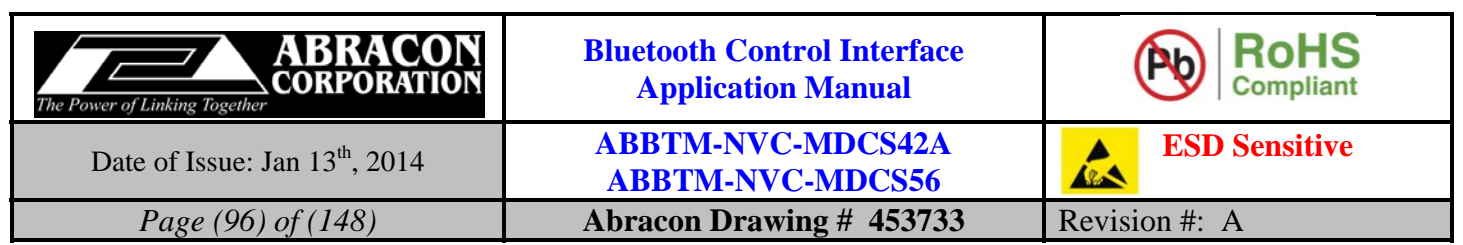

# **6.1.9. MM—Man-In-The-Middle protection state**

## **6.1.9.1. Description:**

This indicator will report current Man-In-The-Middle protection state of the module.

### **6.1.9.2. Syntax:**

**Synopsis:**  MM{=State}<CR><LF>

## **6.1.9.3. Parameter Description:**

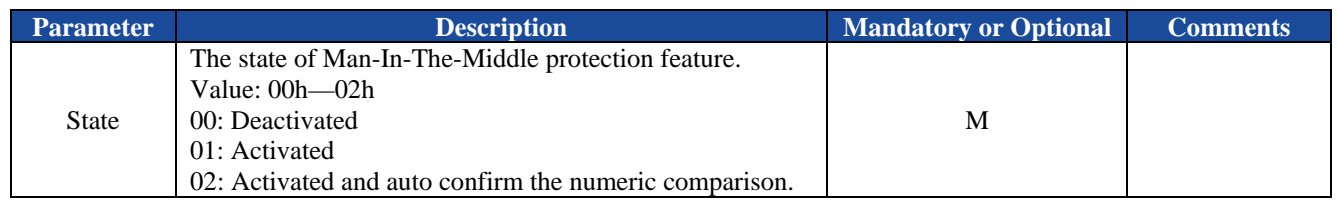

# **6.1.9.4. Examples:**

Refer to the examples in section 5.1.6.4.

# **6.1.10.IO—IO capability configuration**

#### **6.1.10.1.Description:**

This indicator will report current IO capability configuration of the Bluetooth module.

# **6.1.10.2.Syntax:**

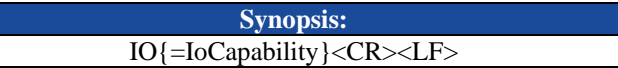

## **6.1.10.3.Parameter Description:**

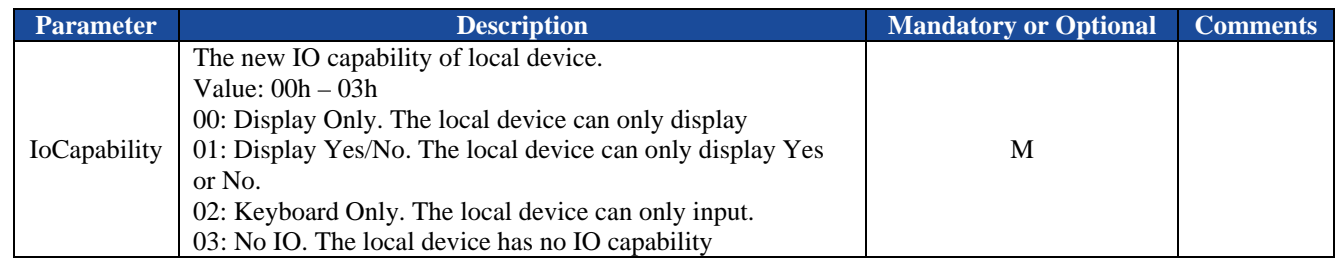

#### **6.1.10.4.Examples:**

Refer to the examples in section 5.1.7.4.

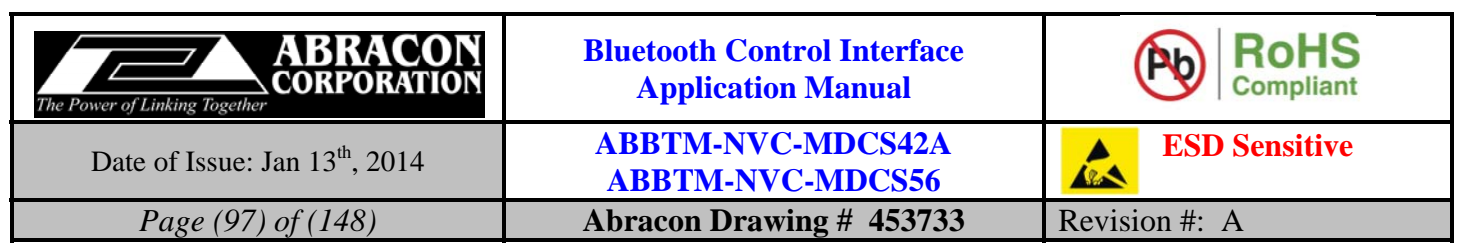

# **6.1.11.MT—Force to be master state**

## **6.1.11.1.Description:**

This indicator will report current force to be master feature state of the Bluetooth module.

### **6.1.11.2.Syntax:**

**Synopsis:**  MT{=State}<CR><LF>

## **6.1.11.3.Parameter Description:**

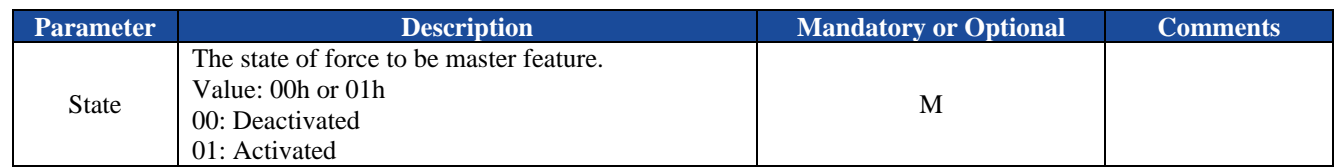

# **6.1.11.4.Examples:**

Refer to the examples in section 5.1.8.4.

# **6.1.12.SN—Sniff mode state**

#### **6.1.12.1.Description:**

This indicator will report current sniff mode state of the Bluetooth module.

## **6.1.12.2.Syntax:**

**Synopsis:**  SN{=State,MinInterval,MaxInterval,Attempt,Timeout,PassiveDuration}<CR><LF>

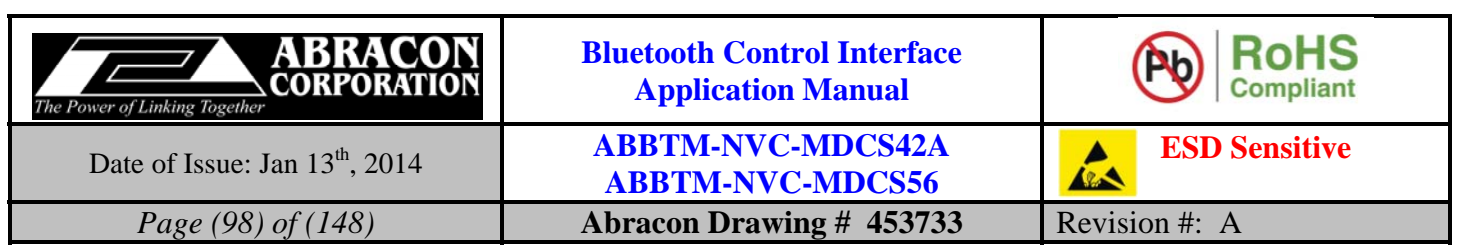

## **6.1.12.3.Parameter Description:**

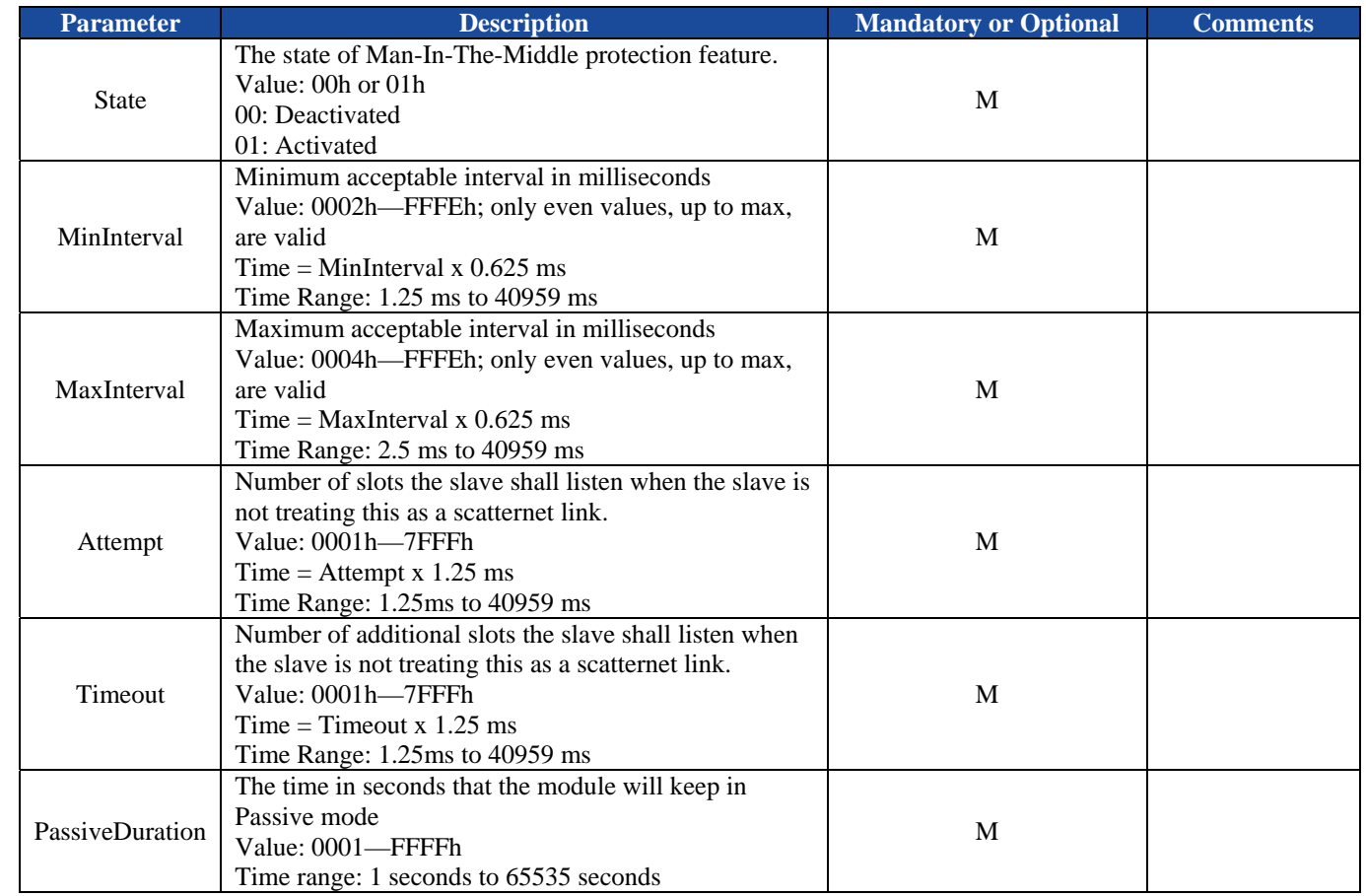

## **6.1.12.4.Examples:**

Refer to the examples in section 0

# **6.1.13.SP—Deep sleep state**

# **6.1.13.1.Description:**

This indicator will report current deep sleep state of the Bluetooth module.

## **6.1.13.2.Syntax:**

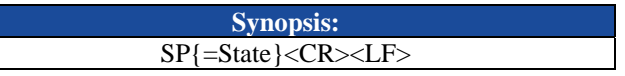

## **6.1.13.3.Parameter Description:**

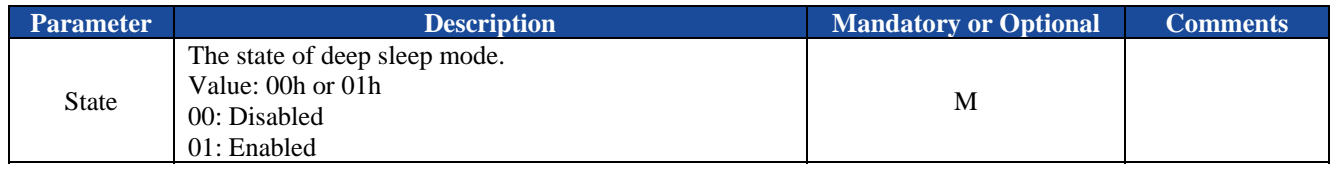

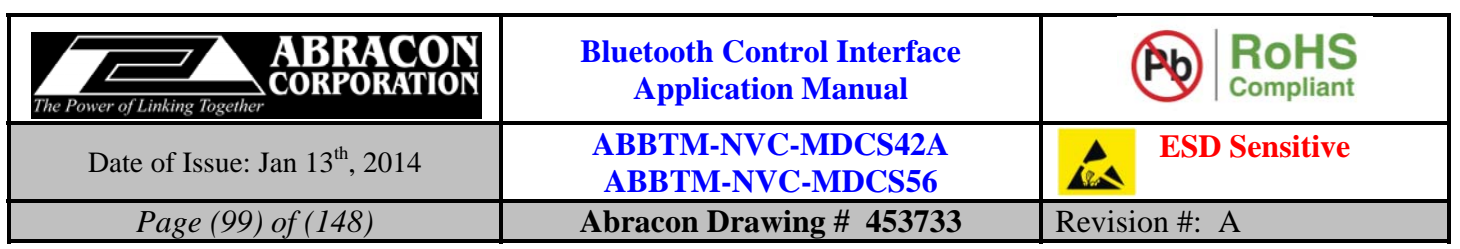

#### **6.1.13.4.Examples:**

Refer to the examples in section 5.1.10.4.

## **6.1.14.PN—Fixed pin code**

#### **6.1.14.1.Description:**

This indicator will report current fixed pin code of the Bluetooth module.

#### **6.1.14.2.Syntax:**

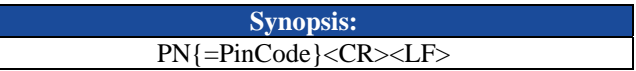

#### **6.1.14.3.Parameter Description:**

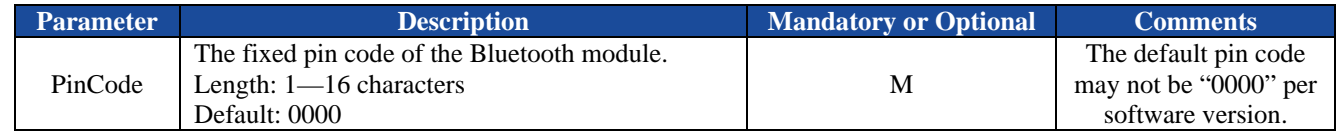

#### **6.1.14.4.Examples:**

Refer to the examples in section 5.1.11.4

# **6.1.15.NM—Local friendly name**

#### **6.1.15.1.Description:**

This indicator will report current local friendly name of the Bluetooth module.

#### **6.1.15.2.Syntax:**

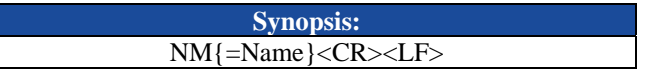

#### **6.1.15.3.Parameter Description:**

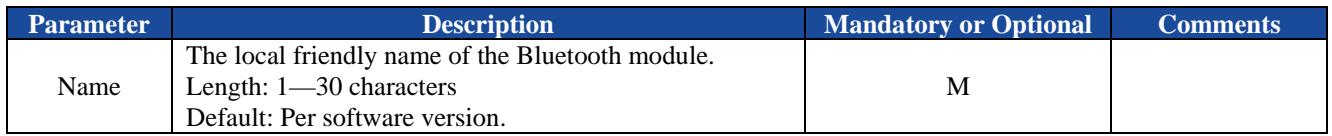

#### **6.1.15.4.Examples:**

Refer to the examples in section 5.1.12.4.

#### **6.1.16.IF—Host interface**

#### **6.1.16.1.Description:**

This indicator will report current host interface of the module.

#### **6.1.16.2.Syntax:**

**Synopsis:**  IF{=HostInterface}<CR><LF>

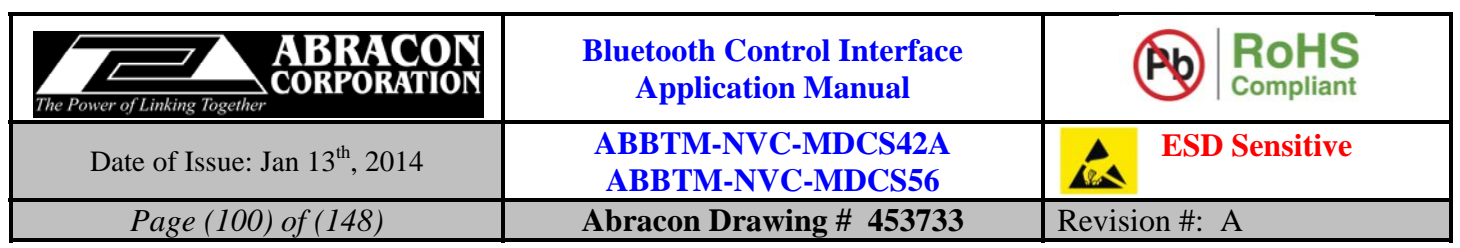

#### **6.1.16.3.Parameter Description:**

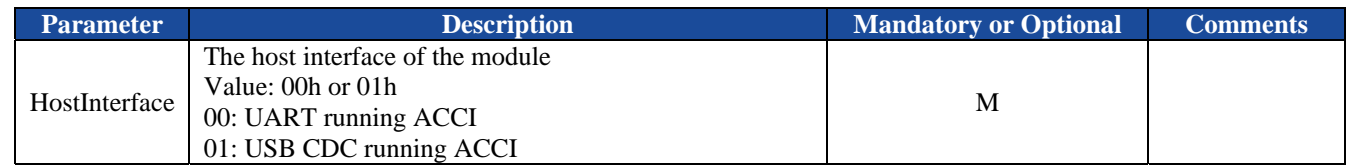

## **6.1.16.4.Examples:**

Refer to the examples in section 5.1.13.4.

# **6.1.17.BR—UART baud rate**

# **6.1.17.1.Description:**

This indicator will report current UART baud of the Bluetooth module.

## **6.1.17.2.Syntax:**

**Synopsis:**  BR{=BaudRate}<CR><LF>

#### **6.1.17.3.Parameter Description:**

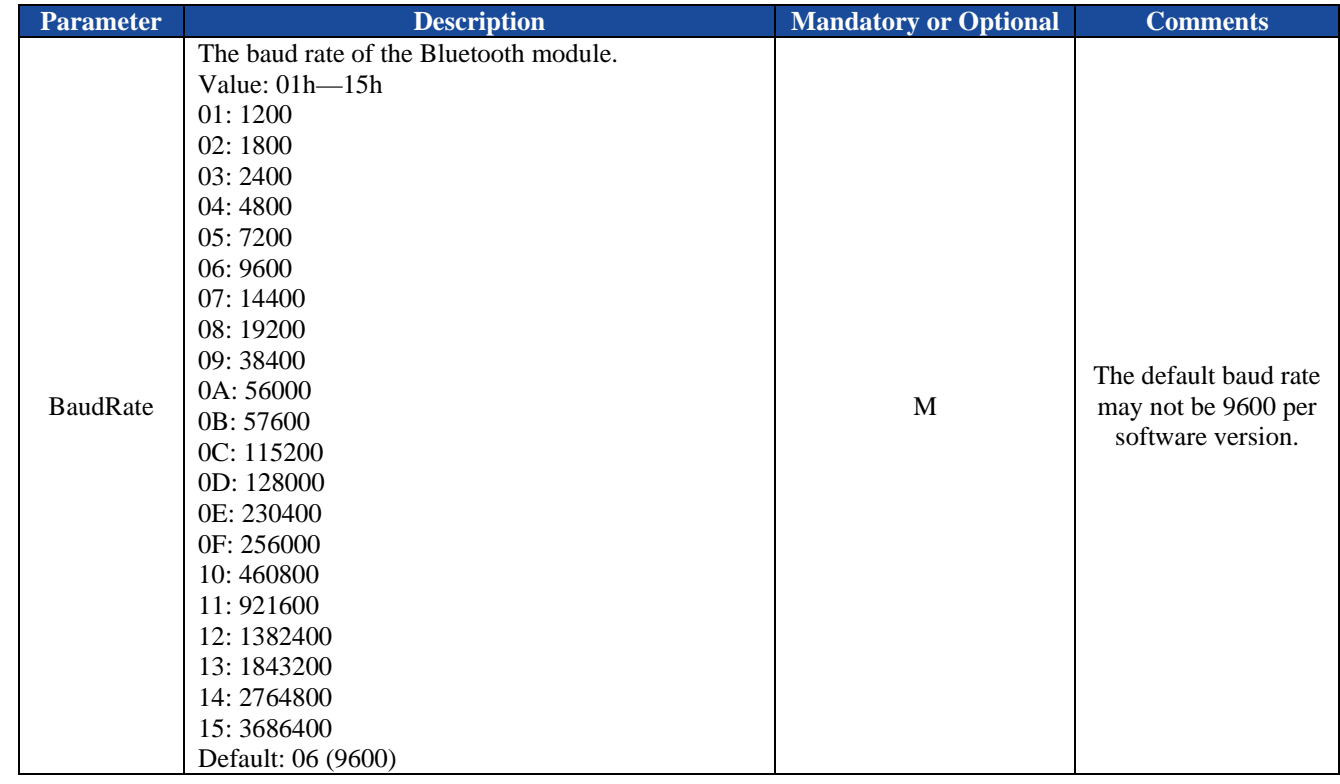

## **6.1.17.4.Examples:**

Refer to the examples in section 5.1.14.4.

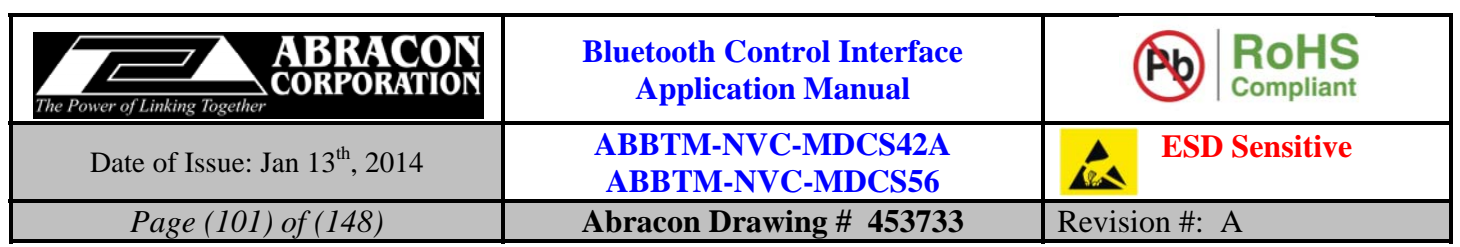

# **6.1.18.UM—UART mode**

## **6.1.18.1.Description:**

This indicator will report current UART mode of the Bluetooth module.

### **6.1.18.2.Syntax:**

**Synopsis:**  UM{=StopBits,Parity,Latency}<CR><LF>

## **6.1.18.3.Parameter Description:**

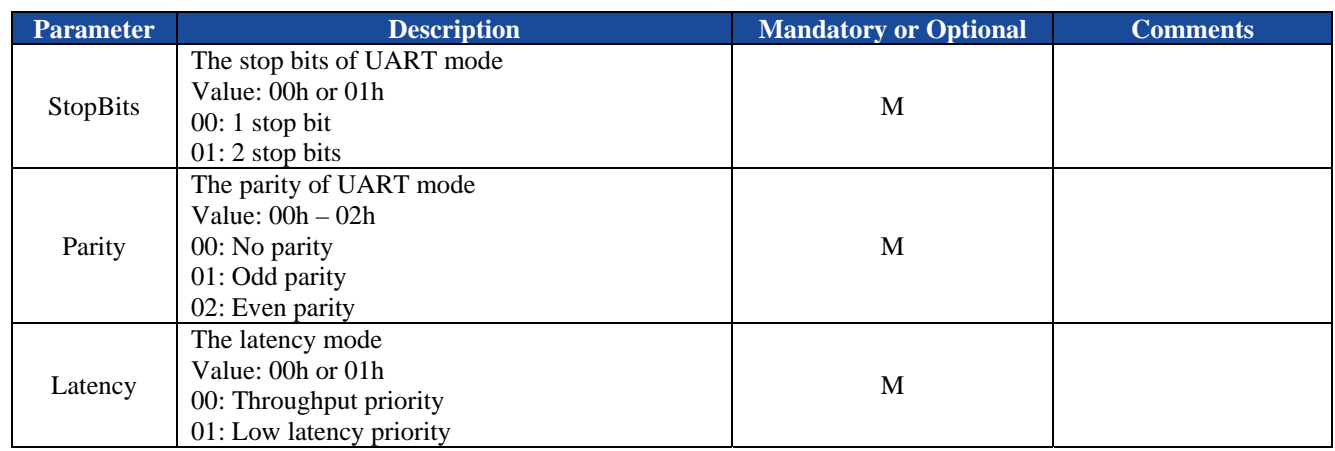

# **6.1.18.4.Examples:**

Refer to the examples in section 5.1.15.4

# **6.1.19.UI—UART indicator output configuration**

#### **6.1.19.1.Description:**

This indicator will report current UART indicator output configuration (disable or enable) of the Bluetooth module.

## **6.1.19.2.Syntax:**

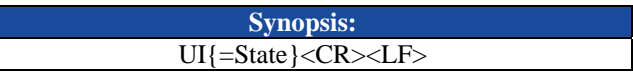

### **6.1.19.3.Parameter Description:**

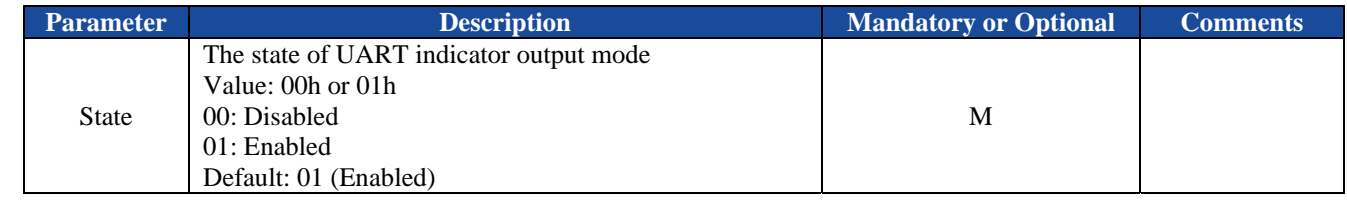

#### **6.1.19.4.Examples:**

Refer to the examples in section 5.1.6.4.

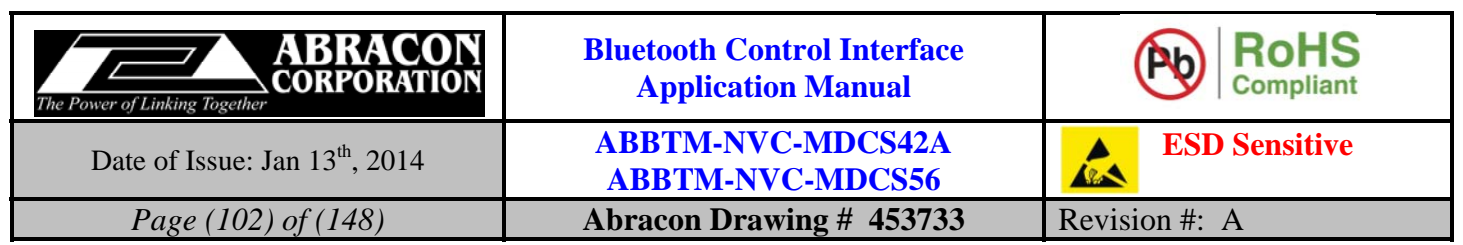

# **6.1.20.RC—Remote control function status**

## **6.1.20.1.Description:**

This indicator will report current remote control function configuration (disable or enable) of the Bluetooth module.

#### **6.1.20.2.Syntax:**

**Synopsis:**  RC{=State}<CR><LF>

#### **6.1.20.3.Parameter Description:**

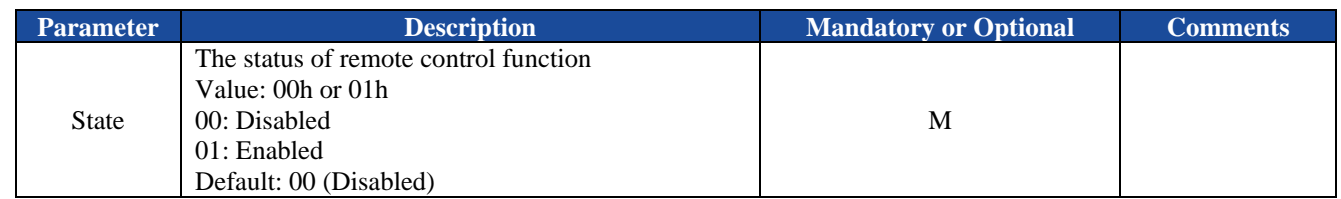

#### **6.1.20.4.Examples:**

Refer to the examples in section 5.1.17.4.

# **6.1.21.PM—Configuration of PIO assignment**

#### **6.1.21.1.Description:**

This indicator will report current PIO assignment of the Bluetooth module.

#### **6.1.21.2.Syntax:**

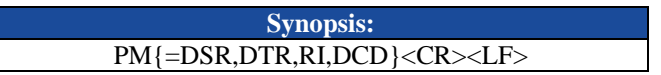

#### **6.1.21.3.Parameter Description:**

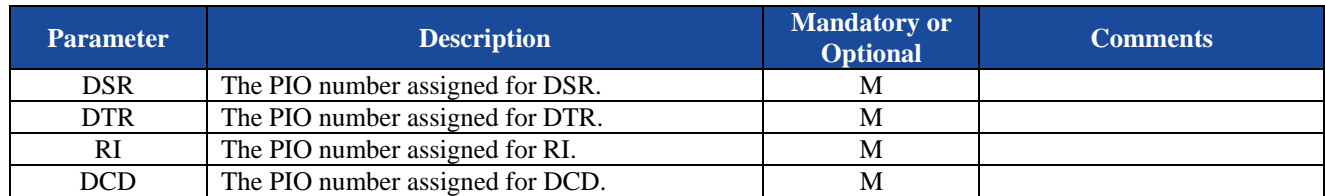

#### **6.1.21.4.Examples:**

Refer to the examples in section 5.1.18.4.

# **6.1.22.DB—Default Bypass mode**

#### **6.1.22.1.Description:**

This indicator will report current configuration of default Bypass mode Bluetooth module.

#### **6.1.22.2.Syntax:**

**Synopsis:**  DB{=ChannelMode,Channel,SpeedMode}<CR><LF>

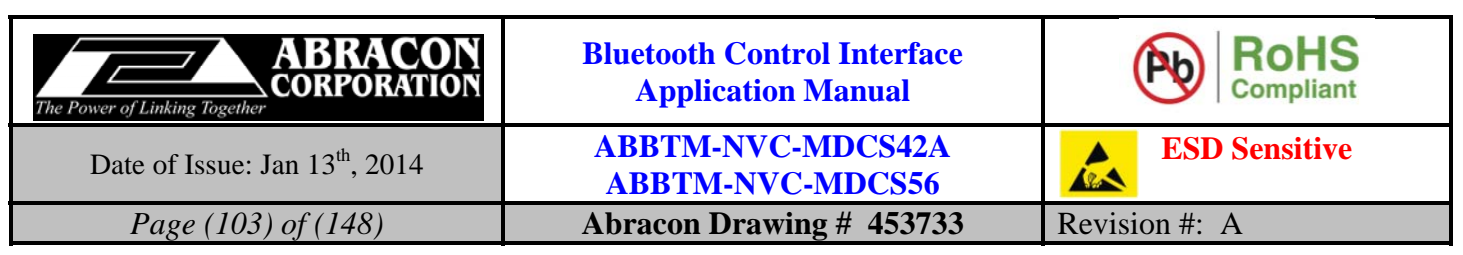

## **6.1.22.3.Parameter Description:**

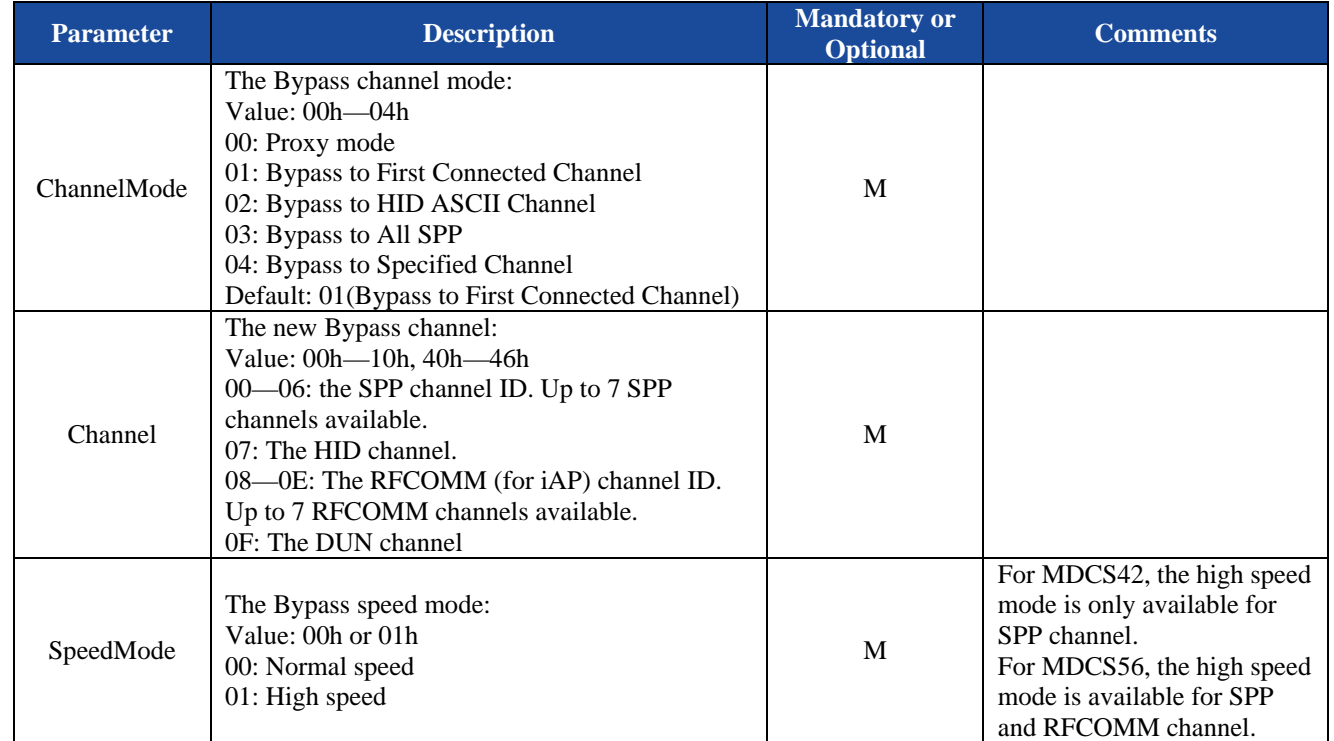

## **6.1.22.4.Examples:**

Refer to the examples in section 5.1.19.4.

# **6.1.23.MD—Discoverable state**

#### **6.1.23.1.Description:**

This indicator will report current discoverable state of the Bluetooth module.

## **6.1.23.2.Syntax:**

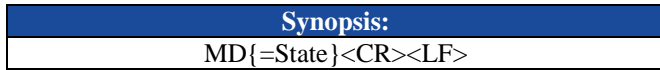

## **6.1.23.3.Parameter Description:**

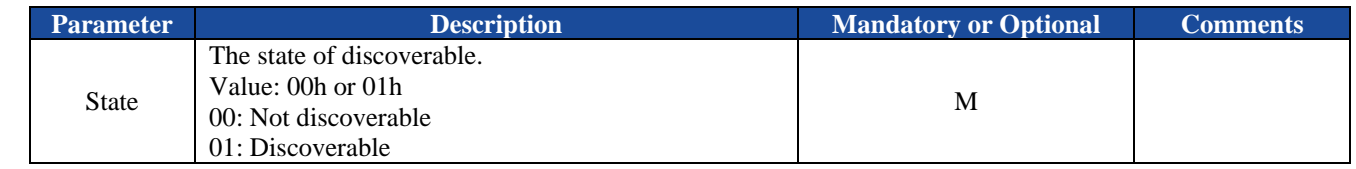

#### **6.1.23.4.Examples:**

Refer to the examples in section 5.1.21.4.

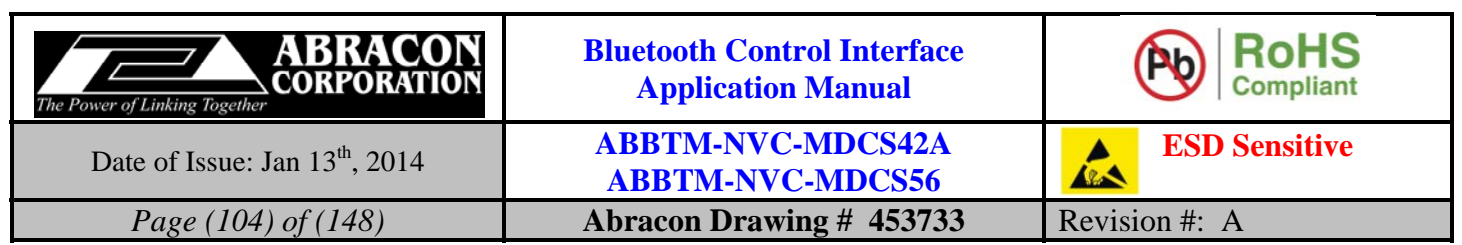

# **6.1.24.PA—State of pairing mode**

## **6.1.24.1.Description:**

This indicator will report current state of pairing mode of the module.

#### **6.1.24.2.Syntax:**

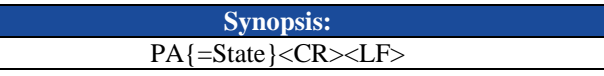

## **6.1.24.3.Parameter Description:**

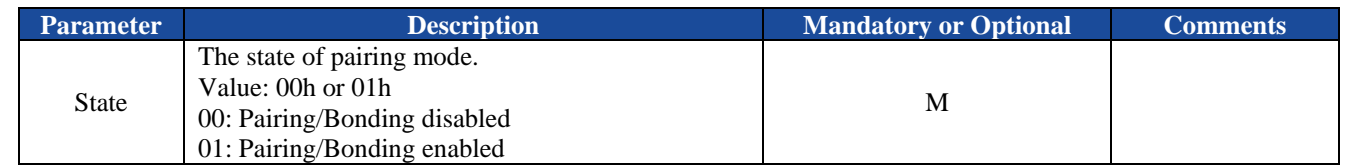

## **6.1.24.4.Examples:**

Refer to the examples in section 5.1.22.4.

## **6.1.25.CA—Connectable state**

#### **6.1.25.1.Description:**

This indicator will report current connectable state of the module.

#### **6.1.25.2.Syntax:**

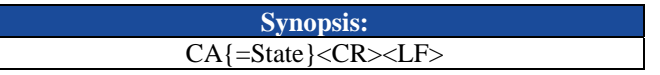

#### **6.1.25.3.Parameter Description:**

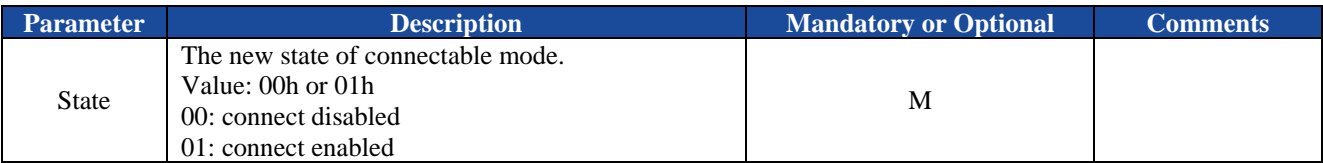

#### **6.1.25.4.Examples:**

Refer to the examples in section 5.1.23.4.

# **6.1.26.NC—Number of numeric comparison**

#### **6.1.26.1.Description:**

This indicator will indicate the six digit number of numeric comparison.

#### **6.1.26.2.Syntax:**

**Synopsis:**  NC{=Number }<CR><LF>

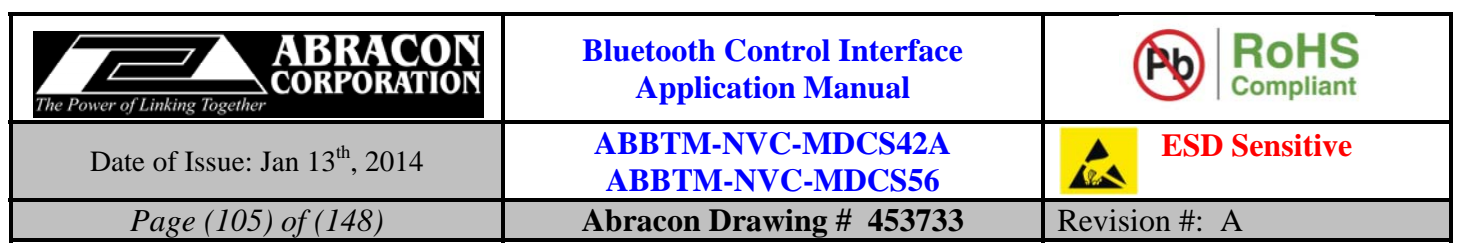

#### **6.1.26.3.Parameter Description:**

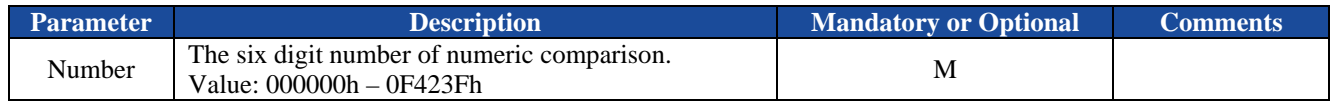

#### **6.1.26.4.Examples:**

Refer to the examples in section 5.1.24.4.

## **6.1.27.PK—Passkey request**

#### **6.1.27.1.Description:**

This indicator indicates there is a passkey request.

#### **6.1.27.2.Syntax:**

**Synopsis:**  PK<CR><LF>

#### **6.1.27.3.Parameter Description:**

None.

#### **6.1.27.4.Examples:**

Refer to the examples in section 5.1.25.4.

### **6.1.28.PC—PIO status**

#### **6.1.28.1.Description:**

This indicator reports the status of specified PIO.

#### **6.1.28.2.Syntax:**

**Synopsis:**  PC{=Pio,Val}<CR><LF>

#### **6.1.28.3.Parameter Description:**

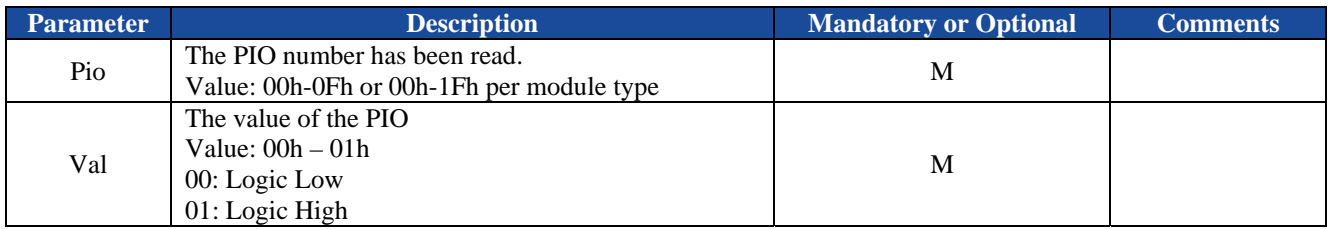

#### **6.1.28.4.Examples:**

Refer to the examples in section 5.1.30.4.

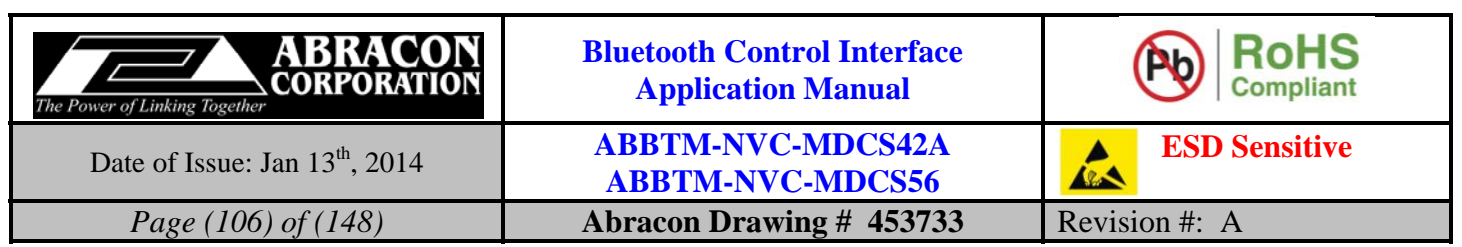

# **6.1.29.AC—AIO voltage**

## **6.1.29.1.Description:**

This indicator reports the voltage on a specified PIO.

### **6.1.29.2.Syntax:**

**Synopsis:**  AC{=Aio,Vol}<CR><LF>

## **6.1.29.3.Parameter Description:**

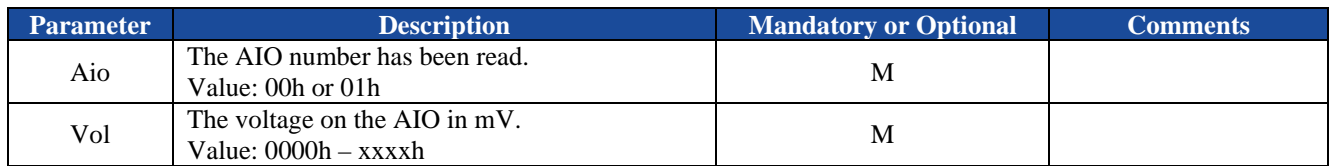

## **6.1.29.4.Examples:**

Refer to the examples in section 5.1.31.4.

# **6.1.30.IR—Inquiry result**

#### **6.1.30.1.Description:**

This indicator indicates the result of last inquiring.

#### **6.1.30.2.Syntax:**

**Synopsis:**  IR{=DevCount}<CR><LF>

#### **6.1.30.3.Parameter Description:**

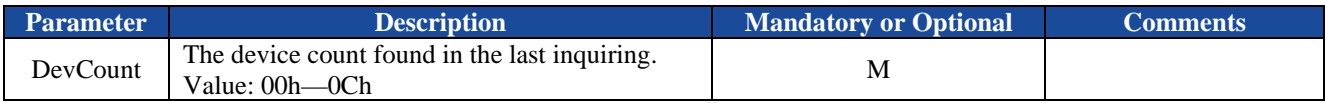

# **6.1.30.4.Examples:**

Refer to the examples in section 5.1.20.4.

# **6.1.31.FD—Information of found devices**

#### **6.1.31.1.Description:**

This indicator indicates the Bluetooth address, RSSI and friendly name of found devices in last inquiring.

#### **6.1.31.2.Syntax:**

**Synopsis:**  FD{=Idx,BdAddr,Rssi}[,Name]<CR><LF>

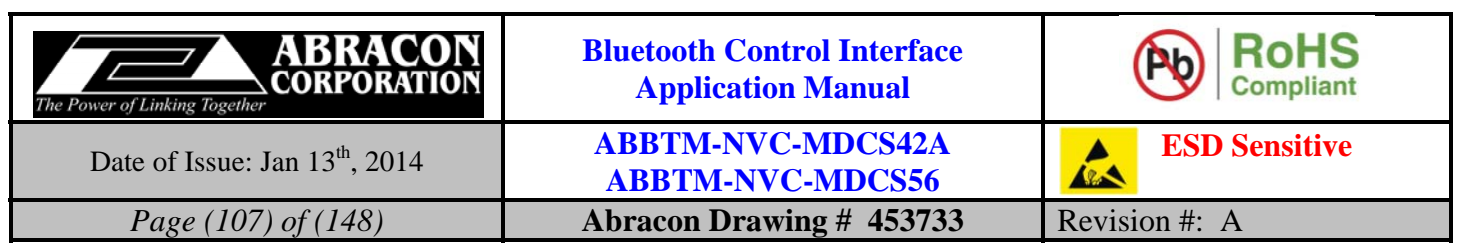

## **6.1.31.3.Parameter Description:**

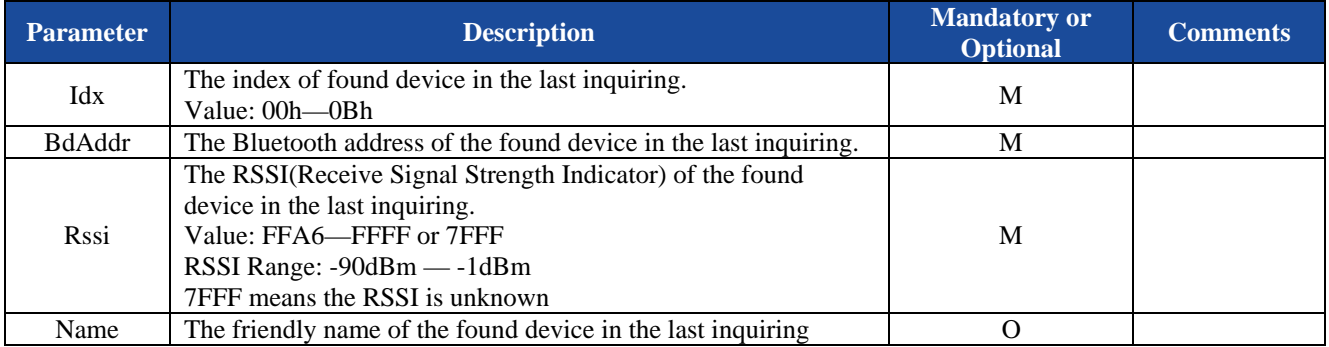

## **6.1.31.4.Examples:**

Refer to the examples in section 5.1.20.4.

# **6.1.32.LC—List the connected devices**

#### **6.1.32.1.Description:**

This indicator reports the connected devices.

## **6.1.32.2.Syntax:**

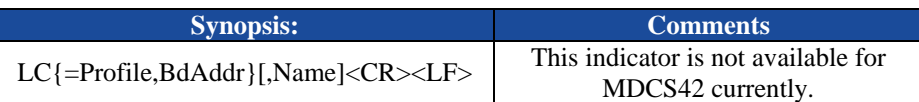

## **6.1.32.3.Parameter Description:**

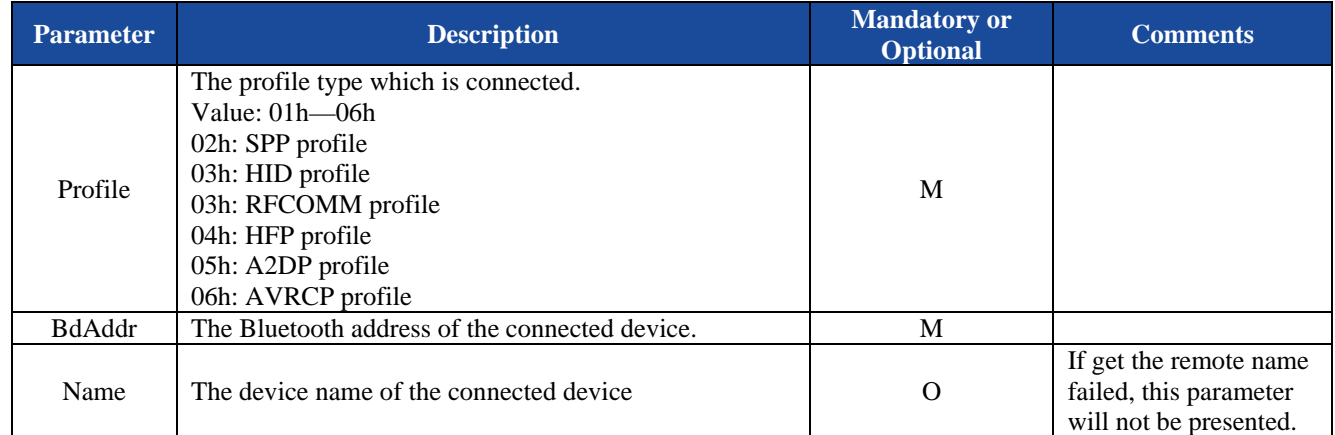

#### **6.1.32.4.Examples:**

Refer to the examples in section 5.1.34.4.

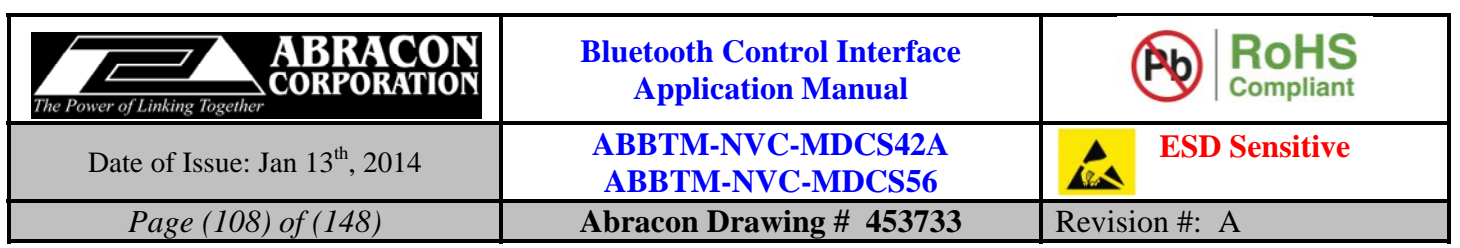

# **6.2. SPP Indicators**

# **6.2.1. SM—Service name of SPP profile**

## **6.2.1.1. Description:**

This indicator will report current service name of the SPP profile.

## **6.2.1.2. Syntax:**

**Synopsis:**  SM{=Name}<CR><LF>

#### **6.2.1.3. Parameter Description:**

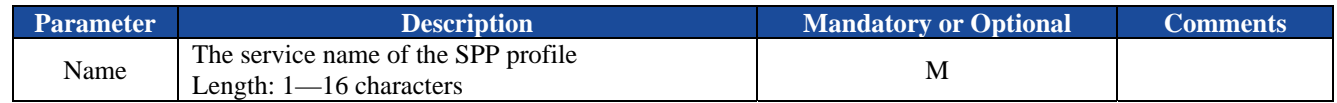

## **6.2.1.4. Examples:**

Refer to the examples in section 5.2.1.4.

# **6.2.2. SS—State of each SPP channel**

#### **6.2.2.1. Description:**

This indicator reports the state of each SPP channel.

#### **6.2.2.2. Syntax:**

**Synopsis:**  SS{=SppState}[,BdAddr][,NameId]<CR><LF>

# **6.2.2.3. Parameter Description:**

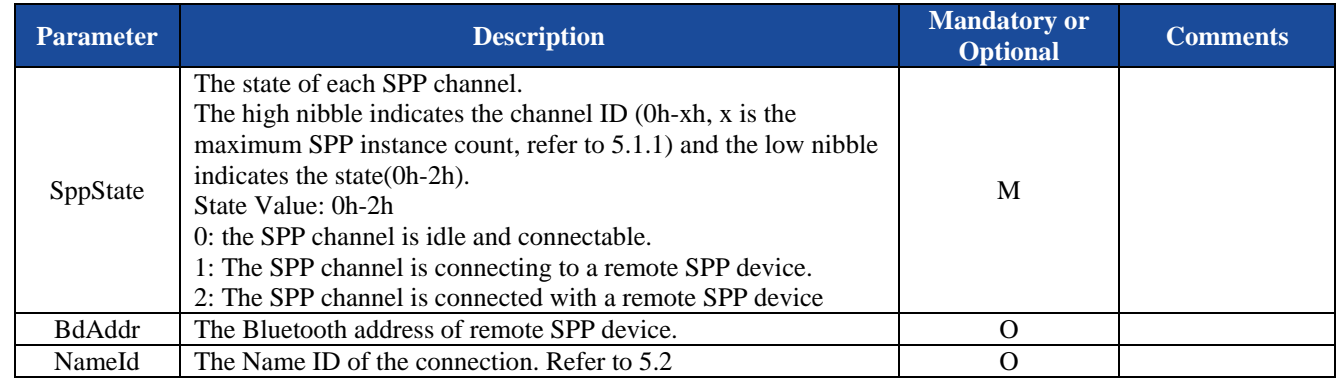

#### **6.2.2.4. Examples:**

Refer to the examples in section 5.2.2.4 and 5.2.4.4.
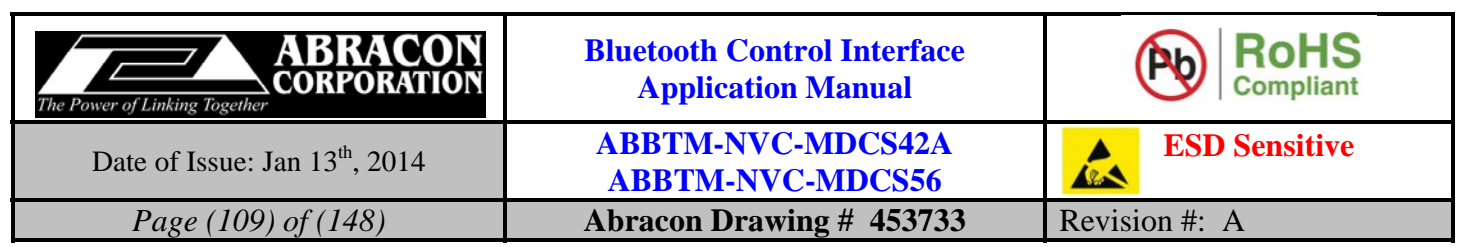

# **6.2.3. CS—Result of connect attempt to a remote SPP device**

#### **6.2.3.1. Description:**

This indicator indicates the result of connect attempt to a remote SPP device.

#### **6.2.3.2. Syntax:**

**Synopsis:**  CS{=RetCode,BdAddr}<CR><LF>

# **6.2.3.3. Parameter Description:**

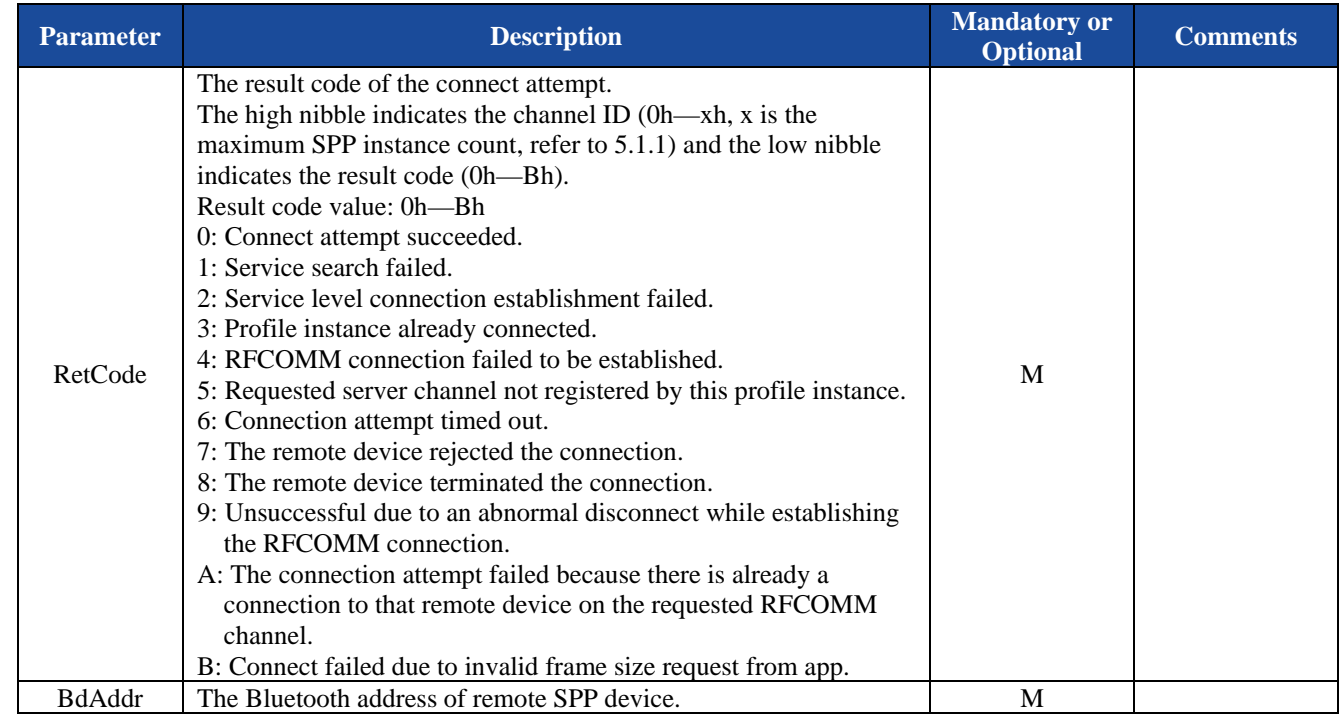

# **6.2.3.4. Examples:**

Refer to the examples in section 5.2.2.4.

# **6.2.4. DT—Data packet received from remote SPP device**

# **6.2.4.1. Description:**

This indicator indicates there is a data packet received from a remote SPP device.

#### **6.2.4.2. Syntax:**

**Synopsis:**  DT{=ChannelOrNameId,DataLen,Data}<CR><LF>

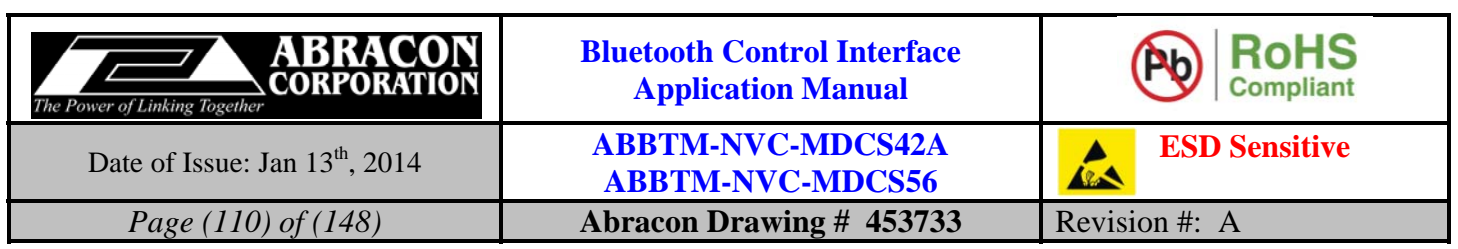

#### **6.2.4.3. Parameter Description:**

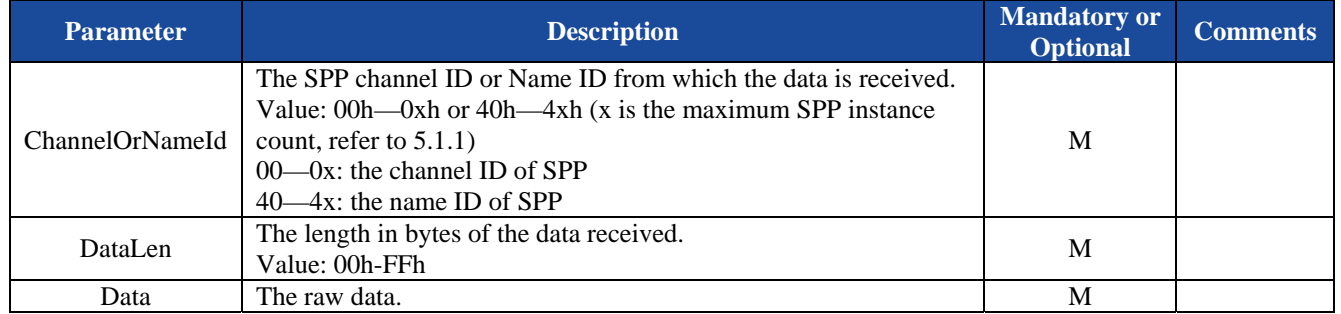

# **6.2.4.4. Examples:**

Ex. 6.6. A data packet is received from the SPP channel 0:

 $\blacklozenge$  **DT=00,0A,1234567890<CR><LF>**  $\blacklozenge$  *a data packet received from SPP channel 0, the data length is 10(Dec).* 

Ex. 6.7. A data packet is received from the SPP Name ID 13h:

 **DT=43,0A,1234567890<CR><LF>** *a data packet received from SPP Name ID 43h, the data length is 10(Dec).* 

# **6.3. HID Indicators**

# **6.3.1. IS—State of HID channel**

# **6.3.1.1. Description:**

This indicator reports the state of HID channel.

# **6.3.1.2. Syntax:**

**Synopsis:**  IS{=HidState}[,BdAddr] <CR><LF>

# **6.3.1.3. Parameter Description:**

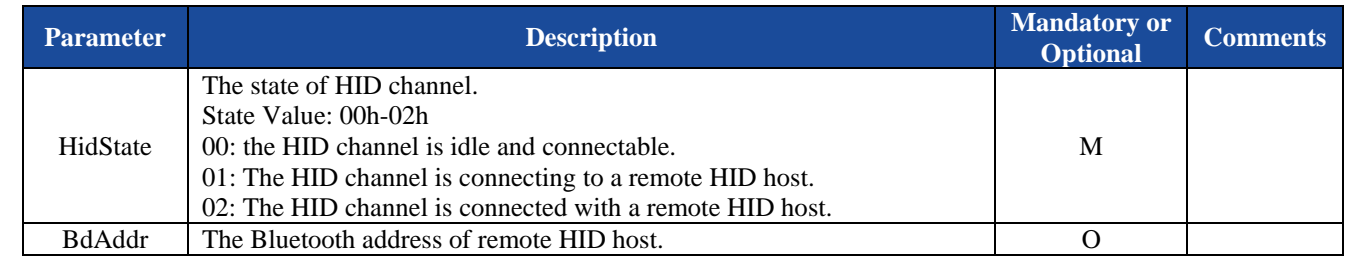

# **6.3.1.4. Examples:**

Refer to the examples in section 0 and 5.3.3.4.

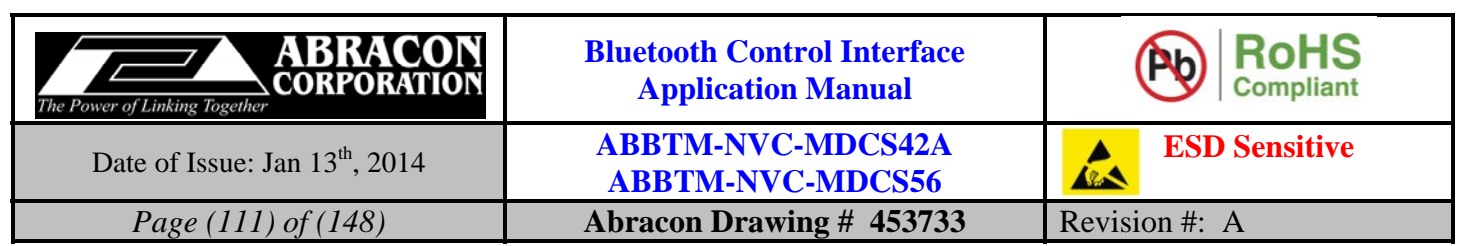

# **6.3.2. CI—Result of connect attempt to a remote HID host**

#### **6.3.2.1. Description:**

This indicator indicates the result of connect attempt to a remote HID host.

#### **6.3.2.2. Syntax:**

**Synopsis:**  CI{=RetCode,BdAddr}<CR><LF>

# **6.3.2.3. Parameter Description:**

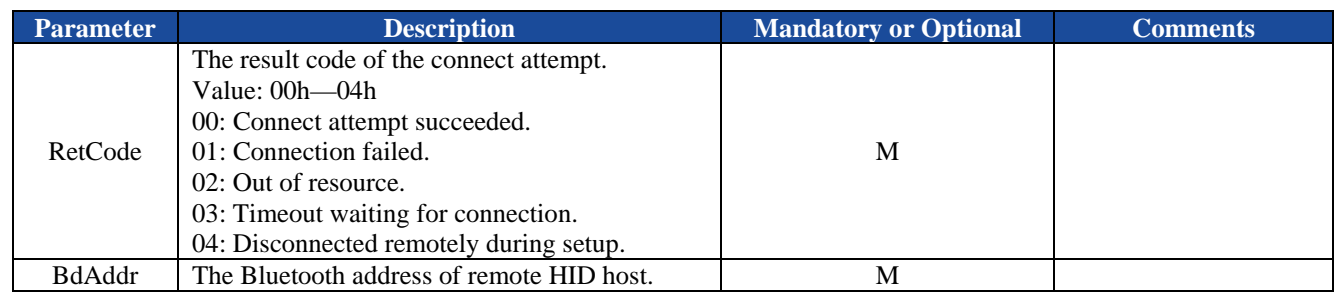

#### **6.3.2.4. Examples:**

Refer to the examples in section 0.

# **6.3.3. KR—Keyboard report from remote HID host**

#### **6.3.3.1. Description:**

This indicator indicates a keyboard report is received from the remote HID host.

#### **6.3.3.2. Syntax:**

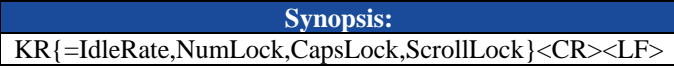

# **6.3.3.3. Parameter Description:**

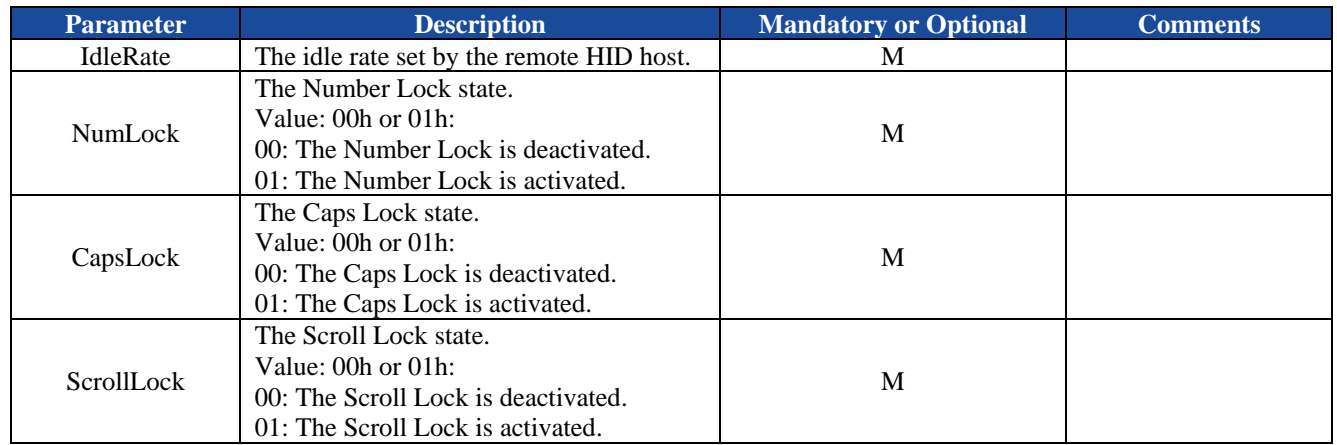

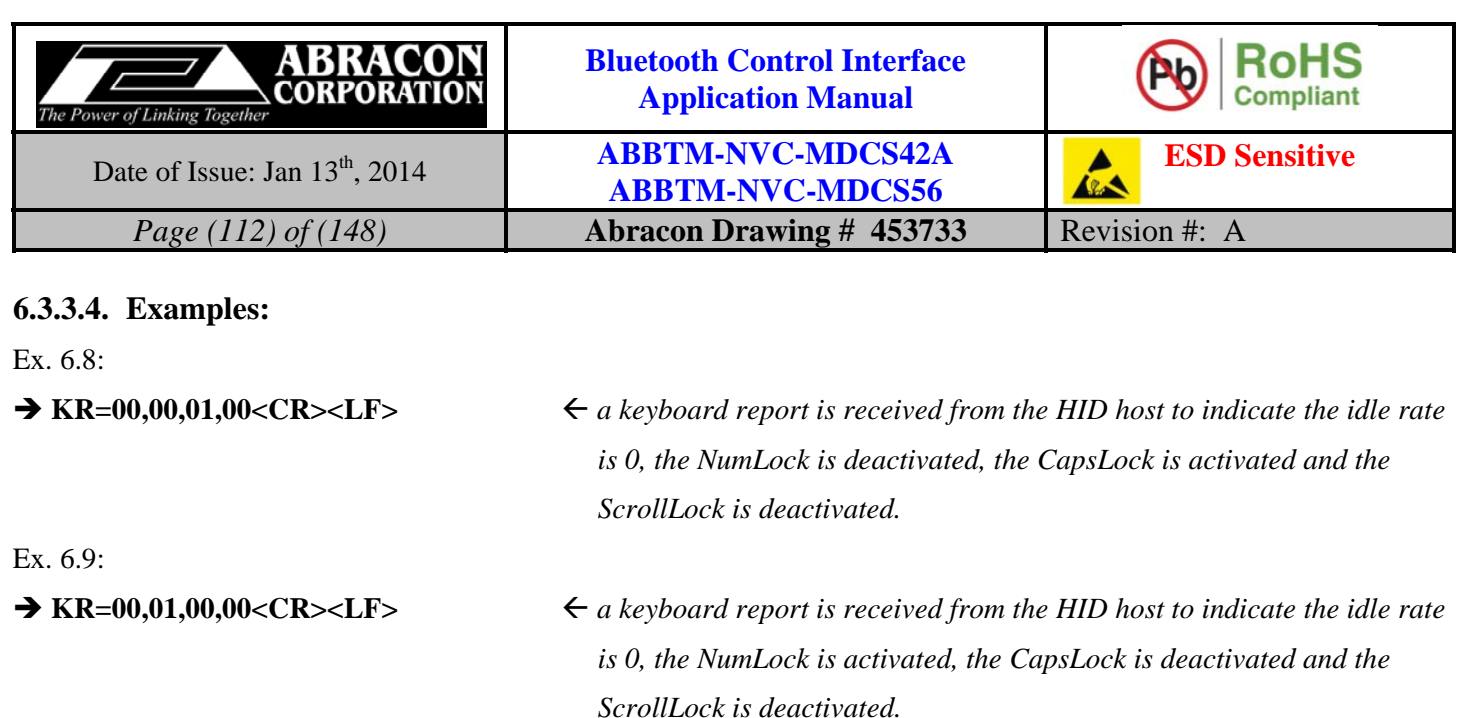

# **6.4. RFCOMM Indicators (for Apple iOS devices)**

The RFCOMM indicators are mainly used to connect and communicate with an iOS device, such as iPod, iPhone and iPad.

# **6.4.1. RM—Service name of RFCOMM profile**

#### **6.4.1.1. Description:**

This indicator will report current service name of the RFCOMM profile.

#### **6.4.1.2. Syntax:**

**Synopsis:**  RM{=Name}<CR><LF>

#### **6.4.1.3. Parameter Description:**

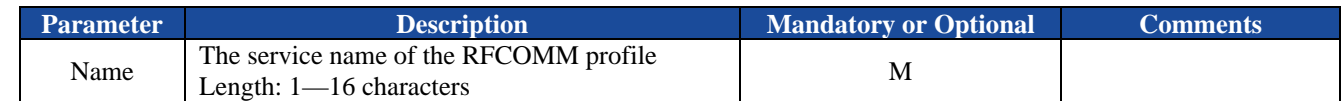

#### **6.4.1.4. Examples:**

Refer to the examples in section 5.4.1.4

# **6.4.2. PT—Protocol name**

#### **6.4.2.1. Description:**

This indicator will report current protocol name of iAP application.

#### **6.4.2.2. Syntax:**

**Synopsis:**  PT[=ProtocolName]<CR><LF>

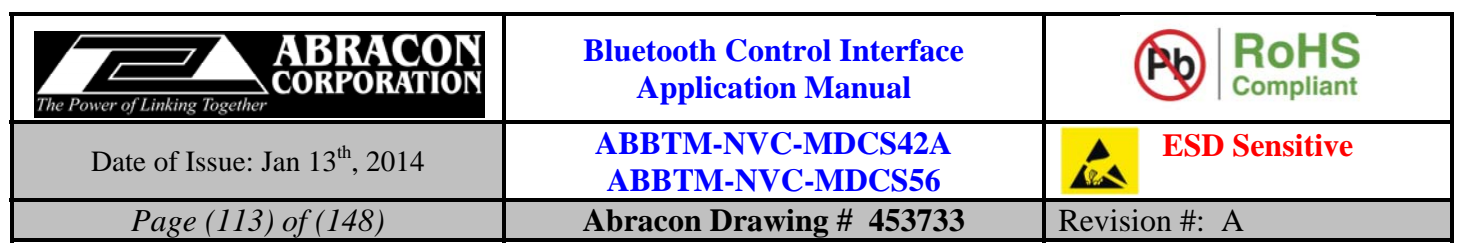

#### **6.4.2.3. Parameter Description:**

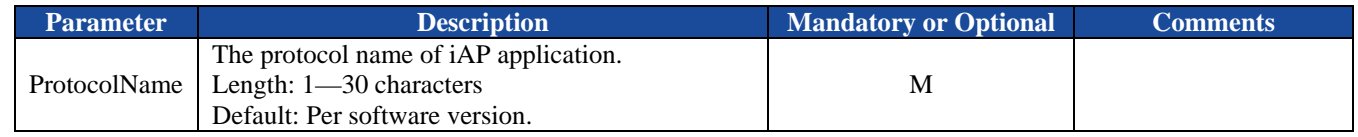

#### **6.4.2.4. Examples:**

Refer to the examples in section 5.4.2.4.

# **6.4.3. AH—Apple authentication processor status**

#### **6.4.3.1. Description:**

This indicator will report the status of Apple authentication processor.

#### **6.4.3.2. Syntax:**

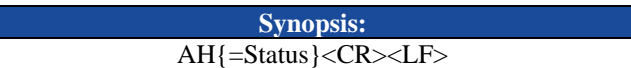

#### **6.4.3.3. Parameter Description:**

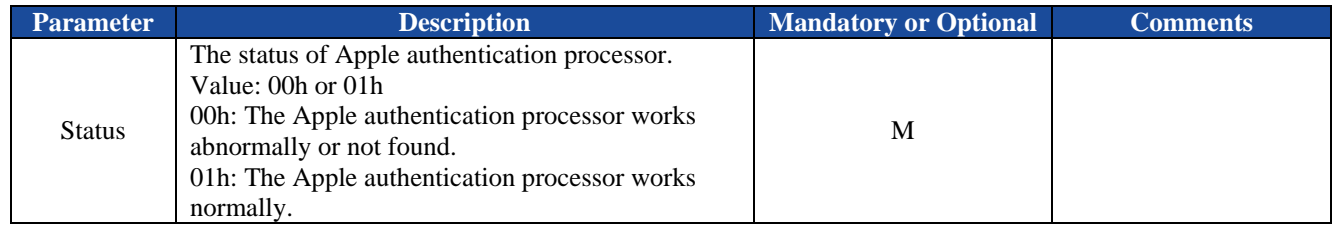

#### **6.4.3.4. Examples:**

Refer to the examples in section 5.4.3.4.

#### **6.4.4. SO—State of iAP data session**

#### **6.4.4.1. Description:**

This indicator indicates the iAP data session has been opened or closed.

A data session (data stream) must be opened between the Bluetooth module and an application on iOS device before they can exchange data.

#### **6.4.4.2. Syntax:**

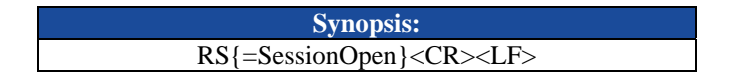

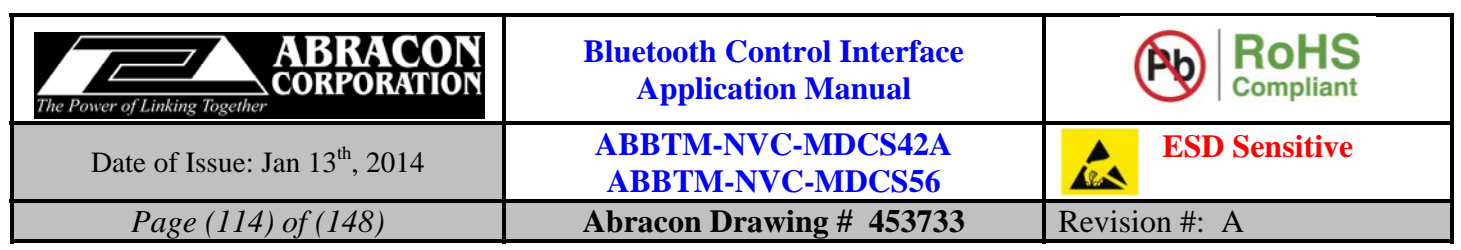

#### **6.4.4.3. Parameter Description:**

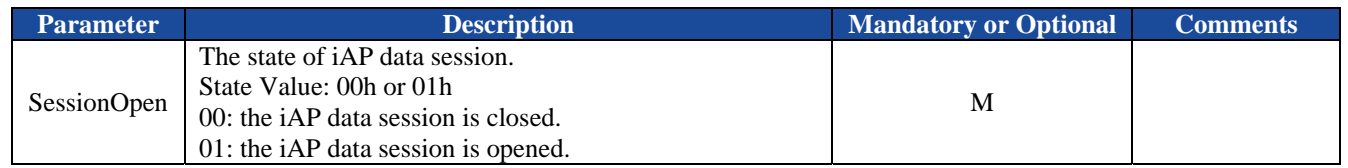

#### **6.4.4.4. Examples:**

Ex. 6.10. To indicate the iAP data session has been opened:

◆ SO=01<CR><LF> *← indicates the data session has been opened.* 

Ex. 6.11. To indicate the iAP data session has been closed:

 $\rightarrow$  **SO=00<CR><LF>**  $\leftarrow$  *indicates the data session has been closed.* 

# **6.4.5. RS—State of RFCOMM channel**

#### **6.4.5.1. Description:**

This indicator reports the state of RFCOMM channel.

#### **6.4.5.2. Syntax:**

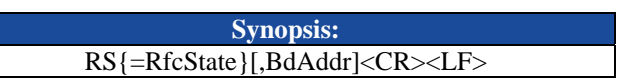

#### **6.4.5.3. Parameter Description:**

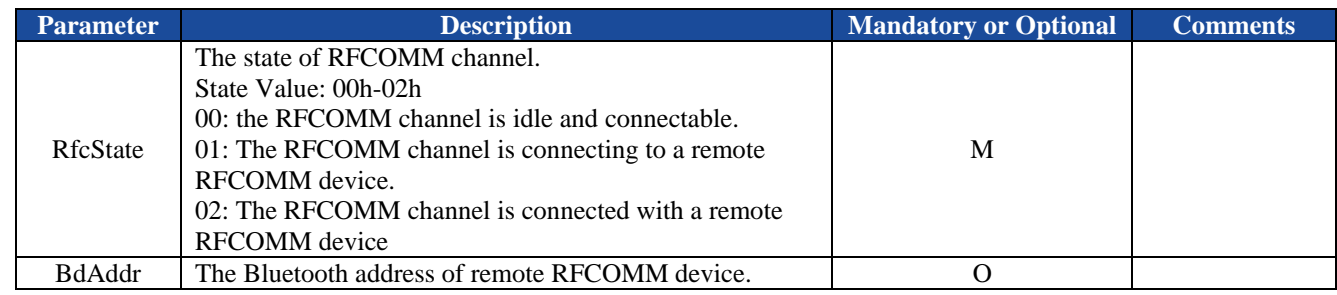

#### **6.4.5.4. Examples:**

Refer to the examples in section 5.4.4.4 and 5.4.6.4.

# **6.4.6. CR—Result of connect attempt to a remote RFCOMM device**

#### **6.4.6.1. Description:**

This indicator indicates the result of connect attempt to a remote RFCOMM device.

#### **6.4.6.2. Syntax:**

**Synopsis:**  CR{=RetCode,BdAddr}<CR><LF>

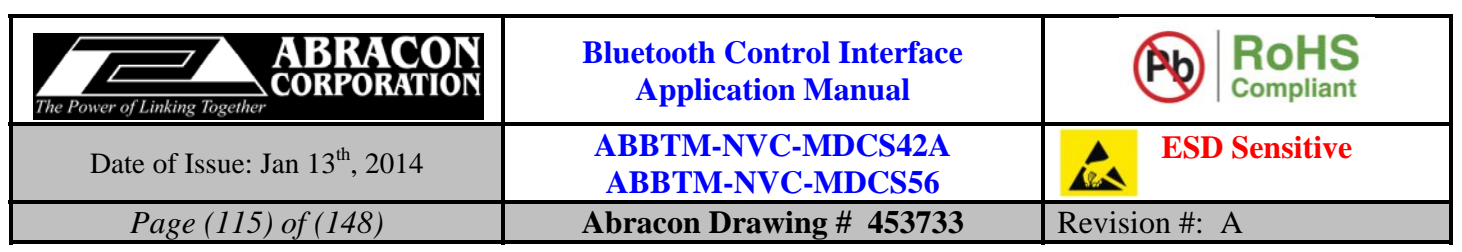

#### **6.4.6.3. Parameter Description:**

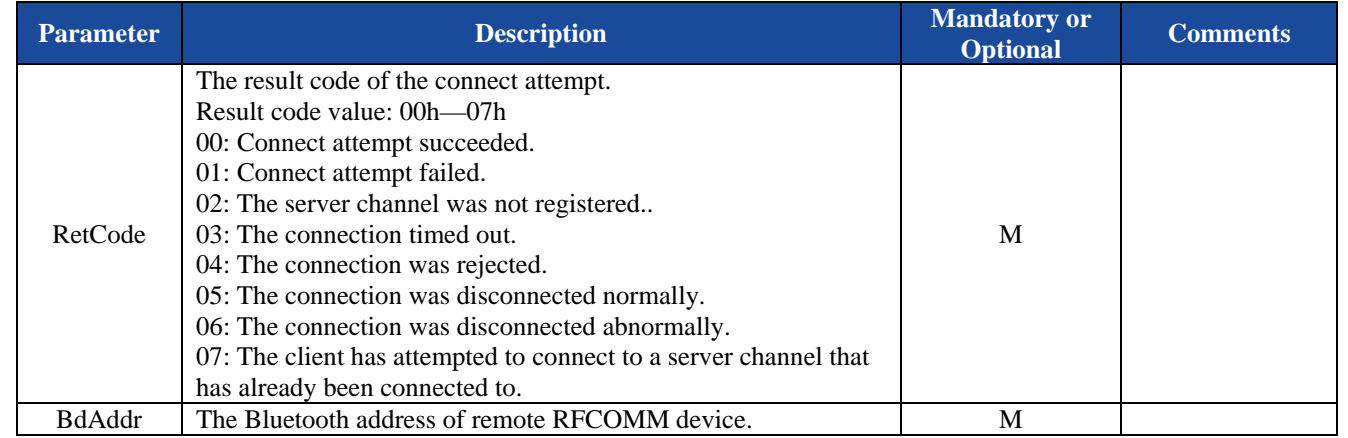

# **6.4.6.4. Examples:**

Refer to the examples in section 5.4.4.4.

# **6.4.7. RD—Data packet received from remote RFCOMM device**

#### **6.4.7.1. Description:**

This indicator indicates there is a data packet received from a remote RFCOMM device.

#### **6.4.7.2. Syntax:**

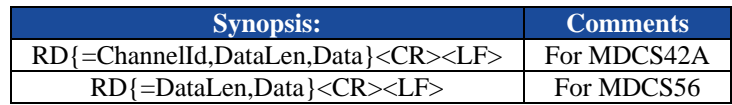

# **6.4.7.3. Parameter Description:**

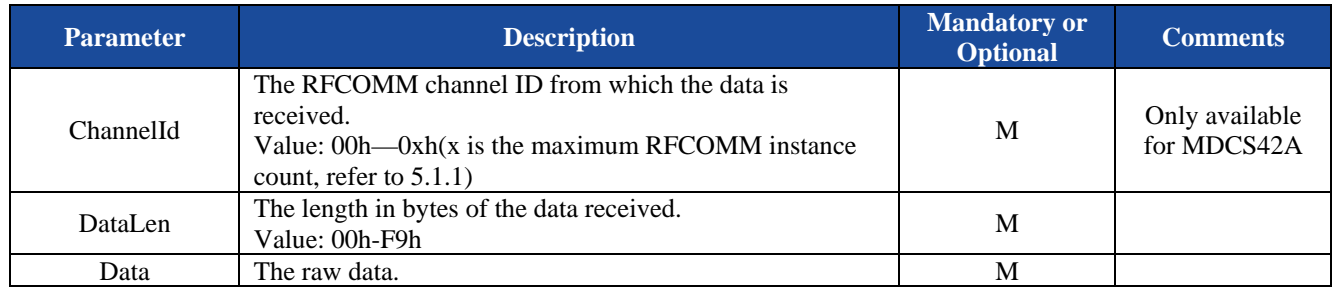

#### **6.4.7.4. Examples:**

Ex. 6.12. A data packet is received from the RFCOMM device:

**RD=0A,1234567890<CR><LF>**  *a data packet received from RFCOMM device, the data length is* 

 *10 (Dec).* 

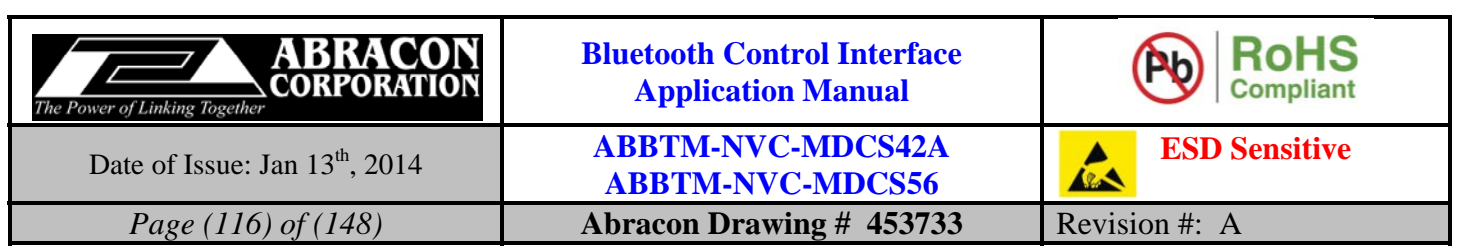

# **6.5. DUN Indicators**

The DUN indicators are only available for MDCS42A.

# **6.5.1. NN—Service name of DUN profile**

#### **6.5.1.1. Description:**

This indicator will report current service name of the DUN profile.

# **6.5.1.2. Syntax:**

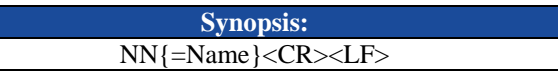

# **6.5.1.3. Parameter Description:**

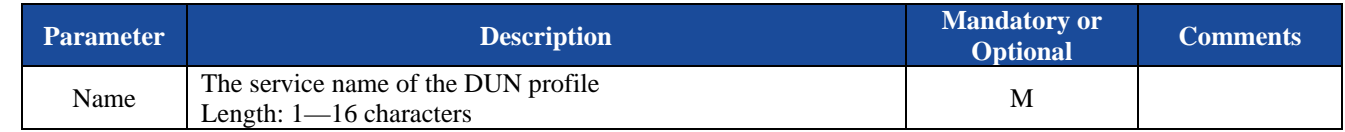

# **6.5.1.4. Examples:**

Refer to the examples in section 5.5.1.4

# **6.5.2. NS—State of DUN channel**

# **6.5.2.1. Description:**

This indicator reports the state of DUN channel.

#### **6.5.2.2. Syntax:**

**Synopsis:**  NS{=DunState}[,BdAddr]<CR><LF>

# **6.5.2.3. Parameter Description:**

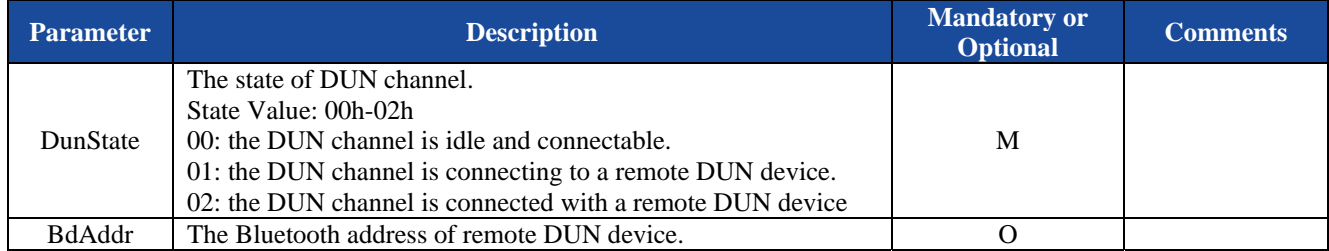

# **6.5.2.4. Examples:**

Refer to the examples in section 0 and 5.5.4.4.

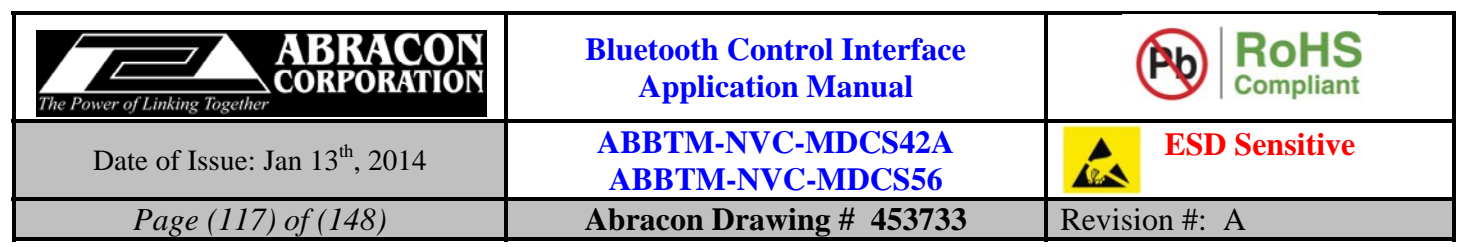

# **6.5.3. CN—Result of connect attempt of a remote DUN DCE device**

#### **6.5.3.1. Description:**

This indicator indicates the result of connect attempt to a remote DUN DCE device.

#### **6.5.3.2. Syntax:**

**Synopsis:**  CN{=RetCode,BdAddr}<CR><LF>

#### **6.5.3.3. Parameter Description:**

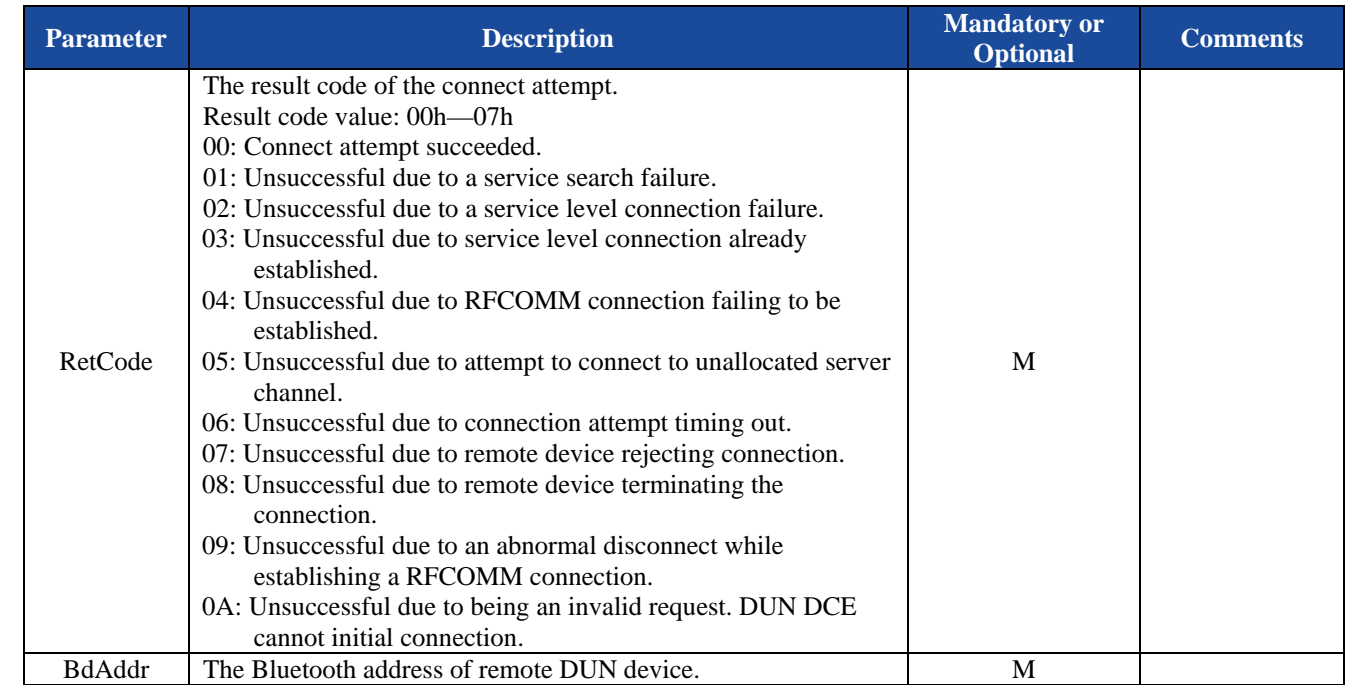

# **6.5.3.4. Examples:**

Refer to the examples in section 0

# **6.5.4. ND—Data packet received from remote DUN device**

#### **6.5.4.1. Description:**

This indicator indicates there is a data packet received from a remote DUN device.

#### **6.5.4.2. Syntax:**

**Synopsis:**  ND{=ChannelId,DataLen,Data}<CR><LF>

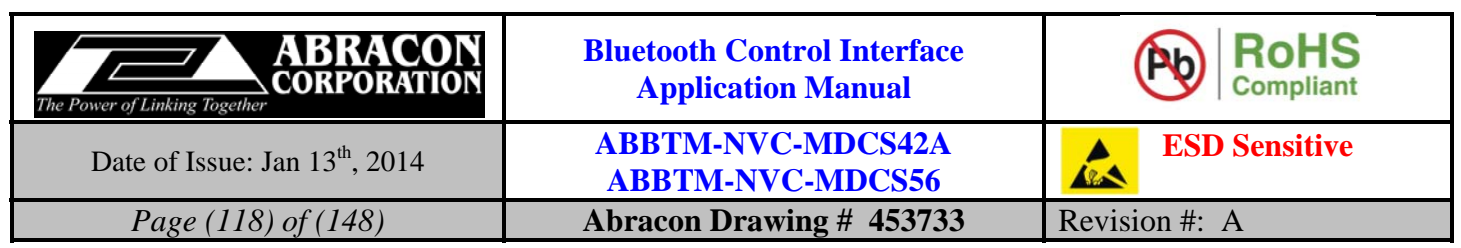

#### **6.5.4.3. Parameter Description:**

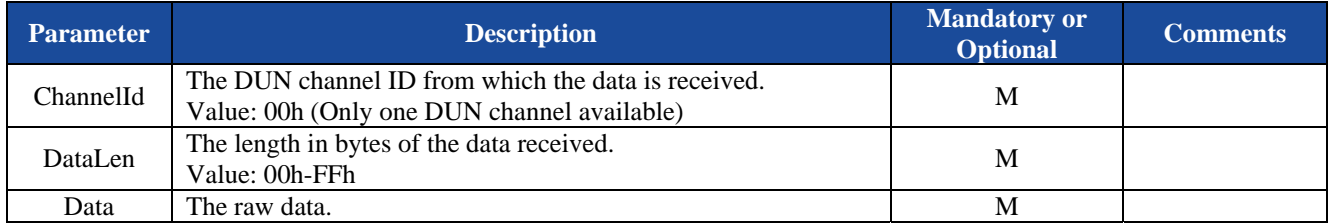

#### **6.5.4.4. Examples:**

Ex. 6.13. A data packet is received from the DUN device:

 **ND=04,OK<CR><LF><CR><LF>**  *a data packet received from remote DUN device, the data length is 4 (Dec), the data is: "OK<CR><LF>".* 

# **6.6. OPP Indicators**

The OPP indicators are only available for the module/firmware which supports the OPP profile.

# **6.6.1. OS—State of OPP channel**

#### **6.6.1.1. Description:**

This indicator reports the state of OPP channel.

#### **6.6.1.2. Syntax:**

 **Synopsis:**  OS{=OppState}[,Bdaddr]<CR><LF>

# **6.6.1.3. Parameter Description:**

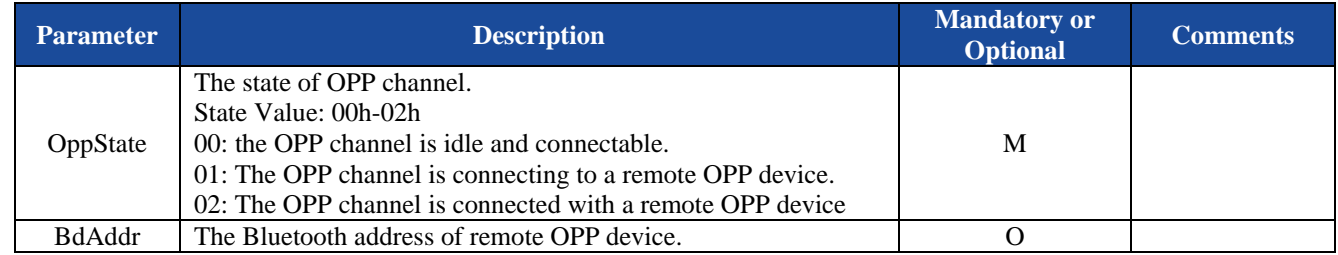

# **6.6.1.4. Examples:**

Refer to the examples in section 5.6.1.4 and 5.6.3.4.

# **6.6.2. CO—result of the connect attempt to a remote OPPS device**

# **6.6.2.1. Description:**

This indicator indicates the result of the connect attempt to a remote OPPS device.

# **6.6.2.2. Syntax:**

 **Synopsis:**  CO{=RetCode,BdAddr}<CR><LF>

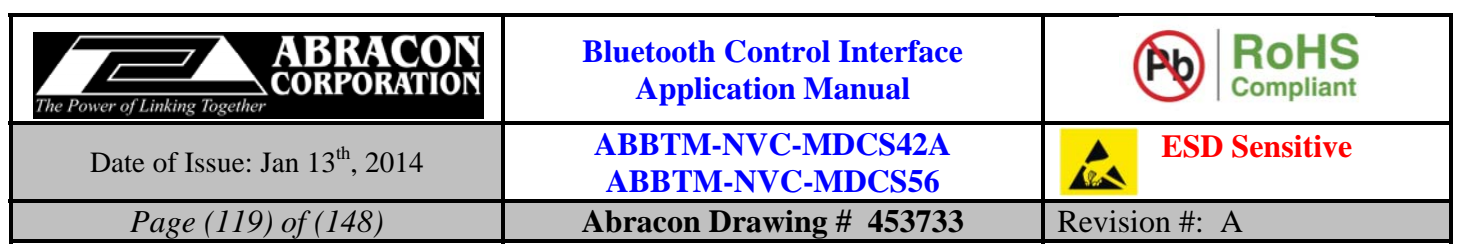

#### **6.6.2.3. Parameter Description:**

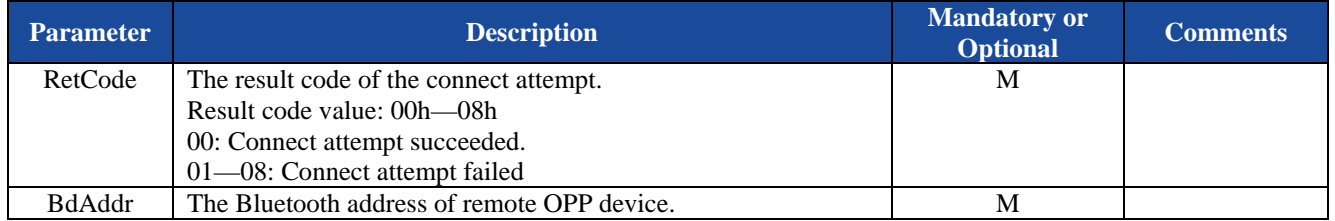

#### **6.6.2.4. Examples:**

Refer to the examples in section 5.6.1.4

# **6.6.3. OA—File name of an object pushed by an OPPC device**

#### **6.6.3.1. Description:**

This indicator indicates the file size and file name of an object pushed by a remote OPPC device.

#### **6.6.3.2. Syntax:**

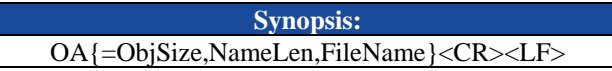

# **6.6.3.3. Parameter Description:**

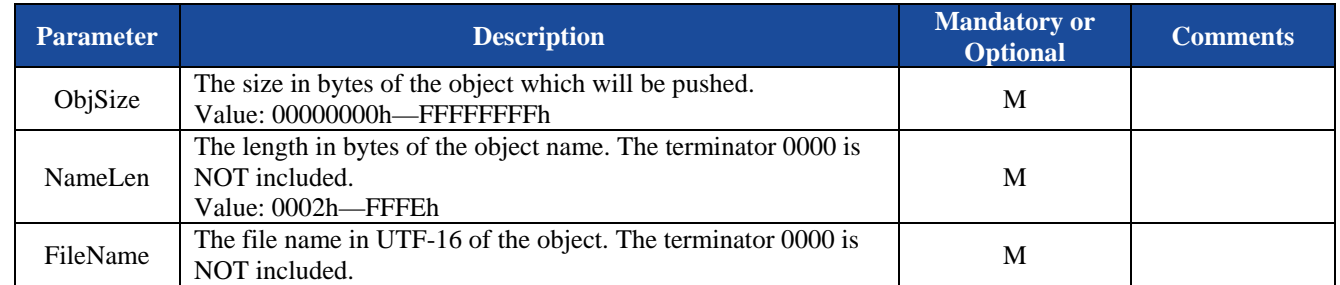

#### **6.6.3.4. Examples:**

Ex. 6.14. a remote OPPC device is starting to push an object, the file size and file name is given as(the example is shown in HEX mode):

**4F 41 3D 30 30 30 30 30 30 33 30 2C 31 30 2C 00 43 00 61 00 72 00 64 00 2E 00 76 00 63 00 66 0D 0A** 

 *the object size is 48 Bytes(30 30 30 30 30 30 33 30=00000030h). the name length is 16 Bytes(31 30 = 10h). the file name is "Card.vcf" (00 43 = 'C', 00 61 = 'a', 00 72 = 'r', 00 64 = 'd', 00 2E = '.', 00 76 = 'v', 00 63 = 'c', 00 66 = 'f' ).* 

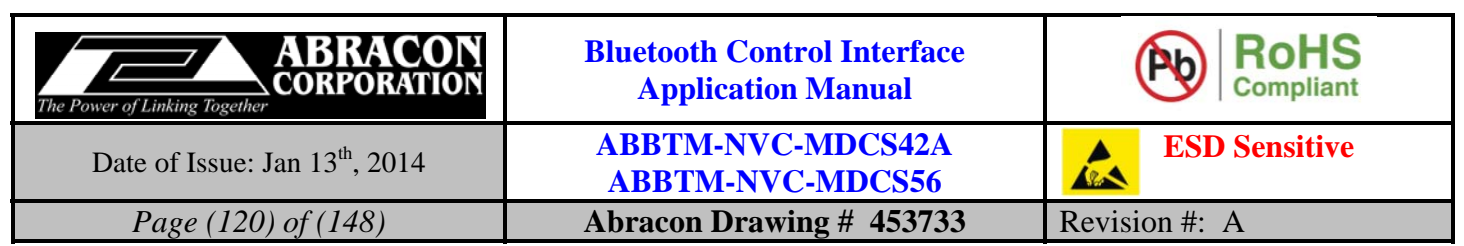

# **6.6.4. OY—File type of an object pushed by an OPPC device**

# **6.6.4.1. Description:**

This indicator indicates the file type of an object pushed by a remote OPPC device.

#### **6.6.4.2. Syntax:**

 **Synopsis:**  OY{=TypeLen,Type}<CR><LF>

# **6.6.4.3. Parameter Description:**

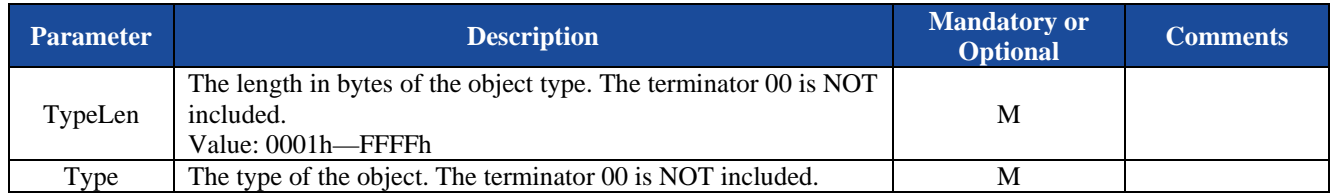

# **6.6.4.4. Examples:**

Ex. 6.15. To send the type of the object:

 $\blacklozenge$  **OY=000C,text/x-vcard<CR><LF>**  $\blacklozenge$  *the type length is 12(000Ch); the object type is "text/x-vcard".* 

# **6.6.5. OT—Data packet of an object pushed by an OPPC device**

# **6.6.5.1. Description:**

This indicator indicates a data packet of an object pushed by a remote OPPC device is received.

#### **6.6.5.2. Syntax:**

 **Synopsis:**  OT{=Final,PacketLen,Pakcet}<CR><LF>

# **6.6.5.3. Parameter Description:**

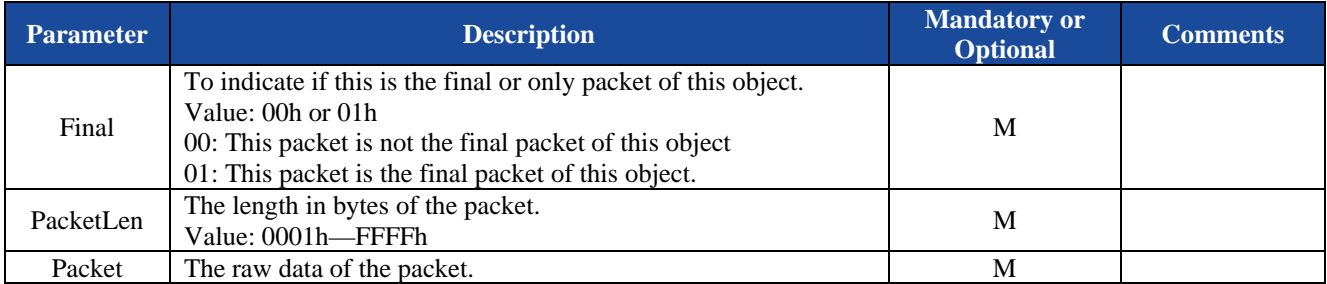

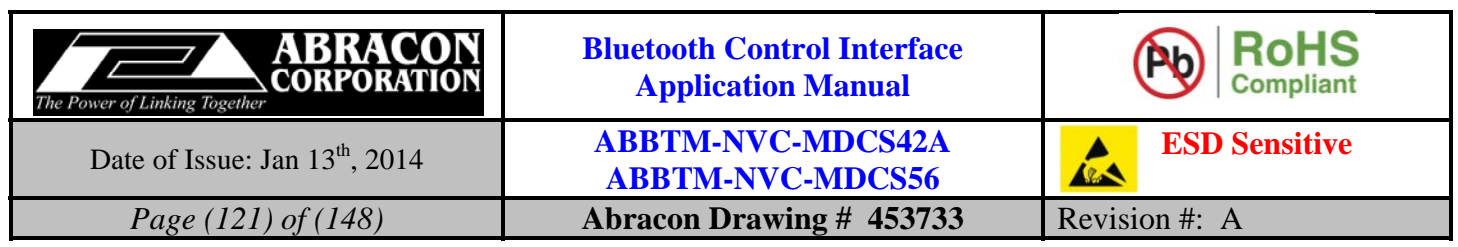

#### **6.6.5.4. Examples:**

Ex. 6.16. To send a data packet of the object, the example is shown in HEX mode:

#### **4F 54 3D 30 31 2C 33 30 2C 42 45 47 49 4E 3A 56 43 41 52 44 0D 0A 56 45 52 53 49 4F 4E 3A 32 2E 31 0D 0A 4E 3A 4D 69 63 68 61 65 6C 0D 0A 45 4E 44 3A 56 43 41 52 44 0D 0A 0D 0A**

 $\leftarrow$  this is the final/only packet of this object (30 31 = 01h)  *the length of this packet is 48 Bytes (33 30 = 30h). the raw data of the packet is displayed in red( 42 45 47…… 52 44 0D 0A).* 

# **6.7. HFP Indicators**

The HFP indicators are only available for MDCS56 module.

#### **6.7.1. HS—State of HFP channel**

#### **6.7.1.1. Description:**

This indicator reports the state of each HFP channel.

#### **6.7.1.2. Syntax:**

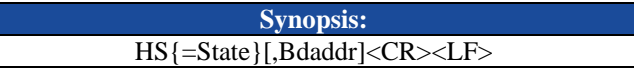

#### **6.7.1.3. Parameter Description:**

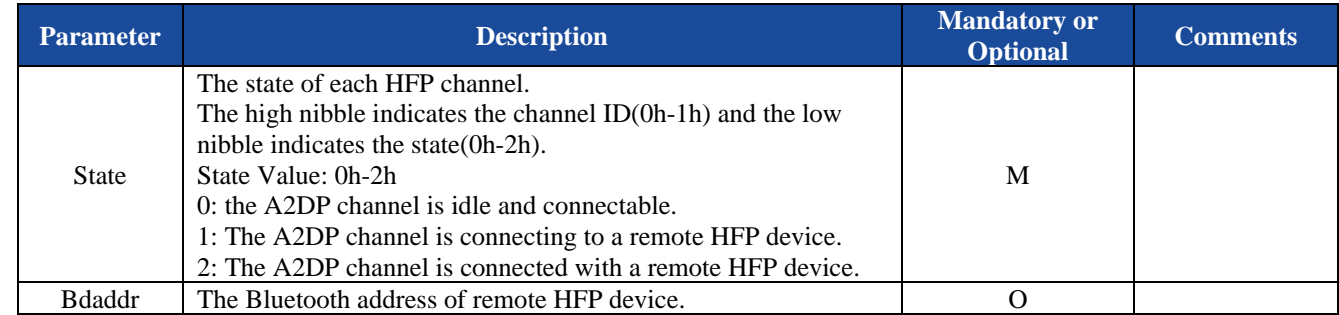

#### **6.7.1.4. Examples:**

Refer to the examples in section 5.7.1.4 and 5.7.3.4.

# **6.7.2. CH—Result of connect attempt to a remote HFP device**

#### **6.7.2.1. Description:**

This indicator indicates the result of connect attempt to a remote HFP device.

#### **6.7.2.2. Syntax:**

**Synopsis:**  CH{=RetCode,BdAddr}<CR><LF>

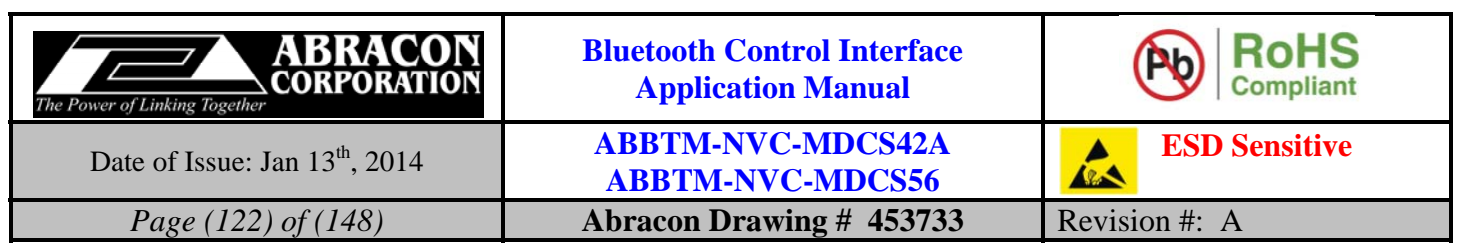

#### **6.7.2.3. Parameter Description:**

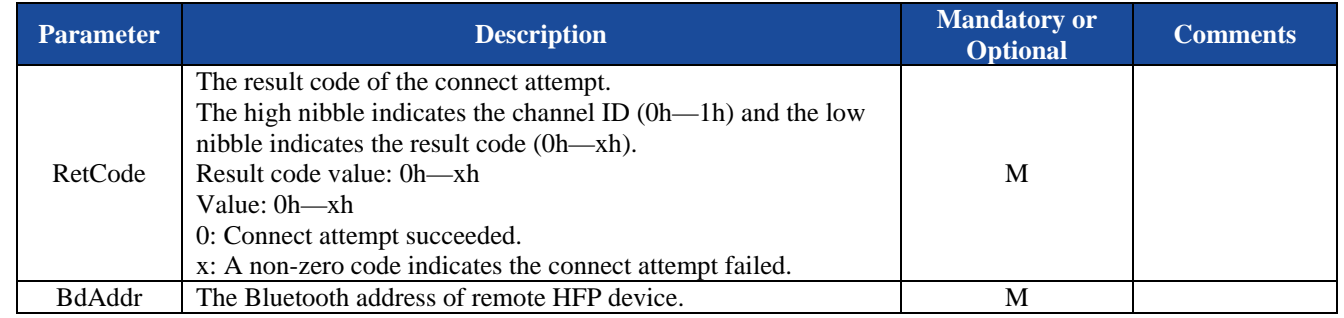

# **6.7.2.4. Examples:**

Refer to the examples in section 5.7.1.4.

# **6.7.3. CC—Call State**

# **6.7.3.1. Description:**

This indicator indicates the call state of HFP.

#### **6.7.3.2. Syntax:**

**Synopsis:**  CC{=CallState}[,InbandRing]<CR><LF>

# **6.7.3.3. Parameter Description:**

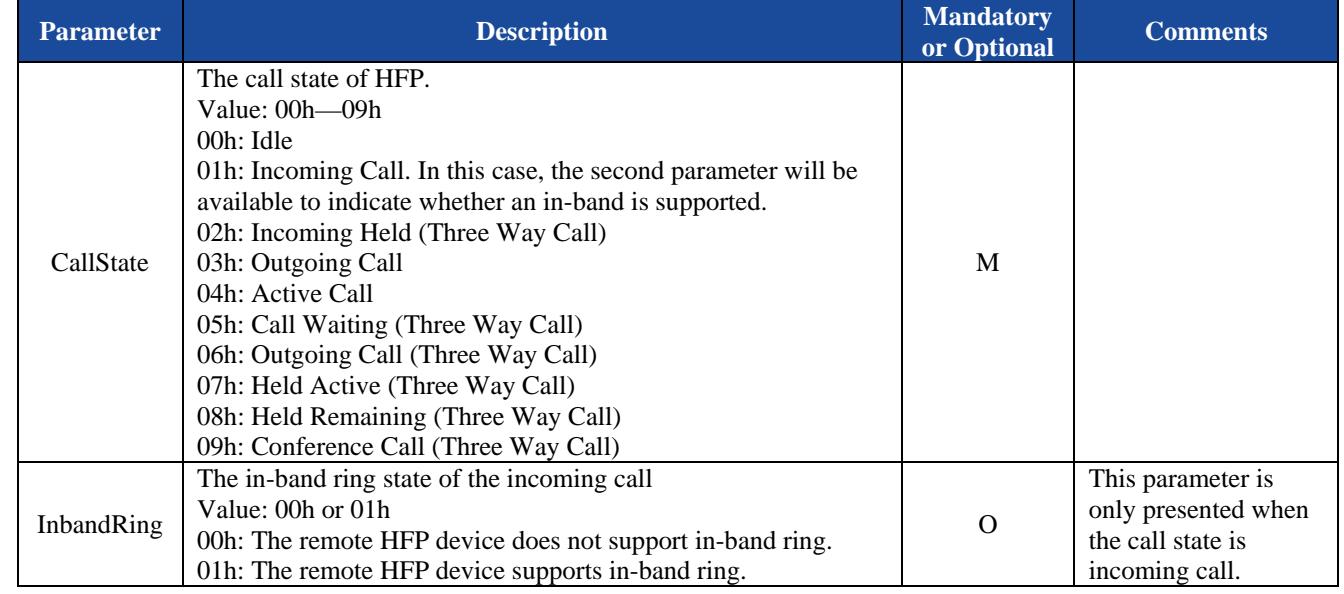

# **6.7.3.4. Examples:**

Refer to the examples in section 5.7.4.4 and 5.7.5.4.

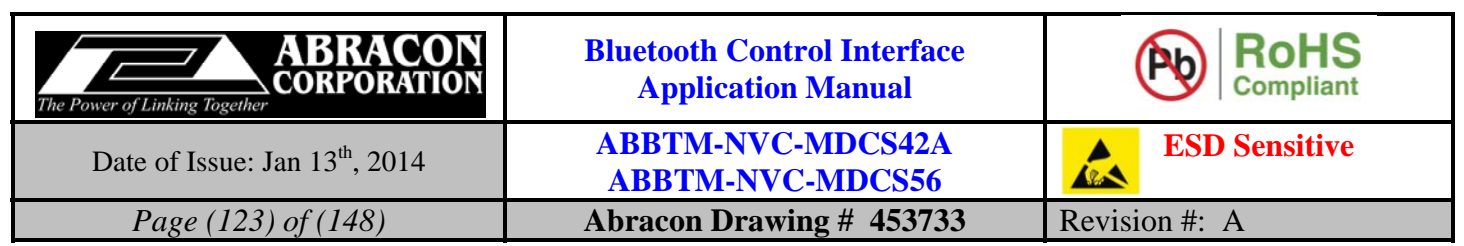

# **6.7.4. HV—Volume of HFP voice**

# **6.7.4.1. Description:**

This indicator reports the volume level of each available HFP channel.

# **6.7.4.2. Syntax:**

**Synopsis:**  HV{=ChVol}<CR><LF>

# **6.7.4.3. Parameter Description:**

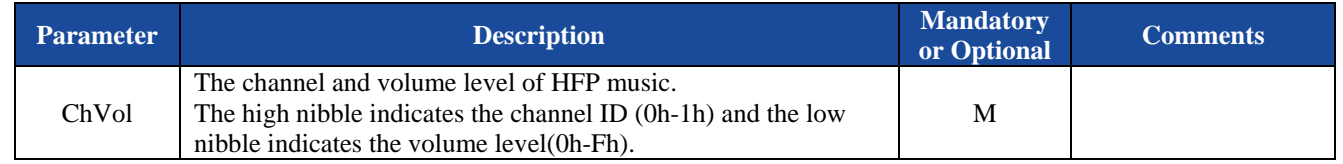

# **6.7.4.4. Examples:**

Refer to the examples in section 5.7.9.4.

# **6.8. A2DP Indicators**

The A2DP indicators are only available for MDCS56 module.

# **6.8.1. OD—Configuration of optional decoder used by A2DP**

# **6.8.1.1. Description:**

This indicator reports the configuration of optional decoder used by A2DP.

# **6.8.1.2. Syntax:**

**Synopsis:**  OD{=Mp3,Aac,FastStream,AptX,AptXLL}<CR><LF>

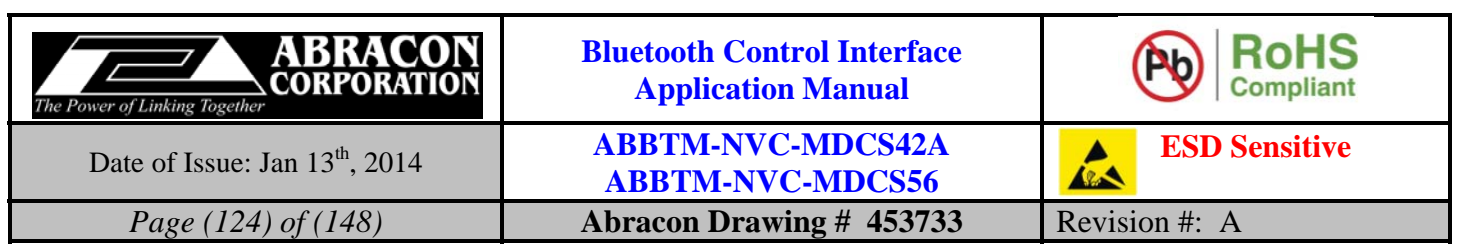

#### **6.8.1.3. Parameter Description:**

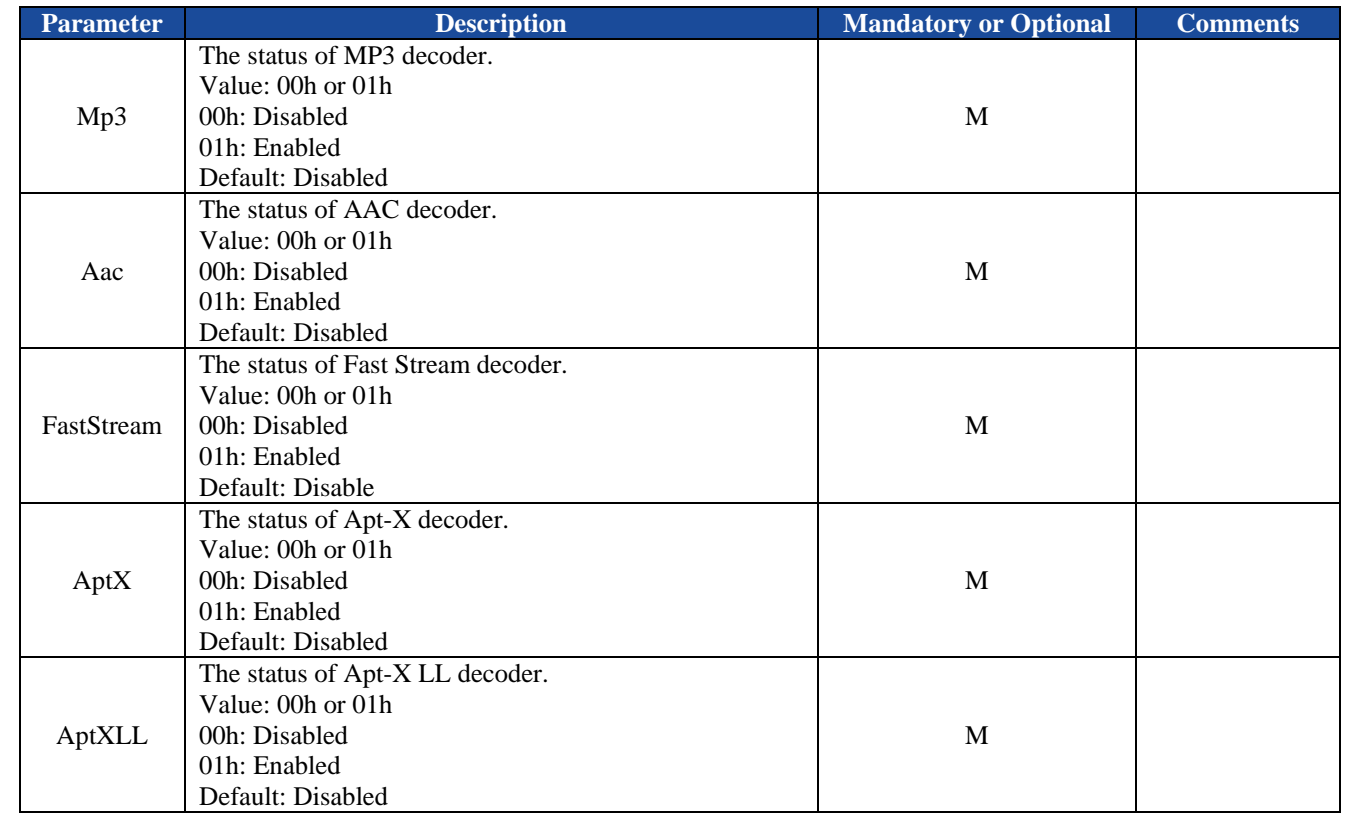

# **6.8.1.4. Examples:**

Refer to the examples in section 5.8.1.4.

# **6.8.2. MS—State of A2DP channel**

# **6.8.2.1. Description:**

This indicator reports the state of A2DP.

#### **6.8.2.2. Syntax:**

**Synopsis:**  MS{=A2dpState}[,BdAddr] <CR><LF>

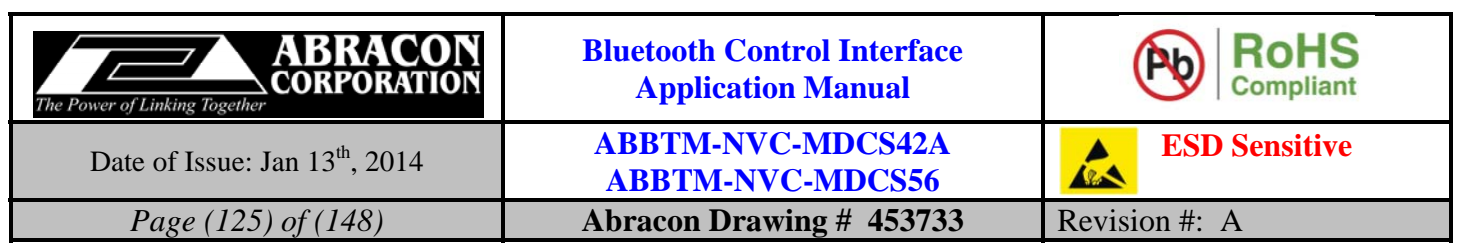

#### **6.8.2.3. Parameter Description:**

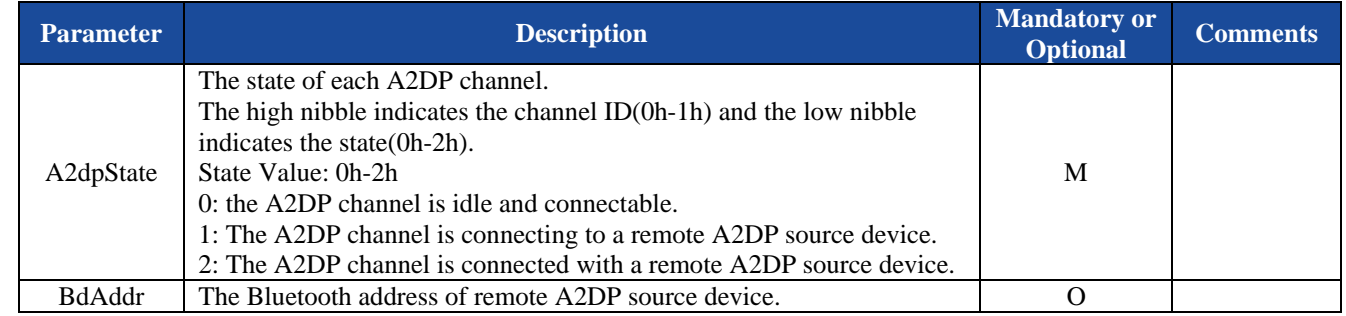

# **6.8.2.4. Examples:**

Refer to the examples in section 5.8.2.4 and 5.8.4.4.

# **6.8.3. CM—Result of connect attempt to a remote A2DP source device**

#### **6.8.3.1. Description:**

This indicator indicates the result of connect attempt to a remote A2DP source device.

#### **6.8.3.2. Syntax:**

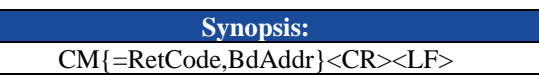

# **6.8.3.3. Parameter Description:**

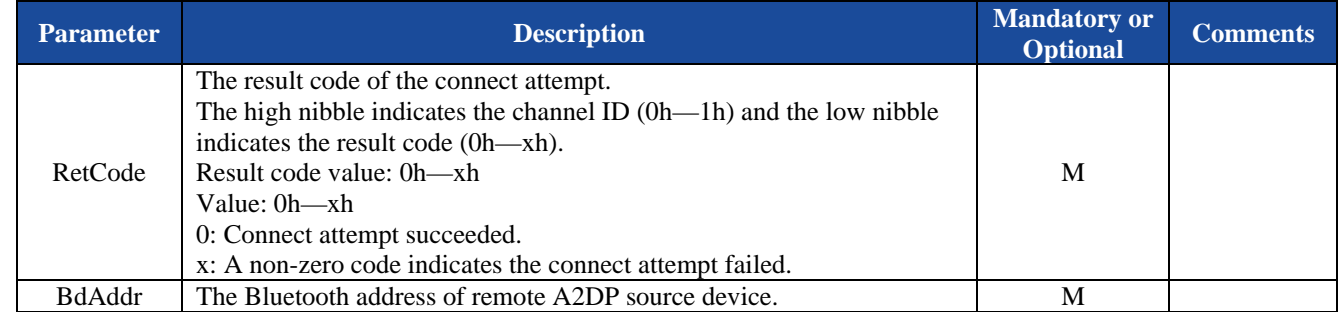

#### **6.8.3.4. Examples:**

Refer to the examples in section 5.8.2.4.

# **6.8.4. PL—State of A2DP playing**

#### **6.8.4.1. Description:**

This indicator reports the state of A2DP playing.

#### **6.8.4.2. Syntax:**

**Synopsis:**  PL{=PlayingState}<CR><LF>

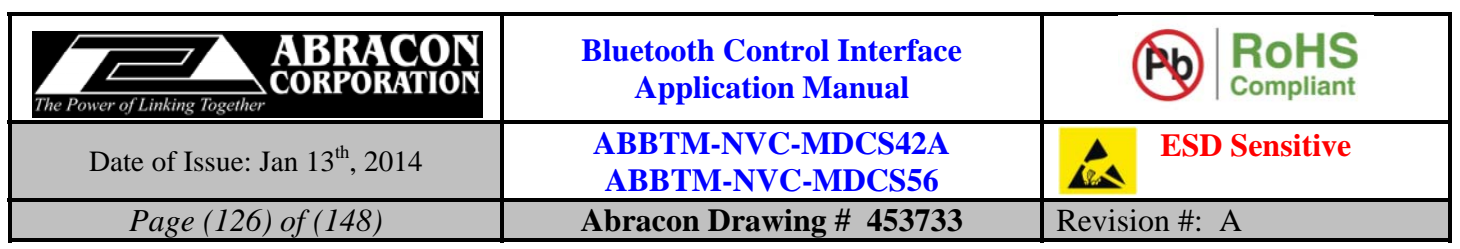

#### **6.8.4.3. Parameter Description:**

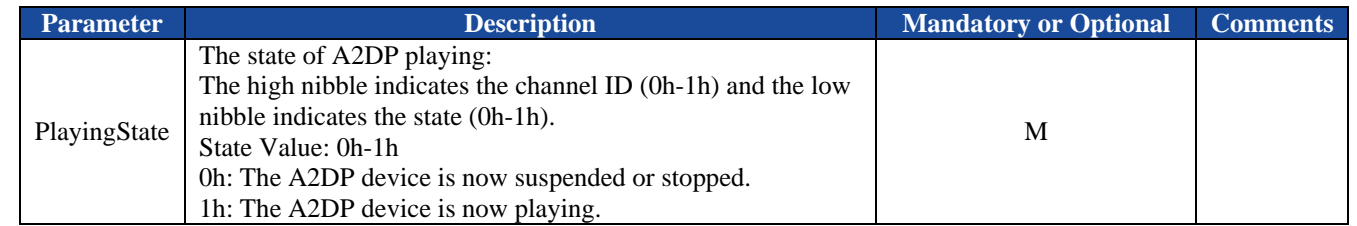

# **6.8.4.4. Examples:**

Ex. 6.17. The A2DP playing state:

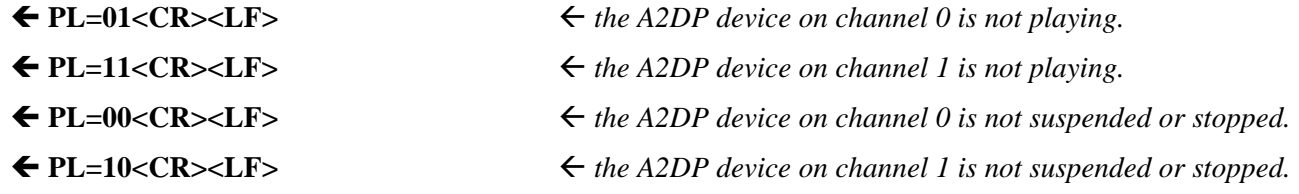

# **6.8.5. DD—Decoder used by A2DP**

# **6.8.5.1. Description:**

This indicator reports the decoder used by A2DP.

# **6.8.5.2. Syntax:**

**Synopsis:**  DD{=Decoder}<CR><LF>

# **6.8.5.3. Parameter Description:**

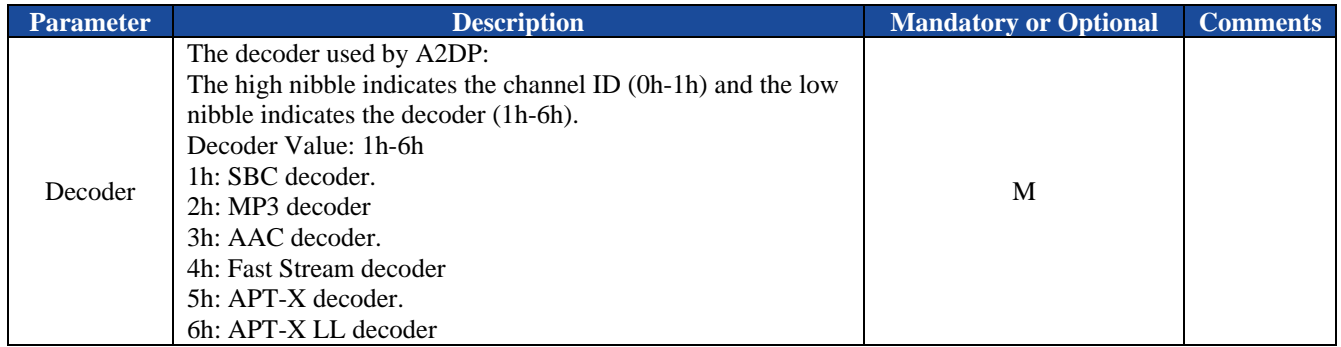

# **6.8.5.4. Examples:**

Ex. 6.18. The decoder used by A2DP:

- 
- 
- **DD=01<CR><LF>** *the decoder used by A2DP of channel 0 is SBC decoder*
- **DD=11<CR><LF>** *the decoder used by A2DP of channel 1 is SBC decoder*
- ◆ DD=03<CR><LF>
→ the decoder used by A2DP of channel 0 is AAC decoder
- 
- **DD=15<CR><LF>** *the decoder used by A2DP of channel 1 is APT-X decoder.*

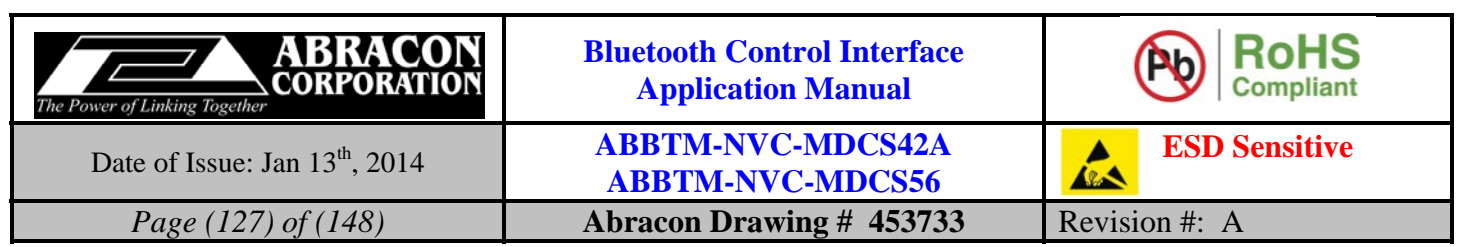

# **6.8.6. SR—Simple rate of A2DP audio**

#### **6.8.6.1. Description:**

This indicator reports the simple rate of A2DP audio.

#### **6.8.6.2. Syntax:**

**Synopsis:**  SR{=SimpleRate}<CR><LF>

#### **6.8.6.3. Parameter Description:**

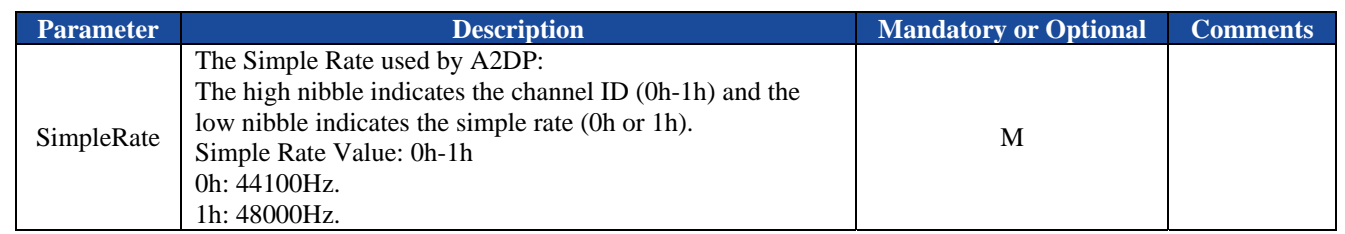

# **6.8.6.4. Examples:**

Ex. 6.19. The decoder used by A2DP:

**SR=00<CR><LF>** *the simple rate used by A2DP of channel 0 is 44100Hz* 

**SR=11<CR><LF>** *the simple rate used by A2DP of channel 1 is 48000Hz* 

# **6.8.7. MR—Audio output route**

# **6.8.7.1. Description:**

This indicator reports the audio output route.

#### **6.8.7.2. Syntax:**

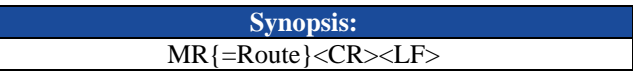

# **6.8.7.3. Parameter Description:**

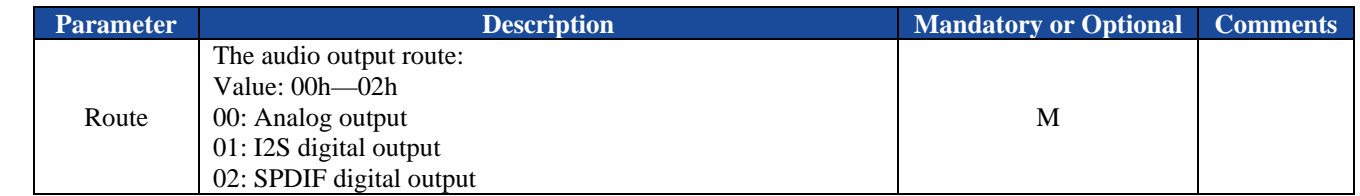

#### **6.8.7.4. Examples:**

Refer to the examples in section 5.8.6.4.

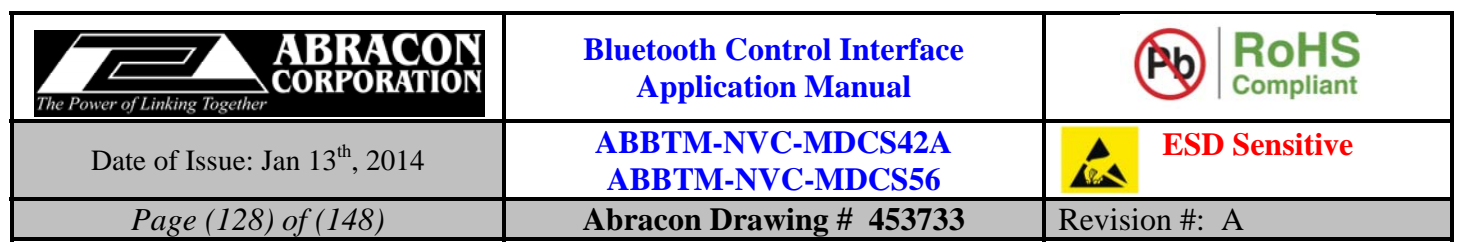

# **6.8.8. MV—Volume of A2DP music**

#### **6.8.8.1. Description:**

This indicator reports the volume level of each available A2DP channel.

#### **6.8.8.2. Syntax:**

**Synopsis:**  MV{=ChVol}<CR><LF>

#### **6.8.8.3. Parameter Description:**

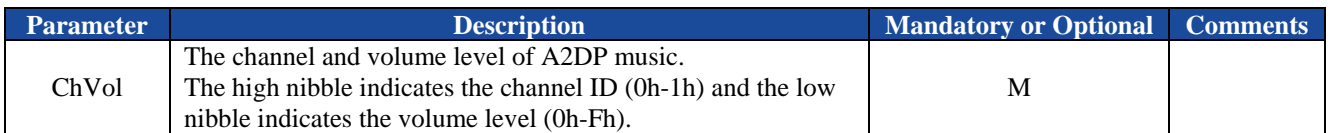

#### **6.8.8.4. Examples:**

Refer to the examples in section 5.8.7.4.

# **6.9. AVRCP Indicators**

The AVRCP indicators are only available for MDCS56 module.

# **6.9.1. NP—Status of NowPlaying function**

#### **6.9.1.1. Description:**

This indicator reports the status of NowPlaying function.

#### **6.9.1.2. Syntax:**

**Synopsis:**  NP{=NowPlayingStatus}<CR><LF>

#### **6.9.1.3. Parameter Description:**

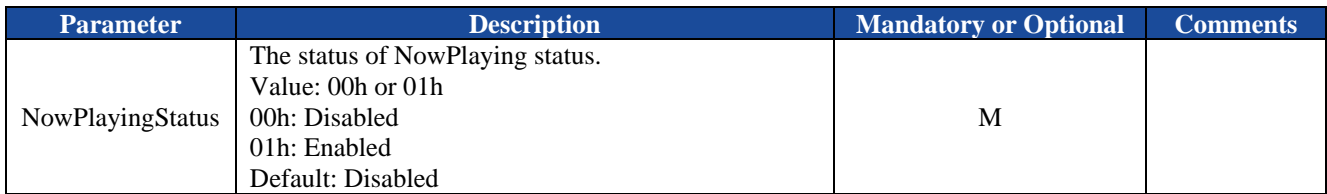

#### **6.9.1.4. Examples:**

Refer to the examples in section 5.9.1.4.

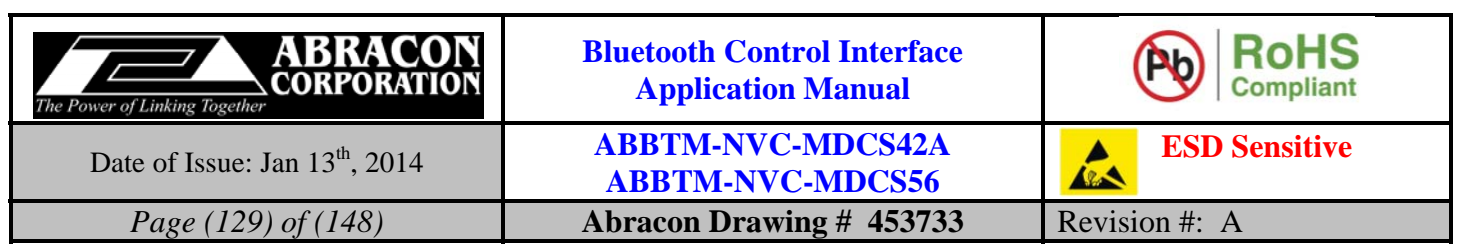

# **6.9.2. VS—State of AVRCP channel**

#### **6.9.2.1. Description:**

This indicator reports the state of AVRCP.

#### **6.9.2.2. Syntax:**

**Synopsis:**  VS{=AvrcpState}[,BdAddr] <CR><LF>

#### **6.9.2.3. Parameter Description:**

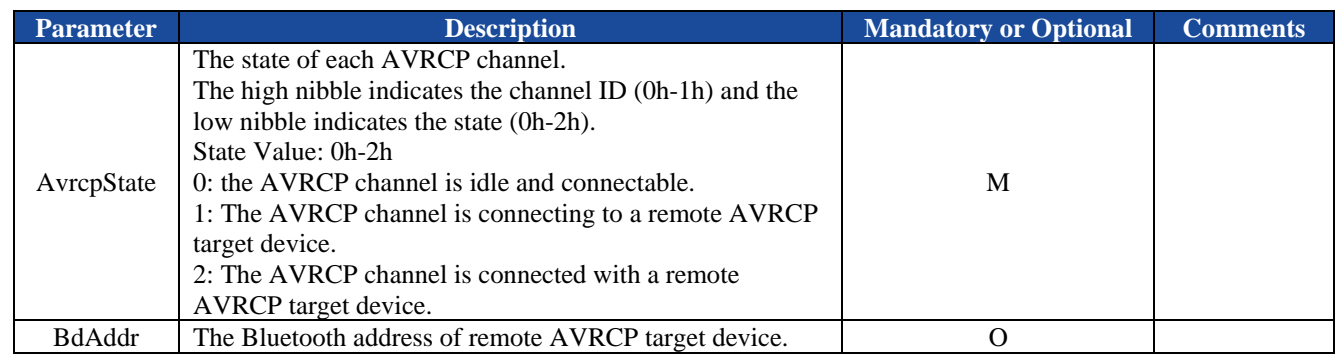

#### **6.9.2.4. Examples:**

Refer to the examples in section 5.9.2.4 and 5.9.4.4.

# **6.9.3. CV—Result of connect attempt to a remote AVRCP target device**

#### **6.9.3.1. Description:**

This indicator indicates the result of connect attempt to a remote AVRCP target device.

# **6.9.3.2. Syntax:**

**Synopsis:**  CV{=RetCode,BdAddr}<CR><LF>

# **6.9.3.3. Parameter Description:**

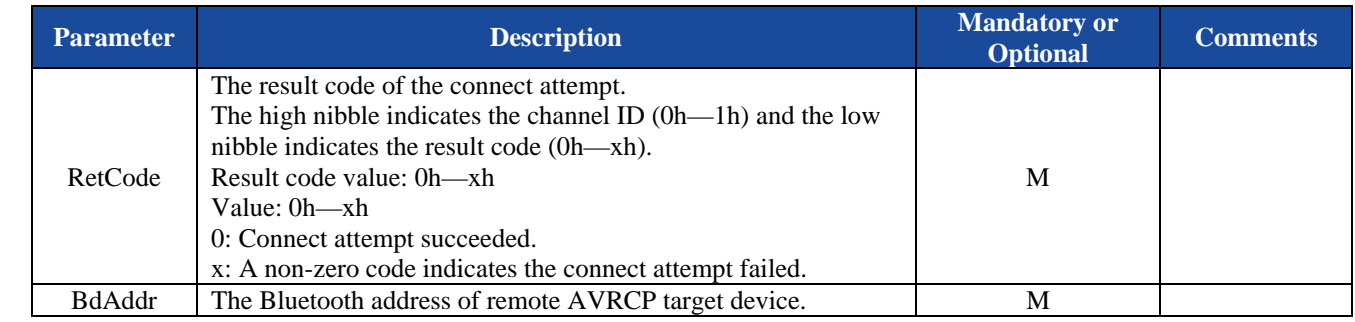

# **6.9.3.4. Examples:**

Refer to the examples in section 5.9.2.4.

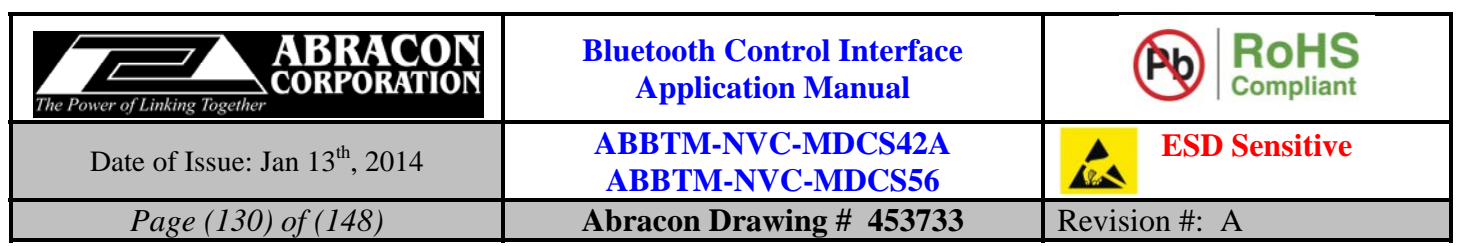

# **6.9.4. VC—Capabilities of AVRCP target**

#### **6.9.4.1. Description:**

This indicator indicates the event capabilities of AVRCP target.

#### **6.9.4.2. Syntax:**

**Synopsis:**  VC{=Capabilities}<CR><LF>

#### **6.9.4.3. Parameter Description:**

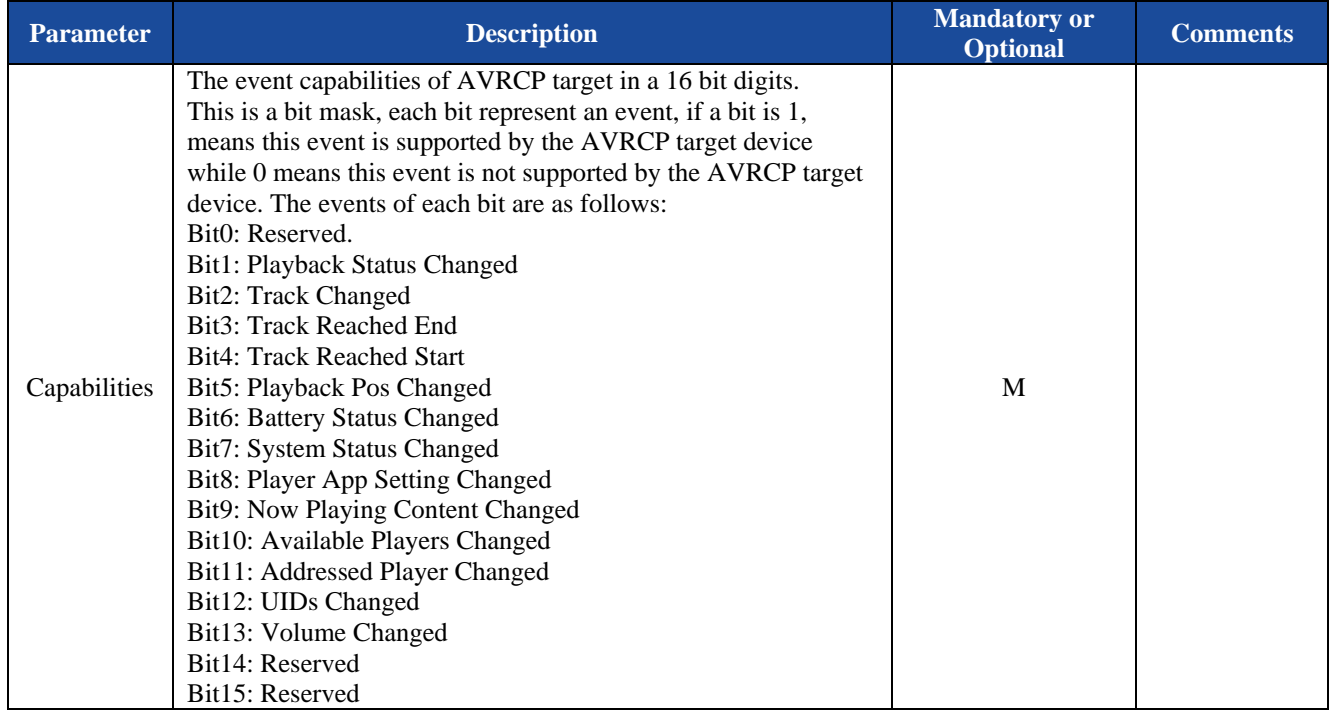

#### **6.9.4.4. Examples:**

Ex. 6.20. The event capabilities of AVRCP target device:

 **VC=1F06<CR><LF>** *the target device supports these events: Playback Status Changed, Track Changed, Player App Setting Changed, Now Playing Content Changed, Available Players Changed, Addressed Player Changed, UIDs Changed.* 

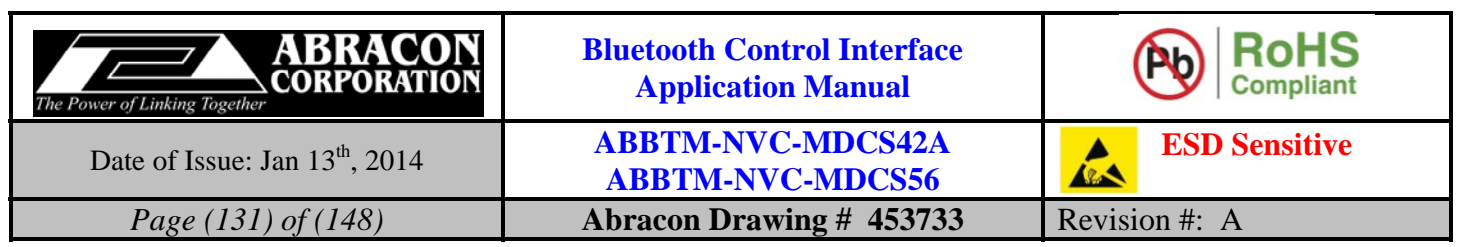

# **6.9.5. TC—Track changed event**

#### **6.9.5.1. Description:**

This indicator indicates the track changed event.

Only when the NowPlaying function has been enabled, the TC indicator is available.

#### **6.9.5.2. Syntax:**

**Synopsis:**  TC{=TrackIdHighWord,TrackIdLowWord}<CR><LF>

#### **6.9.5.3. Parameter Description:**

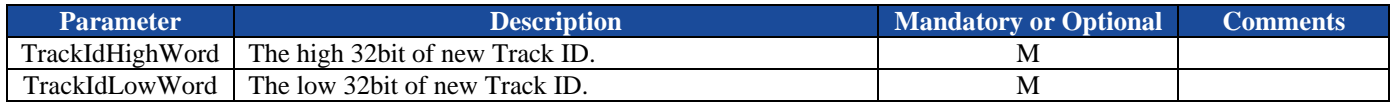

#### **6.9.5.4. Examples:**

Ex. 6.21. The track changed event:

**TC=2345ABCD,CDEF6789<CR><LF>** *the track has been changed, and the track ID of currently played is:* 

 *2,541,626,465,132,177,289 (in Decimal)* 

# **6.9.6. PO—Playback position changed event**

#### **6.9.6.1. Description:**

This indicator indicates the playback position changed event.

Only when the NowPlaying function has been enabled, the PO indicator is available.

#### **6.9.6.2. Syntax:**

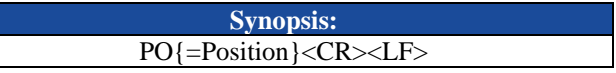

#### **6.9.6.3. Parameter Description:**

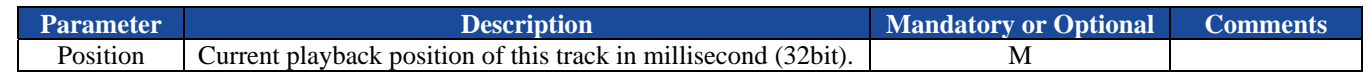

#### **6.9.6.4. Examples:**

Ex. 6.22. The track changed event:

**PO=0002AB78<CR><LF>** *the current playback position is 174,968 ms* 

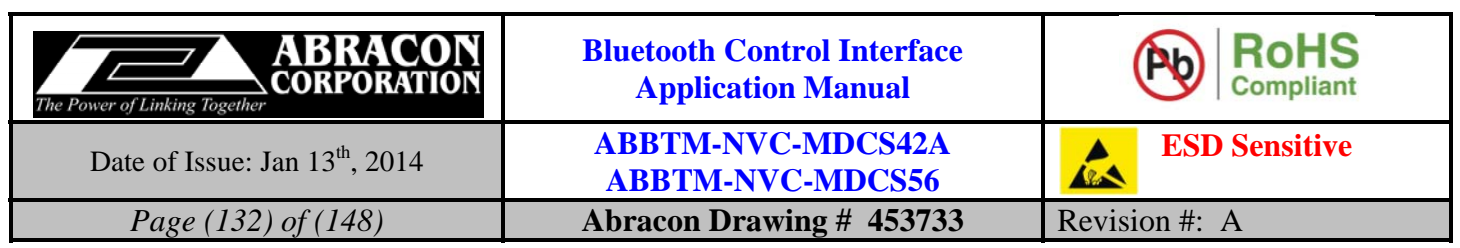

# **6.9.7. MA—Media attributes**

#### **6.9.7.1. Description:**

This indicator indicates the media attributes of current playing.

Only when the NowPlaying function has been enabled, the MA indicator is available.

# **6.9.7.2. Syntax:**

**Synopsis:**  PO{=AttrId,CharSetId,AttrLen,AttrData}<CR><LF>

# **6.9.7.3. Parameter Description:**

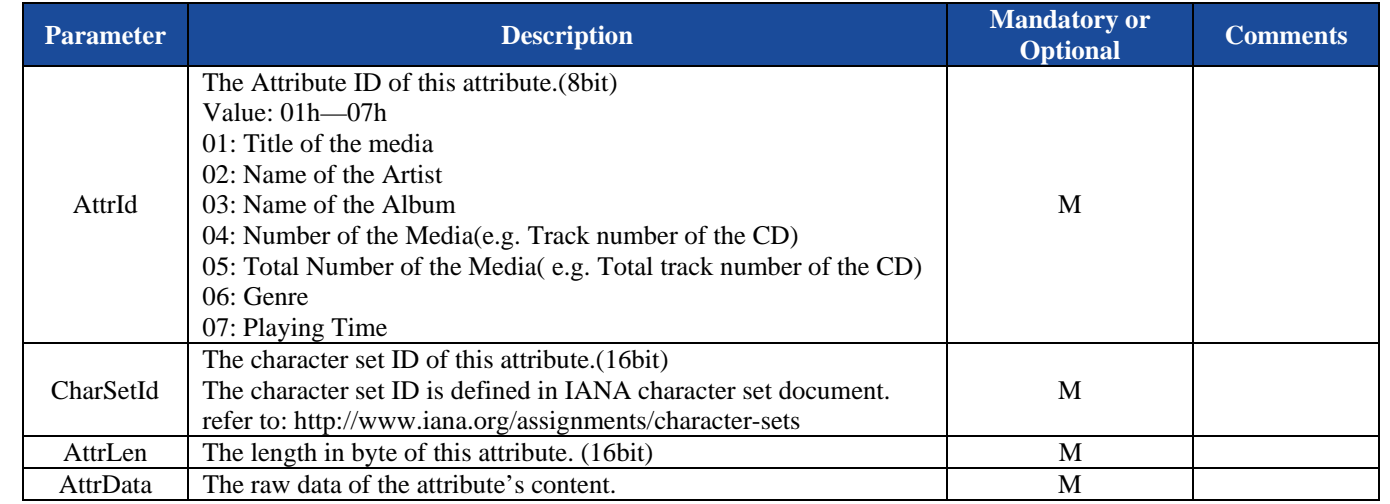

# **6.9.7.4. Examples:**

Ex. 6.23. The media attribute:

← MA=01,006A,0E,Heal The World<CR><LF>
<br>
← the Title of the media is "Heal The World"

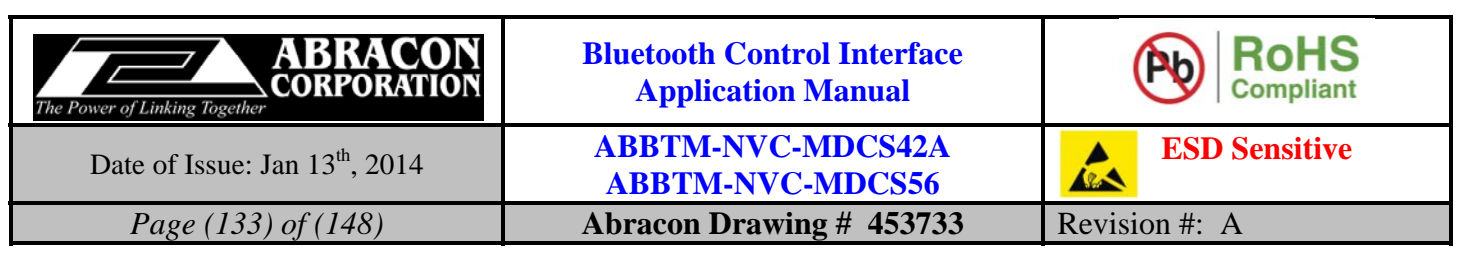

# **7. Description of IO Commands**

The direction of command IO is input.

Note: The number of PIO may be different per the software version.

# **7.1. PIO3—Restore Factory and Disconnect Request IO**

# **7.1.1. Description:**

This IO is used to initiate a factory restore or disconnect request. During power up, it works as a factory restore IO, i.e. If the Bluetooth module detects a logic 1 on this PIO, it will performance a factory restore, otherwise, it works as a disconnect IO.

Low: Normal

High: Initiate a factory restore request (during power up)

Plus Pulse: Initiate a disconnect request

This IO can be used to initiate a disconnect request if the host does not have a UART port to control the Bluetooth module.

# **7.1.2. Examples:**

Ex. 7.1: Initiate a factory restore request during power up

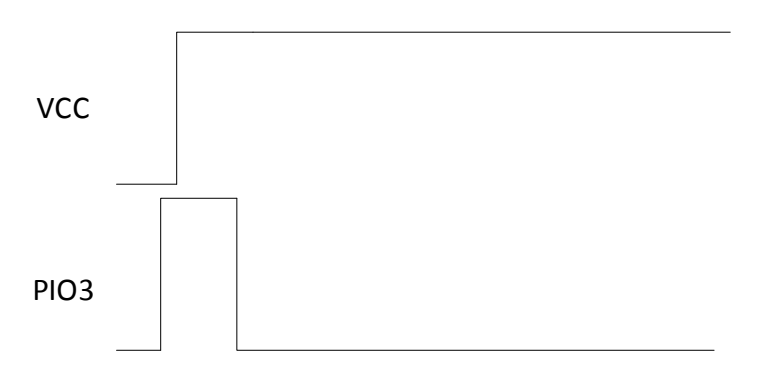

**Figure 7.1: Factory Restore Request** 

If the Bluetooth module detects logic 1 during power up and keep at least for 300ms, it will performer a factory restore.

Ex. 7.2: Initiate a disconnect request

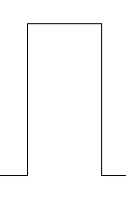

**Figure 7.2: Disconnect Request** 

When the Bluetooth module detects the plus pulse on PIO3, it will disconnect all of the connected devices.

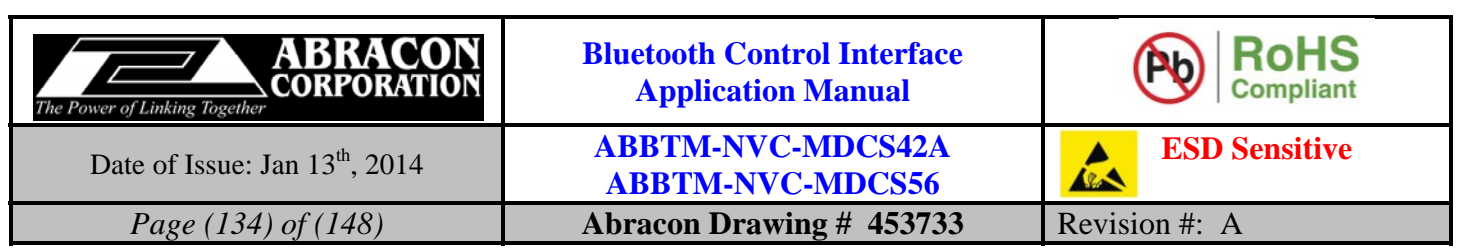

# **8. Description of IO Indicators**

The direction of command IO is output.

Note: The number of PIO may be different per the software version.

# **8.1. PIO2—State Change Trigger IO**

# **8.1.1. Description:**

This IO indicates a state change.

Low: There is no connection has been established.

High: There is one or more connection has been established.

Minus Pulse: There is a new connection has been established or a connection has been disconnected.

The state change trigger IO is very useful when the Bluetooth module is working in Bypass mode and the Bypass channel is a SPP channel, since there is no indicator will be output from the UART port. In this case, the host can detect the state of the trigger IO to know if there is a state change occurs, and then change to Proxy Mode to inquiry the SPP and HID state.

# **8.1.2. Examples:**

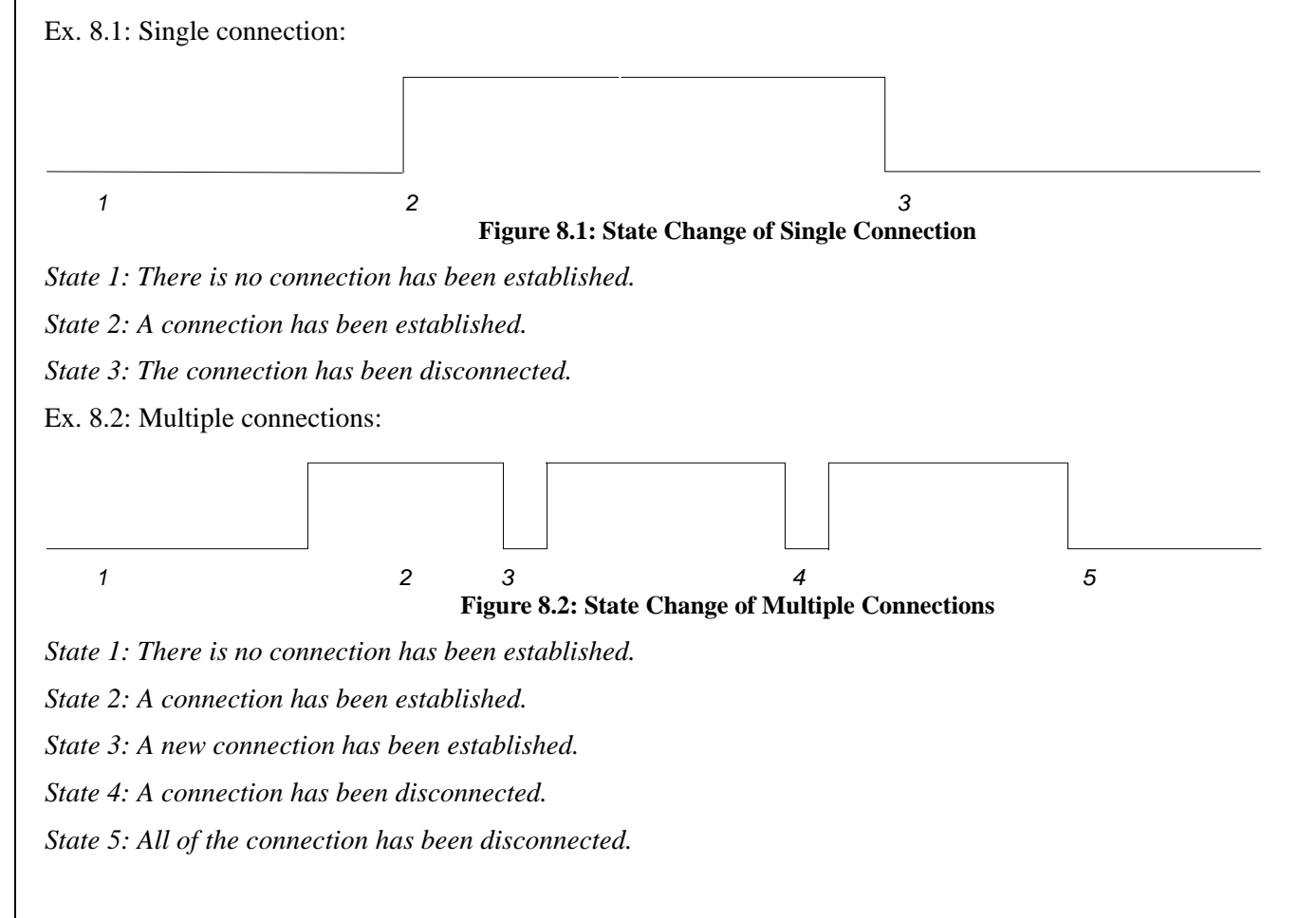

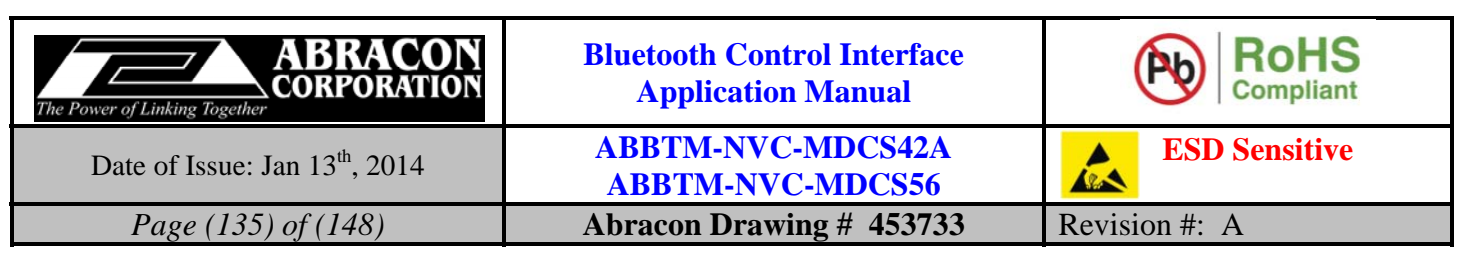

# **9. Appendix A: Examples**

# **9.1. Use the Bluetooth module as a SPP Master Device**

This example shows how to use the Bluetooth module as a SPP Master device. A SPP master device means the device who will initiate the SPP connection to a remote SPP Slave device.

Ex. 9.1:

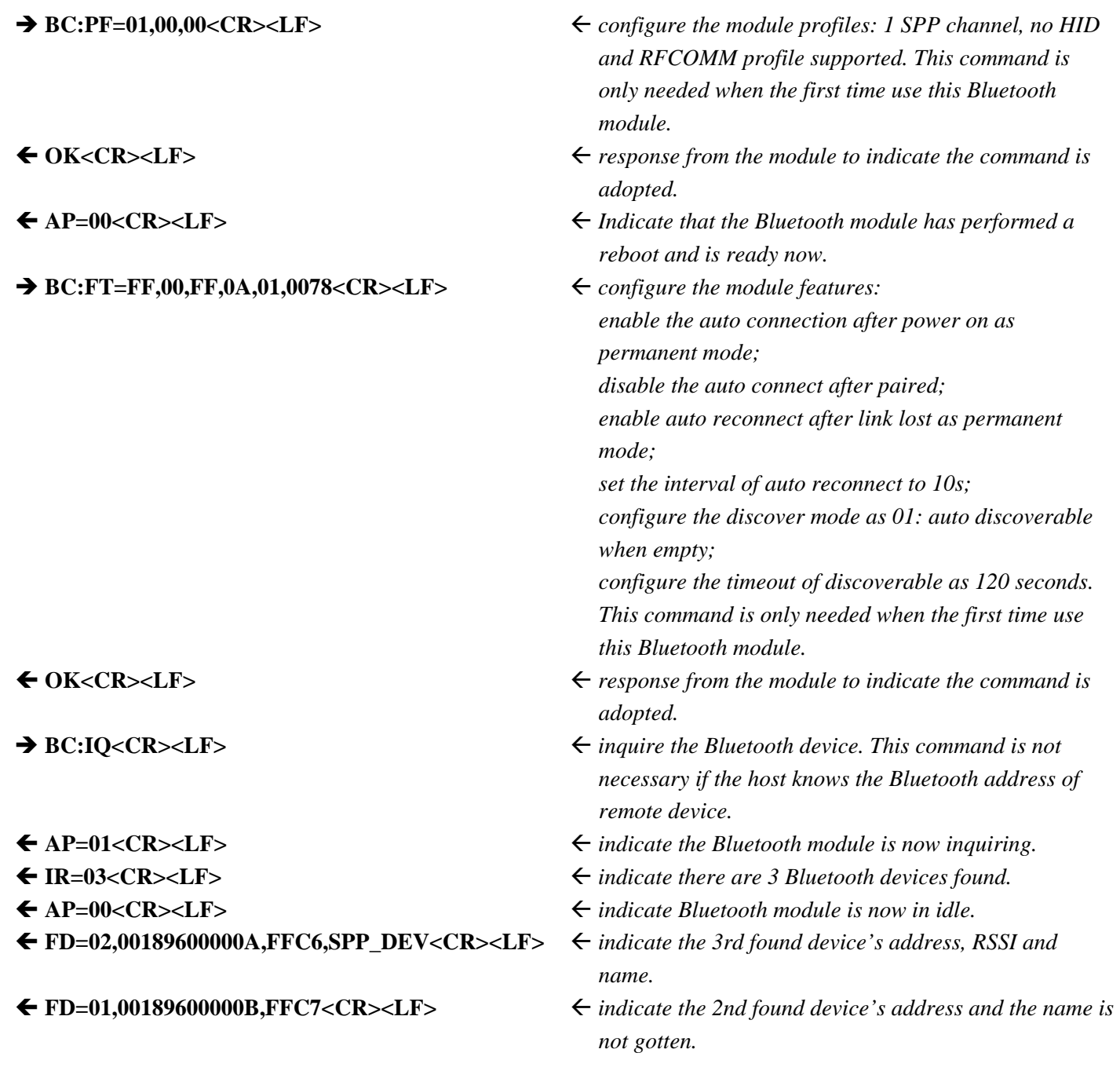

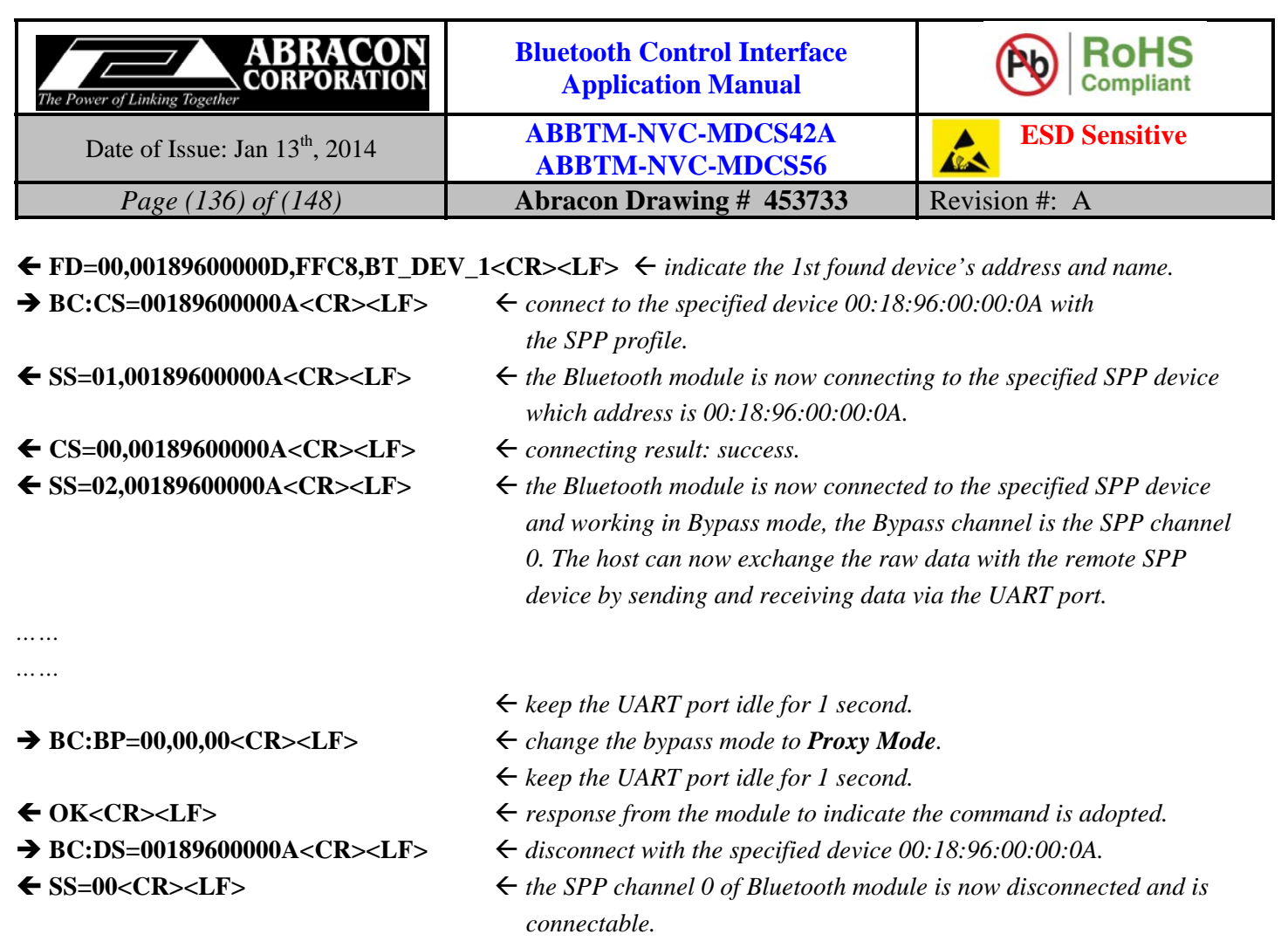

# **9.2. Use the Bluetooth Modules as a SPP Slave Device**

This example shows how to use the Bluetooth module as a SPP Slave device. A SPP Slave device means the device which is waiting for and will accept the SPP connection request from a remote SPP Master device.

Ex. 9.2:

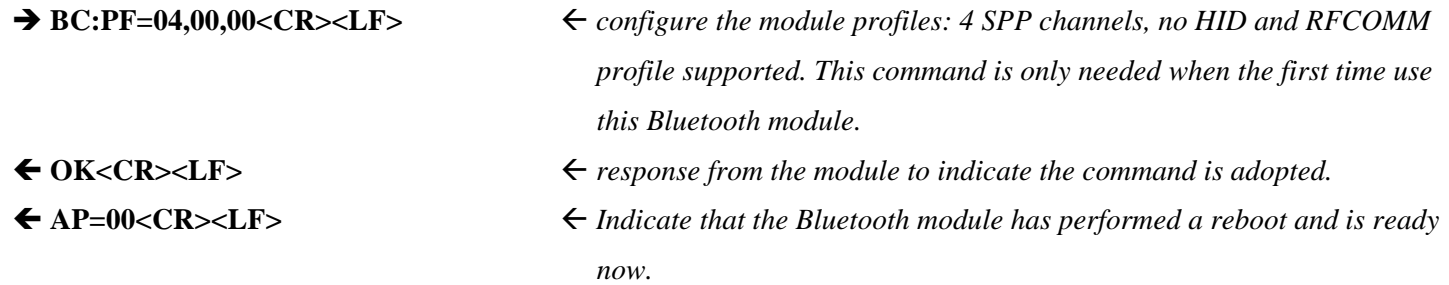

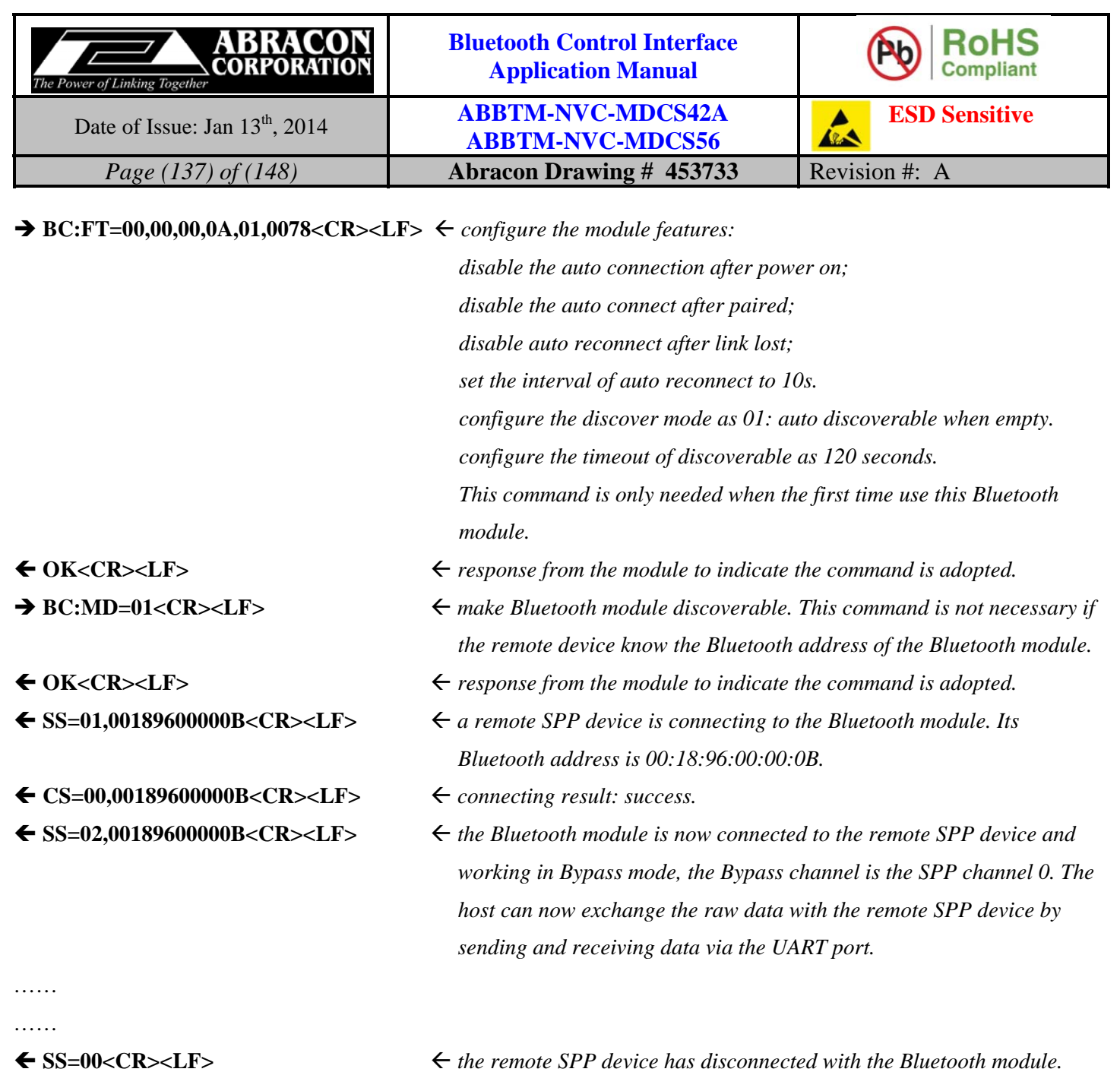

 *The Bluetooth module is now disconnected and is connectable.* 

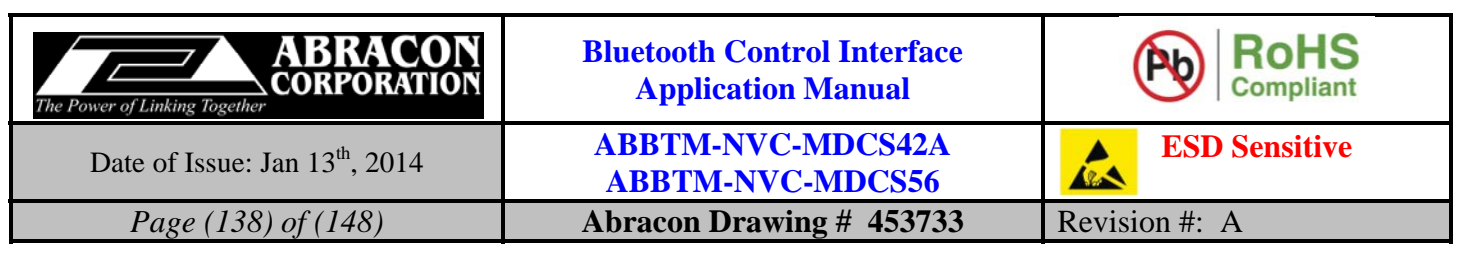

# **9.3. Use the Bluetooth Modules as a HID Device to Send ASCII Characters to the HID Host**

This example shows how to use the Bluetooth module as a HID Device (a keyboard) to send the ASCII characters to the HID Host (a computer, tablet, mobile phone, etc.).

Ex. 9.3:

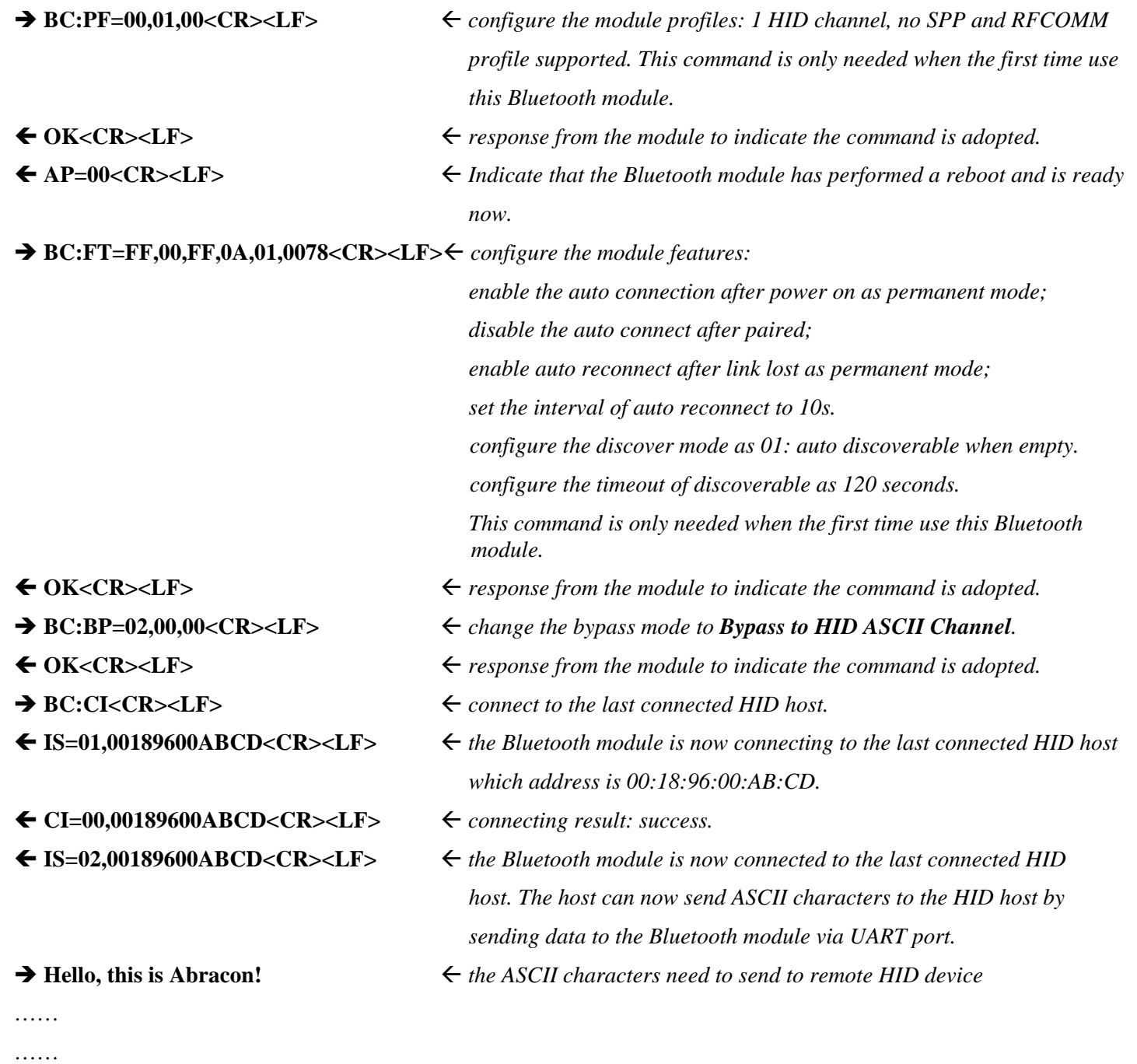

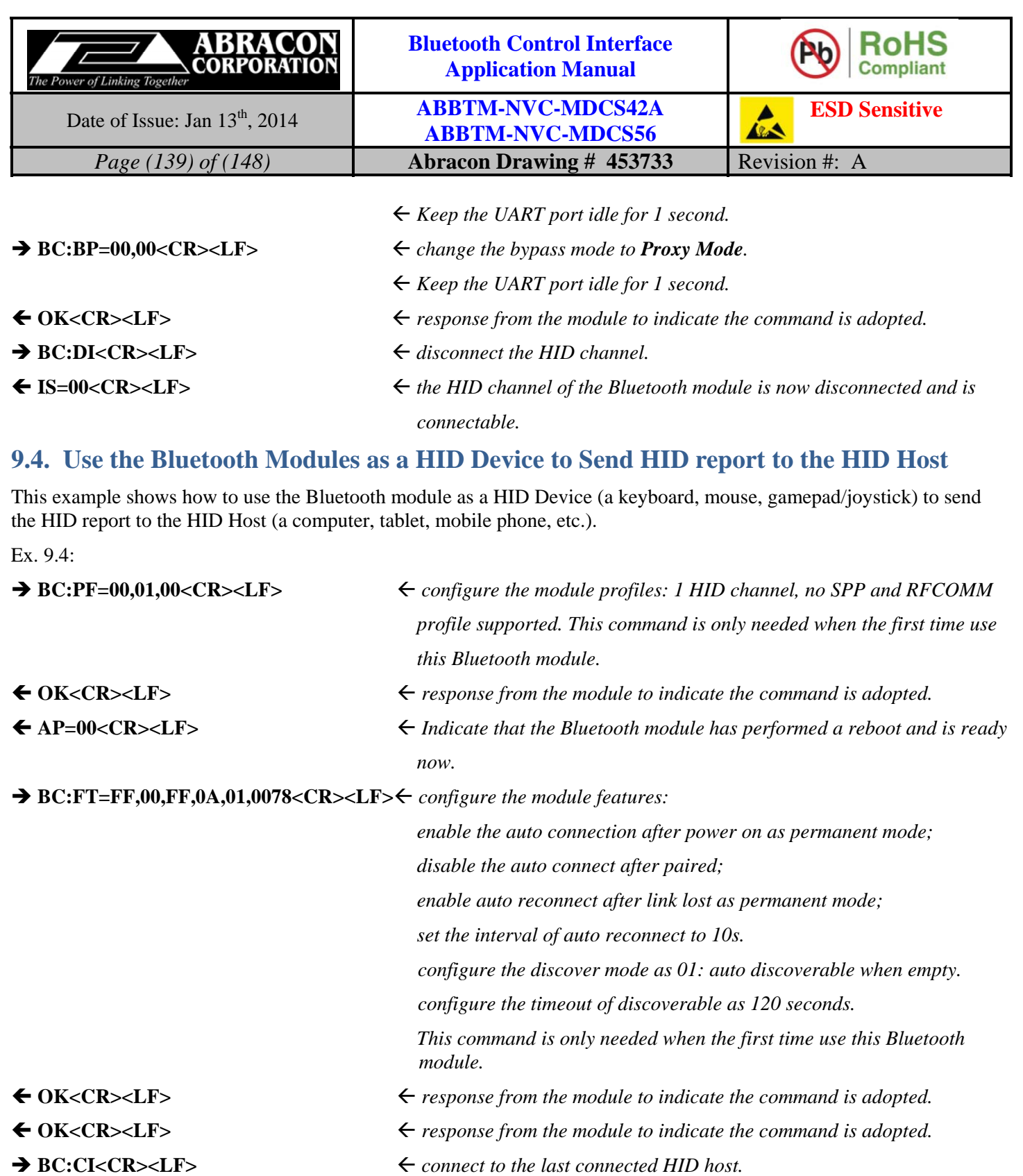

- **IS=01,00189600ABCD<CR><LF>** *the Bluetooth module is now connecting to the last connected HID host which address is 00:18:96:00:AB:CD.*
- **CI=00,00189600ABCD<CR><LF>** *connecting result: success.* 
	-

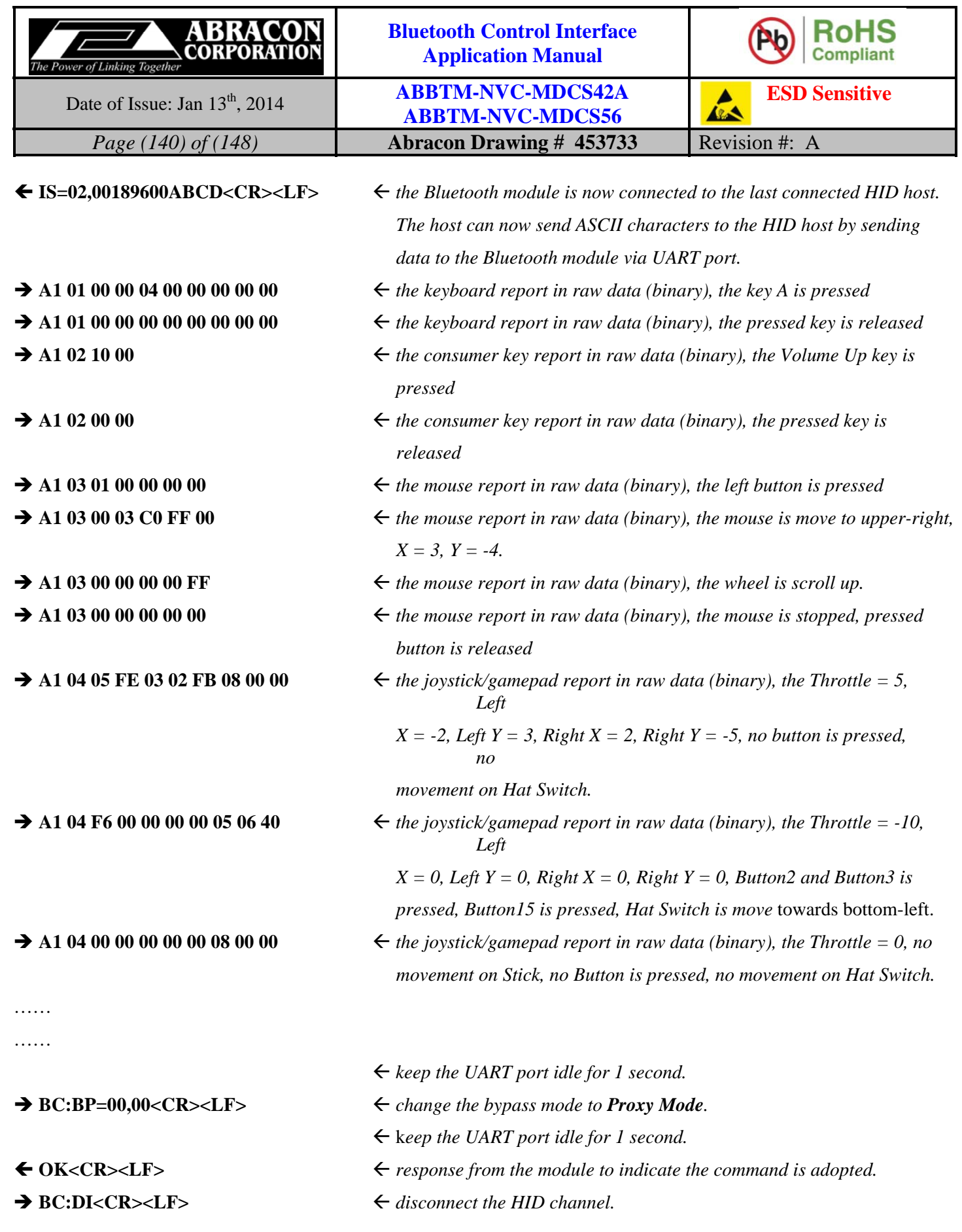

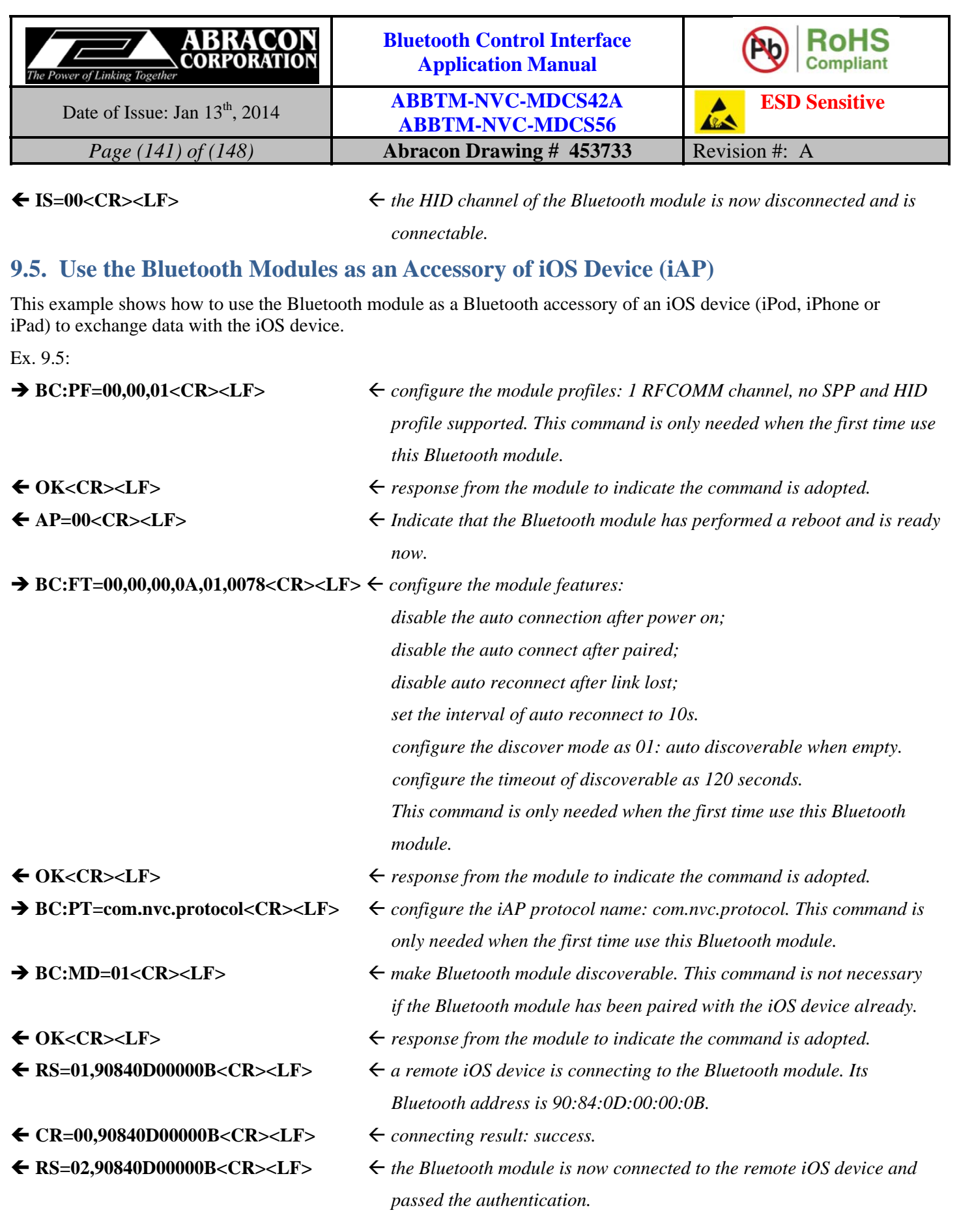

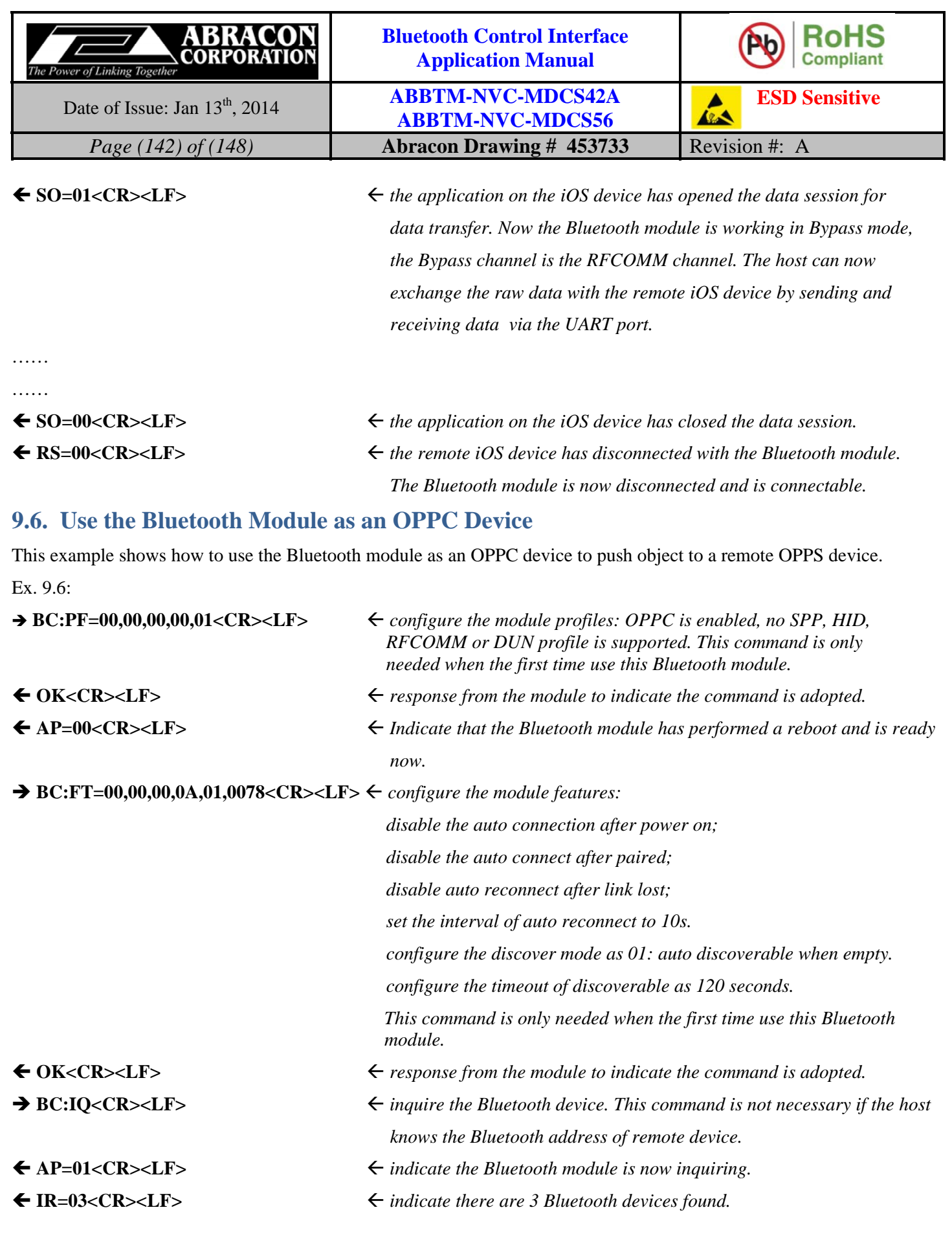

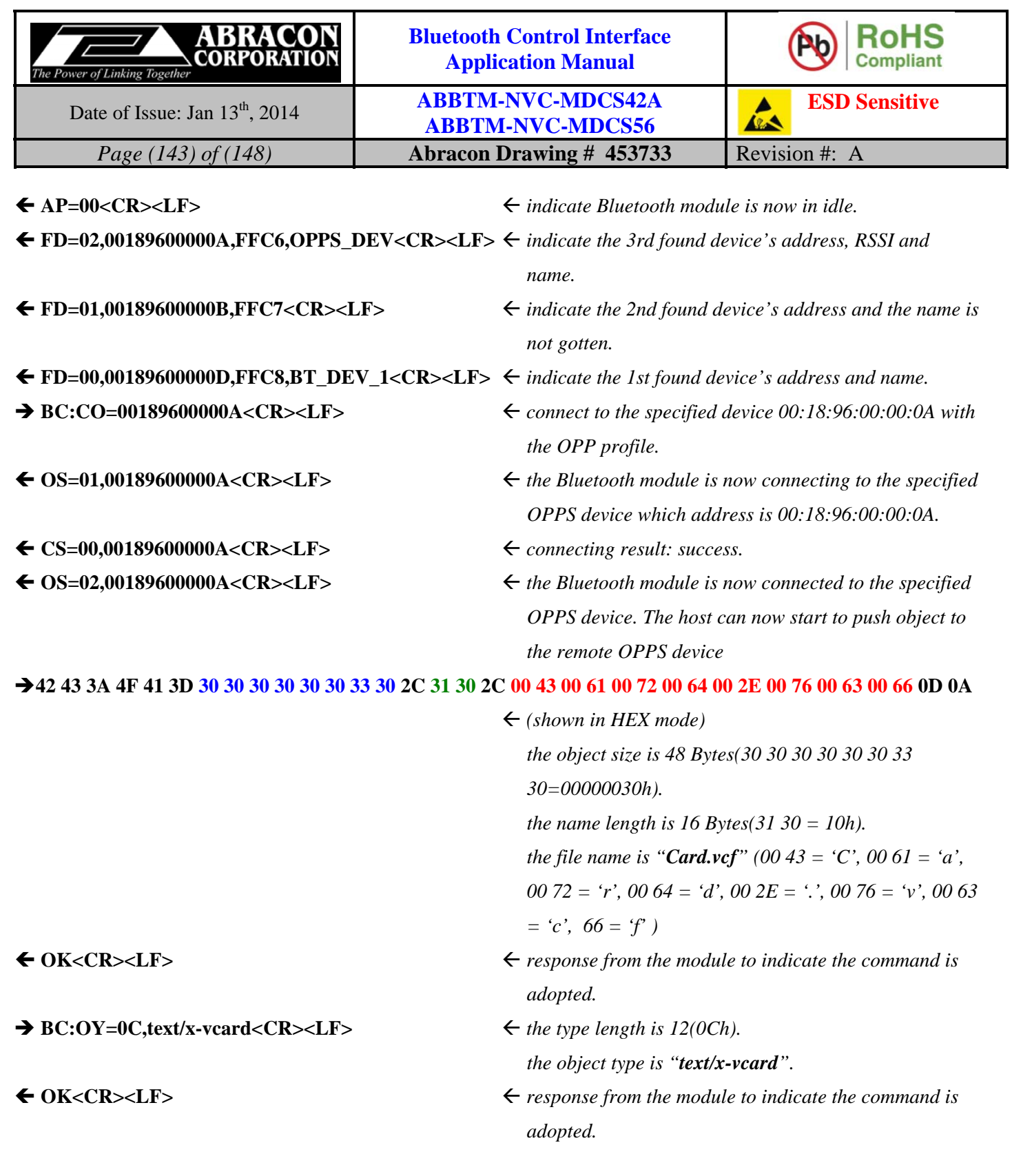

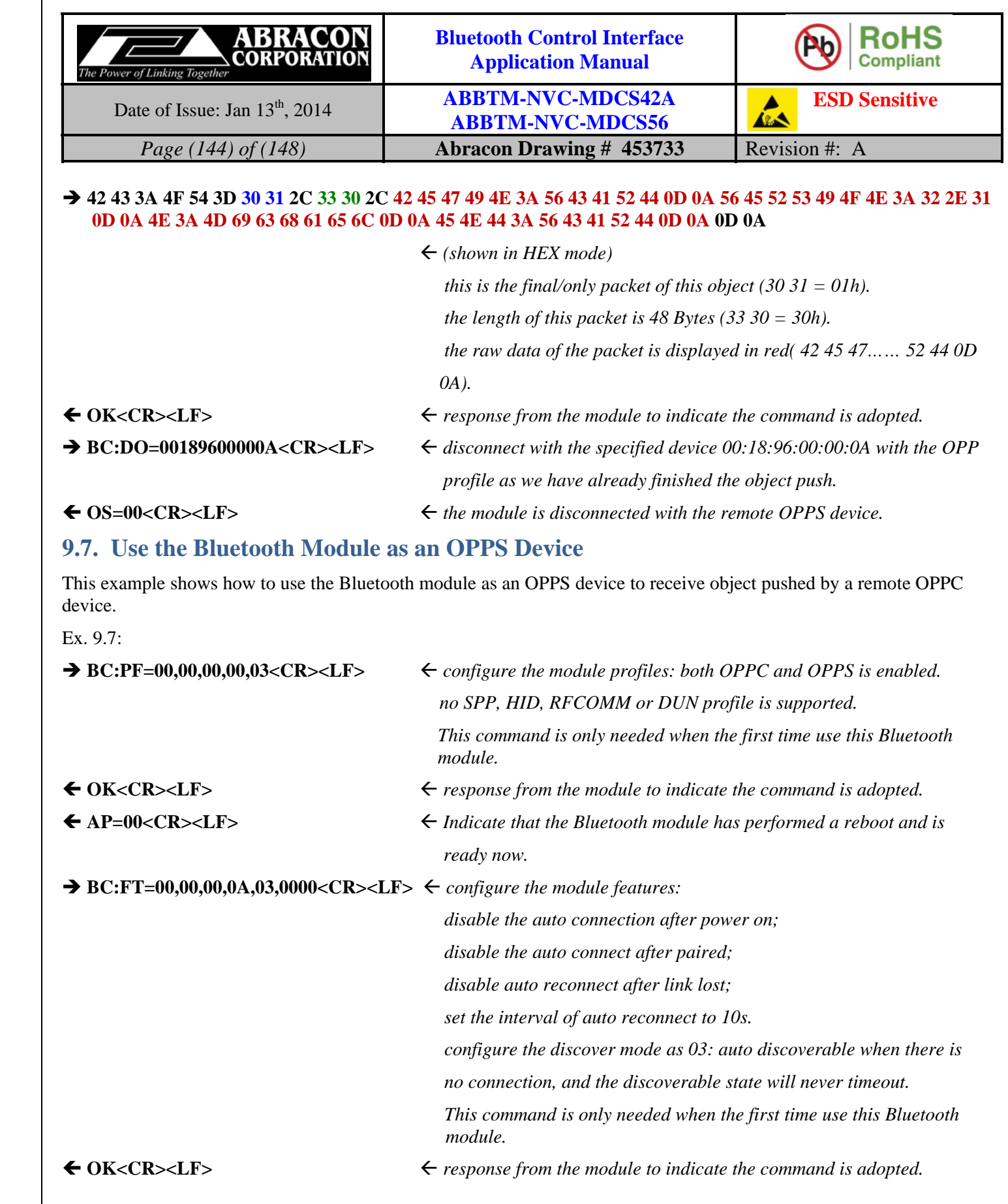
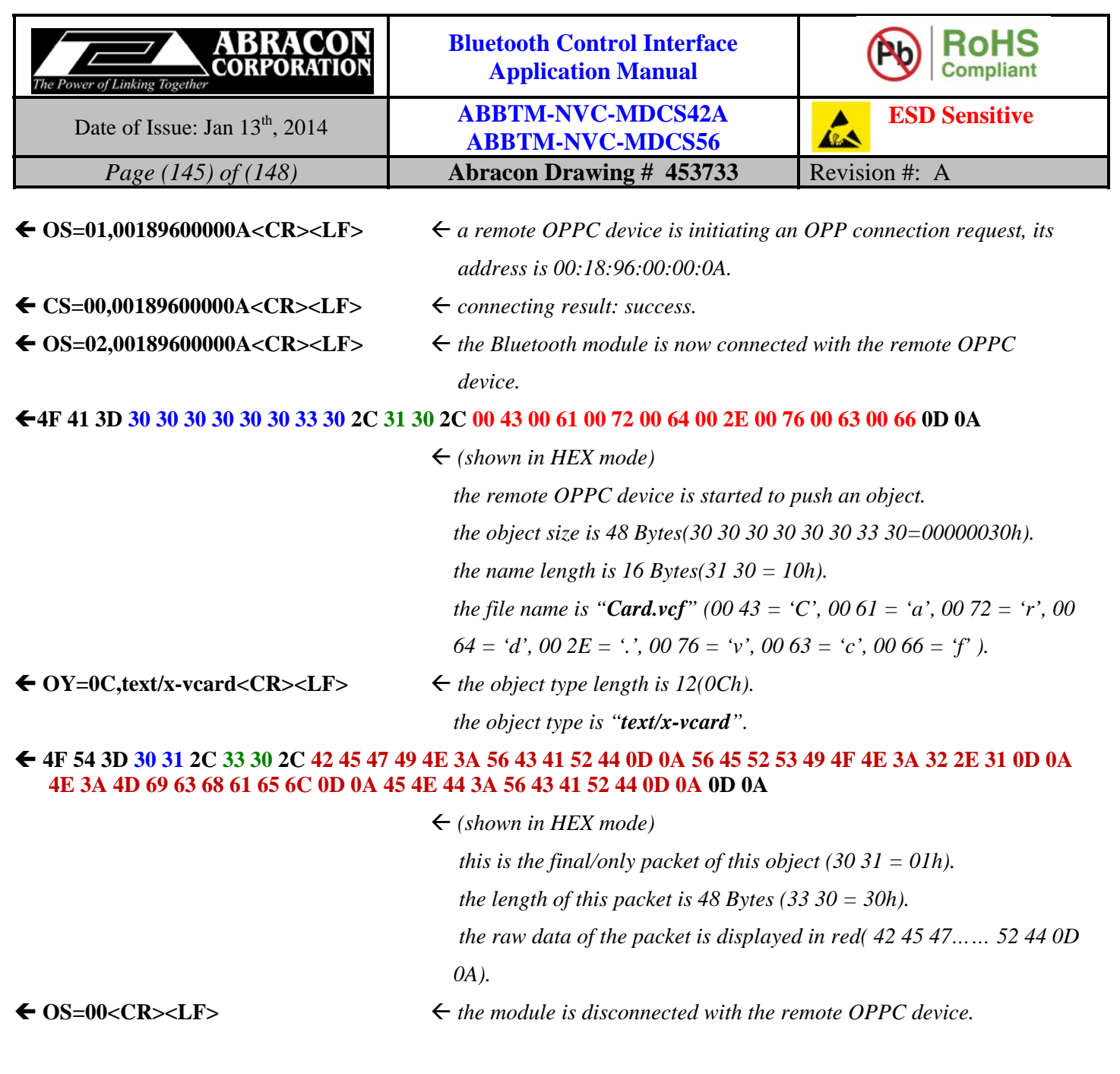

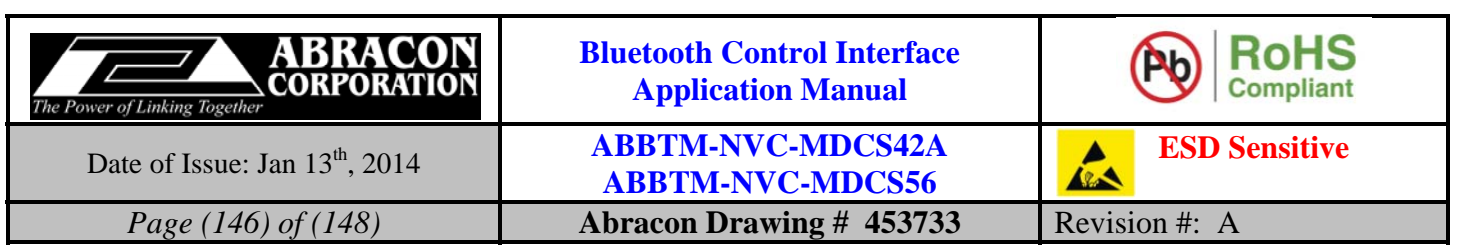

## **10.Notes**

- i) The parts are manufactured in accordance with this specification. If other conditions and specifications which are required for this specification, please contact ABRACON for more information.
- ii) ABRACON will supply the parts in accordance with this specification unless we receive a written request to modify prior to an order placement.
- iii) In no case shall ABRACON be liable for any product failure from in appropriate handling or operation of the item beyond the scope of this specification.
- iv) When changing your production process, please notify ABRACON immediately.
- v) ABRACON Corporation's products are COTS Commercial-Off-The-Shelf products; suitable for Commercial, Industrial and, where designated, Automotive Applications. ABRACON's products are not specifically designed for Military, Aviation, Aerospace, Lifedependant Medical applications or any application requiring high reliability where component failure could result in loss of life and/or property. For applications requiring high reliability and/or presenting an extreme operating environment, written consent and authorization from ABRACON Corporation is required. Please contact ABRACON Corporation for more information
- vi) All specifications and Marking will be subject to change without notice.

## **11.ABRACON CORPORATION – TERMS & CONDITIONS OF SALE**

The following are the terms and conditions under which Abracon Corporation ("AB") agrees to sell, to the entity named on the face hereof ("Buyer"), the products specified on the face hereof (the "Products"). Notwithstanding Buyer's desire to use standardized RFQs, purchase order forms, order forms, acknowledgment forms and other documents which may contain terms in addition to or at variance with these terms, it is expressly understood and agreed that other forms shall neither add to, nor vary, these terms whether or not these terms are referenced therein. Buyer may assent to these terms by written acknowledgment, implication and/or by acceptance or payment of goods ordered any of which will constitute assent.

- 1. **Prices**: Prices shown on the face hereof are in US dollars, with delivery terms specified herein and are exclusive of any other charges including, without limitation, fees for export, special packaging, freight, insurance and similar charges. AB reserves the right to increase the price of Products by written notice to Buyer at least thirty (30) days prior to the original date of shipment. When quantity price discounts are quoted by AB, the discounts are computed separately for each type of product to be sold and are based upon the quantity of each type and each size ordered at any one time. If any discounted order is reduced by Buyer with AB's consent, the prices shall be adjusted to the higher prices, if applicable, for the remaining order.
- 2. **Taxes**: Unless otherwise specified in the quotation, the prices do not include any taxes, import or export duties, tariffs, customs charges or any such other levies. Buyer agrees to reimburse AB the amount of any federal, state, county, municipal, or other taxes, duties, tariffs, or custom charges AB is required to pay. If Buyer is exempt from any such charges, Buyer must provide AB with appropriate documentation.
- 3. **Payment Terms**: For each shipment, AB will invoice Buyer for the price of the Products plus all applicable taxes, packaging, transportation, insurance and other charges. Unless otherwise stated in a separate agreement or in AB's quotation, payments are due within thirty (30) days from the date of invoice, subject to AB's approval of Buyer's credit application. All invoicing disputes must be submitted in writing to AB within ten (10) days of the receipt of the invoice accompanied by a reasonably detailed explanation of the dispute. Payment of the undisputed amounts shall be made timely. AB reserves the right to require payment in advance or C.O.D. and otherwise modified credit terms. When partial shipments are made, payments for such shipments shall become due in accordance with the above terms upon submission of invoices. If, at the request of Buyer, shipment is postponed for more than thirty (30) days, payment will become due thirty days after notice to Buyer that Products are ready for shipment. Any unpaid due amounts will be subject to interest at one decimal five percent (1.5%) per month, or, if less, the maximum rate allowed by law.
- 4. **Delivery and Shipment**: Shipment dates are estimates only. Failure to deliver by a specified date shall neither entitle Buyer to any compensation nor impose any liability on AB. AB reserves the right to ship and bill ten percent more or less than the exact quantity specified on the face hereof. All shipments will be made Ex Works as per Incoterms 2000 from AB's place of shipment. In the absence of specific instructions, AB will select the carrier. Claims against AB for shortages must be made in writing within ten (10) days after the arrival of the shipment. AB is not required to notify Buyer of the shipment. Buyer shall pay all freight charges, insurance and other shipping expenses. Freight charges, insurance and other shipping expenses itemized in advance of actual shipment, if any, are estimates only that are calculated on the basis of standard tariffs and may not reflect actual costs. Buyer must pay actual costs.

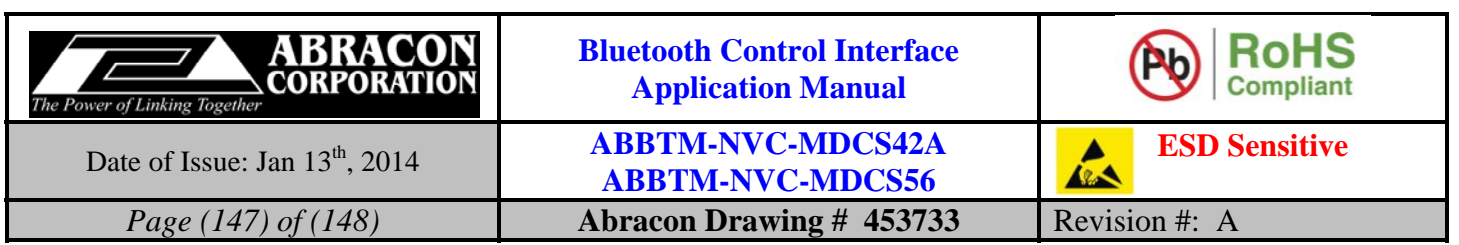

- 5. **Purchase Order Changes and Cancellations**: Purchase orders for standard AB Products may not be canceled within sixty (60) days of the original shipping date. Purchase orders for non-standard AB Products are non-cancelable and non-returnable. All schedule changes must be requested at least thirty (30) days prior to original shipping date. Maximum schedule change "push-out" shall be no more than thirty (30) days from original shipping date. AB may terminate or cancel this order, in whole or in part, at any time prior to the completion of performance by written notice to Buyer without incurring any liability to Buyer for breach of contract or otherwise. AB reserves the right to allocate Products in its sole discretion among Buyer and other potential buyers, or defer or delay the shipment of any Product, which is in short supply due to any reason.
- 6. **Title and Risk of Loss**: AB's responsibility for any loss or damage ends, and title passes, when Products are delivered Ex Works as per Incoterms 2000 at AB's designated shipping location to carrier, to Buyer or to Buyer's agent, whichever occurs first.
- 7. **Packing**: Packaging shall be AB's standard shipping materials or as specified on the face hereof. Any cost of non-standard packaging and handling requested by Buyer shall be abided by AB provided Buyer gives reasonable prior notice and agrees in writing to pay additional costs.
- 8. **Security Interest**: Buyer hereby grants AB a purchase money security interest in the Products sold and in the proceeds of resale of such Products until such time as Buyer has paid all charges. AB retains all right and remedies available to AB under the Uniform Commercial Code.
- 9. **Specifications**: Specifications for each Product are the specifications specified in the published datasheets of such Product, as of the date of AB's quotation (the "Specifications"). Except as otherwise agreed, AB reserves the right to modify the Specifications at any time without adversely affecting the functionality.
- 10. **Acceptance**: Unless Buyer notifies AB in writing within ten (10) days from the date of receipt of Products that the Products fail to conform to the Specifications, the Products will be deemed accepted by Buyer. No such claim of non-conformity shall be valid if (i) the Products have been altered, modified or damaged by Buyer, (ii) the rejection notice fails to explain the non-conformance in reasonable detail and is not accompanied by a test report evidencing the non-conformity, or (iii) rejected Products are not returned to AB within thirty (30) days of rejection; provided, that no Product returns may be made without a return material authorization issued by AB.
- 11. **Limited Warranties and Disclaimers**: AB warrants to Buyer that each Product, for a period of twelve (12) months from shipment date thereof, will conform to the Specifications and be free from defects in materials and workmanship. AB's sole liability and Buyer's exclusive remedy for Products that fail to conform to this limited warranty ("Defective Products") is limited to repair or replacement of such Defective Products, or issue a credit or rebate of no more than the purchase price of such Defective Products, at AB's sole option and election. This warranty shall not apply: (i) if Products have been damaged or submitted to abnormal conditions (mechanical, electrical, or thermal) during transit, storage, installation, or use; or (ii) if Products are subject to Improper Use (as defined below); or (iii) if the nonconformance of Products results from misuse, neglect, improper testing, storage, installation, unauthorized repair, alteration, or excess usage at or beyond the maximum values (temperature limit, maximum voltage, and other Specification limits) defined by AB; (iv) to any other default not attributable to AB; or (v) removal, alteration, or tampering of the original AB product labeling. This warranty does not extend to Products or components purchased from entities other than AB or AB's authorized distributors or to third-party software or documentation that may be supplied with any Product. In the event no defect or breach of warranty is discovered by AB upon receipt of any returned Product, such Product will be returned to Buyer at Buyer's expense and Buyer will reimburse AB for the transportation charges, labor, and associated charges incurred in testing the allegedly Defective Product. The above warranty is for Buyer's benefit only, and is nontransferable. OTHER THAN THE LIMITED WARRANTY SET FORTH ABOVE, AB MAKES NO WARRANTIES, EXPRESS, STATUTORY, IMPLIED, OR OTHERWISE AND SPECIFICALLY DISCLAIMS THE IMPLIED WARRANTIES OF MERCHANTABILITY, FITNESS FOR A PARTICULAR PURPOSE AND NON-INFRINGEMENT, TO THE MAXIMUM EXTENT PERMITTED BY LAW. WITHOUT LIMITING THE GENERALITY OF THE FOREGOING DISCLAIMERS, AB INCORPORATES BY REFERENCE ANY PRODUCT-SPECIFIC WARRANTY DISCLAIMERS SET FORTH IN THE PUBLISHED PRODUCT DATASHEETS.
- 12. **Limitation of Liability**: AB SHALL HAVE NO LIABILITY FOR LOSS ARISING FROM ANY CLAIM MADE AGAINST BUYER, OR FOR SPECIAL, INDIRECT, RELIANCE, INCIDENTAL, CONSEQUENTIAL, OR PUNITIVE DAMAGES INCLUDING, WITHOUT LIMITATION, LOSS OF USE, PROFITS, REVENUES, OR COST OF PROCUREMENT OF SUBSTITUTE GOODS BASED ON ANY BREACH OR DEFAULT OF AB, HOWEVER CAUSED, AND UNDER ANY THEORY OF LIABILITY. BUYER'S SOLE REMEDY AND AB'S SOLE AND TOTAL LIABILITY FOR ANY CAUSE OF ACTION, WHETHER IN CONTRACT (INCLUDING BREACH OF WARRANTY) OR TORT (INCLUDING NEGLIGENCE OR MISREPRESENTATION) OR UNDER STATUTE OR OTHERWISE SHALL BE LIMITED TO AND SHALL NOT EXCEED THE AGGREGATE AMOUNTS PAID BY BUYER TO AB FOR PRODUCTS WHICH GIVE RISE TO CLAIMS. BUYER SHALL ALWAYS INFORM AB OF ANY BREACH AND AFFORD AB REASONABLE OPPORTUNITY TO CORRECT ANY BREACH. THE FOREGOING LIMITATIONS SHALL APPLY REGARDLESS OF WHETHER AB HAS BEEN ADVISED OF THE POSSIBILITY OF SUCH DAMAGES AND NOTWITHSTANDING THE FAILURE OF ESSENTIAL PURPOSE OF ANY LIMITED REMEDY.

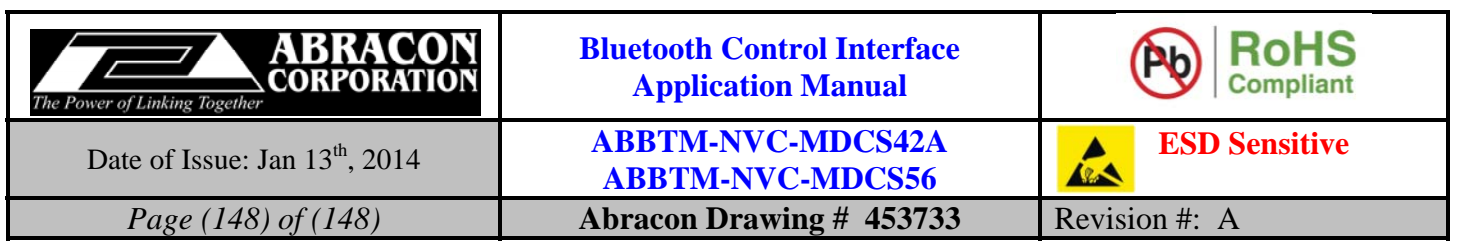

- 13. **Improper Use**: Buyer agrees and covenants that, without AB's prior written approval, Products will not be used in life support systems, human implantation, nuclear facilities or systems or any other application where Product failure could lead to loss of life or catastrophic property damage (each such use being an "Improper Use"). Buyer will indemnify and hold AB harmless from any loss, cost, or damage resulting from Improper Use of the Products.
- 14. **Miscellaneous**: In the event of any insolvency or inability to pay debts as they become due by Buyer, or voluntary or involuntary bankruptcy proceeding by or against Buyer, or appointment of a receiver or assignee for the benefit of creditors of Buyer, AB may elect to cancel any unfulfilled obligations. No Products or underlying information or technology may be exported or re-exported, directly or indirectly, contrary to US law or US Government export controls. AB will be excused from any obligation to the extent performance thereof is caused by, or arises in connection with, acts of God, fire, flood, riots, material shortages, strikes, governmental acts, disasters, earthquakes, inability to obtain labor or materials through its regular sources, delay in delivery by AB's supplies or any other reason beyond the reasonable control of AB. In the event any one or more of the provisions contained herein shall for any reason be held to be invalid, illegal, or unenforceable in any respect, such invalidity, illegality, or unenforceability shall not affect any other provision hereof and these terms shall be construed as if such invalid, illegal, or unenforceable provision had never been contained herein. A waiver of a breach or default under these terms shall not be a waiver of any subsequent default. Failure of AB to enforce compliance with any of these terms shall not constitute a waiver of such terms. These terms are governed by the laws of the State of California without reference to conflict of law principles. The federal and state courts located within the State of California will have exclusive jurisdiction to adjudicate any dispute arising out of these terms.